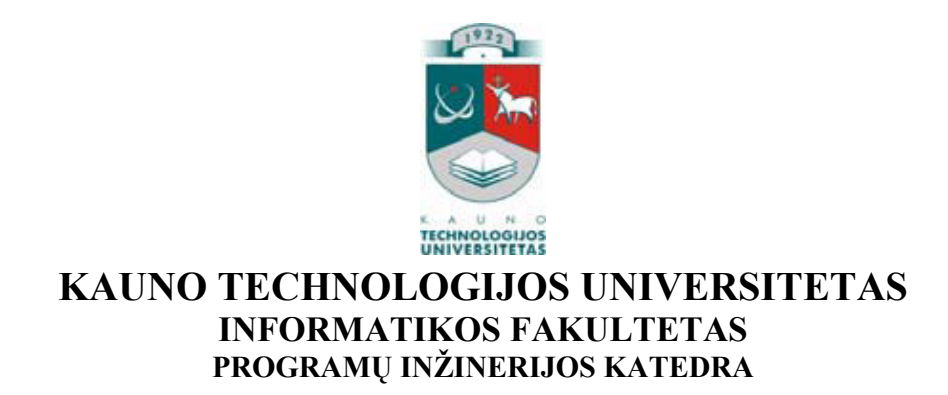

Aurimas Lemežis

# VARTOTOJŲ TEISIŲ VALDYMO BEI APSKAITOS INFORMACINĖ SISTEMA

Magistro darbas

Darbo vadovas

dr. K. Kapočius

Kaunas, 2009

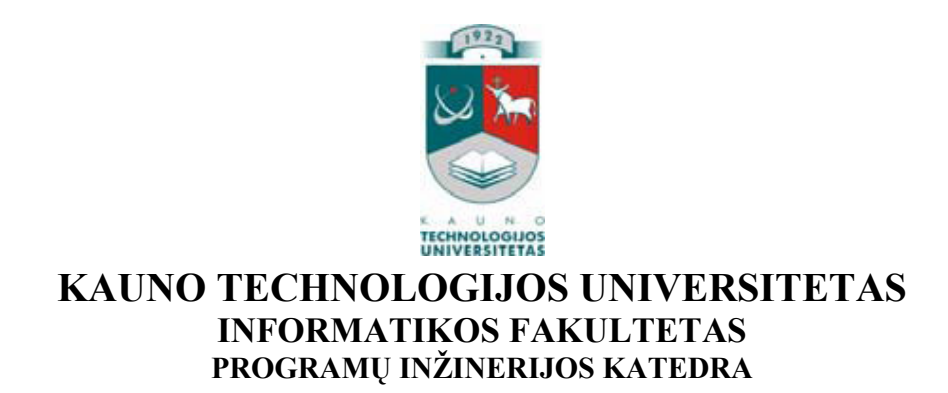

Aurimas Lemežis

# VARTOTOJŲ TEISIŲ VALDYMO BEI APSKAITOS INFORMACINĖ SISTEMA

## Magistro darbas

Recenzentas Vadovas

dr. S. Drąsutis dr. K. Kapočius 2009-05- 2009-05-

Atliko

 IFN-7/1 gr. stud. Aurimas Lemežis 2009-05-14

Kaunas, 2009

# **Turinys**

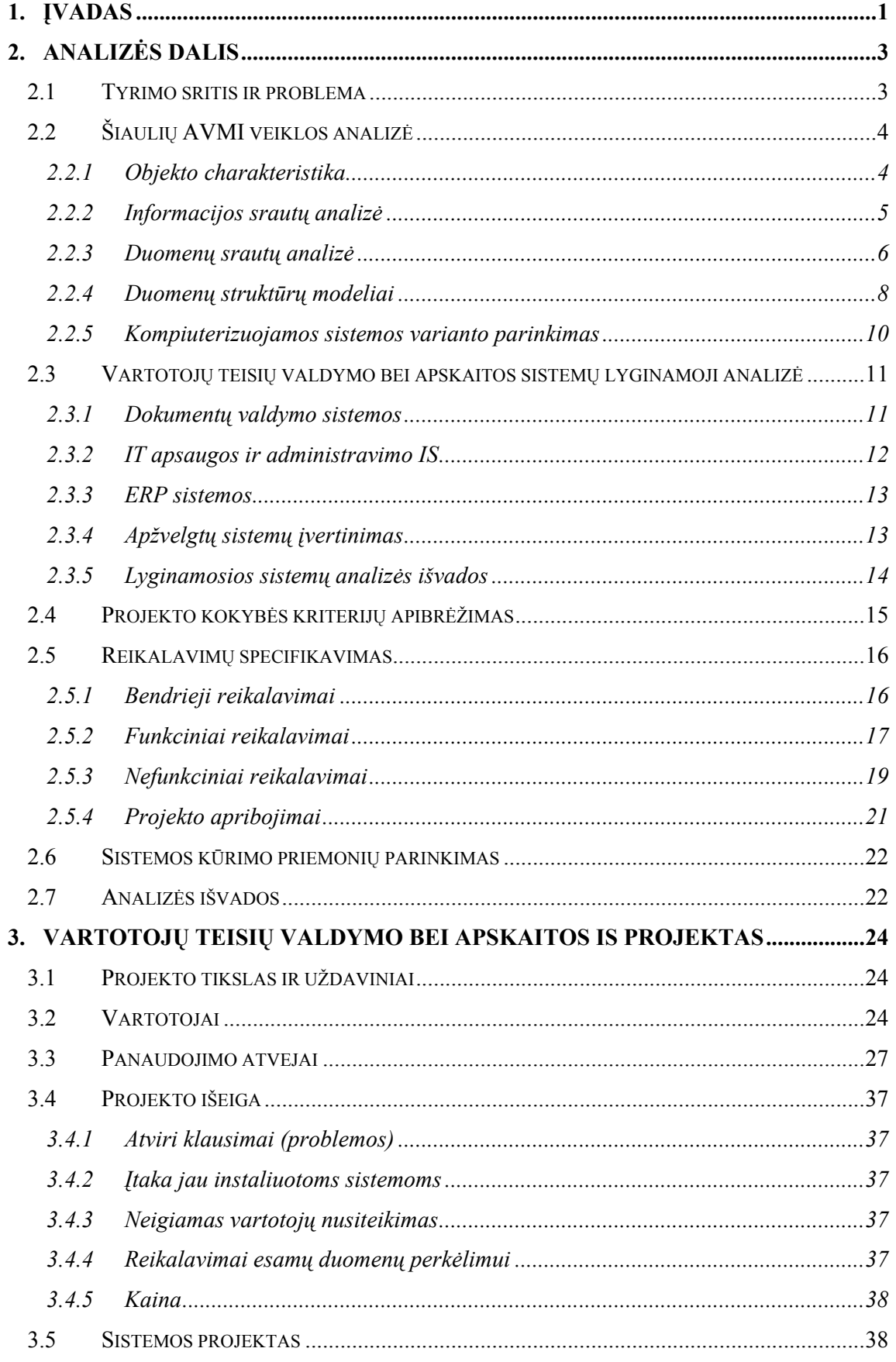

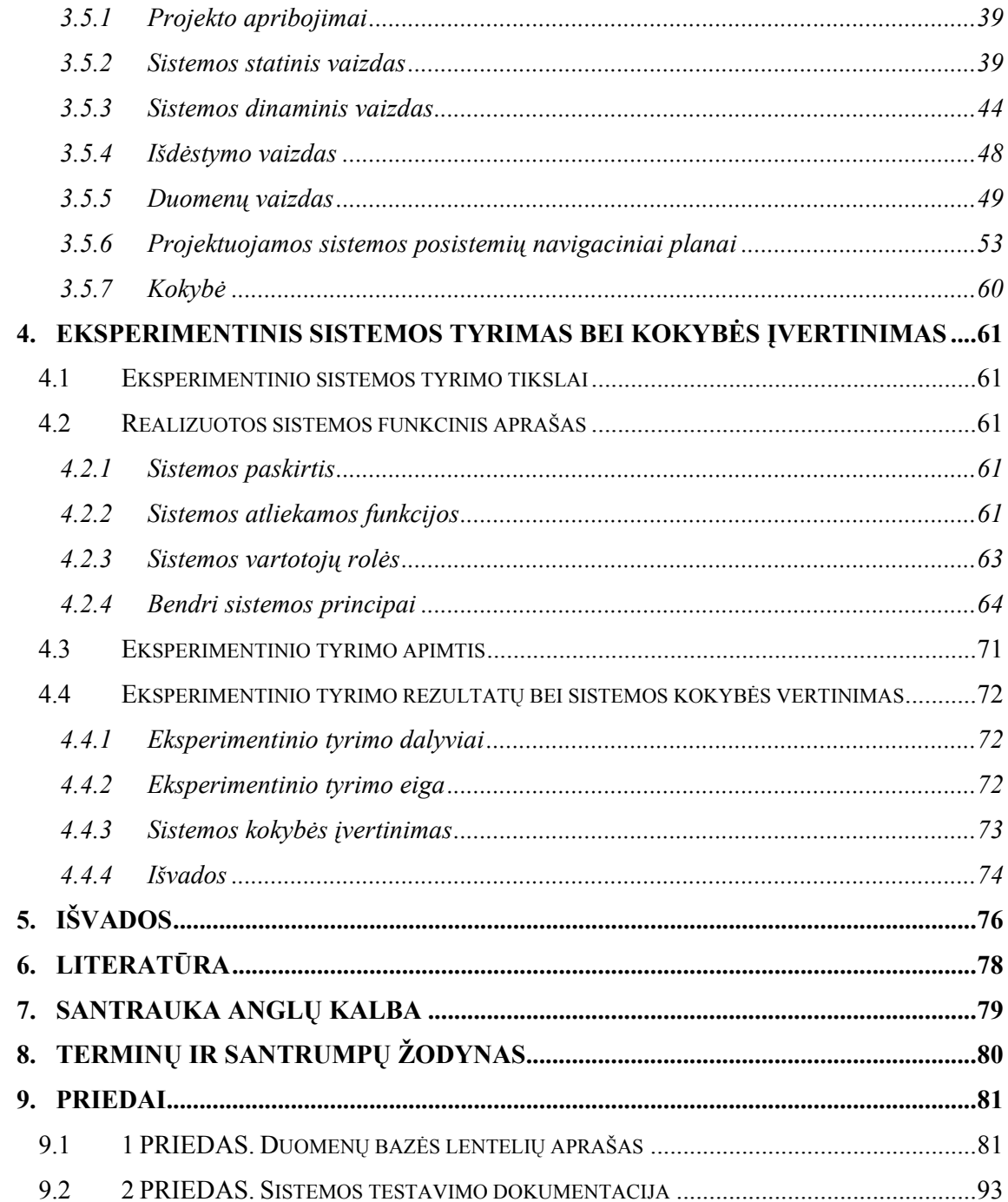

## 1. ĮVADAS

Šiame darbe nagrinėjamas Šiaulių apskrities valstybinės mokesčių inspekcijos (toliau Šiaulių AVMI) informacinių sistemų vartotojų administravimo procesas, jo problemos.

Svarbiausi Šiaulių AVMI uždaviniai yra: įgyvendinti mokesčių administravimo politiką, nustatytus mokesčių administravimo prioritetus, procedūras bei tvarkas, užtikrinti efektyvų įplaukų į valstybės ir savivaldybių biudžetus bei fondus mokėjimą ir išieškojimą, padėti mokesčių mokėtojams ir mokesčius išskaičiuojantiems asmenims įgyvendinti savo teises ir pareigas. Savo ruožtu, Šiaulių AVMI turi būti užtikrintas kompiuterinės įrangos nepertraukiamas darbas, vykdoma įvairių programinių priemonių, duomenų bazių priežiūra bei administravimas, kompiuterinės technikos, programinių priemonių apskaita, administruojami programinių priemonių vartotojai bei vykdoma jų teisių apskaita, kuriama nauja taikomoji programinė įranga, konsultuojami bei apmokomi darbuotojai darbo su kompiuterine technika bei informacinėmis sistemomis srityje.

Augant programinių priemonių bei jų vartotojų skaičiui, atsirado poreikis patogiau ir greičiau vykdyti vartotojų teisių valdymo bei apskaitos funkcijas. Tačiau didelis vartotojų skaičius, programinių priemonių įvairovė bei vartotojams galimų teisių jose gausa apsunkina vartotojų administravimo bei jų teisių informacinėse sistemose apskaitos funkcijų vykdymą, reikalauja nemažai laiko sąnaudų, kai šios funkcijos nėra kompiuterizuotos.

Šio darbo pagrindinis tikslas – kompiuterizuoti programinių priemonių vartotojų teisių valdymą bei apskaitą, t.y. sukurti specializuotą vartotojų teisių valdymo bei apskaitos informacinę sistemą, įgalinančią vykdyti organizacijoje eksploatuojamų informacinių sistemų, jų vartotojų bei vartotojų turimų teisių ir rolių valdymą bei apskaitą, sumažinančią šioms funkcijoms atlikti reikalingų dokumentų formavimo laiką, apsaugančią nuo galimų dokumentų formavimo klaidų, pagreitinančią patį vartotojų teisių valdymo procesą ir padidinančią jo patikimumą. Ši sistema turėtų tenkinti analizės dalyje išvardintus reikalavimus bei turėti galimybes tobulinimui.

Vartotojų teisių valdymui bei apskaitai kompiuterizuoti pasirinktas tradicinis IS kūrimo metodas. IS kūrimas [1], vadovaujantis tradiciniu sistemos gyvavimo ciklu, vykdomas nuosekliais etapais pradedant nuo veiklos srities analizės ir reikalavimų IS specifikavimo. Toks IS kūrimo metodas leidžia geriau kontroliuoti IS kūrimo eigą, nustatyti kiekvienam etapui kiekybinius bei kokybinius reikalavimus, apskaičiuoti IS kūrimo kaštus.

Šio darbo analizės dalyje analizuojamas Šiaulių AVMI informacinių sistemų vartotojų administravimo procesas, pateikiama kuriamo objekto charakteristika, atliekama informacijos srautų analizė, apibrėžiami informacijos sistemai keliami reikalavimai. Atsižvelgiant į keliamus sistemai reikalavimus, atlikta rinkoje siūlomų vartotojų teisių valdymo ir apskaitos sistemų analizė.

Projektuojant sistemą pasirinktas komponentinio projektavimo metodas, kurio svarbiausias privalumas – pakartotinio komponentų panaudojimo galimybė. Dėl šios savybės padidėja IS kūrimo produktyvumas, tuo pačiu sutrumpėja projekto kūrimo ciklas. Be to komponentinio projektavimo principas leidžia ateityje atsiradus poreikiui minimaliomis pastangomis papildyti sistemą naujais komponentais, prijungti naujus modulius.

Projekto dalyje identifikuojami IS projekto komponentai bei jų sąveikos, pateikiamos jų specifikacijos, apibrėžti kuriamos sistemos aktoriai, veiklos sudėtis, išskirti panaudojimo atvejai. Pateiktas sistemos statinis, dinaminis, išdėstymo vaizdai, loginė duomenų struktūra, sudaryta programinės įrangos architektūra.

Eksperimentinio tyrimo dalyje pateikiami realizuotos sistemos testavimo bei kokybės vertinimo rezultatai, pristatomas sistemos teikiamas funkcionalumas bei bendri darbo principai, pateikiami sistemos ekraninių formų pavyzdžiai. Įvertinus eksperimentinio tyrimo rezultatus, nustatytos tolimesnio sistemos tobulinimo bei plėtojimo galimybės.

## 2. ANALIZĖS DALIS

Šios analizės tikslas yra išnagrinėti ir aprašyti tyrimo sritį, objektą, nustatyti kylančias problemas, nustatyti analizės metodus, padaryti organizacijos veiklos analizę, nurodyti ir pagrįsti, kokie uždaviniai bei kokiomis priemonėmis bus kompiuterizuojami.

## 2.1 Tyrimo sritis ir problema

Organizacijų, turinčių didelį darbuotojų skaičių, programinių priemonių (toliau PP) vartotojų administravimo procesas gana sudėtingas bei reikalaujantis nemažai laiko sąnaudų ir pastangų, nes daugelio stambesnių organizacijų informacinių sistemų vartotojų skaičius yra didelis, o ir pačių PP gali būti eksploatuojama ne viena, o kelios. Be to, atskirose PP, jų posistemėse ir net jų moduliuose vartotojai gali turėti daug įvairių teisių bei rolių. Tačiau vartotojų teisių valdymo bei jų apskaitos funkcijas dažniausiai vykdo nedidelis skaičius informatikos specialistų, kurių funkcijos neapsiriboja tik vartotojų administravimu, o didelis vartotojų skaičius, PP įvairovė bei vartotojams galimų teisių jose gausa apsunkina šių funkcijų vykdymą bei reikalauja nemažai laiko sąnaudų.

Šio darbo tyrimo sritis – Šiaulių AVMI programinių priemonių vartotojų teisių valdymo bei apskaitos procesas.

Šiaulių AVMI dirba virš 300 darbuotojų, kurie yra daugelio programinių priemonių vartotojai ir turi skirtingas teises jose. Vartotojų administravimo funkcijas atlieka 7 IT specialistai. Organizacijoje eksploatuojamų PP skaičius viršija 30 ir tas skaičius nuolat auga (dėl kompiuterizuojamų naujų veiklos sričių bei besiplečiančių duomenų mainų su kitomis institucijomis bei prieigos prie jų informacinių sistemų). Be to, kai kurios PP susideda iš kelių ar net keliasdešimt posistemių, kuriose vartotojai gali turėti įvairias teises ir roles. Pavyzdžiui, "Integruota mokesčių informacinė sistema - IMIS" susideda iš 70 posistemių, kuriose vartotojams galimų rolių skaičius viršija 300. Augantis informacijos poreikis bei PP skaičiaus organizacijoje augimas sąlygoja PP vartotojų bei vartotojų turimų teisių ir rolių skaičiaus didėjimą. Todėl pastaruoju metu atsirado poreikis patogiau ir greičiau vykdyti vartotojų teisių valdymo bei apskaitos funkcijas. Be to, atsirado būtinybė inventorizuoti visas organizacijoje eksploatuojamas PP, jų posistemes ir vartotojams galimas teises jose ir suformuoti jų registrą, kadangi dėl PP gausos organizacijos darbuotojai nežino kokia informacija, saugoma PP einamu momentu galima disponuoti. Taigi, kompiuterizavus PP vartotojų administravimo procesą būtų išspręstos PP inventorizavimo bei vartotojų teisių administravimo problemos.

Šiuo metu Šiaulių AVMI eksploatuojamų PP sąrašas yra patvirtintas vidaus įsakymu, tačiau jokia kompiuterizuota programinių priemonių (informacinių sistemų, taikomosios programinės įrangos), jų posistemių, vartotojams galimų teisių bei rolių jose apskaita nėra vykdoma. Pats PP vartotojų administravimo procesas yra apibrėžtas Valstybinės mokesčių inspekcijos prie Finansų ministerijos patvirtintomis vidaus taisyklėmis bei įsakymais nustatyta tvarka. Visi PP vartotojų administravimo procese reikalingi dokumentai (prašymai tapti informacinės sistemos vartotoju, leidimai naudotis PP ir kt.) formuojami Microsoft Word pagalba ir saugomi spausdintine forma bylose, o ne kompiuterinėse laikmenose. Pirmiausia tai apsunkina ir sulėtina vartotojų teisių valdymo procesą, dažnai daromos elementarios patvirtintų formų pildymo klaidos. Be to, tai apsunkina ir vartotojų teisių apskaitą: realiu laiku negalima pasakyti, koks darbuotojas, kokiomis PP naudojasi (ar yra tam tikros PP vartotojas) ir kokias teises bei roles jose turi. Taip pat darbuotoją atleidus iš darbo ar perkėlus į kitą padalinį, IT specialistams iškyla problema panaikinant visas šio darbuotojo turimas teises bei roles visose organizacijos programinėse priemonėse (dėl kompiuterizuotos apskaitos nebuvimo reikia patikrinti visas PP, kuriose darbuotojas gali būti registruotas vartotoju, o tai reikalauja nemažai laiko). Be to, ir patys organizacijos darbuotojai ne visada žino kokios PP šiuo metu yra įdiegtos, tad nežino ir kokia informacija galėtų disponuoti.

## 2.2 Šiaulių AVMI veiklos analizė

#### 2.2.1 Objekto charakteristika

Dabartinės Valstybinės mokesčių inspekcijos administracinę struktūrą sudaro Valstybinė mokesčių inspekcija prie Lietuvos Respublikos finansų ministerijos (toliau — VMI prie FM) ir 10 apskričių valstybinių mokesčių inspekcijų. Kiekviena AVMI, kaip ir Šiaulių AVMI susideda iš kelių struktūrinių padalinių bei turi atskirus IT skyrius.

VMI prie FM aprūpina AVMI programinėmis priemonėmis, nors AVMI gali eksploatuoti ir savo reikmėms IT skyriaus specialistų sukurtą taikomąją programinę įrangą, taip pat nusako ir patvirtina IS vartotojų administravimo tvarką visose AVMI. Pagal šiuo metu patvirtintą vartotojų administravimo tvarką, kiekvienas struktūrinis padalinys turi vidaus įsakymais patvirtintus vartotojų registratorius – tai už struktūrinio padalinio darbuotojų prašymų įregistruoti PP vartotoju tinkamą parengimą, registravimą, išsiuntimą bei saugojimą atsakingas darbuotojas. Šiuos prašymus parašu tvirtina padalinių vadovai. IT skyriuje yra patvirtinti vartotojų teisių valdytojai - tai už valstybės tarnautojų ir darbuotojų įregistravimą PP vartotojais, vartotojų išregistravimą, vartotojų teisių suteikimą bei leidimų dirbti su PP išdavimą atsakingi IT specialistai.

Taigi pagrindiniai vartotojų administravimo proceso dalyviai yra IT skyriaus specialistai – teisių valdytojai, struktūrinių padalinių vartotojų registratoriai bei padalinių vadovai.

#### 2.2.2 Informacijos srautų analizė

Informacijos srautai yra skirstomi į išorinius ir vidinius. Norint, kad vartotojų teisių valdymo bei apskaitos veikla Šiaulių AVMI būtų sėkminga, reikia paisyti išorinės ir vidinės aplinkos veiksnių – reaguoti į išorinius ir vidinius informacinius srautus.

Išoriniai informacijos srautai parodo Šiaulių AVMI sąryšį su išorinėmis organizacijomis. Nuo VMI prie FM priimtų dokumentų priklauso Šiaulių AVMI veikla, tuo pačiu ir vartotojų teisių valdymo bei apskaitos procesas. Šiaulių AVMI vadovybės priimti įsakymai, potvarkiai taip pat tiesiogiai lemia šią veiklą. Išorinių informacinių srautų aprašymas pateikiamas pav.1.

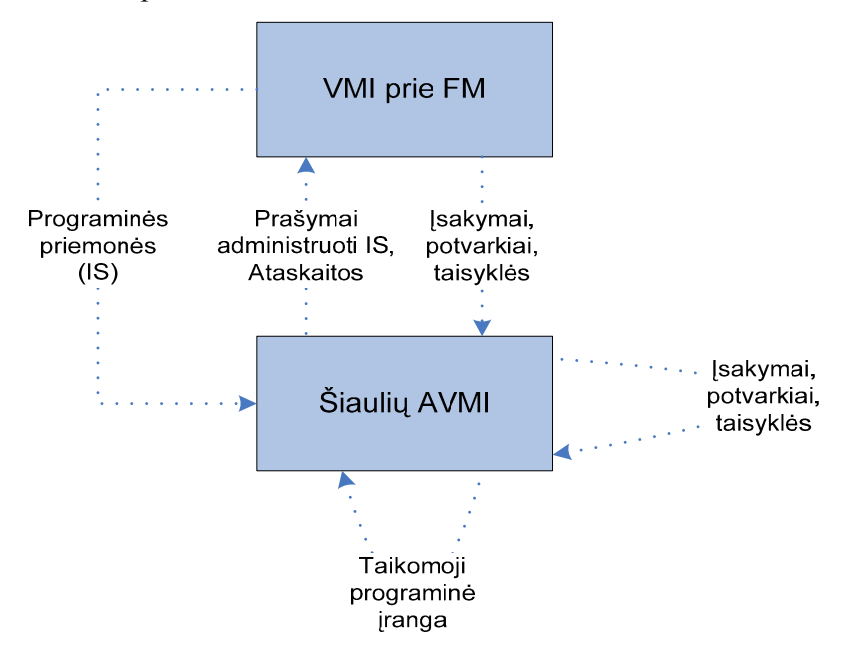

Pav. 1. Išoriniai Šiaulių AVMI informacijos srautai.

Vidiniai informacijos srautai parodo informacinius ryšius Šiaulių AVMI viduje. Šie srautai pavaizduoti pav.2. AVMI vadovybė vidaus dokumentais tvirtina vartotojų teisių valdytojus bei padalinių vartotojų registratorius, jos išleidžiami įsakymai, nutarimai, taisyklės gali turėti įtakos vartotojų administravimo procesui (tačiau negali prieštarauti VMI prie FM nustatytai tvarkai). Struktūriniai padaliniai teikia IT skyriui padalinių vadovų patvirtintus prašymus įregistruoti PP vartotojais. IT padalinys kitiems padaliniams (ir savo padalinio darbuotojams) teikia leidimus tapti PP vartotojais.

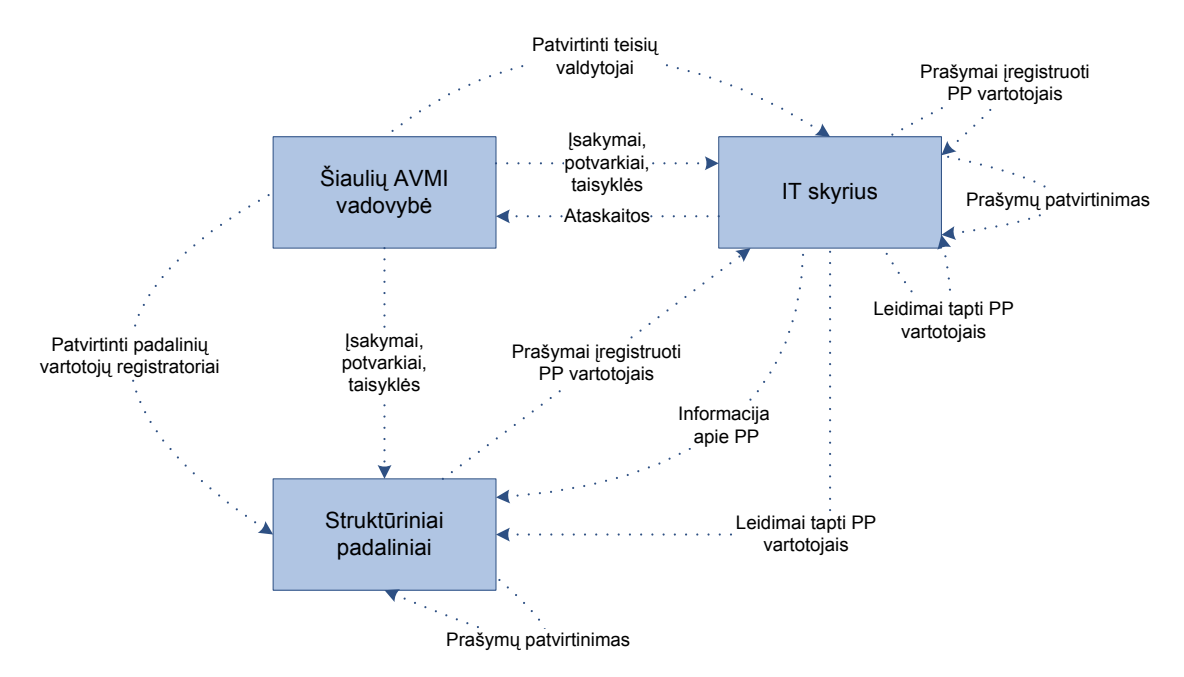

Pav. 2. Vidiniai Šiaulių AVMI informacijos srautai.

## 2.2.3 Duomenų srautų analizė

Kompiuterizuojamos veiklos sričiai apibrėžti, sistemos funkcijoms (procesams) ir jų sąveikoms (technologiniams ir duomenų srautams) pavaizduoti, naudosime duomenų srautų (DFD) diagramas.

Aukščiausiojo lygmens DFD (žr. pav.3) analizuojama Šiaulių AVMI organizacija (t.y. visa veiklos sritis) kaip vienintelis procesas, modeliuojamos išorinės organizacijos sąveikos, materialios ir informacinės sąveikos su aplinka.

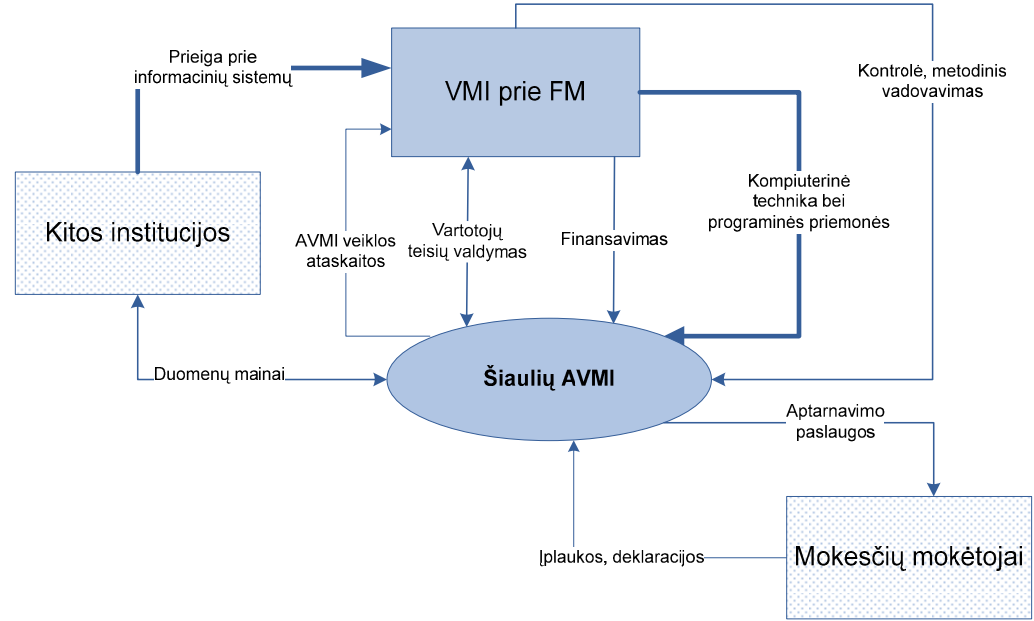

Pav.3. Aukščiausio lygio DFD, aprašanti Šiaulių AVMI veiklą.

Nulinio lygmens DFD (žr. pav.4) analizuojamas Šiaulių AVMI vartotojų teisių valdymo bei apskaitos procesas kaip vienintelis procesas, modeliuojamos jo išorinės, materialios ir informacinės sąveikos su aplinka.

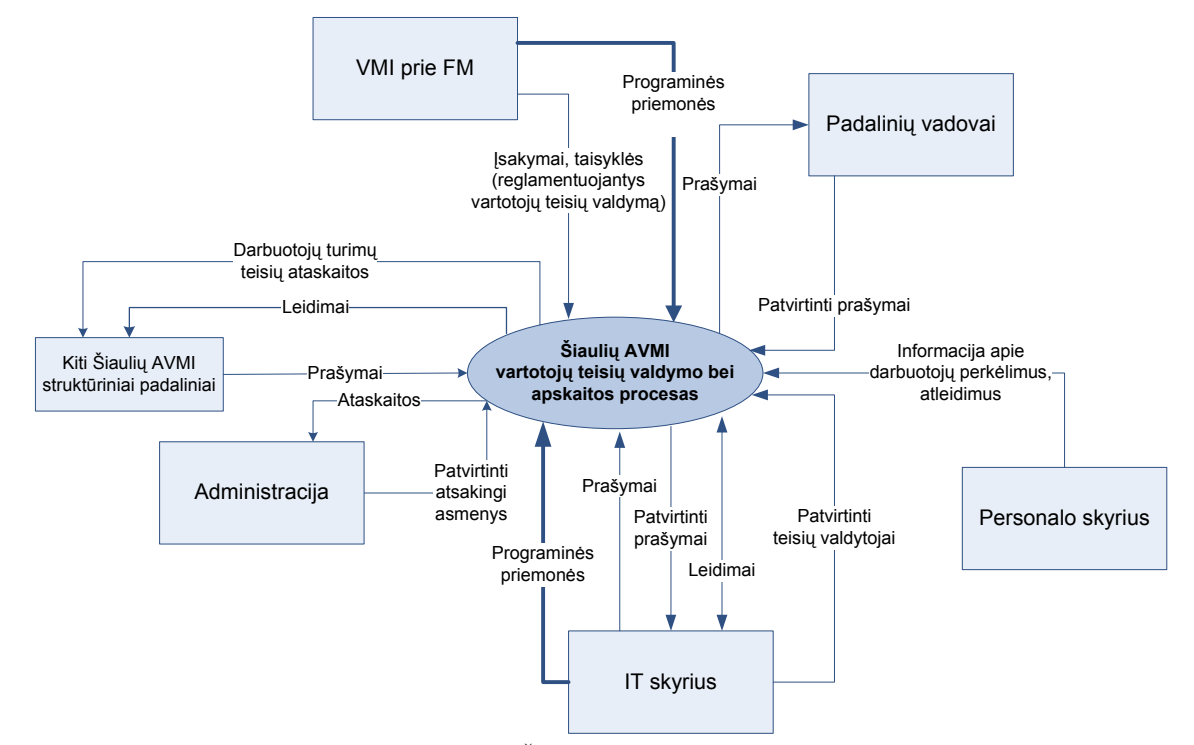

Pav.4. Nulinio lygio DFD, aprašanti Šiaulių AVMI vartotojų teisių valdymo bei apskaitos procesą. Pirmo lygmens DFD (žr. pav.5) nurodo pagrindinius analizuojamos veiklos - Šiaulių AVMI vartotojų teisių valdymo bei apskaitos proceso - procesus ir juos siejančius srautus.

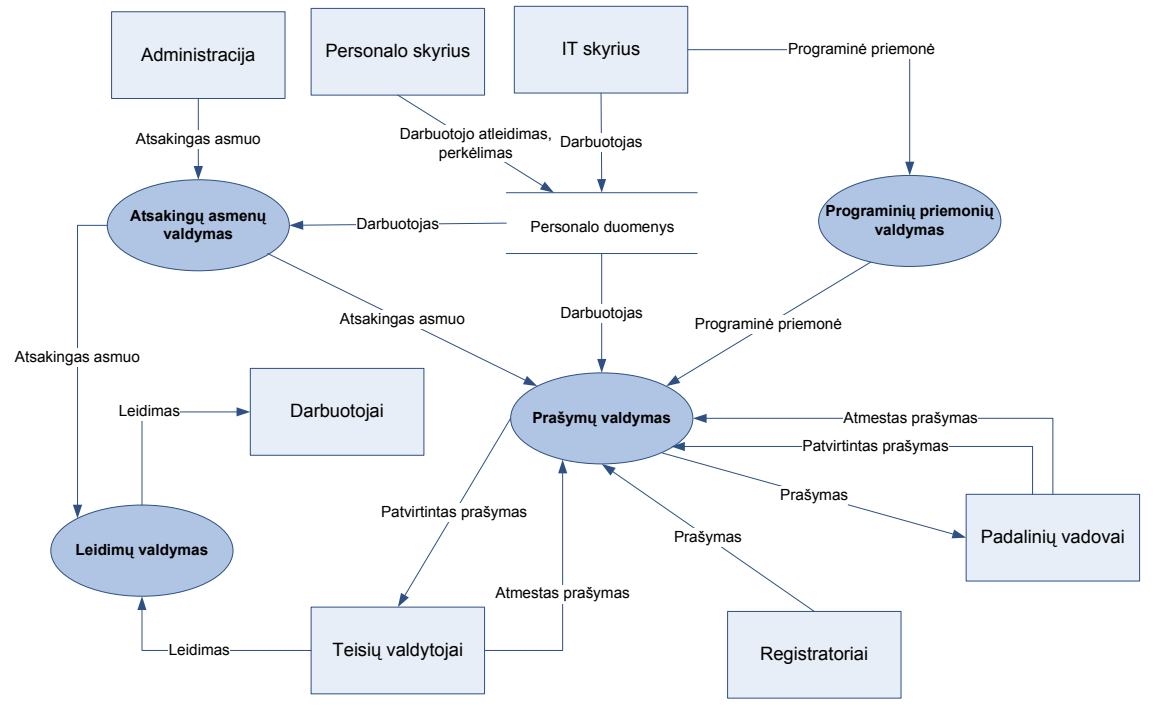

Pav. 5. Pirmo lygio DFD. Pagrindinių veiklos funkcijų (procesų) modelis.

#### 2.2.4 Duomenų struktūrų modeliai

Duomenų srauto "Prašymas" sudėtį (duomenų struktūrą) specifikuojanti duomenų struktūros diagrama pateikta pav.6.

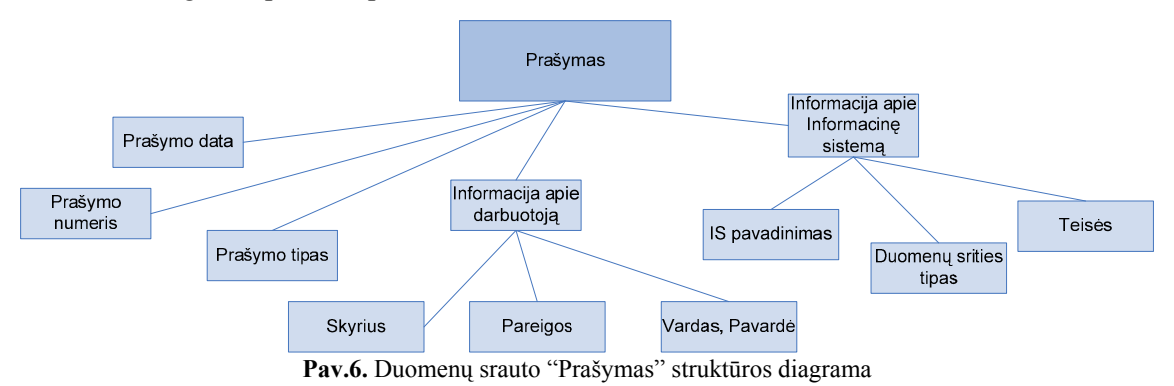

Duomenų srauto "Patvirtintas prašymas" sudėtį (duomenų struktūrą) specifikuojanti duomenų struktūros diagrama pateikta pav.7.

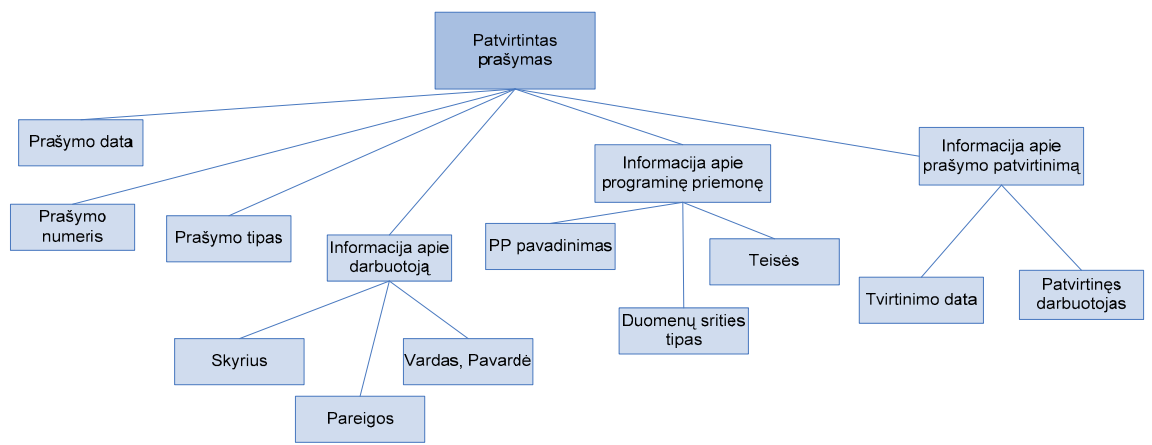

Pav.7. Duomenų srauto "Patvirtintas prašymas" struktūros diagrama

Duomenų srauto "Atmestas prašymas" sudėtį (duomenų struktūrą) specifikuojanti duomenų struktūros diagrama pateikta pav.8.

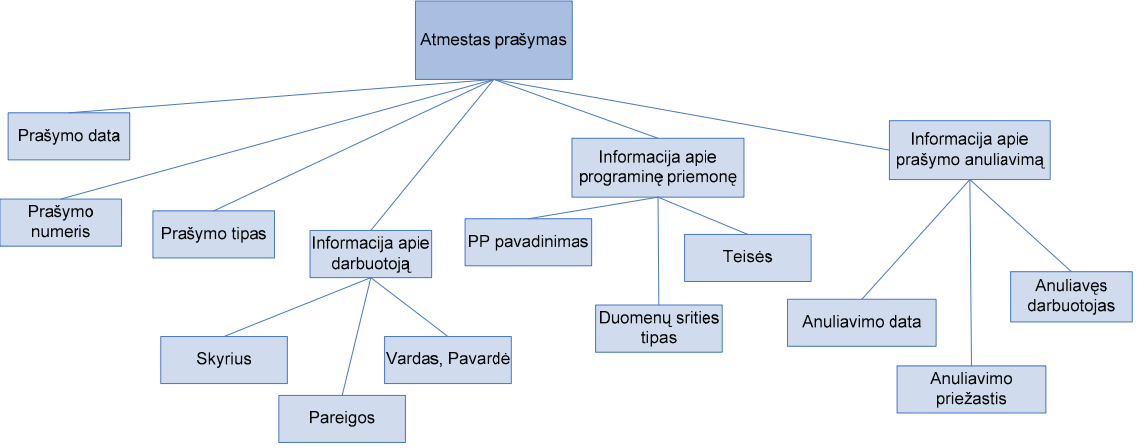

Pav.8. Duomenų srauto "Atmestas prašymas" struktūros diagrama

Duomenų srauto "Leidimas" sudėtį (duomenų struktūrą) specifikuojanti duomenų struktūros diagrama pateikta pav.9.

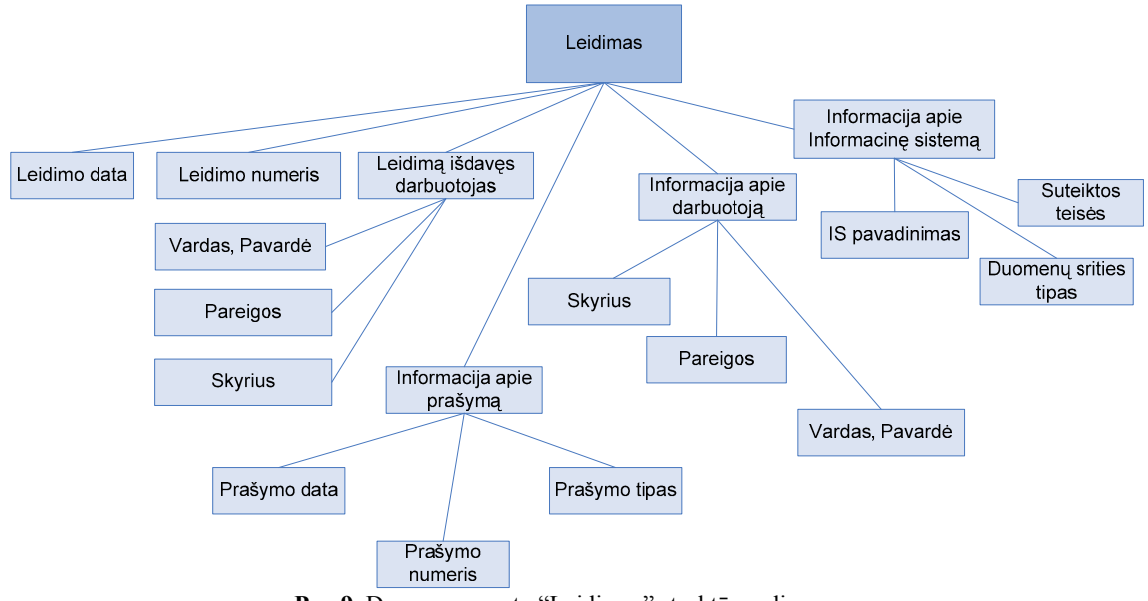

Pav.9. Duomenų srauto "Leidimas" struktūros diagrama

Duomenų srauto "Darbuotojas" sudėti (duomenų struktūra) specifikuojanti duomenų struktūros diagrama pateikta pav.10.

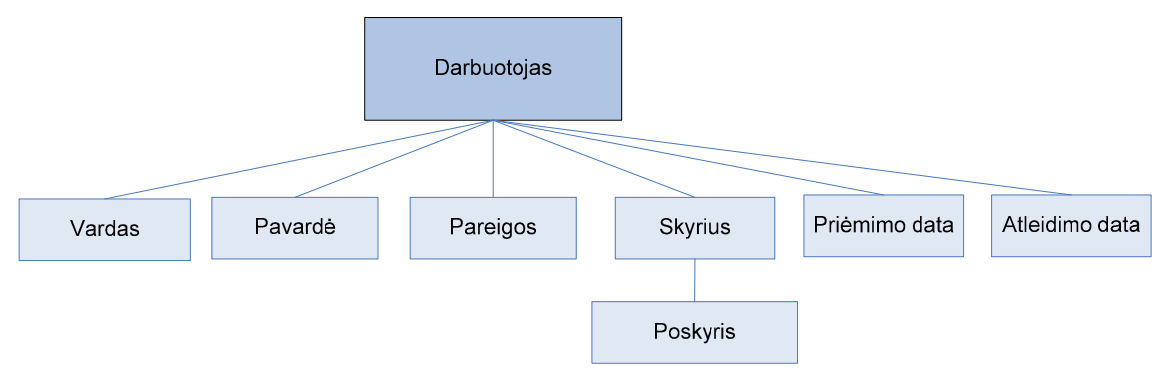

Pav.10. Duomenų srauto "Darbuotojas" struktūros diagrama

Duomenų srauto "Atsakingas asmuo" sudėtį (duomenų struktūrą) specifikuojanti duomenų struktūros diagrama pateikta pav.11.

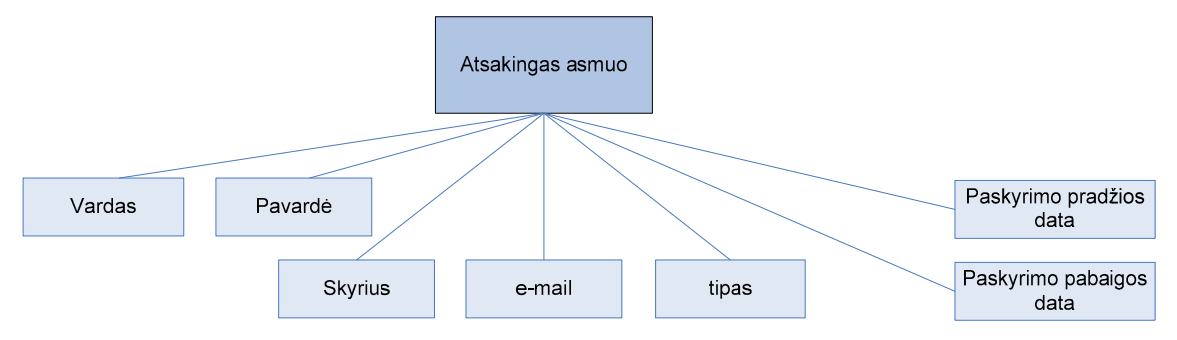

Pav.11. Duomenų srauto "Atsakingas asmuo" struktūros diagrama

Pav.12 pateikiama duomenų srauto "Darbuotojo atleidimas, perkėlimas" struktūros diagrama.

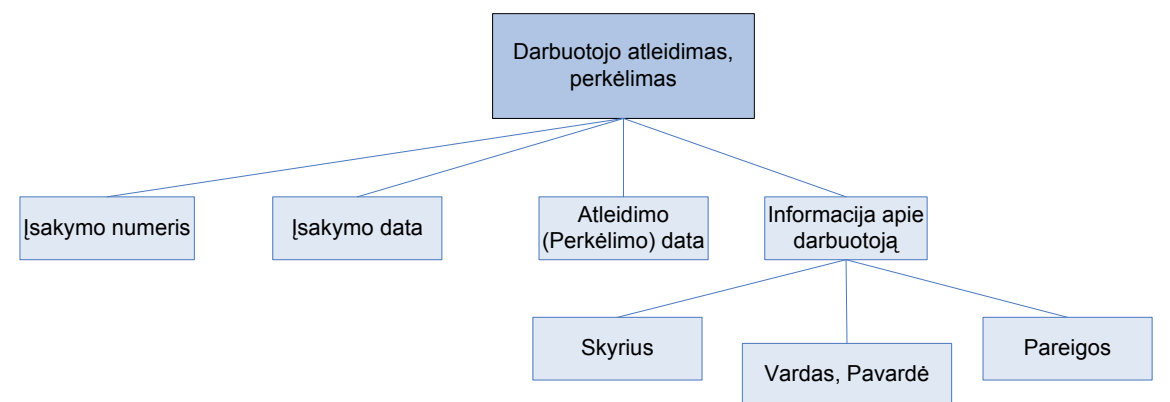

Pav.12. Duomenų srauto "Darbuotojo atleidimas, perkėlimas" struktūros diagrama.

Pav.13 pateikiama duomenų srauto "Programinė priemonė" struktūros diagrama.

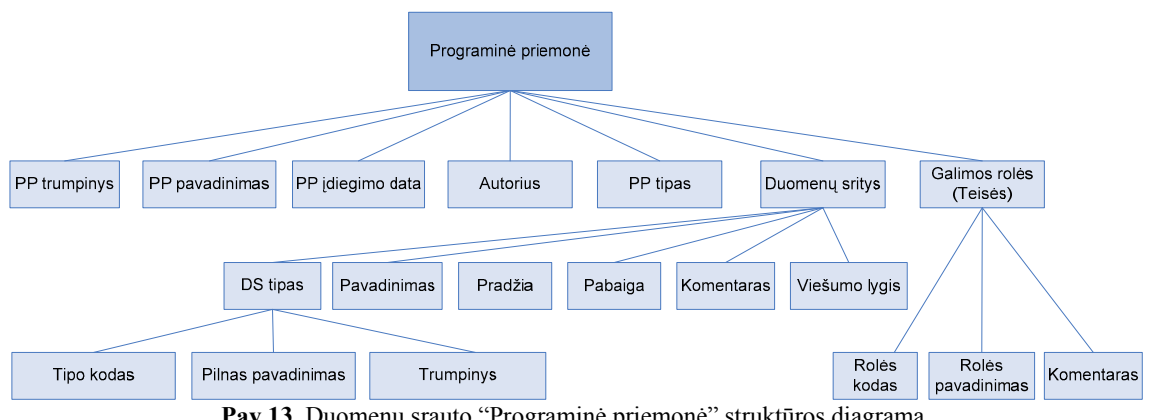

Pav.13. Duomenų srauto "Programinė priemonė" struktūros diagrama.

## 2.2.5 Kompiuterizuojamos sistemos varianto parinkimas

Numatoma kompiuterizuoti šias funkcijas:

- Informacijos apie eksploatuojamas programines priemones rinkimas bei kaupimas;
- Informacijos apie darbuotojų prašomas bei suteiktas teises programinėse priemonėse rinkimas bei kaupimas;
- Programinių priemonių registravimas;
- Programinių priemonių posistemių registravimas;
- Vartotojams galimų teisių bei rolių programinėse priemonėse registravimas;
- Prašymų tapti PP vartotojais registravimas;
- Leidimų tapti PP vartotojais registravimas;
- Darbuotojų registravimas;
- Darbuotojų atleidimo fakto bei priežasties fiksavimas;

Visi duomenys bus saugomi duomenų bazėje prie kurios galės prisijungti tik autorizuoti vartotojai, ribojamas duomenų matomumas priklausomai nuo turimų rolių sistemoje.

Vartotojų darbo stotyse bus įdiegta programa minėtoms funkcijoms vykdyti.

## 2.3 Vartotojų teisių valdymo bei apskaitos sistemų lyginamoji analizė

Vartotojų administravimo bei vartotojų teisių apskaitos procesas yra bendras didelei daliai stambesnių organizacijų, tačiau jis skirtingose organizacijose organizuojamas labai įvairiai. Rinkoje yra begalė komercinių informacinių sistemų, kurių pagalba galima organizuoti įmonės ar organizacijos vartotojų teisių valdymą bei apskaitą:

vienos jų yra integruotos į stambias įmonių resursų valdymo sistemas (ERP) ir yra labai brangios;

IT apsaugos ir administravimo informacinės sistemos įgyvendina vartotojų teisių valdymą tik fiziniame lygyje – nėra šiam procesui reikalingos dokumentacijos valdymo (prašymų įregistruoti PP vartotoju, leidimų tapti PP vartotoju),

dokumentų valdymo sistemos padeda dokumentuoti vartotojų administravimo procesą, bet nėra galimybės automatizuoti šių dokumentų pildymo, atsižvelgiant į organizacijoje eksploatuojamas PP bei vartotojams galimas jose teises.

Apžvelgsime keletą įvairaus tipo IS, įgalinančias administruoti vartotojų teises bei vykdyti jų apskaitą.

#### 2.3.1 Dokumentų valdymo sistemos

## Dokumentų ir projektų valdymo sistema - "Dokas"

UAB "VDVS" sukurta sistema "Dokas" leidžia efektyviai valdyti dokumentų ir projektų informacijos srautus. Ši programa, susidedanti iš atskirų modulių, realizuojančius tokius uždavinius [3]:

Projektų ir užduočių valdymas:

- Visų projektų registravimas bendrame sąraše, dokumentų grupavimas pagal projektus;
- Projekto eigos planavimas:
- Užduočių registravimas bei paskirstymas vykdytojams, jų statuso registravimas ir sekimas, atlikimo savalaikiškumo užtikrinimas priminimų pagalba;

Dokumentų valdymas:

- Dokumento sukūrimas, įkėlimas ir šalinimas;
- Versijavimas automatinis dokumentų versijų numeravimas;
- Atsekamumas galima visuomet sužinoti, kas ir kada sukūrė, patvirtino ar keitė dokumentą;
- Pranešimai apie atliktus pakeitimus užsiregistravusiems vartotojams el. paštu siunčiama žinutė apie naujai sukurtus ar pataisytus dokumentus;
- Dokumentų tvirtinimai galimybė paskirti vieną ar kelis vartotojus, kurie turi patvirtinti dokumentą, kad jis taptų galiojantis.

Vartotojui aktuali informacija:

- Patvirtinimo laukiantys dokumentai;
- Vartotojo inicijuoti dokumentų patvirtinimai;
- Vartotojo sukurti dokumentai;
- Gauti pranešimai apie atliktus pakeitimus.
- Mano projektai: projektų, kuriuose dalyvauja prisijungęs vartotojas, sąrašas;
- Mano grupės: visos grupės, kuriom priskirtas vartotojas;
- Mano užduotys: sąrašas vartotojui paskirtų užduočių, sugrupuotų pagal prioritetą ir atlikimo datą.

## E. administracijos ir dokumentų valdymo sistema "KONTORA"

UAB "Iterija" siūlo dokumentų valdymo sistemą "KONTORA". Jos moduliai [4]:

- pagrindinis modulis, kuriame realizuojamas sistemos architektūros palaikymas: subjektai (įstaigos, organizacijos, padaliniai, darbuotojai ir kt.), objektai (dokumentai, rezoliucijos, pavedimai, veiklos ir kt.), objektų ryšiai, objektų privilegijos, registrai, dokumentų rinkmenos, priminimai el. paštu;
- dokumentų valdymo modulis (gautieji ir siunčiamieji dokumentai, rezoliucijos, vidaus dokumentai (įsakymai, protokolai…), asmeninė korespondencija ir kt.);
- pavedimų modulis (pavedimų bei užduočių skyrimo tarnyboms, padaliniams bei darbuotojams registravimas, apskaita ir atlikimo kontrolė);
- piliečių reikalų modulį (piliečių bei klientų kreipimosi asmeniniais bei verslo klausimais apskaita, jų klausimų sprendimo eigos kontrolė ir kt.);
- dokumentų skenavimo sprendimą (dokumentų skenavimo sisteminė bei taikomoji programinė įranga su integracija į sistemą).

#### 2.3.2 IT apsaugos ir administravimo IS

## IBM Tivoli® Express bei CA Unicenter Desktop and Server Management

IBM bei CA gamintojų siūlomos IS pateikia IT saugojimo, apsaugos ir naudojimo administravimo bei monitoringo sprendimų paketus, kurie apsaugo organizacijos duomenis iš

daugelio programų. Šie produktai siūlo paprastą, greitą ir saugų IT administravimą bei sprendimą, kuris administruoja slaptažodžius, vartotojų sąskaitas ir prieigos leidimus.

IS funkcijos [5, 6]:

- Nuoseklus vartotojų prieigos registravimas didesniam sistemų saugumui.
- Slaptažodžių administravimas mažinant kreipimųsi į informacinę tarnybą skaičių.
- Lengvas vartotojų sąskaitų sukūrimas/pakeitimas.
- Centralizuotas vartotojų prieigos registravimas ir ataskaitų kūrimas užtikrinant reikiamas registravimo galimybes.
- Aparatūrinės įrangos, programinės įrangos identifikavimas, inventorizavimas bei sekimas.

#### 2.3.3 ERP sistemos

ERP (Enterprise resource planning) - tai įmonės resursų planavimo IS, kurios pagrindą sudaro visų įmonės padalinių ir veiklos grupių integravimas į vieną kompiuterinę sistemą, aptarnaujančią visus padalinius. ERP sistemos yra daugiafunkcinės, visiškai integruotos, sudarytos iš atskirų modulių (moduliai gali būti naudojami bet kokiu deriniu, t.y. iš visų ar tik keleto). Tokių su integruotais moduliais sistemų struktūra ne tik palengvina informacijos srautų kontrolę tarp atskirų įmonės veiklos funkcijų, bet ir suteikia galimybę juos centralizuotai administruoti bei nuolat stebėti. Toks visų įmonės padalinių ir veiklos grupių integravimas į vieną kompiuterinę sistemą supaprastina vartotojų administravimo procesą bei įgalina centralizuotai valdyti visų ERP sistemos vartotojų teises bei vykdyti jų apskaitą. Yra nemažai ERP sistemų gamintojų. Didžiausią ERP programinės įrangos rinkos dalį užima SAP. Taip pat galima paminėti tokius gamintojus, kaip J.D. Edwards, Oracle, PeopleSoft, Baan, Hansa Business Solutions, Microsoft.

Tačiau ERP sistemos diegimas ir eksploatacija yra labai brangūs, reikalauja labai daug laiko, jos yra sudėtingos ir paprastai yra reikalingi ekspertai joms įdiegti ir palaikyti. ERP sistemos paprastai nėra pritaikytos konkrečiai įmonei, todėl ją diegiant, kad prisitaikytų prie sistemos, įmonei gali tekti pertvarkyti verslo procesus.

Aprašant ERP sistemas buvo remtasi literatūros šaltiniais [7], [8], kuriose pateikiama ERP sistemų specifika bei teikiamas funkcionalumas.

#### 2.3.4 Apžvelgtų sistemų įvertinimas

Apžvelgtų informacinių sistemų kokybę įvertinsime atsižvelgiant ar jos įgyvendina reikiamą funkcionalumą:

- Informacijos apie eksploatuojamas programines priemones rinkimas bei kaupimas;
- Informacijos apie darbuotojų prašomas bei suteiktas teises programinėse priemonėse rinkimas bei kaupimas;
- Programinių priemonių registravimas;
- Programinių priemonių posistemių registravimas;
- Vartotojams galimų teisių bei rolių programinėse priemonėse registravimas;
- Prašymų tapti PP vartotojai registravimas;
- Leidimų tapti PP vartotojais registravimas;

Sistemų įvertinimas pagal jų įgyvendinamą funkcionalumą pateikiamas 1 lentelėje:

```
1 lentelė. Sistemų įvertinimas
```
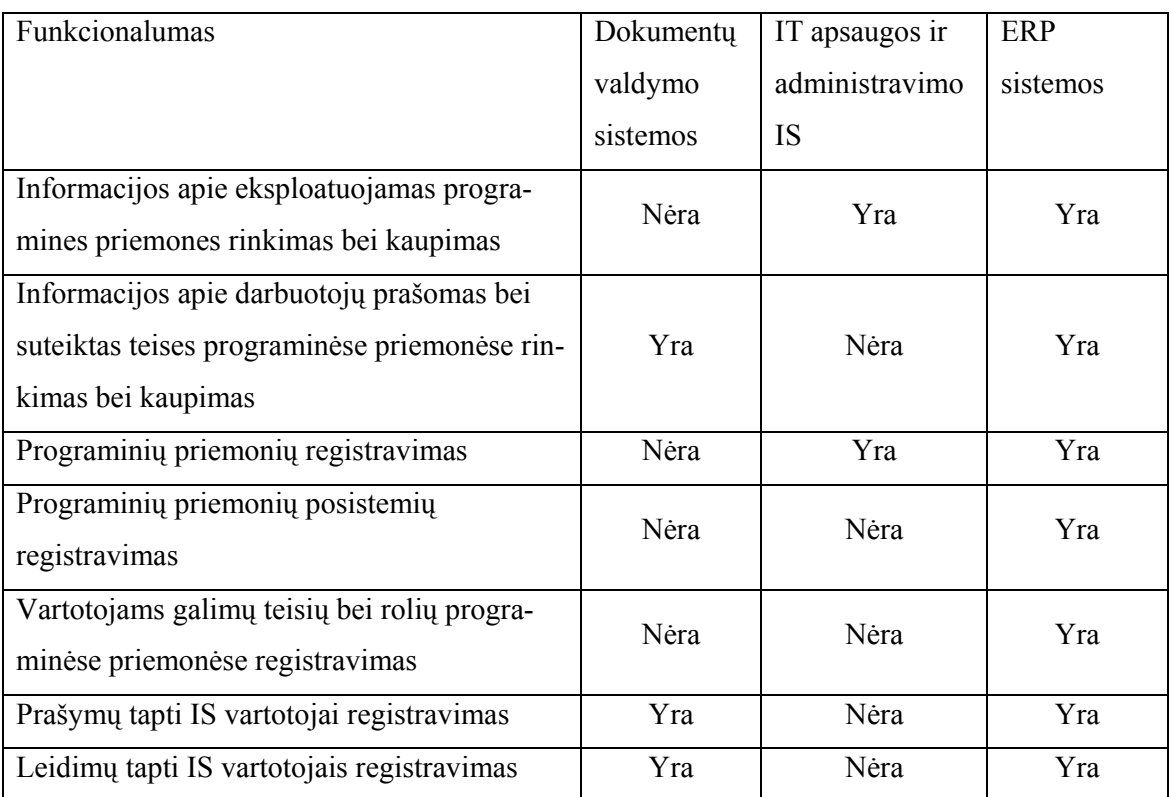

#### 2.3.5 Lyginamosios sistemų analizės išvados

- 1. Aprašytas "Dokas" bei "KONTORA" dokumentų valdymo sistemas adaptavus prie Šiaulių AVMI, būtų galima vykdyti vartotojų teisių valdymo procese reikalingų dokumentų formavimą bei atlikti tokias funkcijas:
	- o Formuoti prašymus įregistruoti PP vartotoju;
	- o Patvirtinti prašymus;
	- o Formuoti leidimus tapti PP vartotoju;

Tačiau visi kiti uždaviniai, kaip programinių priemonių, jų posistemių bei vartotojams

galimų teisių jose registravimas lieka neįgyvendinti. O ir pats dokumentų formavimas nebūtų pilnai kompiuterizuotas, dėl registruotų PP, jų posistemių bei vartotojams galimų teisių, jau turimų teisių PP, informacijos nebuvimo.

- 2. IT apsaugos ir administravimo IS (IBM Tivoli® Express bei CA Unicenter Desktop and Server Management) pagalba galima inventorizuoti organizacijos PP bei vykdyti organizacijoje eksploatuojamos programinės įrangos apskaitą, administruoti vartotojų teisės, tačiau nėra galimybės formuoti vartotojų teisių valdyme reikalingų dokumentai.
- 3. ERP sistemos įgalina centralizuotą vartotojų teisių valdymą bei apskaitą organizacijoje, tačiau jų diegimas ir eksploatacija yra labai brangūs, reikalauja labai daug laiko ir net organizacijos veiklos procesų pertvarkymo, adaptuojant juos prie pačios ERP sistemos.

### 2.4 Projekto kokybės kriterijų apibrėžimas

Kadangi rinkoje esamos sistemos funkciniu bei apimties požiūriu pripažintos netinkamomis, buvo nuspręsta kurti naują, kuo geriau tenkinančią Šiaulių AVMI reikalavimus, sistemą.

Ši sistema kainos požiūriu bus pigesnė nei 2.3 skyriuje apžvelgtos programos. Pigesnė todėl, kad nereikės atskiro serverio (bus panaudotas jau esamas serveris), kūrimo išlaidos taip pat ženkliai mažesnės, nes sistema bus kuriama laisvu nuo pagrindinio darbo metu.

Kokybės kriterijai, leisiantys patikrinti pasiūlytą sprendimą. Sistema turėtų leisti:

- registruoti organizacijoje eksploatuojamas bei naujai diegiamas PP;
- registruoti PP sudedamąsias dalis;
- registruoti vartotojų teisių valdymo proceso dalyvius: skyrių registratorius, atsakingus už prašymų dėl naujų vartotojų teisių suteikimo ar panaikinimo pateikimą, teisių valdytojus, atsakingus už leidimų tapti PP vartotoju formavimą;
- registruoti vartotojams galimas teises bei roles PP;
- priskirti PP teisių valdytojus;
- formuoti vartotojų teisių valdymo procesui reikalingus dokumentus, nustatytus organizacijos vidaus įsakymais ir taisyklėmis:
	- o prašymus įregistruoti PP vartotoju,
	- o leidimus naudotis PP.
- formuoti ataskaitas bei suvestines apie organizacijoje eksploatuojamas programines priemones, darbuotojų naudojamas programines priemones bei turimas teises jose.
- administruoti sistemos vartotojus.

Vartotojų teisių valdymo bei apskaitos informacinė sistema turėtų atitikti organizacijos vidaus įsakymais bei taisyklėmis nusakytus reikalavimus vartotojų teisių valdymui ir turėti galimybes tobulinimui.

Detalesni kriterijai aprašyti 2.5 skyriuje (Reikalavimų specifikavimas).

#### 2.5 Reikalavimų specifikavimas

Šio skyriaus tikslas – nustatyti ir pateikti reikalavimus vartotojų teisių valdymo bei apskaitos informacinei sistemai, kuri bus diegiama Šiaulių AVMI [2].

#### 2.5.1 Bendrieji reikalavimai

Produkto apibrėžimas: vartotojų teisių valdymo bei apskaitos informacinė sistema turi saugoti informaciją apie organizacijoje eksploatuojamas programines priemones, apie darbuotojų prašomas bei jiems suteiktas teises programinėse priemonėse. Teikti išsamias ataskaitas, turėti patogią ir pilną paieškos sistemą.

Vartotojų apibūdinimas: Su šia sistema dirbs AVMI padalinių darbuotojai – vartotojų registratoriai – atsakingi už struktūrinio padalinio darbuotojų prašymų įregistruoti PP vartotoju tinkamą parengimą, registravimą, išsiuntimą bei saugojimą. AVMI padalinių vadovai atsakingi už padalinio darbuotojų prašymų tvirtinimą (įvertina prašomų teisių pagrįstumą ir jį patvirtina arba atmeta). IT padalinio specialistai, atsakingi už programinių priemonių, jų posistemių bei vartotojams galimų teisių bei rolių registravimą, IT specialistai – teisių valdytojai – atsakingi už darbuotojų įregistravimą PP vartotojais, vartotojų išregistravimą, vartotojų teisių suteikimą bei leidimų dirbti su PP išdavimą, Taip pat peržiūros teisės bus suteiktos administracijos darbuotojams.

Vartotojų problemų apibūdinimas: Didelis programinių priemonių, jų galimų teisių bei rolių kiekis, centralizuotos ir pilnos eksploatuojamų programinių priemonių duomenų bazės nebuvimas, sukelia darbuotojams nepatogumus formuojant reikiamus dokumentus (pildant prašymus klystami programinių priemonių, jų teisių pavadinimai). Be to gana didelis reikiamų dokumentų formavimo laikas. Tiesioginiams darbuotojų vadovams sunku žinoti su kokiomis programinėmis priemonėmis dirba kiekvienas darbuotojas ir kokiomis teisėmis.

Vartotojų tikslai ir poreikiai: vartotojų tikslas yra informacijos operatyvumas ir visapusiškumas, laiko sąnaudų mažinimas bei lengvai įsisavinamas IS naudojimas.

#### 2.5.2 Funkciniai reikalavimai

IS turi atlikti programinių priemonių, jų posistemių bei vartotojams galimų teisių joje registravimo, prašymų įregistruoti programinės priemonės vartotoju formavimo, leidimų tapti programinės priemonės vartotoju formavimo, informacijos apie darbuotojų atleidimus ar perkėlimus suvedimo, uždavinius.

Sistema turi leisti:

- registruoti organizacijoje eksploatuojamas programines priemones.
- registruoti programinių priemonių posistemes (modulius, aplikacijos, tipinius dokumentus)
- registruoti programinės priemonės vartotojams galimas suteikti teises bei roles.
- registruoti (formuoti) galimų teisių valdytojų sąrašą.
- registruoti (formuoti) registratorių sąrašą.
- priskirti programinei priemonei teisių valdytoją.
- registruoti prašymą tapti programinės priemonės vartotoju. Automatiškai generuoti prašymo numerį, atsižvelgiant į tai, kurio skyriaus registratorius formuoja prašymą (kiekvienam skyriui atskira numeracija). Leisti į prašymą įtraukti tik tas programines priemones bei teises į jas, kurios dar darbuotojui tikrai nėra suteiktos. Programinės priemonės bei vartotojų galimas teisės turi būti pasirenkamos iš žinynų
- patvirtinti prašymą tapti programinės priemonės vartotoju.
- atmesti (anuliuoti) prašymą tapti programinės priemonės vartotoju. Anuliuojant prašymą nurodyti anuliavimo priežastį, pasirenkant ją iš suformuoto anuliavimo priežasčių žinyno.
- registruoti leidimą tapti programinės priemonės vartotoju. Automatiškai generuoti leidimo numerį, atsižvelgiant į tai, kuriai programinei priemonei leidimas formuojamas (kiekvienai programinei priemonei atskira leidimų numeracija).
- fiksuoti darbuotojo išregistravimo datą bei priežastį. Darbuotojo išregistravimo atveju sistema turi leisti mygtuko paspaudimu anuliuoti visus to darbuotojo vardu pateiktus prašymus bei suformuotus leidimus.
- siųsti elektroninius pranešimus:
	- o apie naujai įregistruotą programinę priemonę sistemos vartotojams (vartotojų registratoriams).
	- o programinei priemonei priskirtam teisių valdytojui jo priskyrimo atveju.
- Peržiūrėti ekrane ir atspausdinti:
	- o ataskaitą apie organizacijoje eksploatuojamas sistemoje įregistruotas programines priemones.
	- o ataskaitą apie patvirtintus teisių valdytojus.
	- o ataskaitą apie patvirtintus registratorius.
	- o prašymo tapti programinės priemonės vartotoju formą.
	- o leidimo tapti programinės priemonės vartotoju formą.
	- o ataskaitą apie darbuotojui suteiktas teises programinėse priemonėse.
- Sistema turi leisti atlikti paiešką:
	- o tarp užregistruotų programinių priemonių;
	- o tarp suformuotų prašymų;
	- o tarp suformuotų leidimų.
	- o tarp darbuotojų turimų teisių;
	- o tarp bendro Šiaulių AVMI darbuotojų sąrašo; peržiūrėti jų pateiktus prašymus, jiems suformuotus leidimus, turimas teises.
- Sistema turi leisti administruoti sistemos vartotojus:
	- o sukurti naują vartotoją, suteikiant jam vartotojo vardą ir slaptažodį;
	- o suteikti vartotojui apibrėžtas teises bei roles sistemoje.
	- o pakeisti vartotojo slaptažodį.
	- o numatyti galimybę pačiam vartotojui pasikeisti slaptažodį.
	- o administruoti vartotojo teises sistemoje (atimti turimas teises ar suteikti papildomas).
	- o anuliuoti sistemos vartotoją.
- Sistemoje turi būti ribojamas informacijos matomumas:
	- o darbuotojas (eilinis vartotojas) turi matyti tik savo informaciją: pateiktus prašymus, suformuotus leidimus, turimas teises. Turėti tik peržiūros teisę. Peržiūrėti pilną programinių priemonių informaciją.
	- o darbuotojas (padalinio vartotojų registratorius) turi matyti tik savo ir savo padalinio darbuotojų informaciją: formuoti bei peržiūrėti pateiktus prašymus, peržiūrėti suformuotus leidimus, turimas teises. Peržiūrėti pilną programinių priemonių informaciją
	- o darbuotojas (IT specialistas) turi galėti įregistruoti bei peržiūrėti programines priemones, formuoti leidimus.
	- o darbuotojas (padalinio vadovas) turi matyti tik savo ir savo padalinio darbuotojų informaciją, turėti galimybę tvirtinti savo padalinio darbuotojų

suformuotus prašymus.

- Sistemoje ataskaitos turi būti formuojamos pdf formatu.
- Sistemoje turi būti draudžiamas bet koks duomenų šalinimo atvejis.
- Sistemoje turi būti realizuota patogi ir greita duomenų paieška pagal vieną ar kelis paieškos kriterijus.
- Sistema turi leisti naudotis paslaugomis tik autorizuotiems vartotojams.

## 2.5.3 Nefunkciniai reikalavimai

## Reikalavimai panaudojamumui:

- Informatyvi, bet neperkrauta ir lengvai skaitoma sąsaja. Sąsaja neturi būti sudėtinga ir perkrauta spalvomis, ji neturi trikdyti vartotojo. Sistema turi būti nesudėtinga išmokti naudotis. Neturėtų kilti poreikis vartotojams baigti mokymo kursus darbui su sistema.
- Nesudėtingas meniu. Vartotojui turi būti paprasta orientuotis sistemos meniu punktuose.
- Darbui formoje palengvinti turi būti sukurtas standartinių veiksmų formoje meniu.
- Turi būti sukurta dažniausiai naudojamų veiksmų formoje įrankių juosta "toolbar".
- Sistemoje pagrindines formos komandas turi būti leidžiamas atlikti greitųjų klavišų ("karšti klavišai") pagalba.
- Sistema turi padėti vartotojui išvengti galimų duomenų įvedimo ar koregavimo klaidų, siekiant kiek įmanoma sumažinti duomenų įvedimo metu klaidos galimybės atvejų. Neteisingai užpildžius įvedimo laukus sistema turi neleisti išsaugoti pakeitimų ir pranešti apie neteisingas reikšmes.
- Sistema turi būti draugiška (user friendly), įvykus klaidai, į ekraną turi būti išvedamas atitinkamas, aiškus pranešimas.

## Reikalavimai vykdymo charakteristikoms:

- Efektyvus resursų panaudojimas: sistema turi netrukdyti kitoms sistemoms, efektyviai naudoti resursus. Turi būti nustatyti tam tikri resursų naudojimo prioritetai kitų sistemų atžvilgiu.
- Efektyvus užduočių vykdymas: sistema turi atlikti užduotis kaip galima per greitesnį laiką, negali sukelti įtarimą vartotojui kad užduotis nevykdoma.
- Sistema, turi būti suprojektuota taip, kad ją galima būtų lengva išplėsti ar prijungti naujus modulius.

• Sistema turi veikti patikimai ir užtikrinti kaupiamų duomenų saugumą.

## Reikalavimai veikimo sąlygoms:

- Klientinė sistemos dalis turi veikti esamuose organizacijos kompiuteriuose (darbo stotyse), kadangi organizacija jau yra apsirūpinusi kompiuteriais.
	- o Minimalūs reikalavimai darbo stočių techninei įrangai:

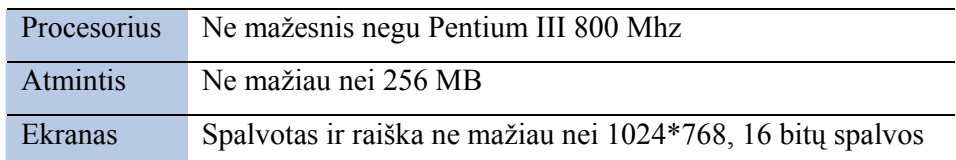

- o Minimalūs reikalavimai darbo stočių programinei įrangai:
	- $\checkmark$  Microsoft Windows 2000/XP operacinė sistema;
	- $\checkmark$  Internet Explorer (5.5 arba vėlesnė versija);
	- Oracle Jinitiator. Jis kliento pusėje (darbo stotyje) leidžia vykdyti OracleAS Forms Services aplikacijas. Oracle Jinitiator įdiegiamas automatiškai kaip naršyklės priedas (Netscape Navigator) arba kaip ActiveX komponentas (Internet Explorer) pirmą kartą startuojant OracleAS Forms Services aplikaciją.
	- $\checkmark$  Adobe Reader (5 arba vėlesnė versija);
- Serverinė sistemos dalis turi veikti jau įsigytame organizacijos serveryje.
	- o Minimalūs reikalavimai serverio techninei įrangai :

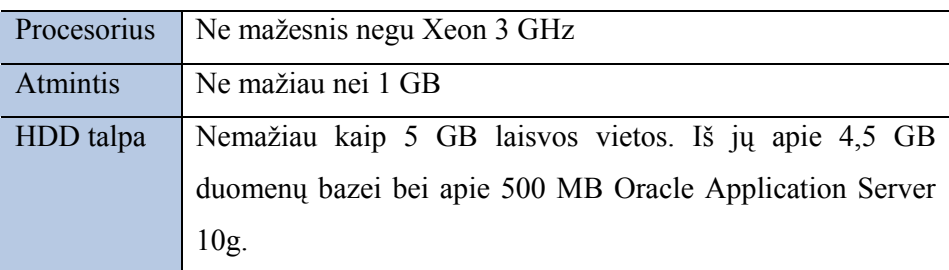

- o Minimalūs reikalavimai serverio programinei įrangai:
	- $\checkmark$  Microsoft Windows 2000/2003 Server operacinė sistema;
	- $\checkmark$  Oracle 9i Database;
	- $\checkmark$  Oracle Application Server 10g.

## Reikalavimai saugumui:

- Sistema turi naudotis tik autorizuoti sistemos vartotojai.
- Sistemos vartotojų veiksmai sistemoje turi būti griežtai apriboti suteiktomis rolėmis bei teisėmis.
- Įvedant duomenis, sistemoje turi būti fiksuojamas vartotojas bei įvedimo laikas.
- Sistemoje turi būti draudžiamas bet koks duomenų šalinimo atvejis.

• Sistemoje turi būti ribojamas duomenų matomumas.

## Kiti nefunkciniai reikalavimai

- Sistemoje turi būti naudojama korektiška lietuvių kalba, nežargoniniai terminai.
- Kuriama sistema turi būti teisėta. Tai negali būti kažkieno kopijuojamas darbas arba pasisavinamas be susitarimo.
- Sistema bei jos pagalba formuojami vartotojų teisių valdymo procesui reikalingi dokumentai (prašymas, leidimas) turi atitikti organizacijos vidaus įsakymais bei taisyklėmis vartotojų teisių valdymui keliamus reikalavimus.

## 2.5.4 Projekto apribojimai

- Kuriama vartotojų teisių valdymo bei apskaitos sistema bei jos pagalba formuojami vartotojų teisių valdymo procesui reikalingi dokumentai turi atitikti organizacijos vidaus įsakymais bei taisyklėmis vartotojų teisių valdymui keliamus reikalavimus. Vartotojų registravimo tvarką organizacijoje nusako VMI prie FM viršininko isakymo "Dėl Valstybinės mokesčių inspekcijos informacinių sistemų, taikomųjų programinių įrangų ir kitų institucijų ir/ar organizacijų duomenų bazių vartotojų registravimo taisyklių patvirtinimo" 2007 m. balandžio 18 d. redakcija. Šiuo įsakymu yra patvirtintos Valstybinės mokesčių inspekcijos informacinių sistemų, taikomųjų programinių įrangų ir kitų institucijų ir/ar organizacijų duomenų bazių vartotojų registravimo taisyklės, kurios ir yra naujos informacinės sistemos kūrimo pagrindas.
- Sistemos architektūra turi būti aiškiai dokumentuota ir lengvai panaudojama kitiems projektams iš panašios srities. Ji turi būti suprojektuota taip, kad ją galima būtų lengva išplėsti ar prijungti naujus modulius.
- Sistema turi būti nesudėtinga išmokti naudotis. Neturėtų kilti poreikis vartotojams baigti mokymo kursus darbui su sistema.
- Sudarant sistemos architektūrą, turi būti atsižvelgta į būtinas programos vykdymo charakteristikas, apibrėžtas reikalavimų specifikacijoje
- Sistema turi būti realizuota kliento-serverio modelyje.
- Sistema turi užtikrinti kaupiamų duomenų saugumą.
- Panaudoti esamus įstaigos resursus (serverius, programinę įrangą).

#### 2.6 Sistemos kūrimo priemonių parinkimas

Vartotojų teisių valdymo bei apskaitos informacinė sistema bus diegiama Šiaulių apskrities valstybinėje mokesčių inspekcijoje. Kadangi kuriamai informaciniai sistemai papildomų lėšų programinei bei techninei įrangai įsigyti ar modernizuoti nėra skiriama, todėl kuriant informacinę sistemą būtina panaudoti esamus įstaigos resursus (serverius, duomenų bazių valdymo sistemą, programinę įrangą), o informacinė sistema turi atitikti jau esamos techninės įrangos reikalavimus.

Organizacija turi egzistuojantį kompiuterinį tinklą, kuriame veikia įvairios komplektacijos darbo stotys bei serveriai. Darbo stotyse yra įdiegtos Windows 2000 arba Windows XP operacinės sistemos, o serveriuose Windows 2000 Server arba Windows 2003 Server OS.

Dauguma Šiaulių apskrities valstybinėje mokesčių inspekcijoje įdiegtų informacinių sistemų naudoja ORACLE 9i vietinę arba ORACLE 10g centralizuotą duomenų bazes, o vartotojo sąsaja realizuota Oracle 10g Forms and Oracle 10g Reports pagrindu. ORACLE DBVS pasižymi labai aukštu našumu, stabilumu, lanksčiu plečiamumu, aukštu saugumo lygiu ir paprastu valdymu. Todėl ir naujai kuriama informacinė sistema bus kuriama ORACLE 9i duomenų bazės pagrindu, o vartotojo sąsaja realizuota Oracle 10g Developer Suite programinėmis priemonėmis. Pasirinkus ORACLE sprendimus, nereikės įsigyti naujos programinės įrangos, nereikės iš naujo jos diegti bei konfigūruoti, nereikės vartotojų papildomai mokyti darbo su naujai kuriama informacine sistema pagrindų, nes organizacijos darbuotojai jau yra susipažinę su šiomis programinėmis priemonėmis kuriamų programų sąsaja.

#### 2.7 Analizės išvados

Šiame skyriuje buvo atlikta:

- Šiaulių AVMI tikslų, veiklos, informacinių sistemų vartotojų administravimo proceso bei jame esančių informacijos srautų analizė;
- apibrėžta kompiuterizuojama veiklos sritis bei kompiuterizuojami uždaviniai;
- atlikta vartotojų teisių valdymo bei apskaitos procesą kompiuterizuojančių rinkoje siūlomų produktų lyginamoji analizė.
- atlikus lyginamąją analizę nustatyta, kad rinkoje siūlomi produktai skiriasi savo atliekamomis funkcijomis bei įeinančiais ir išeinančiais duomenų srautais, vieni jų neteikia pilno reikiamo funkcionalumo, kiti yra pernelyg didelės apimties, sunkiai pritaikomi ir pakankamai brangūs, todėl nuspręsta kurti naują informacinę sistemą;
- specifikuoti reikalavimai naujai kuriamai informacinei sistemai, apibrėžti reikalavimai techninei bei programinei įrangai, reikalavimai vartotojo procesams ir duomenims;
- pasirinktos informacinės sistemos kūrimo priemonės.

## 3. VARTOTOJŲ TEISIŲ VALDYMO BEI APSKAITOS IS PROJEKTAS

## 3.1 Projekto tikslas ir uždaviniai

Projekto tikslas: suprojektuoti vartotojų teisių valdymo bei apskaitos informacinę sistemą [2].

Uždaviniai:

- apibrėžti kuriamos sistemos aktorius;
- apibrėžti veiklos sudėtį bei išskirti panaudojimo atvejus;
- sudaryti sistemos koncepcinį modelį;
- pateikti sistemos statinį, dinaminį, išdėstymo vaizdą, loginę duomenų struktūrą;
- sudaryti programinės įrangos architektūrą.

## 3.2 Vartotojai

#### 2 lentelė. Vartotojas - administratorius

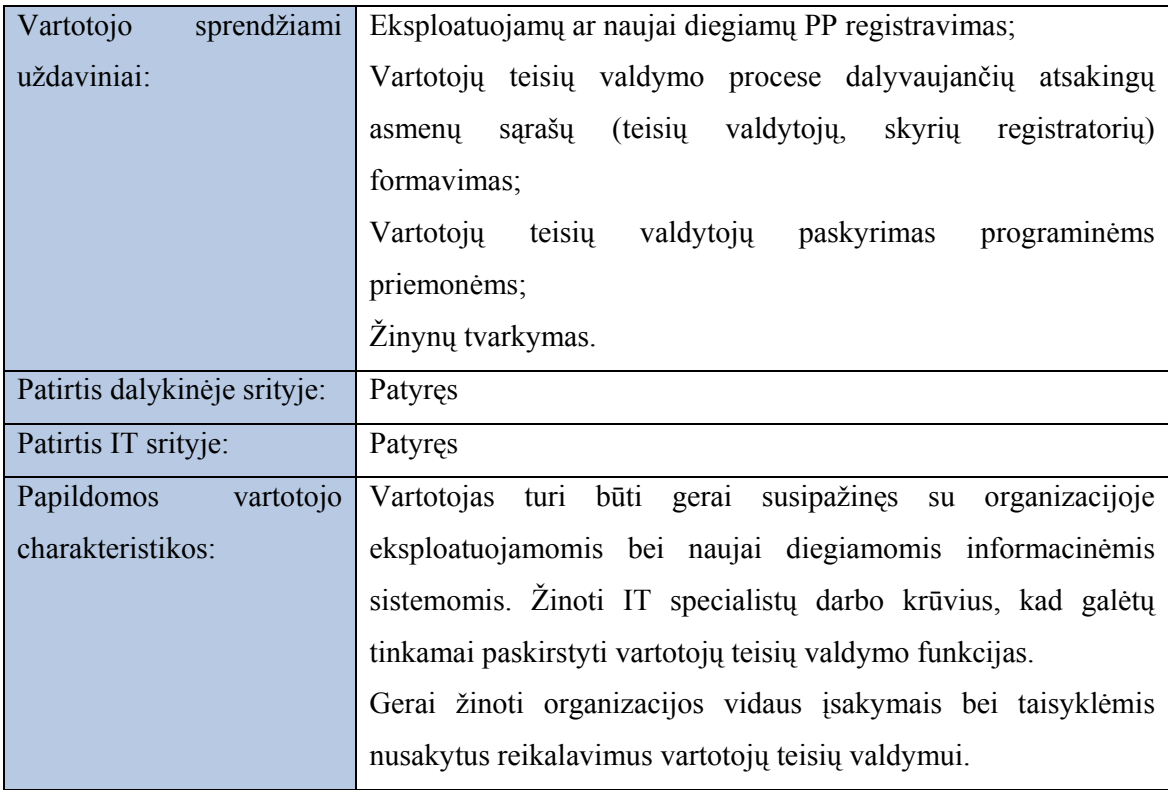

## 3 lentelė. Vartotojas - teisių valdytojas

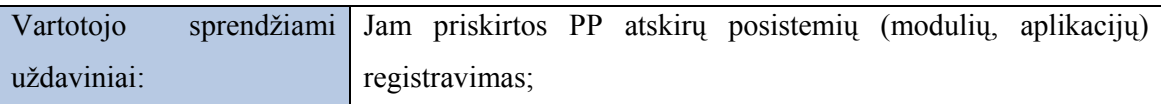

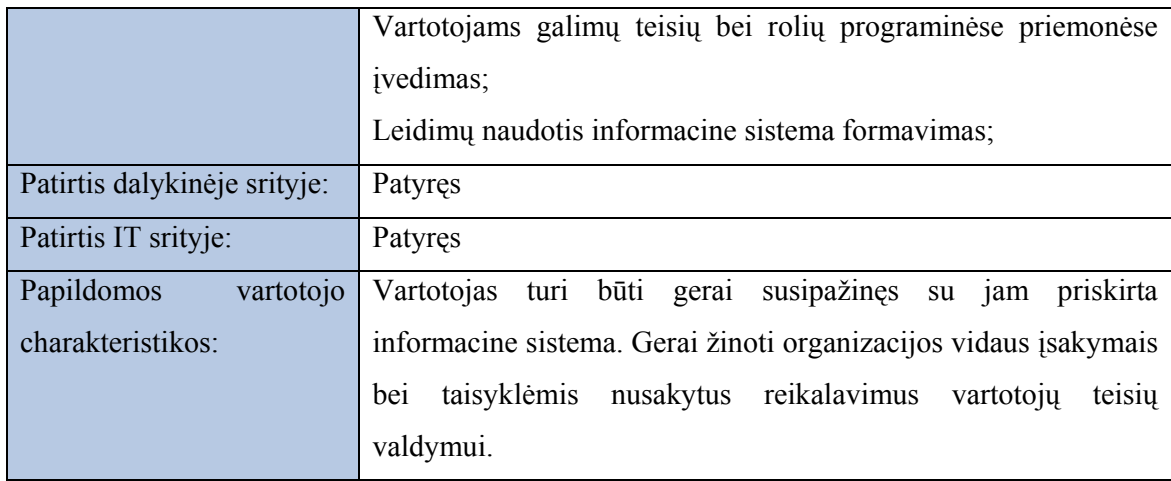

## 4 lentelė. Vartotojas - registratorius

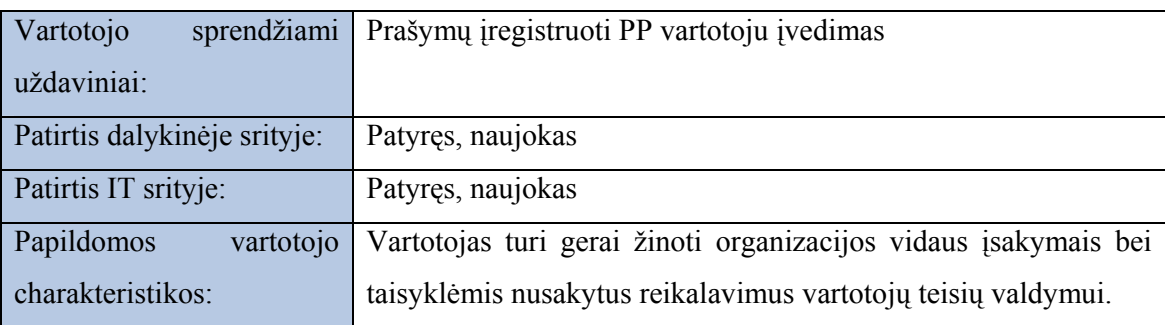

## 5 lentelė. Vartotojas - administracija

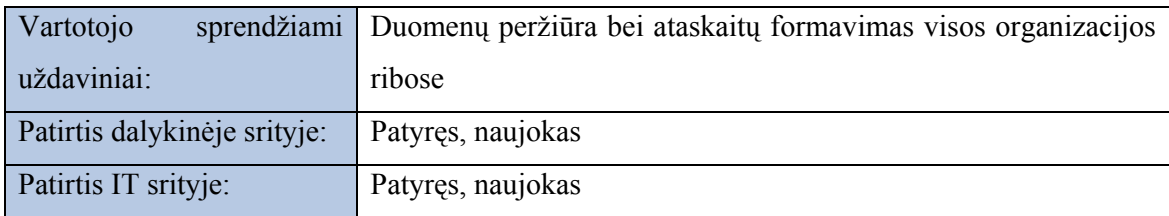

## 6 lentelė. Vartotojas - vadovas

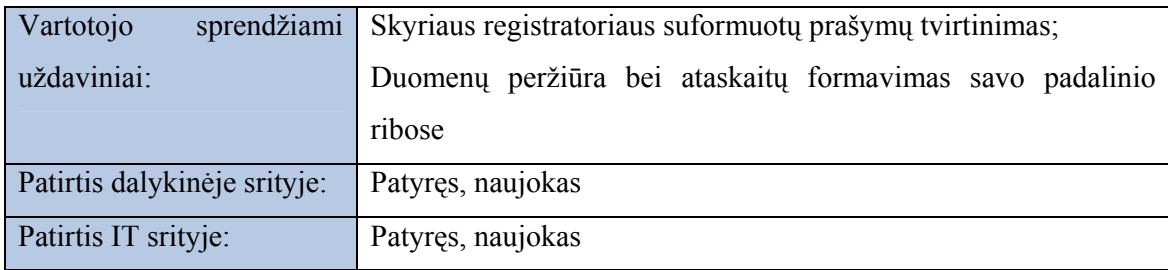

## 7 lentelė. Vartotojas - darbuotojas

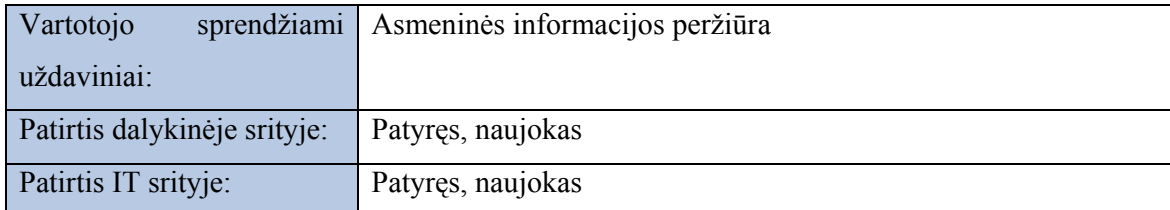

#### 8 lentelė. Vartotojas – sistemos administratorius

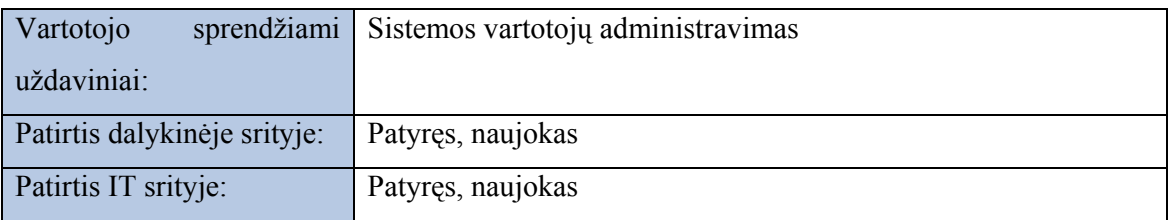

Vartotojų veiklos kontekstas (pateikiama konteksto diagrama) pateikiamas 14 paveikslėlyje. Veiklos kontekstas apibrėžia dominančią veiklą ir jos naudojamus bei formuojamus informacijos srautus.

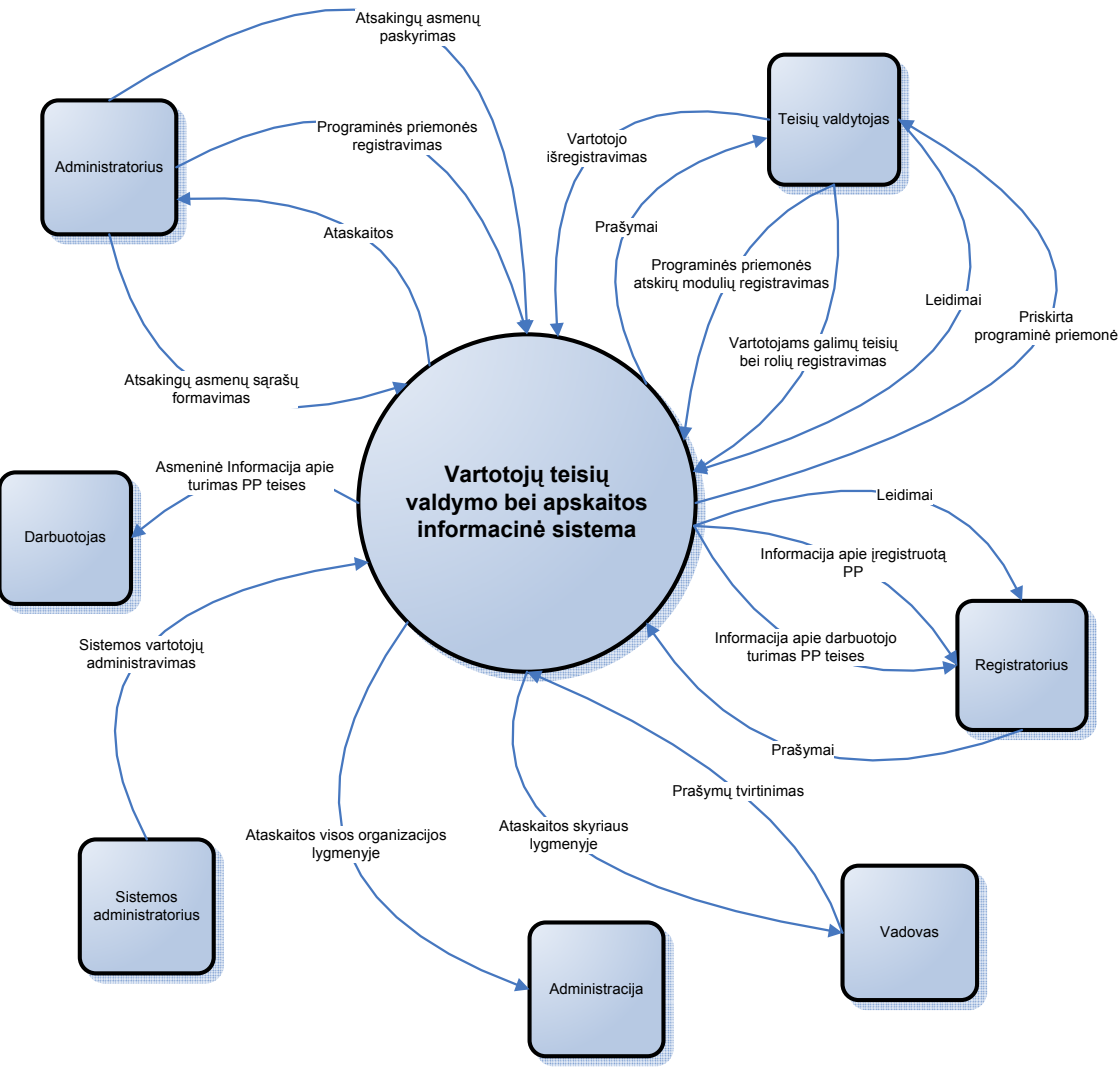

Pav.14. Veiklos kontekstas

9 lentelėje pateikiamas veiklos įvykių sąrašas, kuris apima visus veiklos įvykius, už kuriuos yra atsakinga nagrinėjama veikla.

Veiklos įvykiai - tai vartotojo išskiriami veiksmai, atliekami veiklos metu. Reakcija (atsakymas) į kiekvieną įvykį atvaizduoja veiklos dalį, įeinančią į bendras veiklą sudarančias funkcijas.

9 lentelė. Veiklos padalinimas

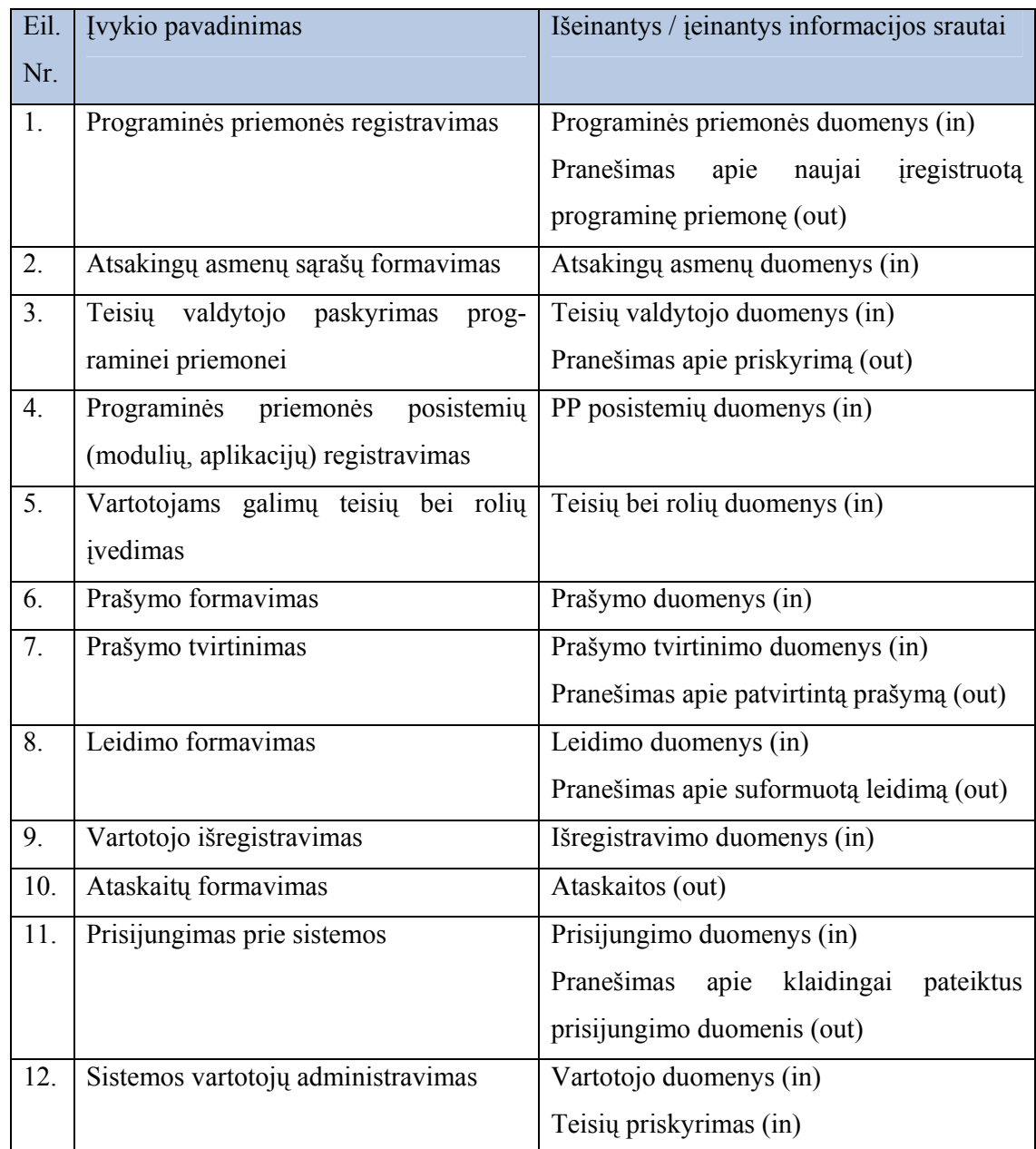

Veiklos padalinimo paskirtis - identifikuoti veiklos sritis, kurių pagrindu būtų galima nustatyti reikalavimus

Veiklos įvykių pagrindu toliau galima remtis atliekant sistemos detalią analizę ir projektavimą

#### 3.3 Panaudojimo atvejai

Programinės įrangos panaudojimo atvejų diagrama pateikta15 paveikslėlyje.

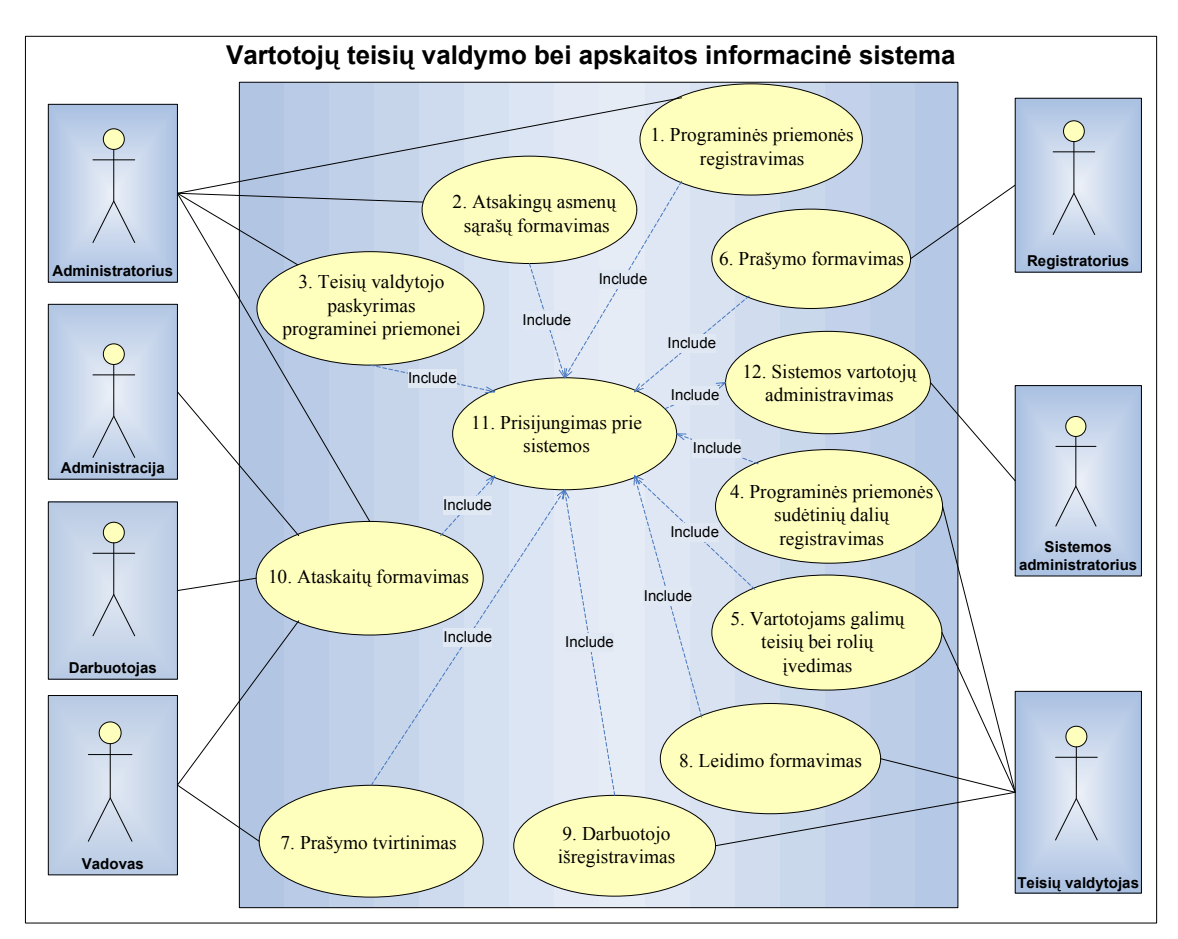

Pav. 15. Panaudojimo atvejai

## Panaudojimo atvejų sąrašas bei jų aprašymas:

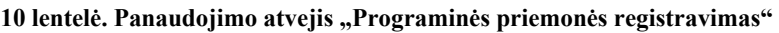

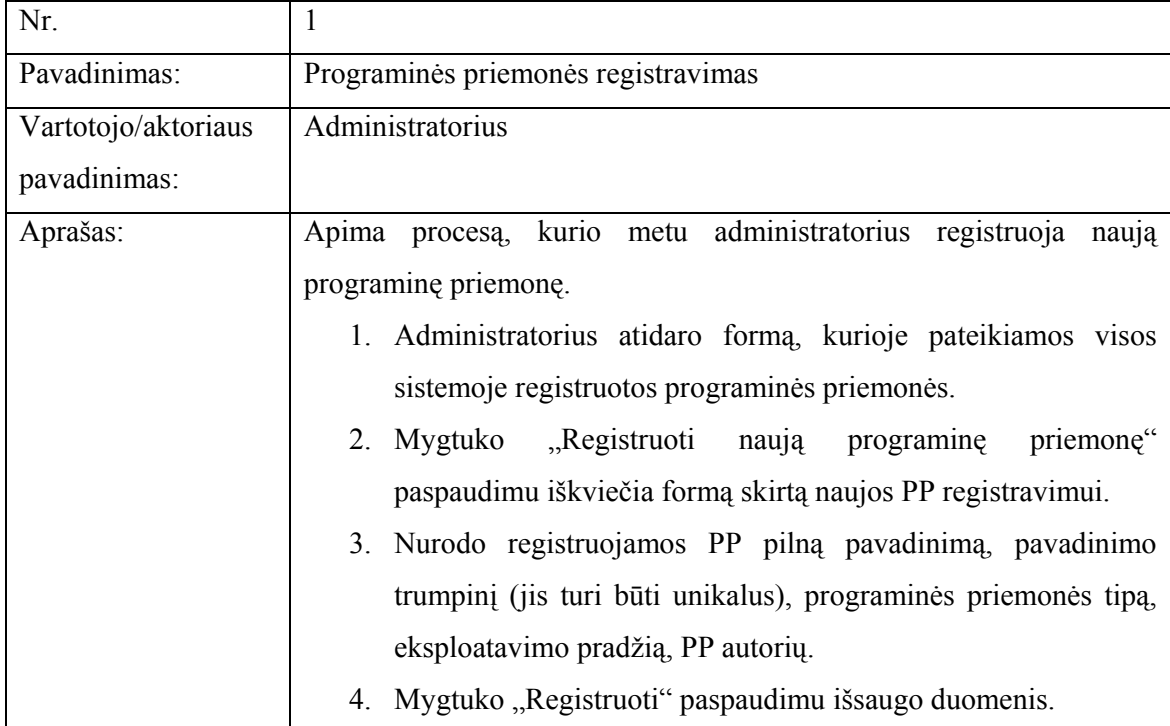

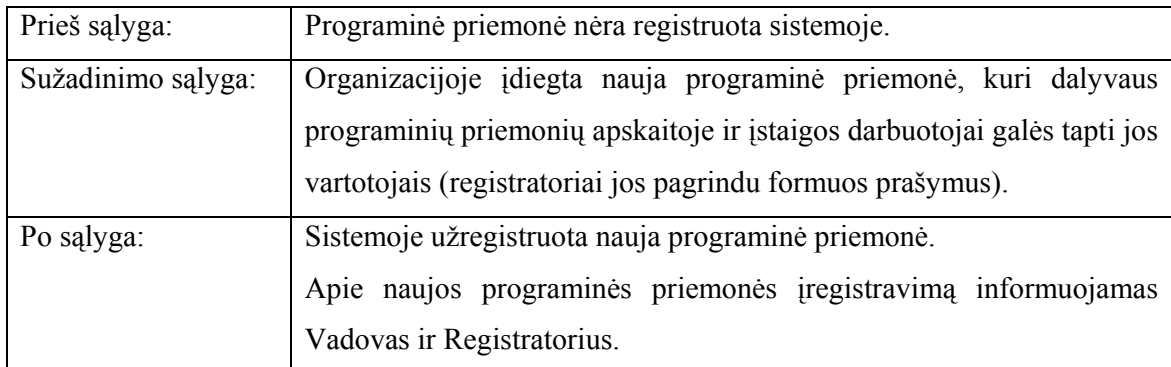

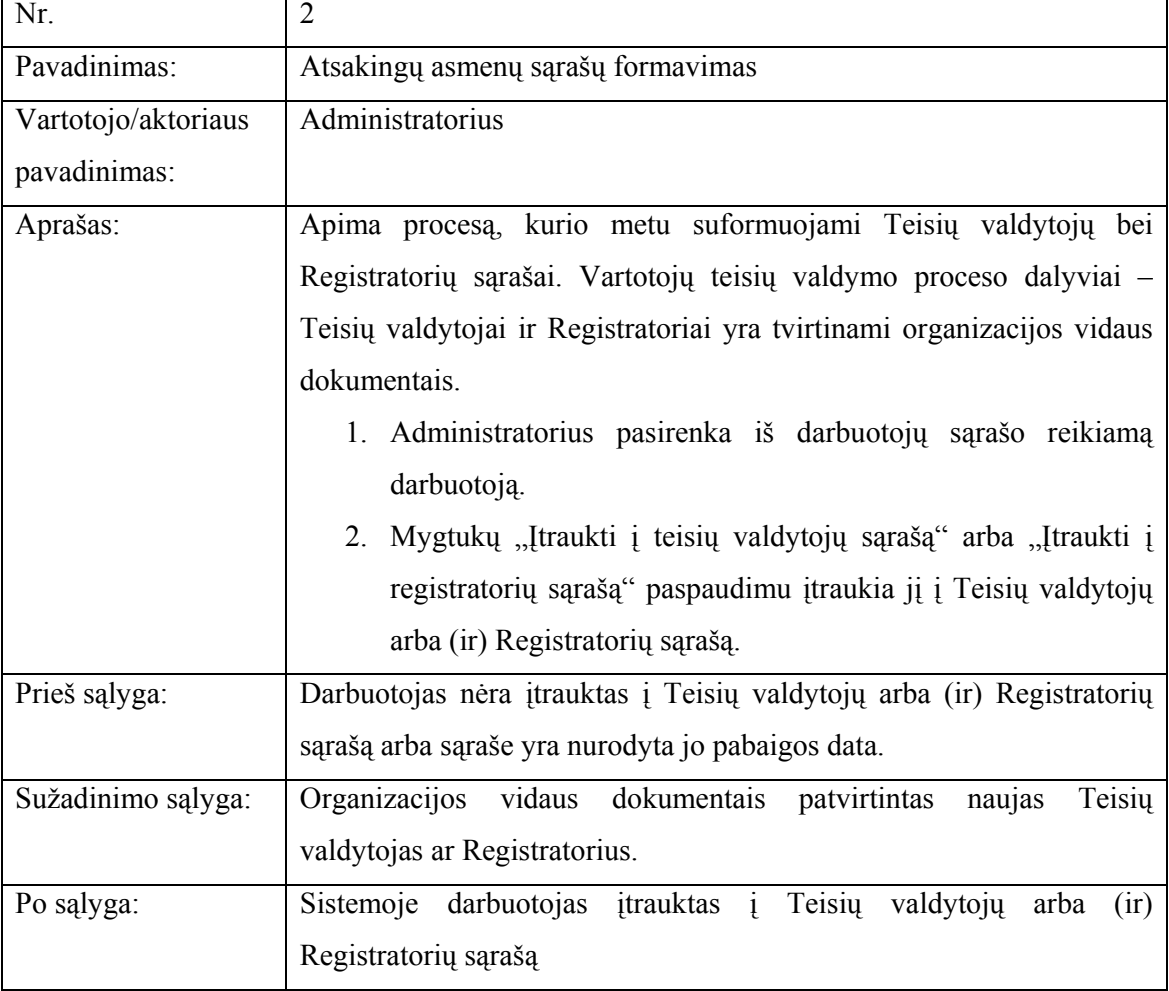

## 11 lentelė. Panaudojimo atvejis "Atsakingų asmenų sąrašų formavimas"

12 lentelė. Panaudojimo atvejis "Teisių valdytojo paskyrimas programinei priemonei"

| Nr.                 |                                                                  |
|---------------------|------------------------------------------------------------------|
| Pavadinimas:        | Teisių valdytojo paskyrimas programinei priemonei                |
| Vartotojo/aktoriaus | Administratorius                                                 |
| pavadinimas:        |                                                                  |
| Aprašas:            | Apima procesą, kurio metu programinei priemonei yra priskiriamas |

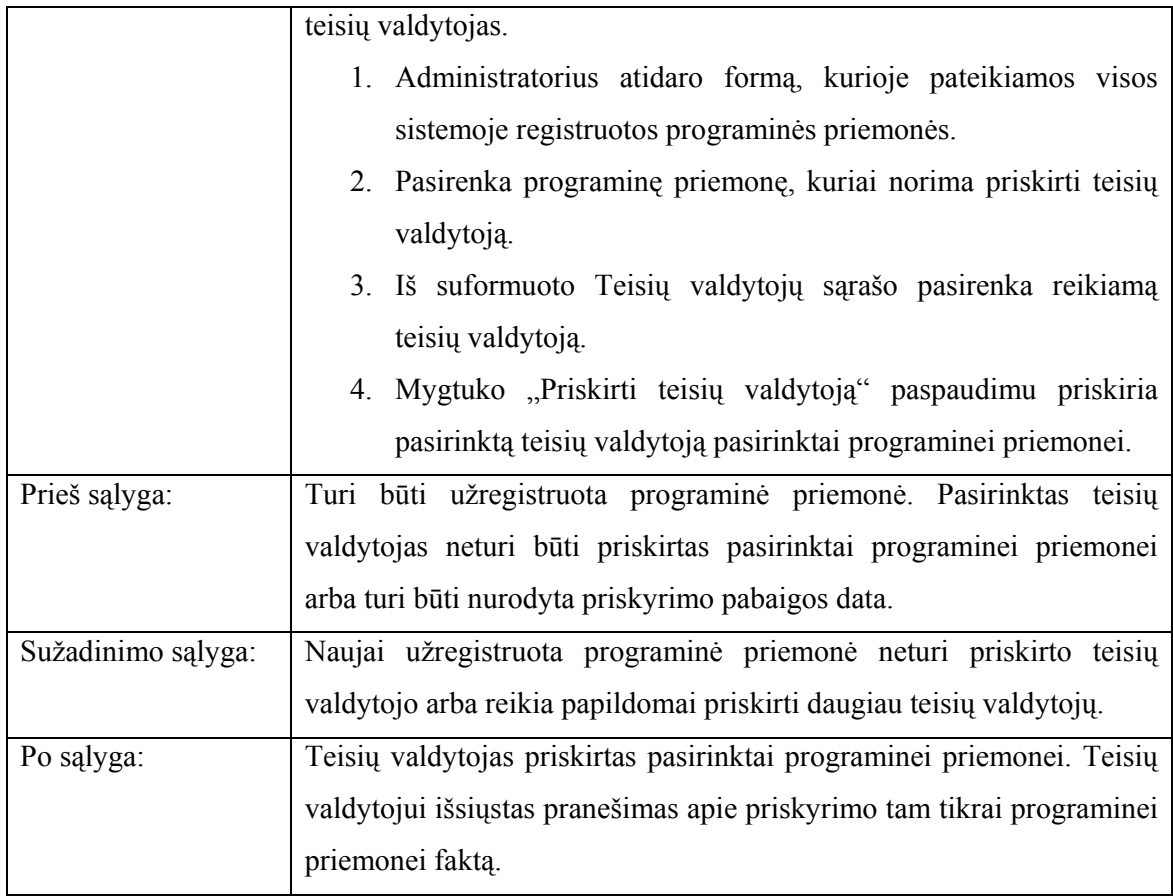

## 13 lentelė. Panaudojimo atvejis "Programinės priemonės sudėtinių dalių (modulių, aplikacijų) registravimas"

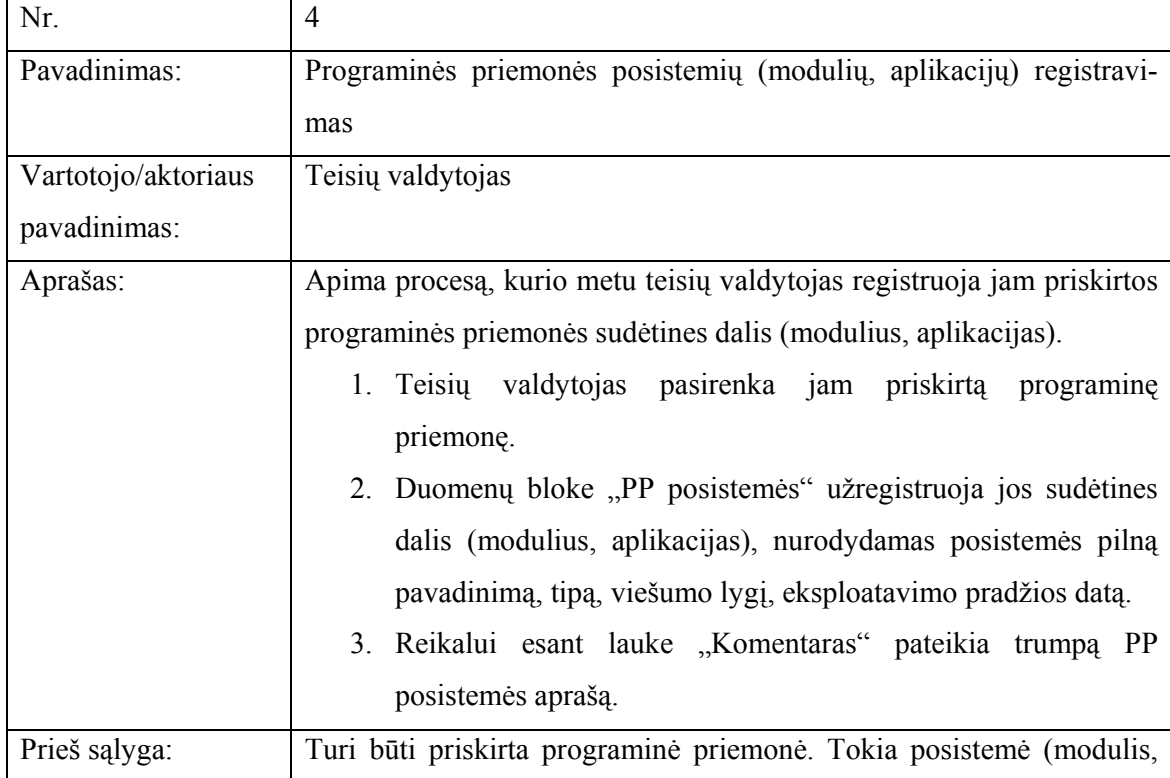

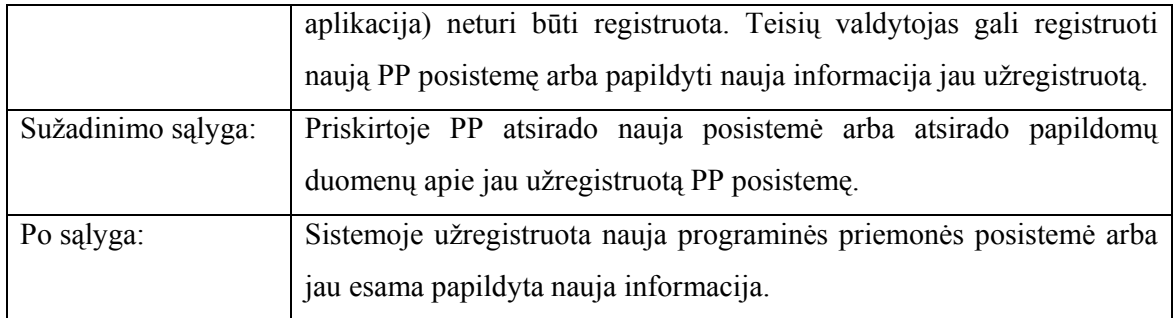

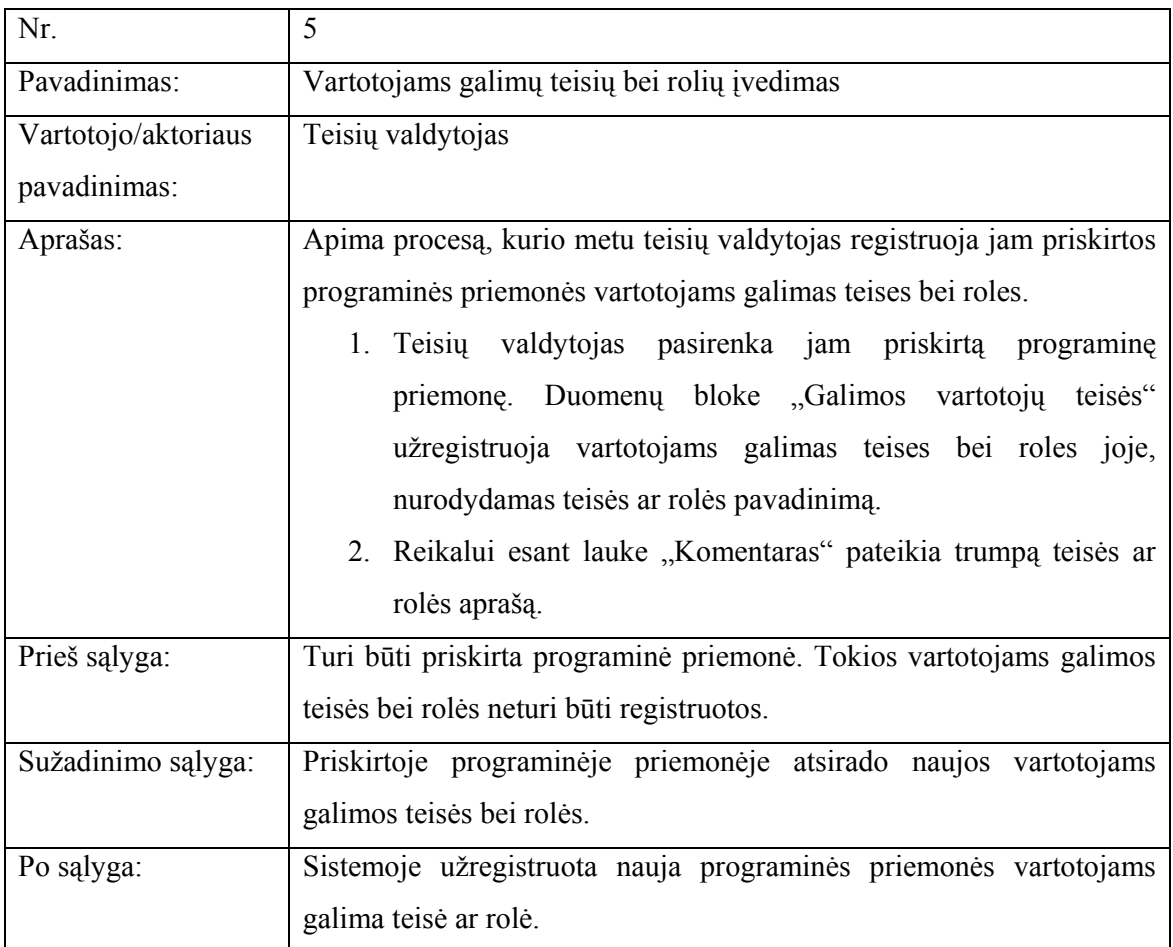

14 lentelė. Panaudojimo atvejis "Vartotojams galimų teisių bei rolių įvedimas"

## 15 lentelė. Panaudojimo atvejis "Prašymo formavimas"

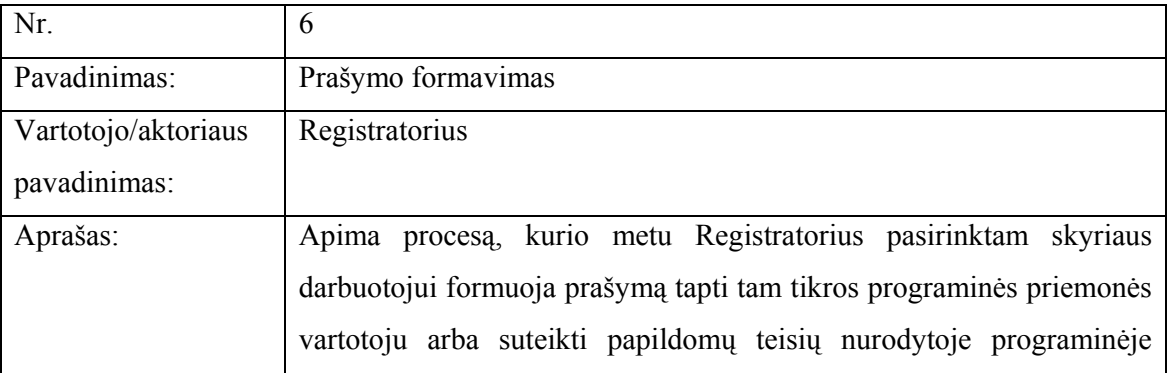

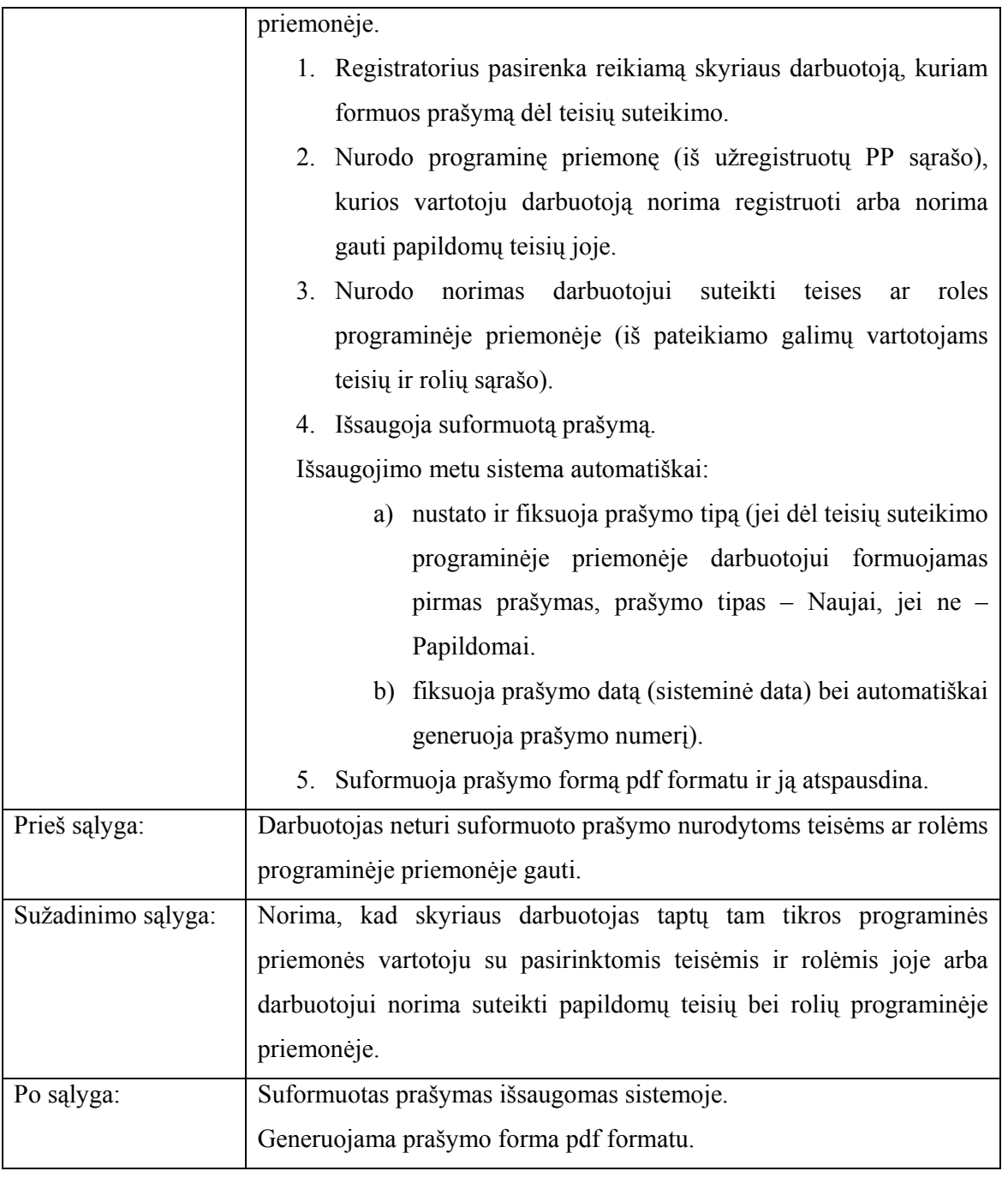

## 16 lentelė. Panaudojimo atvejis "Prašymo tvirtinimas"

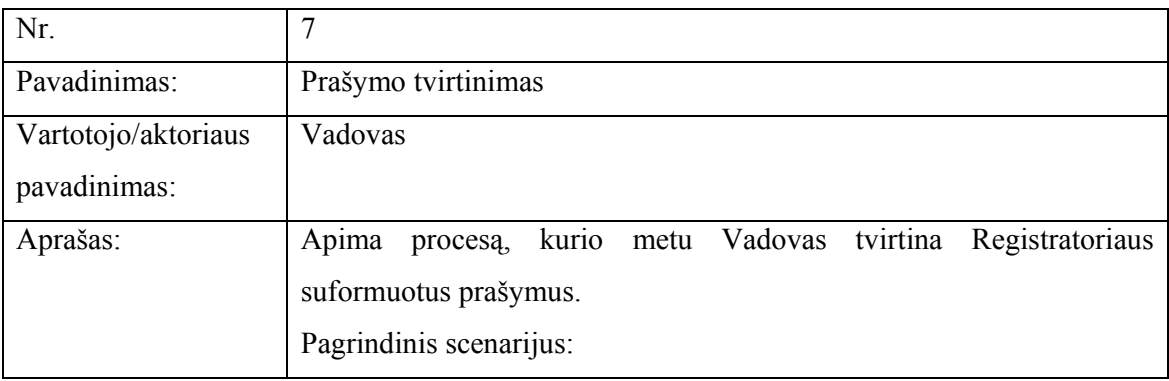
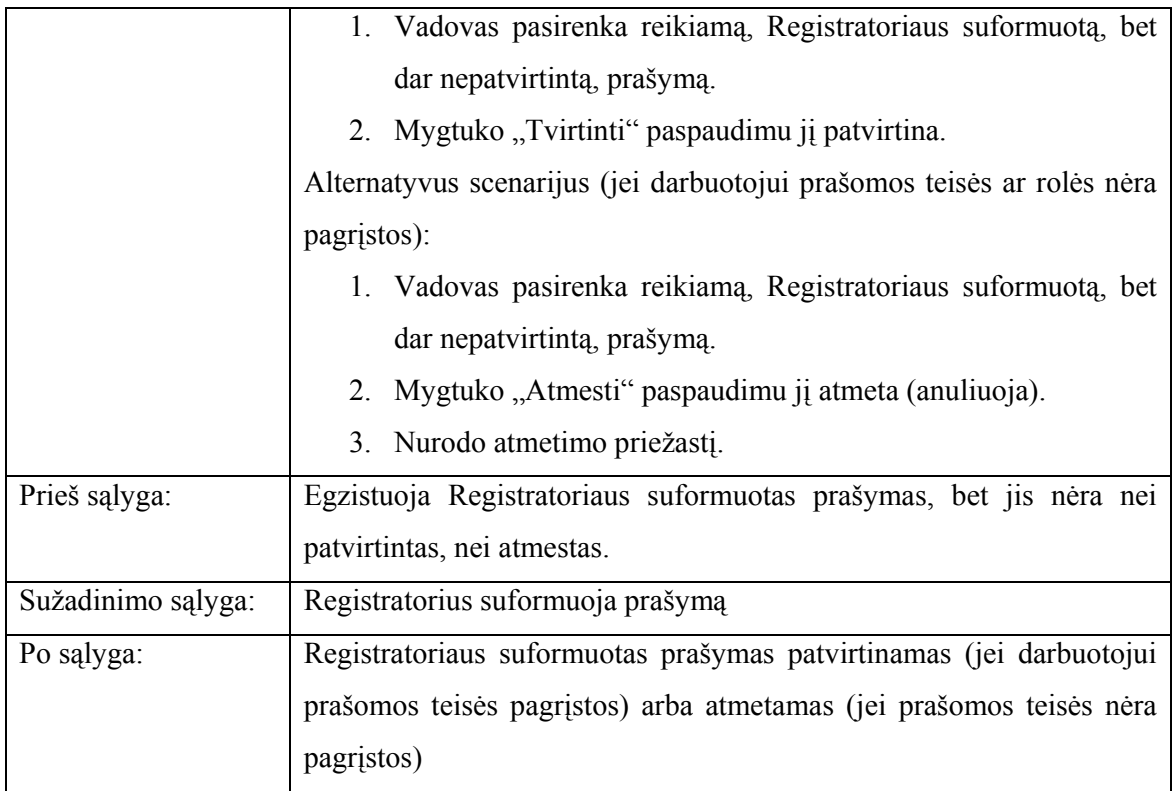

# 17 lentelė. Panaudojimo atvejis "Leidimo formavimas"

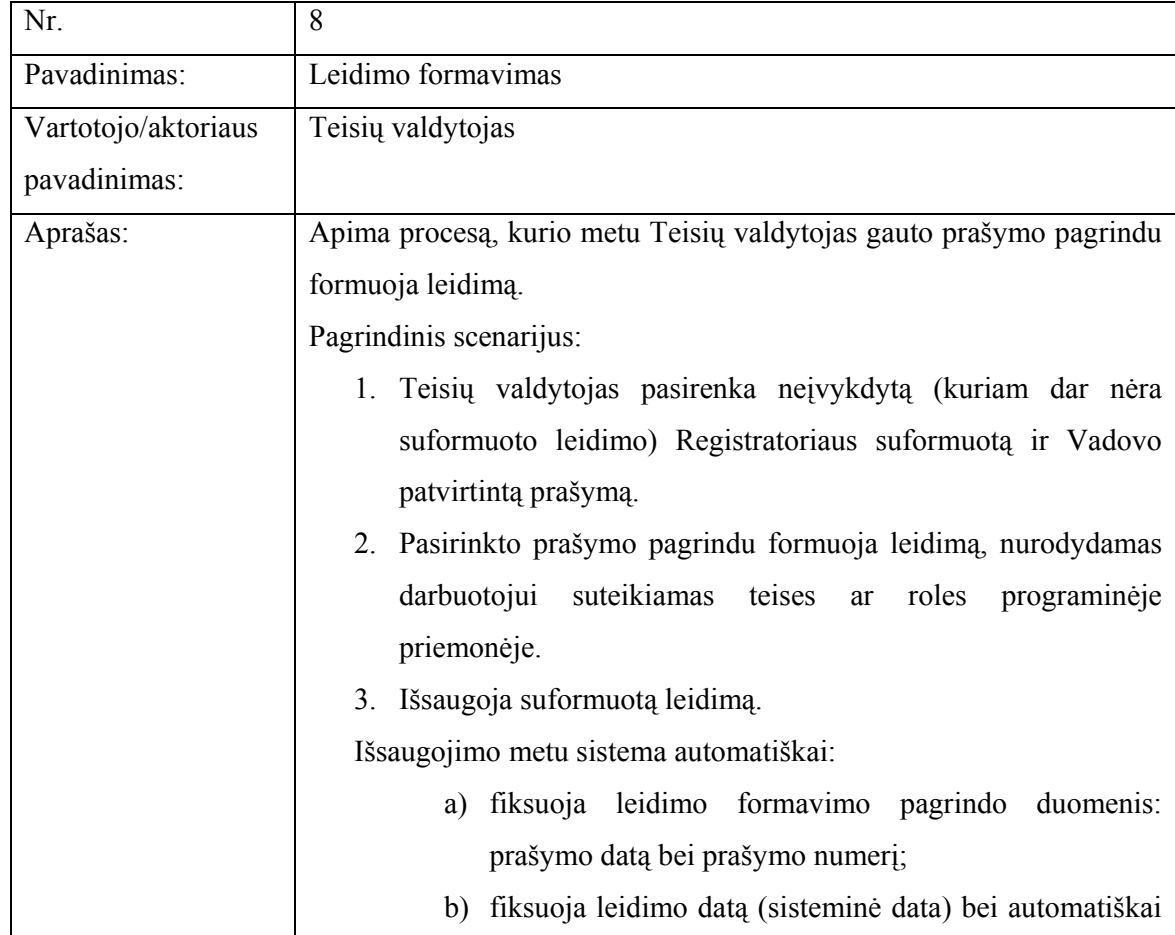

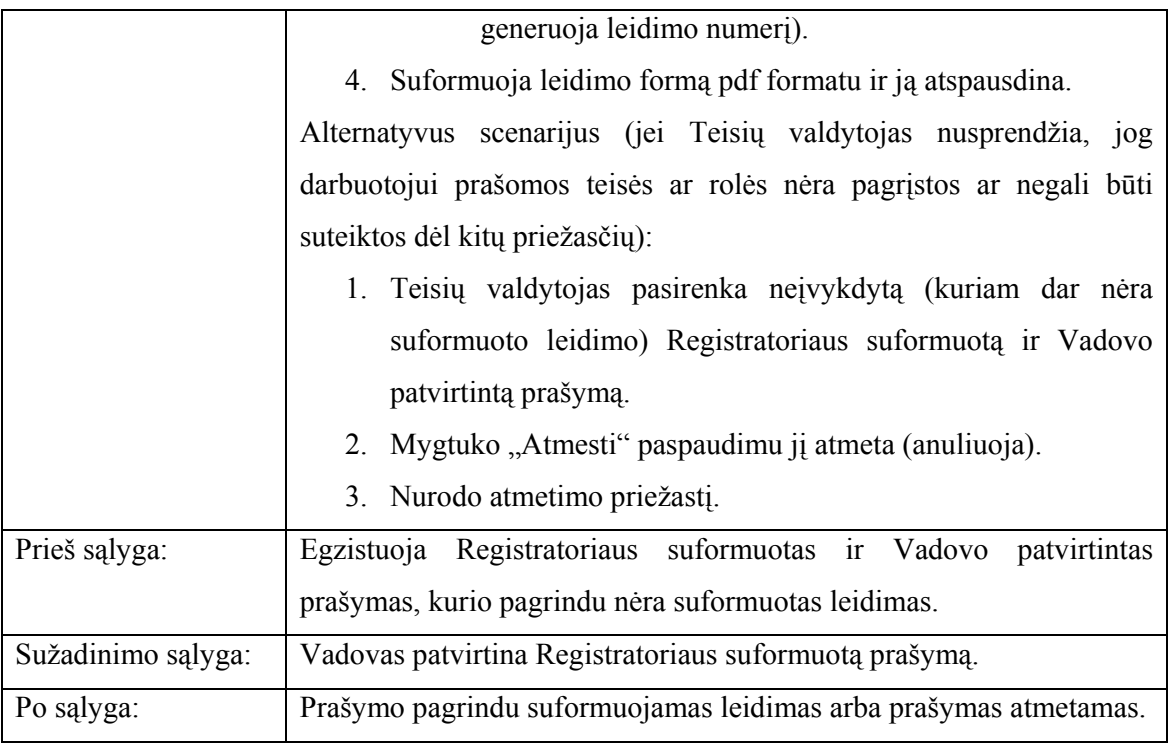

18 lentelė. Panaudojimo atvejis "Darbuotojo išregistravimas"

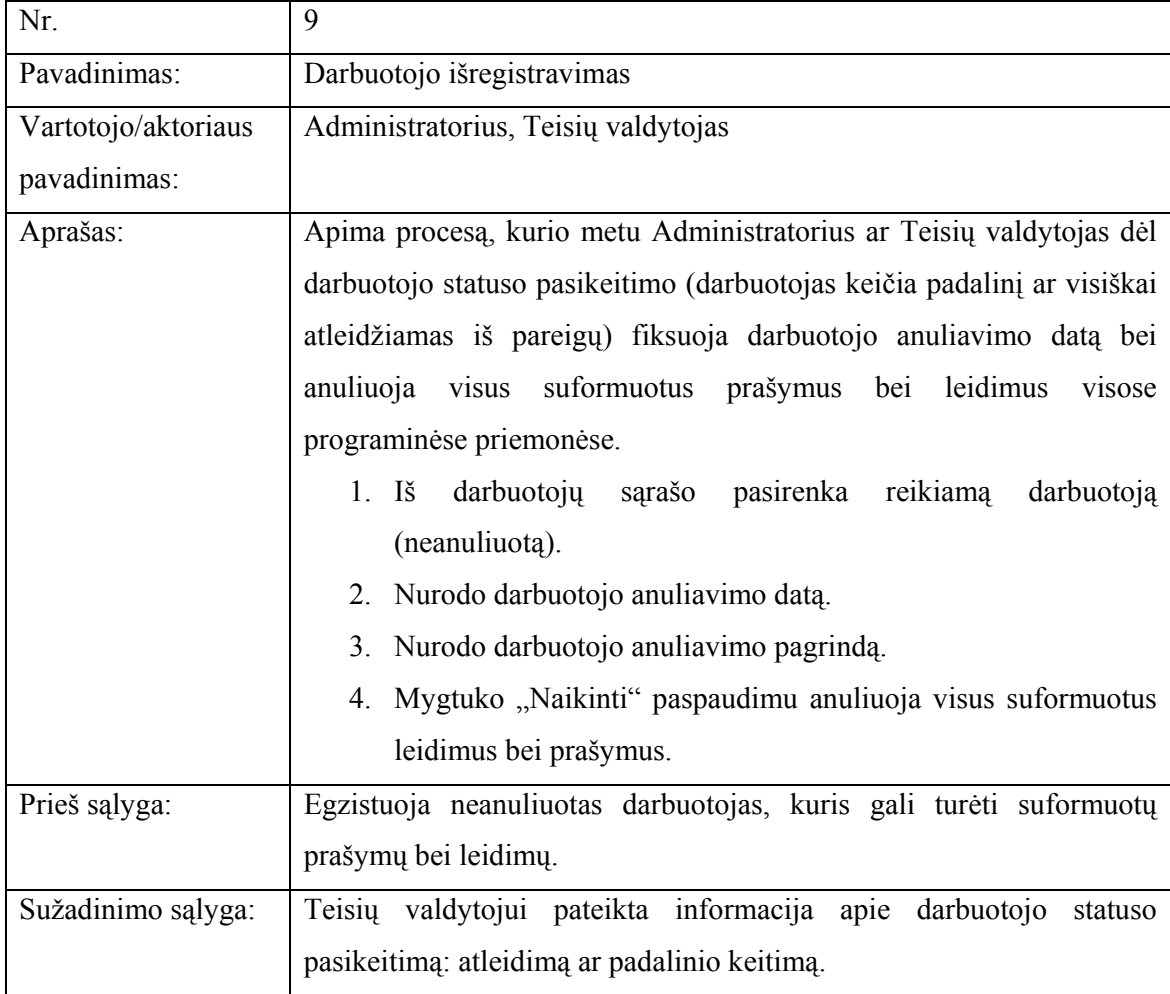

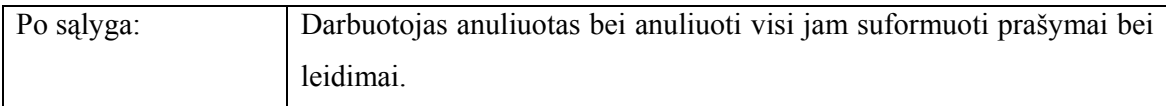

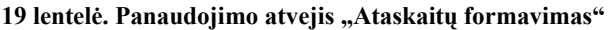

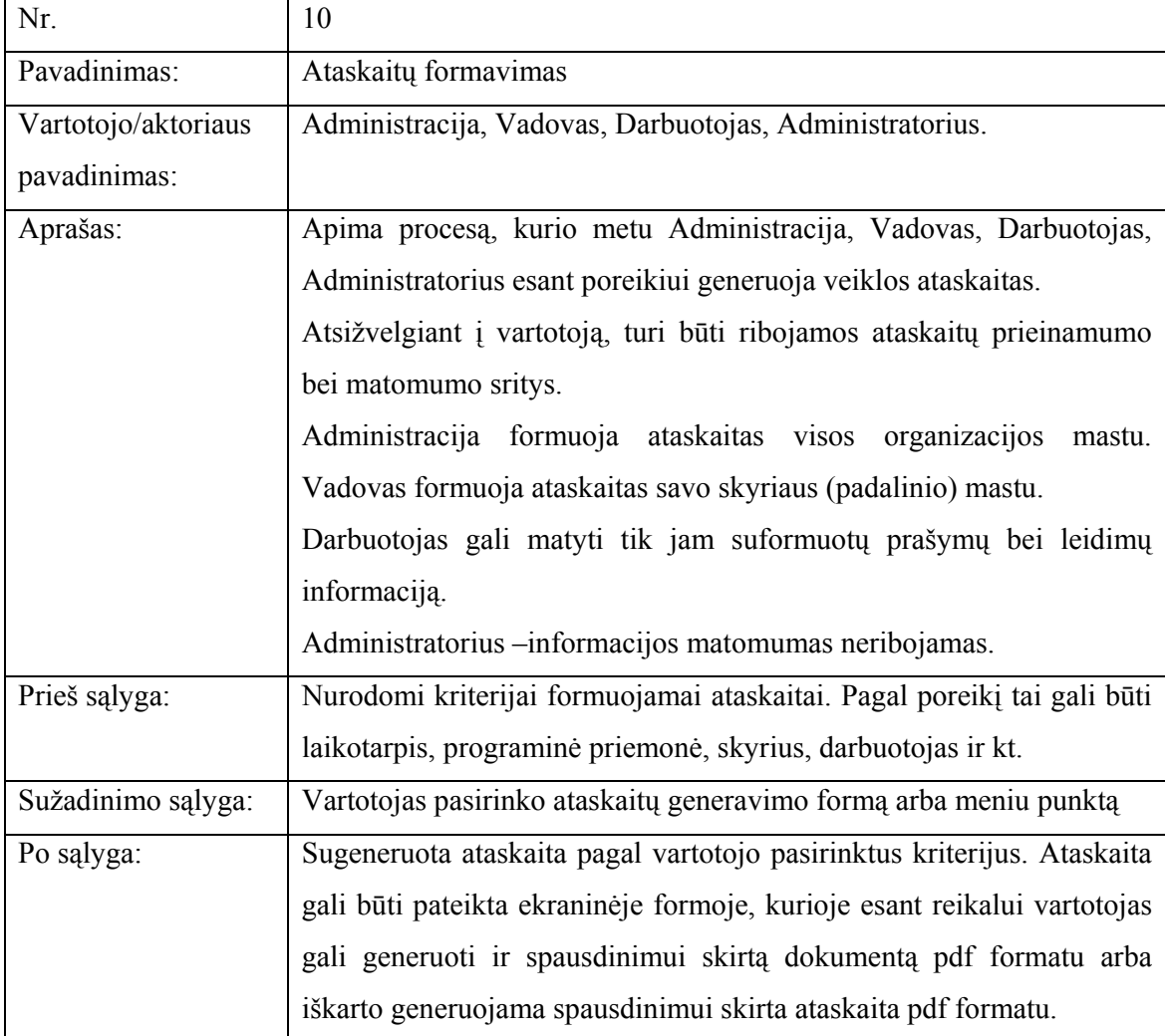

## 20 lentelė. Panaudojimo atvejis "Prisijungimas prie sistemos"

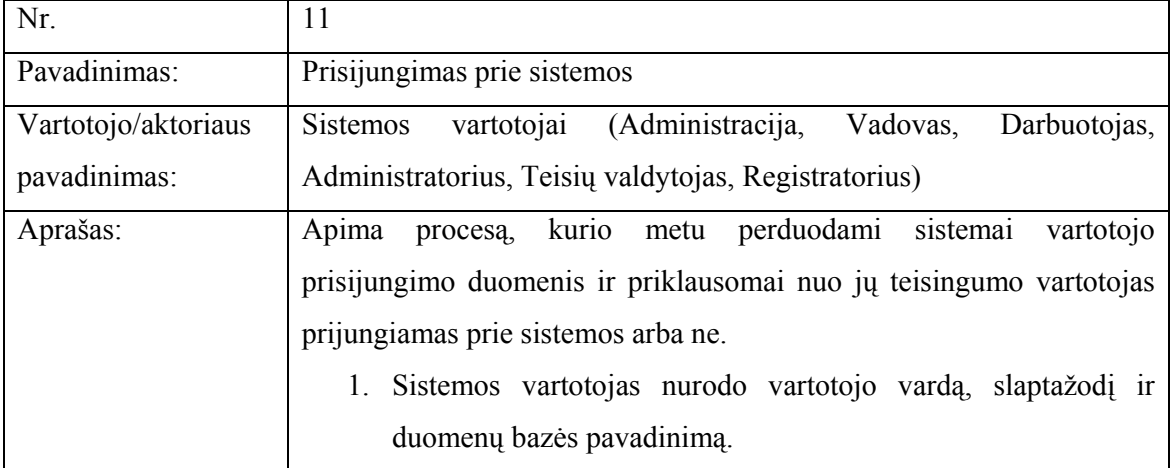

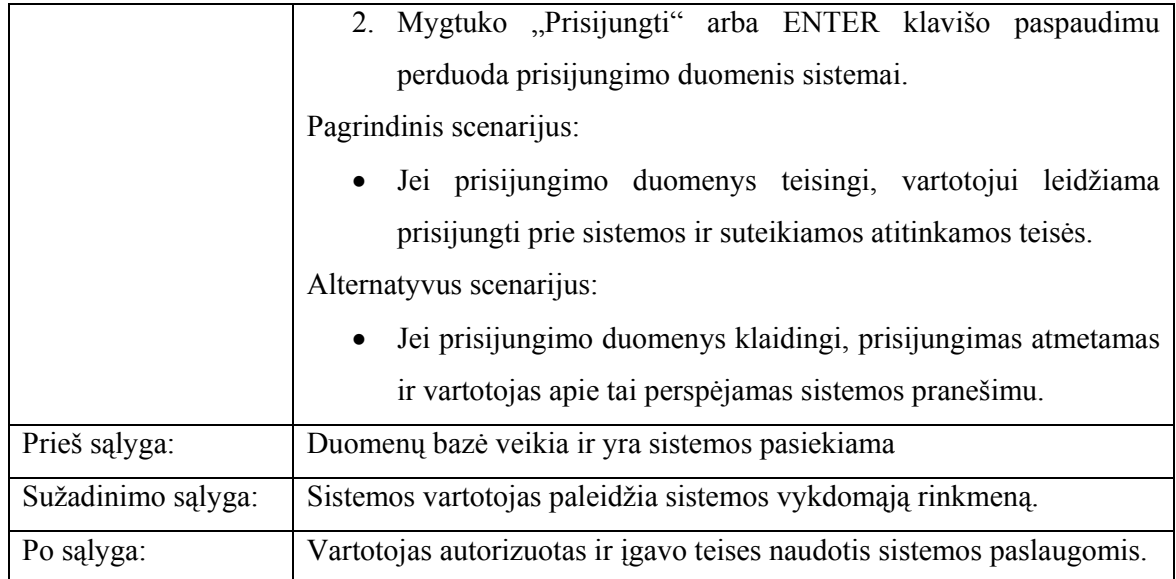

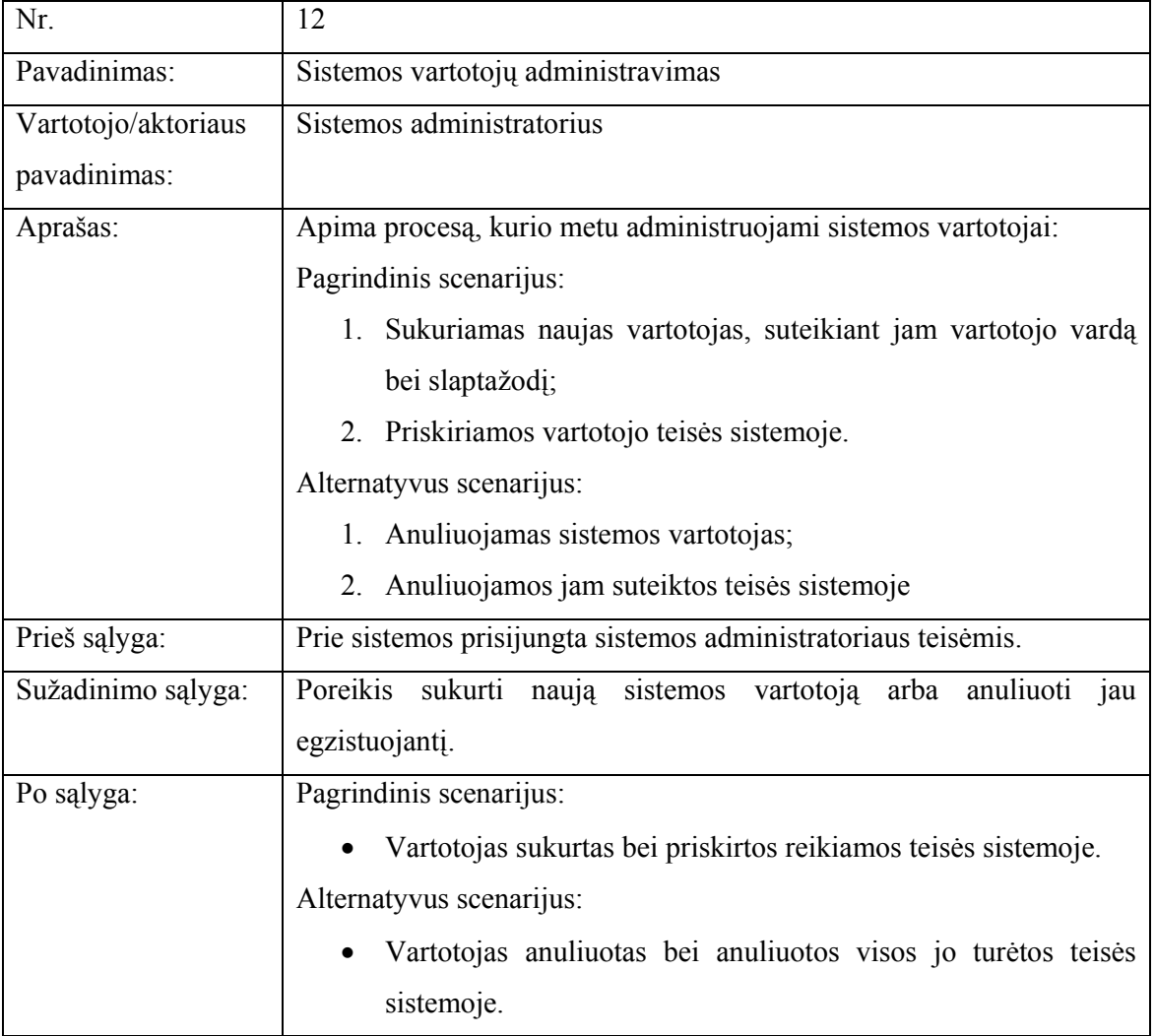

# 21 lentelė. Panaudojimo atvejis "Sistemos vartotojų administravimas"

#### 3.4 Projekto išeiga

#### 3.4.1 Atviri klausimai (problemos)

Kuriamai informacinei sistemai reikalingi organizacijos personalo duomenys: darbuotojo vardas, pavardė, pareigos, skyrius, poskyris, atleidimo data. Dar nėra tiksliai nuspręsta, ar personalo duomenis sukelti ir nuolat atnaujinti naktinių procedūrų pagalba, ar sukelti tik vieną kartą ir toliau minėtus personalo duomenis tvarkyti šioje sistemoje. Abejonių kyla todėl, kad personalo duomenys yra centralizuoti ir jų duomenys saugomi personalo sistemoje Vilniuje. Centralizuotos sistemos nuolat modifikuojamos, keičiamos duomenų struktūros, taigi kuriama sistema taptų labai priklausoma nuo kitos sistemos, reikėtų nuolatinio palaikymo perrašant procedūras, susijusias su personalo duomenų paėmimu. Be to, duomenų paėmimą įtakotų tinklų būklė (sutrikus ryšiui duomenys nebūtų atnaujinti), be to reikėtų derinti duomenų paėmimo klausimus su už personalo sistemą atsakingais asmenimis. Be to, duomenis atnaujinus automatiškai, sunkiau sukontroliuoti atleidimo faktus, kurie įtakoją vartotojo išregistravimą iš visų organizacijos programinių priemonių. Fiksuojant darbuotojo atleidimo faktą ne automatiškai (naktinių procedūrų metu), o naujai kuriamoje sistemoje tai darant rankiniu būtu, paprasčiau sukontroliuoti ir visų atleisto darbuotojo teisių panaikinimą. Galima realizuoti taip, kad fiksuojant darbuotojo atleidimą, būtų suformuojama ataskaita visas jo turėtas teises programinėse priemonėse, anuliuojami visi jo vardu suformuoti prašymai bei leidimai.

#### 3.4.2 Įtaka jau instaliuotoms sistemoms

Organizacijoje, kurioje bus diegiama sistema, nėra naudojamų sistemų su kuriomis galėtų kilti kuriamos sistemos konfliktų. Situacija yra žinoma, nes tokiu pagrindu sukurtos ir įdiegtos sistemos organizacijoje eksploatuojamos jau keletą metų. O ir organizacijos darbo stočių bei serverio, kuriame planuojama diegti duomenų bazę, techninės charakteristikos pilnai tenkina techninei įrangai keliamus reikalavimus.

### 3.4.3 Neigiamas vartotojų nusiteikimas

Galima vartotojų neigiama reakcija tik kaip įprasta reakcija vartotojams gavus naują produktą, kol nėra prie jo priprasta, kol neįsisavinti įgūdžiai. Siekiant sumažinti šią neigiamą reakciją bus stengiamasi, kad programinė įranga neatitoltų nuo vartotojų darbo specifikos, kad būtų suprantama ir lengvai perprantama, kad savo sąsaja būtu artima jau eksploatuojamoms sistemoms.

#### 3.4.4 Reikalavimai esamų duomenų perkėlimui

Visi eksploatuojamų programinių priemonių apskaitos, vartotojų teisių valdymo bei apskaitos procesai organizacijoje nebuvo kompiuterizuoti, tad nėra duomenų, kuriuos galima

būtų perkelti į kuriamos sistemos duomenų bazę. Yra numatomas tik vienkartinis organizacijos personalo duomenų paėmimas ir įkėlimas (darbuotojo vardas, pavardė, pareigos skyrius, poskyris) iš Personalo sistemos Oracle 10g duomenų bazės. Ši sistema yra dokumentuota, gerai žinoma jos struktūra, tad keblumų paimant duomenis neturėtų būti. Atsiradus poreikiui personalo duomenis gali būti sukeliami ir atnaujinami automatiškai. Personalo duomenų sukėlimo klausimas plačiau aptartas 3.6.1 skyriuje ("Atviri klausimai (problemos)").

#### 3.4.5 Kaina

Teorine prasme projekto kainą nustatyti sunku ir ji gali būti paskaičiuota tik apytiksliai. Sunkiausia įvertinti programuotojo darbo kainą, tačiau įvedus tam tikrą rodiklį, tarkim kodo eilutės kainą ar programuotojo darbo valandos kainą, galima nesunkiai suskaičiuoti kiek kainavo pats programos kodavimas.

Taip pat reikia nepamiršti įvertinti ir tokius faktorius kaip naudojami resursai, papildomų darbų kaina, viršvalandžiai ir pan.

Tačiau šiame projekte kaina nebus skaičiuojama, nes šis darbas nėra komercinis. Sistemos autoriui jis realiai nepadidins lėšų. Šio projekto kaina bus netiesiogiai tik sugaištas laikas projektui įgyvendinti.

#### 3.5 Sistemos projektas

Šis skyrius skirtas pateikti išsamų architektūrinį kuriamos sistemos vaizdą. Jam pateikti naudojama keletas skirtingų architektūrinių vaizdų, kurie padeda išreikšti kuriamos sistemos architektūrinius aspektus.

Šio skyriaus tikslas yra surinkti ir pateikti svarbius architektūrinius sprendimus, kuriuos galima atlikti kuriamoje sistemoje.

Komponentai yra klasifikuojami, aprašomi jų tikslai, apribojimai, struktūra, sąveika, resursai ir sąsajos, kas padeda realizuojant sistemą geriau suprasti architektūrinius sprendimus. Be to, šis skyrius bus pagrindas sudarant sistemos detalią architektūrą bei bus naudingas rašant sistemos kodą.

Sistemos architektūros specifikacija pateikiama:

- Statiniu sistemos vaizdu (suskaidymas į paketus, paketų klasių diagramos)
- Dinaminiu sistemos vaizdu (veiklos diagramos, bendradarbiavimo diagramos, sekų diagramos)
- Išdėstymo vaizdu (išdėstymo diagrama)
- Duomenų vaizdu (duomenų bazės modelis)

## 3.5.1 Projekto apribojimai

Architektūrinius sprendimus įtakojantys reikalavimai bei apribojimai:

- Sistema turi būti realizuota kliento-serverio modelyje.
- Duomenų bazė turi būti realizuota Oracle 9i Database pagrindu.
- Sistemos architektūra turi būti suprojektuota taip, kad ją galima būtų lengva išplėsti ar prijungti naujus modulius.
- Sistema neturi leisti neautorizuotiems vartotojams prie jos prisijungti.
- Sudarant sistemos architektūrą, turi būti atsižvelgta į būtinas programos vykdymo charakteristikas, apibrėžtas reikalavimų specifikacijoje (skyrius "Reikalavimų specifikavimas").

## 3.5.2 Sistemos statinis vaizdas

Šis skyrius aprašo sistemos loginę struktūrą, pateikia sistemos išskaidymą į paketus ir juos sudarančias klases.

Kuriamos sistemos išskaidymas į paketus aukščiausiame lygyje pateikiamas 16 paveikslėlyje.

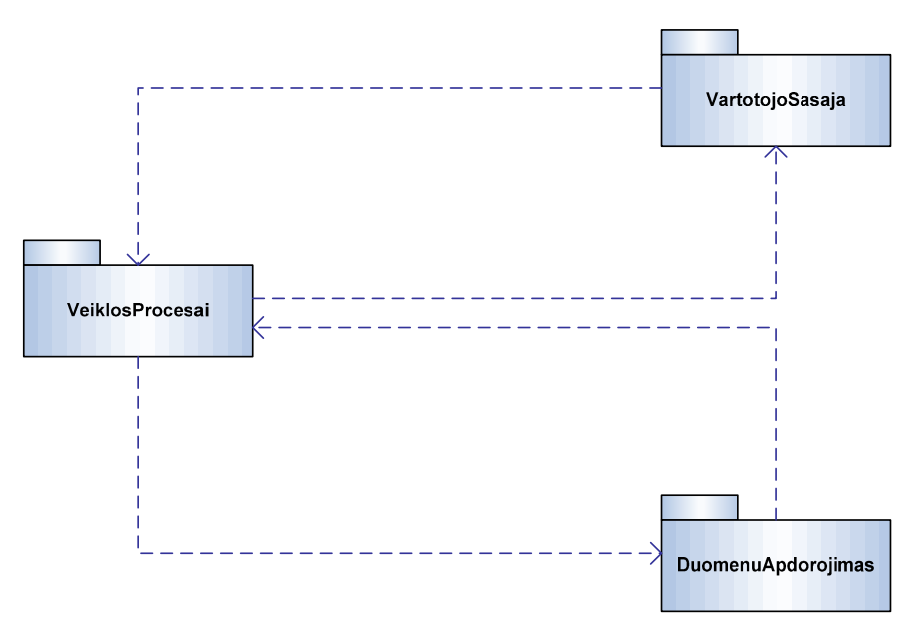

Pav. 16 Sistemos išskaidymas į paketus

## Paketų detalizavimas:

## • Paketas VartotojoSasaja

Pakete pateikiamos vartotojo sąsają realizuojančios klasės. Jų diagrama pateikta17 paveikslėlyje.

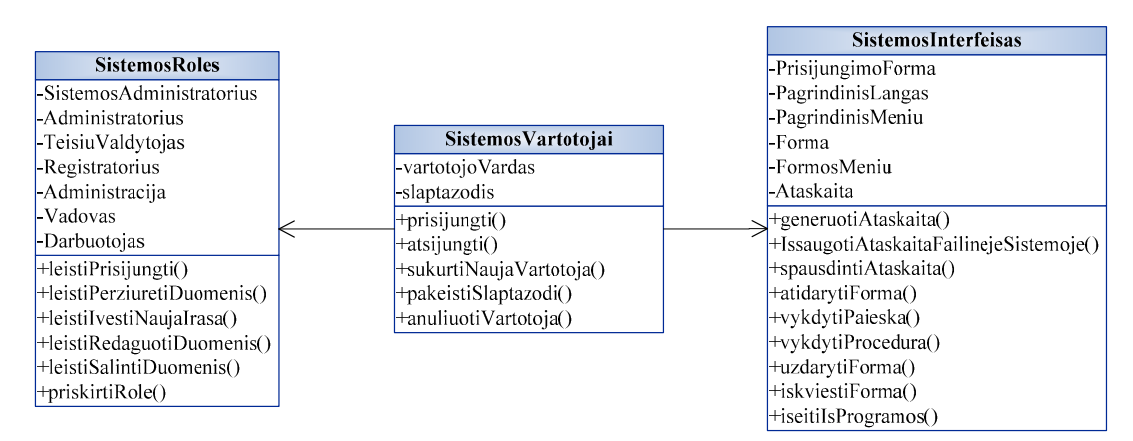

Pav. 17 Paketo VartotojoSasaja klasių diagrama

Vartotojo sąsajos klasėmis realizuota sistemos vartotojų sąsaja su veiklos procesais, sistemos interfeisas bei sistemos vartotojų administravimas. Tai daugiau vaizdavimo lygio klasės, apsprendžiančios vartotojo bendravimą su sistema. Interfeiso (pagrindinio meniu, formų, ataskaitų ir kt.) pagalba vartotojas bendrauja su sistema ir jų pagalba vykdo paketo "Veiklos procesai" klasėmis apibrėžtas sistemos funkcijas.

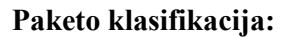

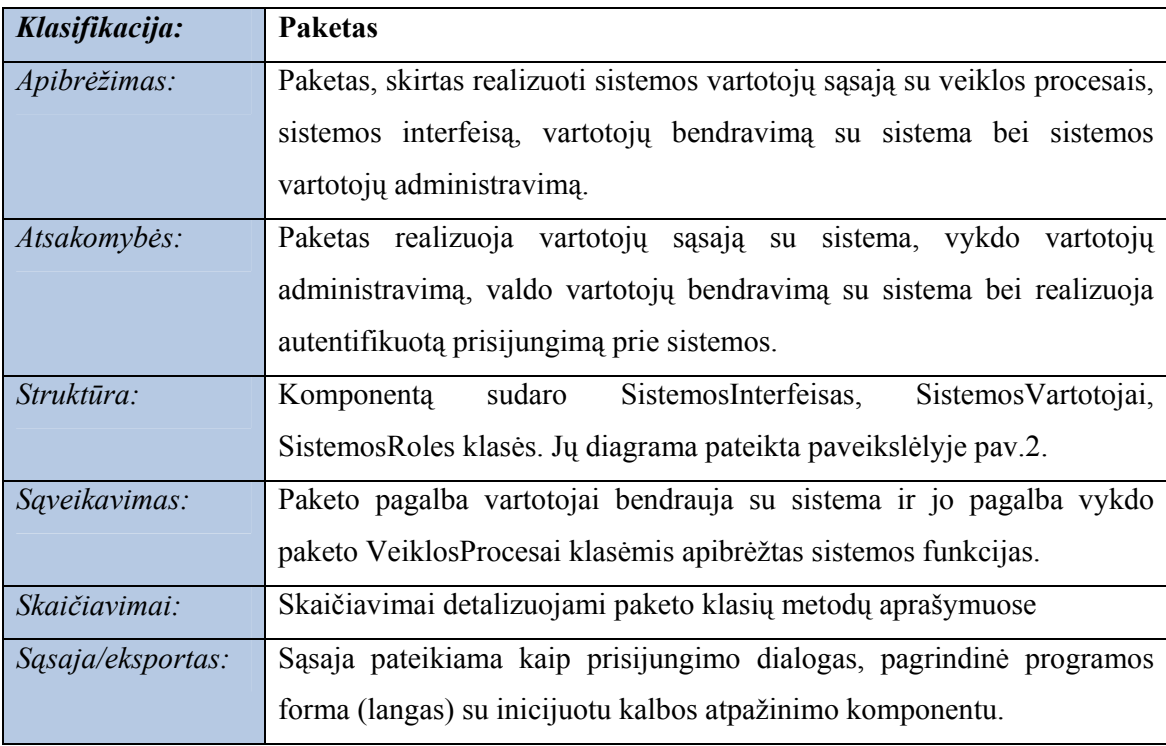

## Paketo klasių aprašas:

• Klasė SistemosInterfeisas realizuoja vartotojų sąsają su sistema. Sukuria pagrindinį programos langą, pagrindinį meniu, formas, ataskaitas. Pagrindiniai šios klasės objektai: PrisijungimoForma, PagrindinisLangas,

PagrindinisMeniu, Forma, FormosMeniu, Ataskaita. Šios klasės dėka, per jos objektus ir metodus vartotojai sąveikauja su sistema, vykdo paketo VeiklosProcesai klasėmis apibrėžtas sistemos funkcijas.

- Klasė SistemosVartotojai skirta realizuoti naujų sistemos vartotojų sukūrimą bei jų administravimą, realizuoja autentifikuotą prisijungimą prie sistemos.
- Klasė SistemosRoles skirta apibrėžti sistemos vartotojų bendravimą su sistema, nusakyti vartotojų roles bei matomumo sritį joje. Pagrindiniai šios klasės objektai: SistemosAdministratorius, Administratorius, TeisiuValdytojas, Registratorius, Administracija, Vadovas, Darbuotojas.

#### • Paketas VeiklosProcesai

Pakete pateikiamos klasės, realizuojančios pagrindinius vartotojų teisių valdymo bei apskaitos veiklos procesus (pagrindines sistemos funkcijas), tokius kaip programinių priemonių apskaita, vartotojų prašymų tapti programinės priemonės vartotojų formavimas, leidimų tapti programinės priemonės naudotoju formavimas, atsakingų asmenų sąrašų formavimas, vartotojų teisių apskaita. Šių klasių diagrama pateikta 18 paveikslėlyje.

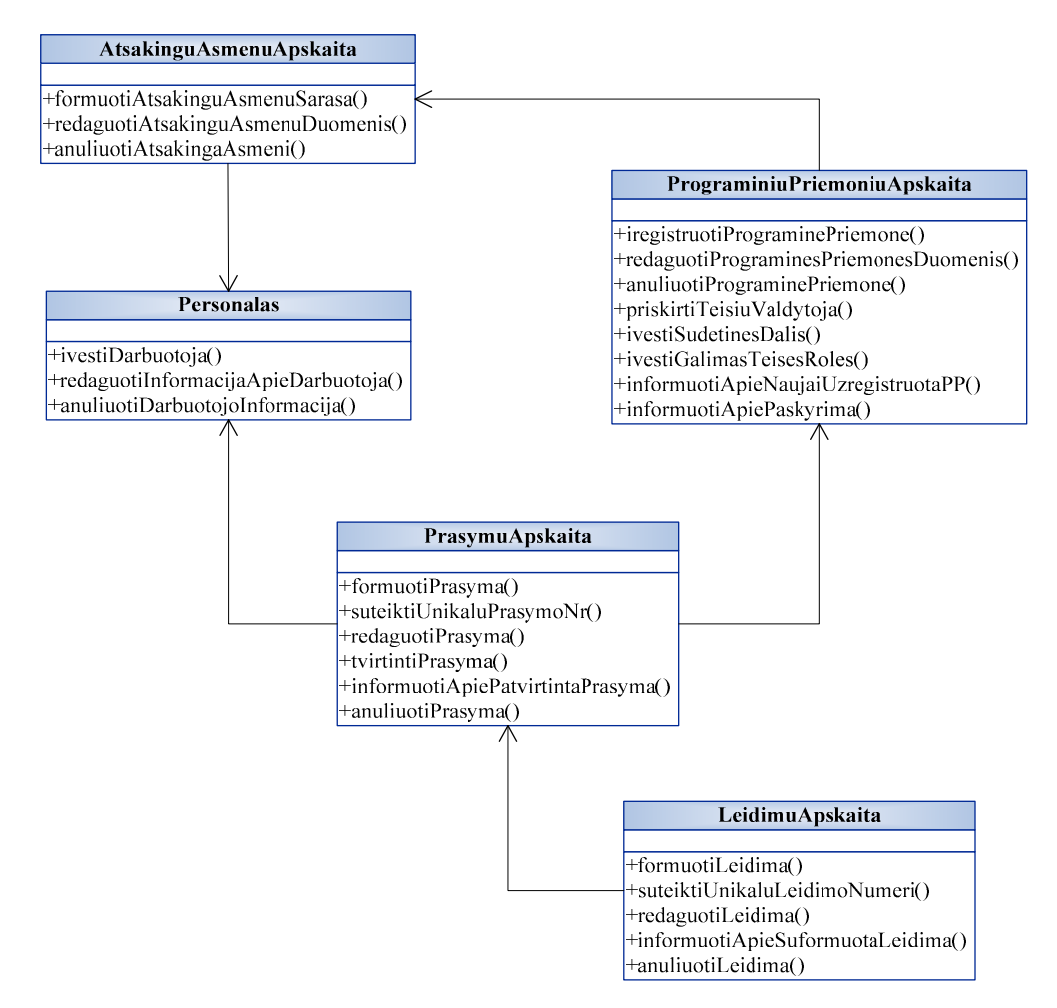

Pav. 18 Paketo VeiklosProcesai klasių diagrama

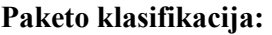

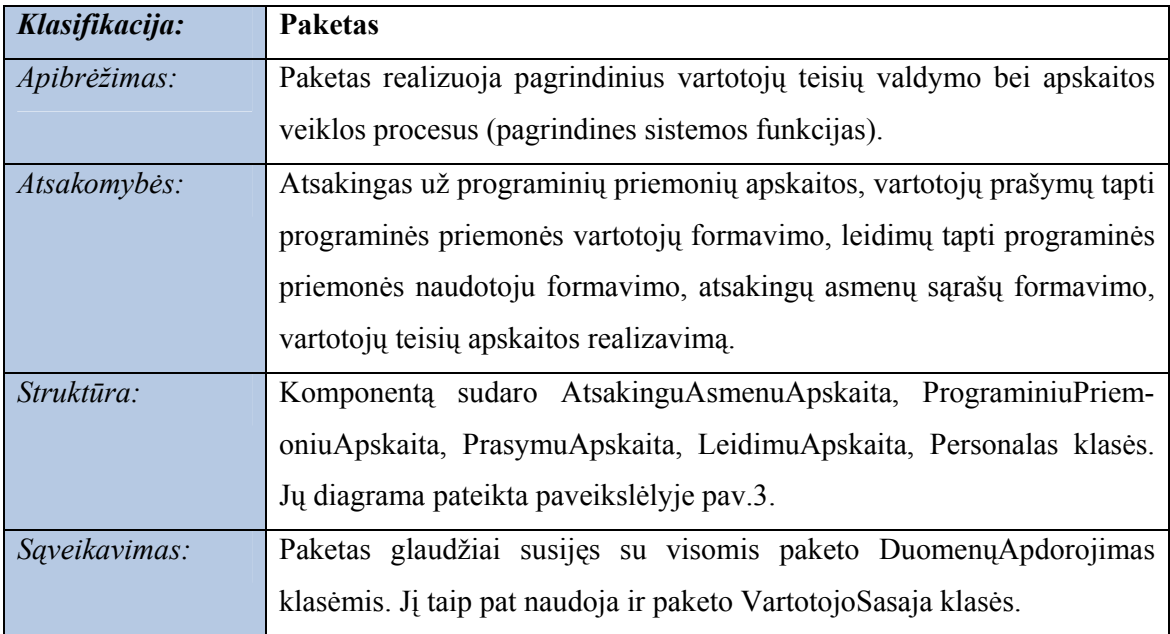

## Paketo klasių aprašas:

- Klasė AtsakinguAsmenuApskaita realizuoja vartotojų teisių valdymo procese atsakingų asmenų apskaitą t.y. atsakingų asmenų sąrašo formavimą, jo papildymą bei redagavimą.
- Klasė PrograminiuPriemoniuApskaita realizuoja programinių priemonių registravimą, jų posistemių bei galimų teisių bei rolių jose suvedimą, teisių valdytojų priskyrimą programinei priemonei.
- Klasė PrasymuApskaita atsakinga už prašymų apskaitą. Realizuoja prašymų įvedimą, jų duomenų koregavimą, prašymų tvirtinimą bei anuliavimą, pranešimų apie patvirtintą prašymą formavimą.
- Klase LeidimuApskaita atsakinga už leidimų apskaitą. Realizuoja leidimų įvedimą, jų duomenų redagavimą, leidimų anuliavimą, pranešimų apie suformuotą leidimą formavimą bei siuntimą.
- Klasė Personalas realizuoja informacijos apie organizacijos personalą įvedimą, redagavimą, anuliavimą bei saugojimą.

## • Paketas DuomenuApdorojimas

Pakete DuomenuApdorojimas pateikiamos klasės, skirtos darbui su duomenų baze. Jo klasių diagrama pateikiama 19 paveikslėlyje.

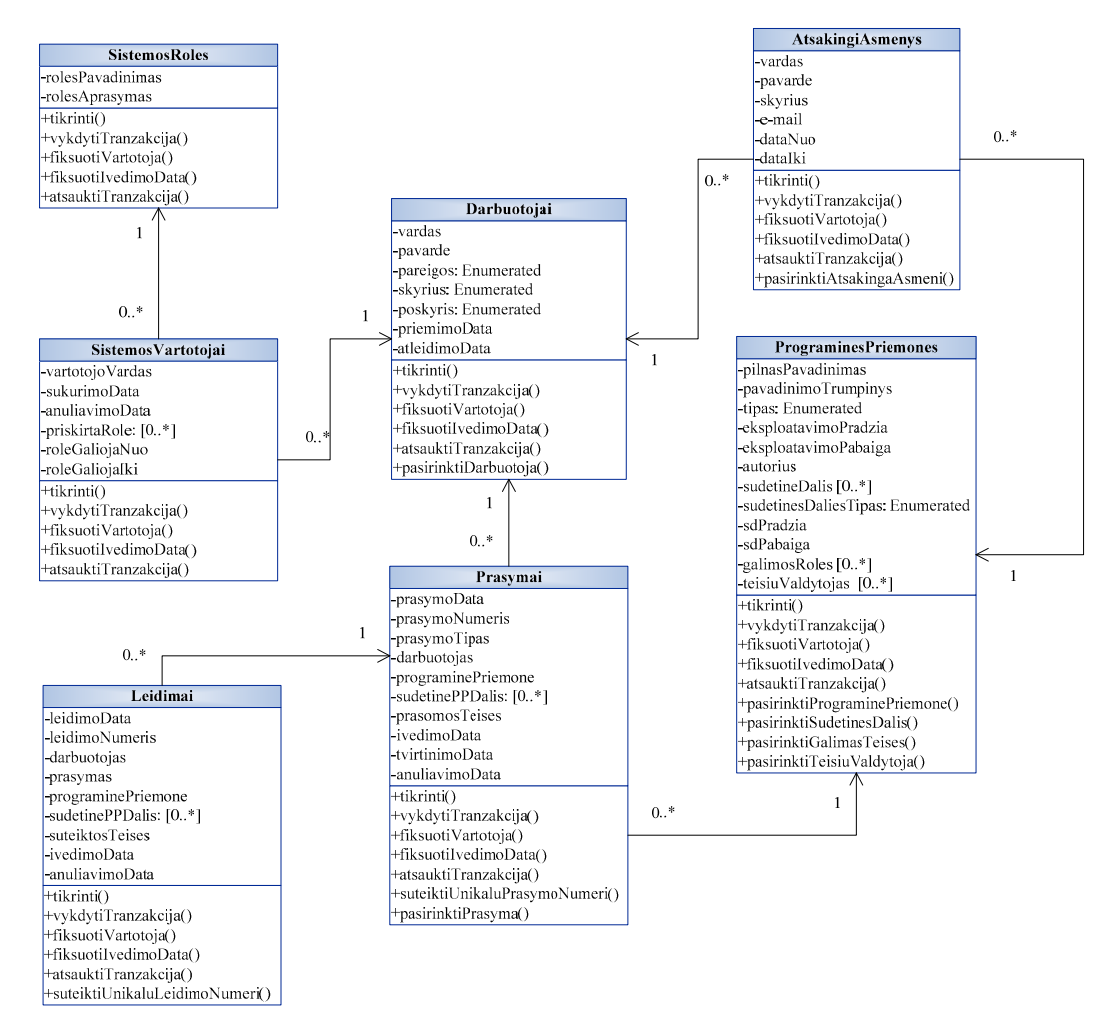

Pav. 19 Paketo DuomenuApdorojimas klasių diagrama

Paketas skirtas duomenų bazės abstrakcijos klasėms. Šio paketo klases naudoja klasės esančios Veiklos procesai pakete.

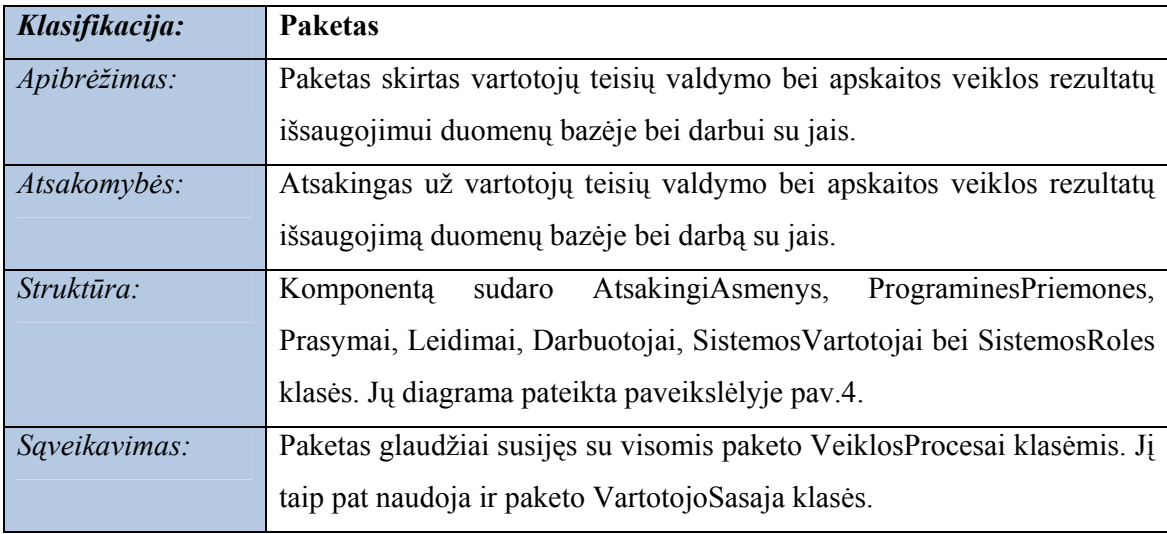

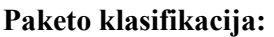

## Paketo klasių aprašas:

- Klasė AtsakingiAsmenys skirta vartotojų teisių valdymo atsakingų asmenų apskaitos proceso veiklos rezultatų išsaugojimui duomenų bazės lentelėse bei darbui su jais.
- Klasė PrograminesPriemones skirta programinių priemonių apskaitos proceso veiklos rezultatų išsaugojimui duomenų bazėje bei darbui su jais.
- Klasė Prasymai skirta prašymų apskaitos proceso veiklos rezultatų išsaugojimui duomenų bazėje bei darbui su jais.
- Klasė Leidimai skirta leidimų apskaitos proceso veiklos rezultatų išsaugojimui duomenų bazėje bei darbui su jais.
- Klasė Darbuotojai atsakinga už informacijos apie organizacijos darbuotojus saugojimą duomenų bazėje bei darbui su ja.
- Klasė SistemosVartotojai skirta informacijos apie sistemos vartotojus saugojimą duomenų bazėje bei darbui su ja.
- Klasė SistemosRoles atsakinga už informacijos apie vartotojams galimas teises bei roles sistemoje saugojimą duomenų bazėje bei darbui su ja.

## 3.5.3 Sistemos dinaminis vaizdas

Siekiant pateikti sistemos dinaminį vaizdą buvo sukurtos veiklos bei bendradarbiavimo diagramos. Šiame skyriuje pateikiamos veiklos diagramos.

Paveikslėlyje Nr. 20 pateikiama sistemos vartotojo Sistemos Administratorius veiklos diagrama – sistemos vartotojo registravimas.

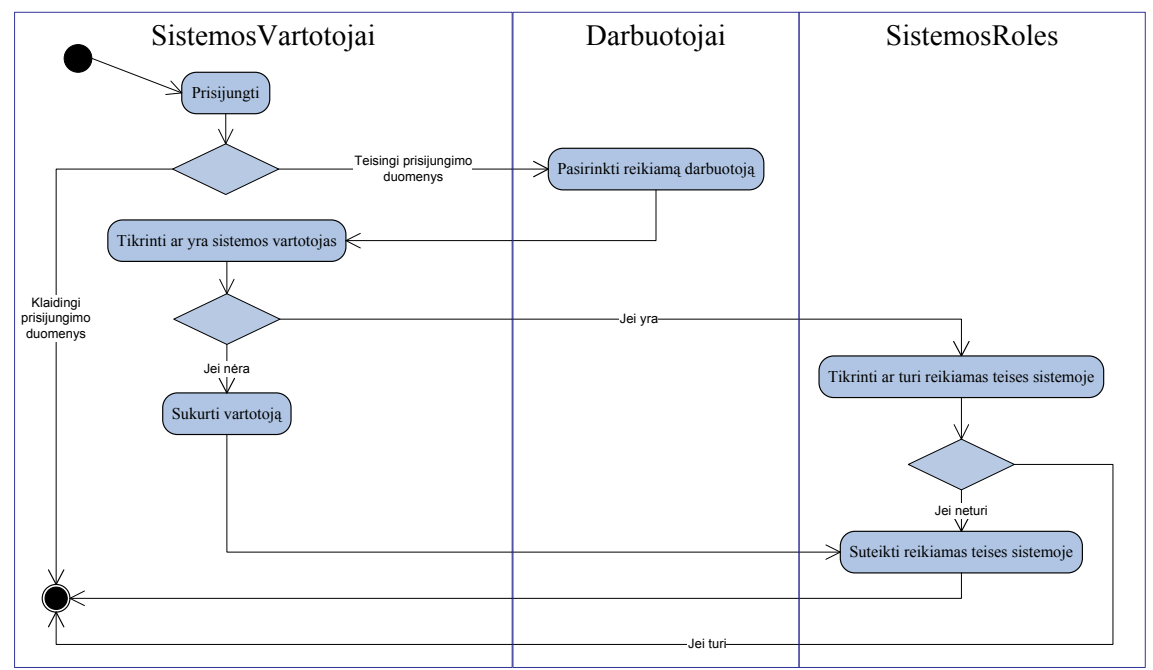

Pav. 20 Sistemos vartotojo Sistemos Administratorius veiklos diagrama – sistemos vartotojo registravimas

21 paveikslėlyje pateikiama sistemos vartotojo Administratorius veiklos diagrama – programinės priemonės registravimas.

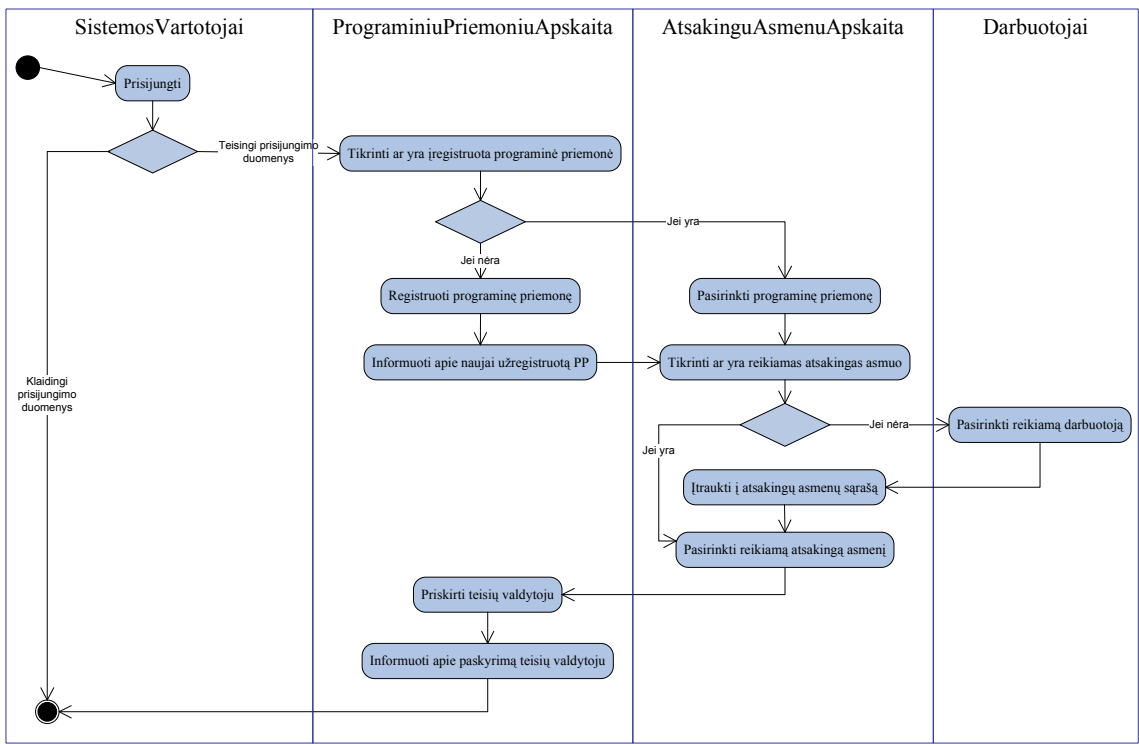

Pav. 21Sistemos vartotojo Administratorius veiklos diagrama

22 paveikslėlyje pateikiama sistemos vartotojo Registratorius veiklos diagrama – prašymų formavimas.

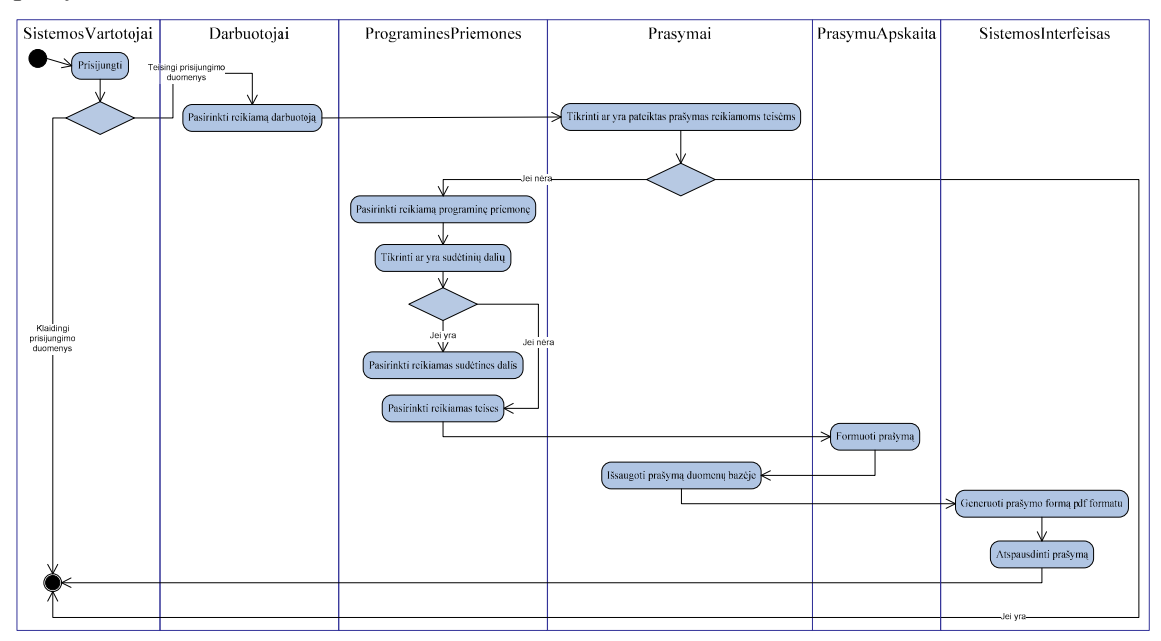

Pav. 22 Sistemos vartotojo Registratorius veiklos diagrama

23 paveikslėlyje pateikiama sistemos vartotojo Teisių valdytojas veiklos diagrama – leidimų formavimas.

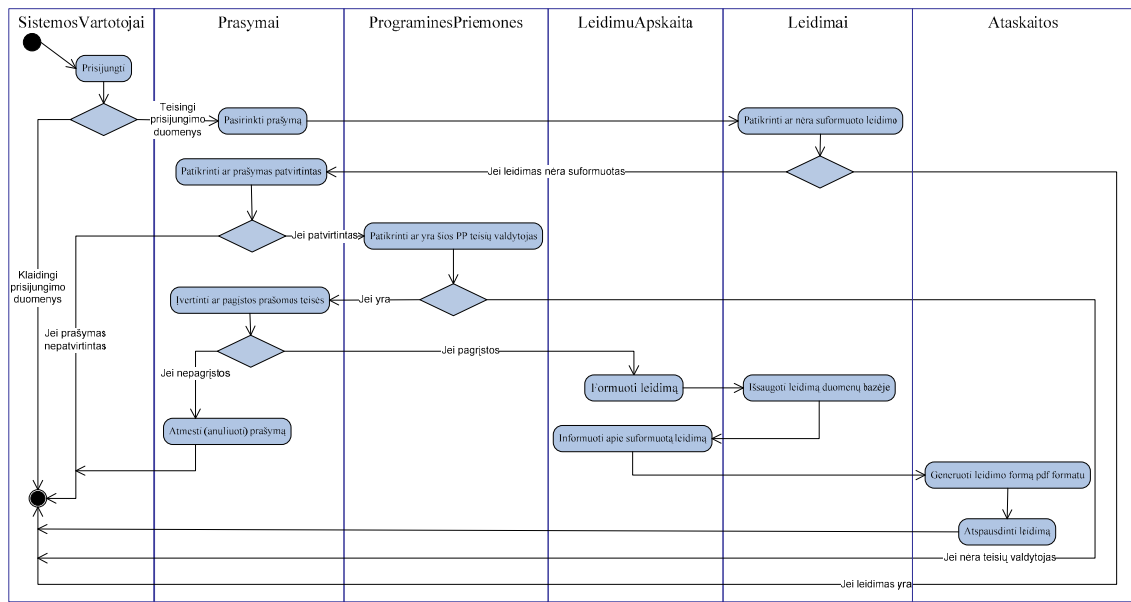

Pav. 23 Sistemos vartotojo Teisių valdytojas veiklos diagrama – leidimų formavimas

24 paveikslėlyje pateikiama sistemos vartotojo Teisių valdytojas veiklos diagrama – informacijos apie programinę priemonę papildymas.

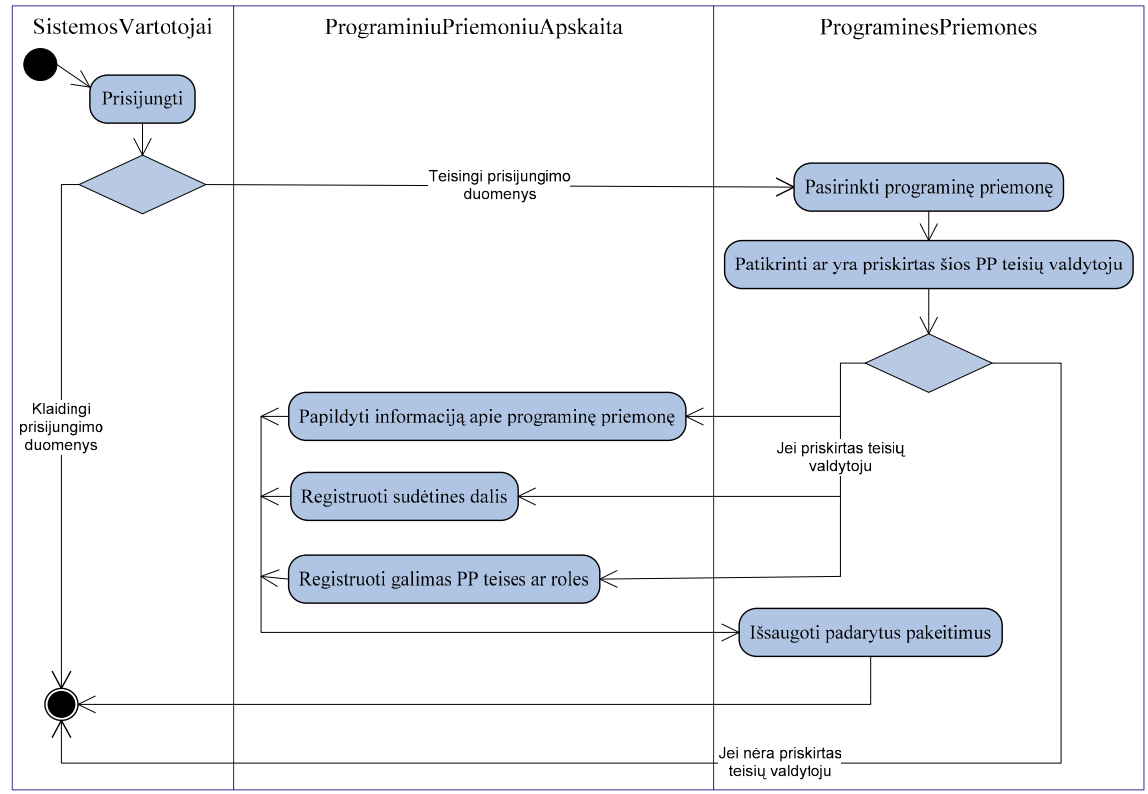

Pav. 24 Sistemos vartotojo Teisių valdytojas veiklos diagrama – informacijos apie programinę priemonę papildymas

25 paveikslėlyje pateikiama sistemos vartotojo Vadovas veiklos diagrama – prašymų tvirtinimas.

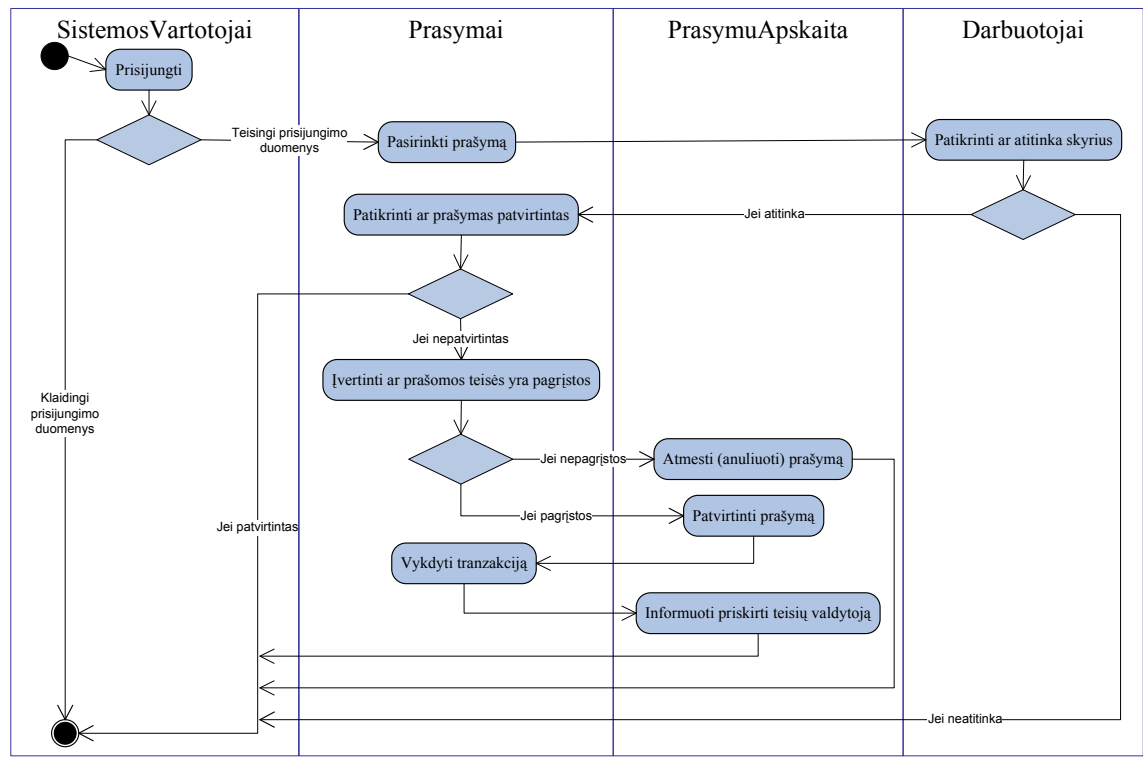

Pav. 25 Sistemos vartotojo Vadovas veiklos diagrama –prašymų tvirtinimas

26 paveikslėlyje pateikiama sistemos vartotojų Administracija ir Darbuotojas veiklos diagrama. Šie vartotojai užsiima tik informacijos peržiūra bei ataskaitų formavimu, skiriasi tik duomenų matomumo ribos. Administracija mato visą informaciją (organizacijos mastu), o Darbuotojas tik asmeninę informaciją. Bet koks duomenų koregavimas šiems vartotojams yra uždraustas.

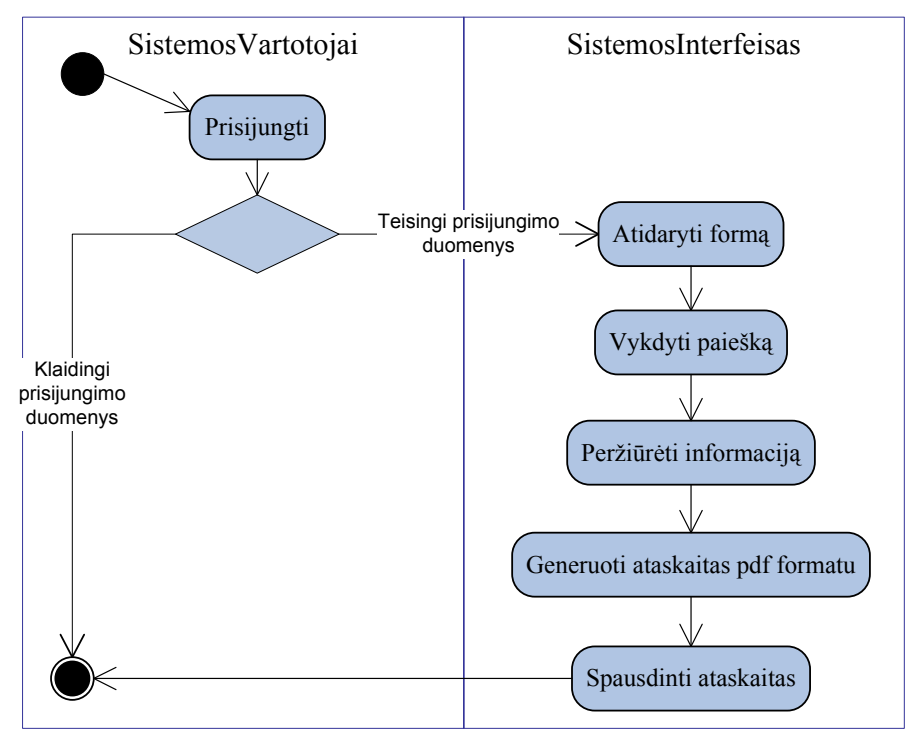

Pav. 26 Sistemos vartotojų Administracija bei Darbuotojas veiklos diagrama

## 3.5.4 Išdėstymo vaizdas

Sistemos išdėstymo diagrama pateikiama 27 paveikslėlyje.

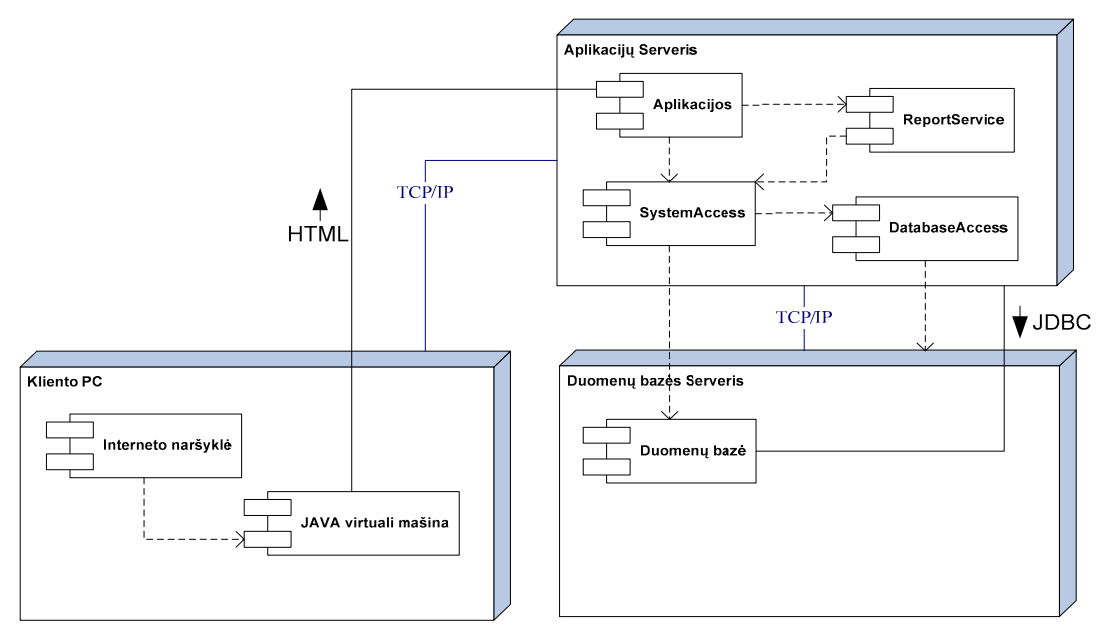

Pav. 27 Išdėstymo vaizdas

## 3.5.4.1 Aplikacijų serveris

Aplikacijų serveris diegiamas serveryje su Microsoft Windows 2003 Server operacine sistema. Bus naudojamas Oracle Application Server 10g.

Pateikiami minimalūs reikalavimai aplikacijų serverio techninei įrangai:

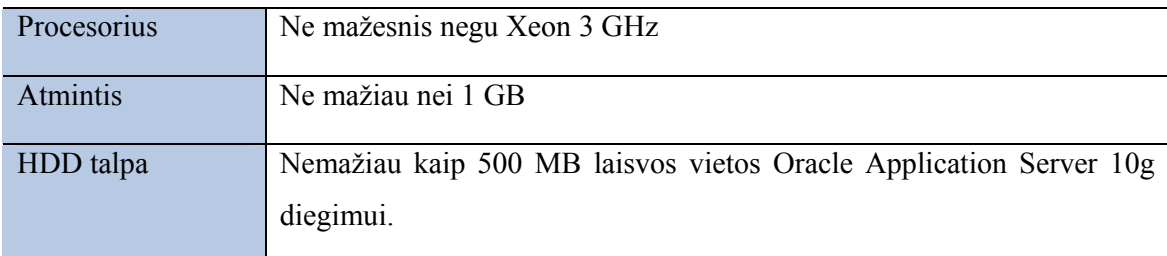

#### 3.5.4.2 Duomenų bazės serveris

Duomenų bazė bus diegiama serveryje su Microsoft Windows 2003 Server operacine sistema. Bus naudojama Oracle9i duomenų bazė.

Pateikiami minimalūs reikalavimai duomenų bazės serverio techninei įrangai:

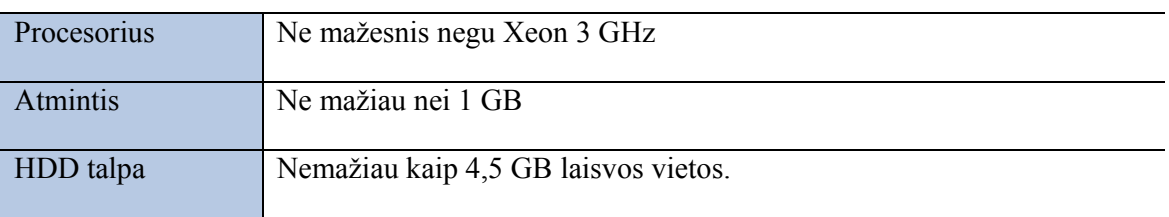

#### 3.5.4.3 Kliento PC

Vartotojo programinė įranga veiks Microsoft® Windows™ 2000/XP operacinėse sistemose. Sistemos paslaugoms pasiekti bus naudojama Internet Explorer (5.5 arba vėlesnė versija) naršyklė su įdiegtu Oracle Jinitiator. Oracle Jinitiator kliento pusėje (darbo stotyje) leidžia vykdyti OracleAS Forms Services aplikacijas. Oracle Jinitiator įdiegiamas automatiškai kaip naršyklės priedas (Netscape Navigator) arba kaip ActiveX komponentas (Internet Explorer) pirmą kartą startuojant OracleAS Forms Services aplikaciją.

Ataskaitų formavimui ir spausdinimui kliento PC turi būti įdiegtas Adobe Reader (5 arba vėlesnė versija);

Pateikiami minimalūs reikalavimai kliento techninei įrangai:

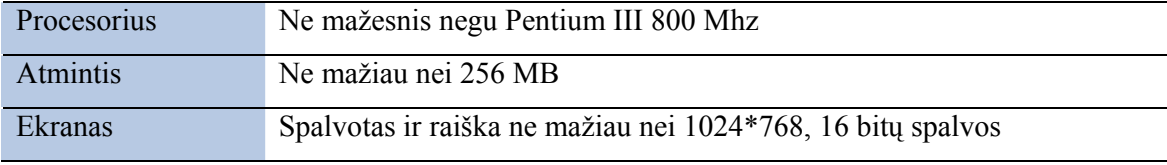

#### 3.5.5 Duomenų vaizdas

Duomenų bazės valdymo sistemai yra pasirinkta Oracle9i duomenų bazių valdymo sistema.

Duomenų bazės modelyje esančių lentelių aprašymai pateikti 22 lentelėje.

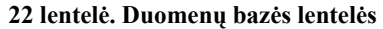

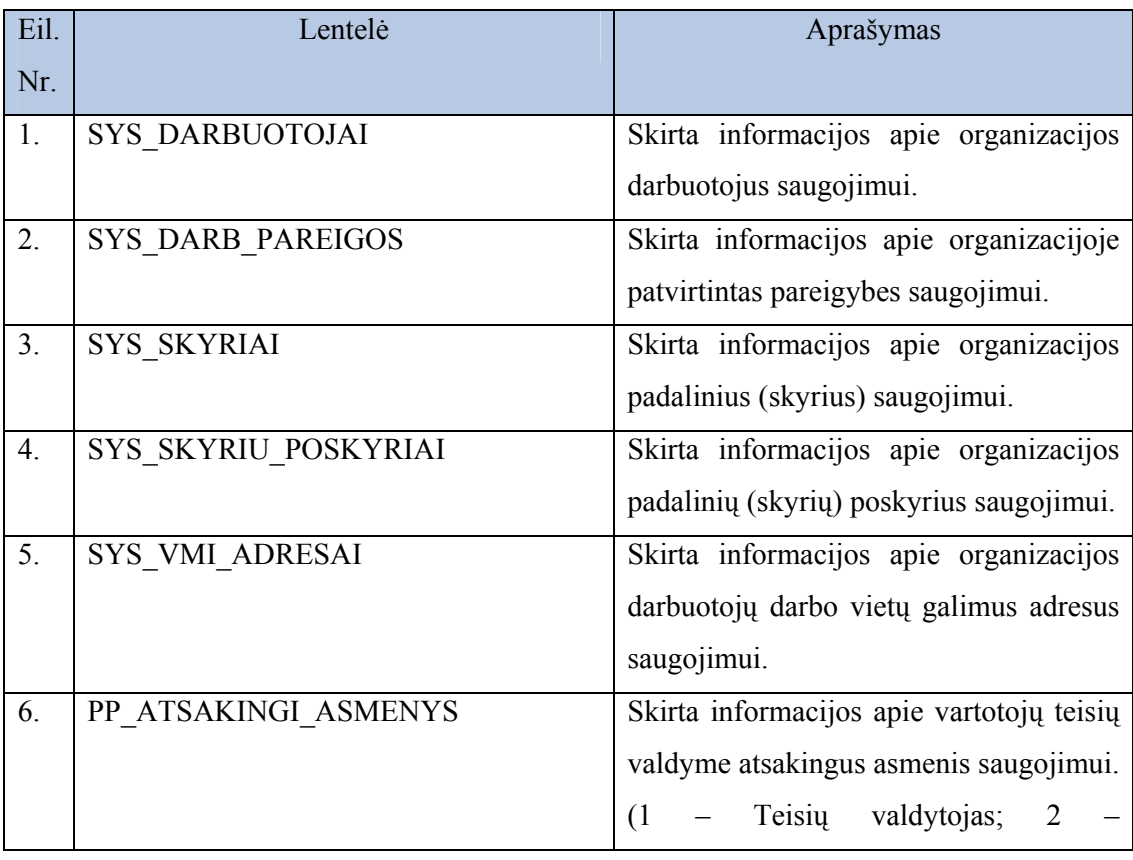

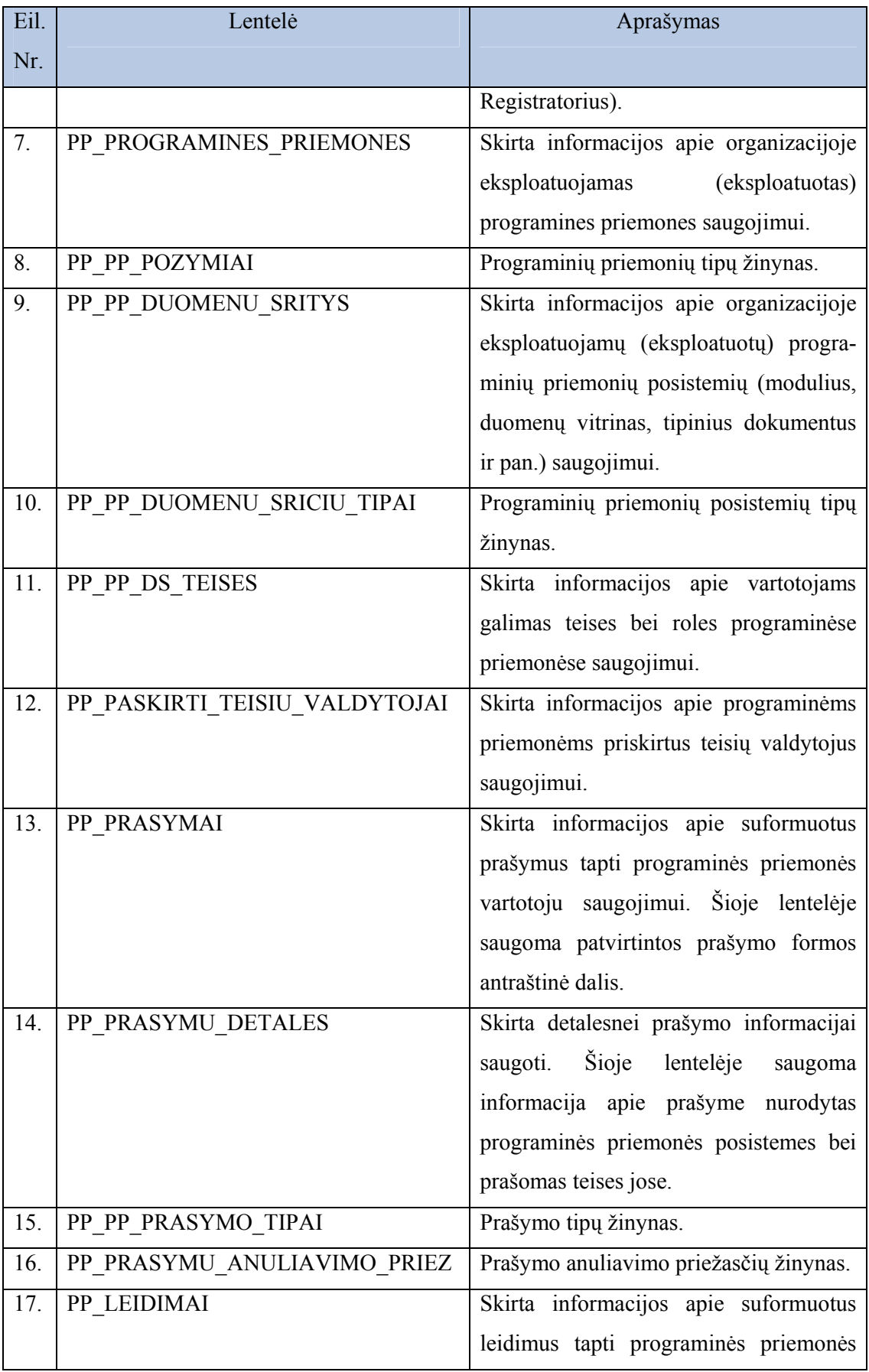

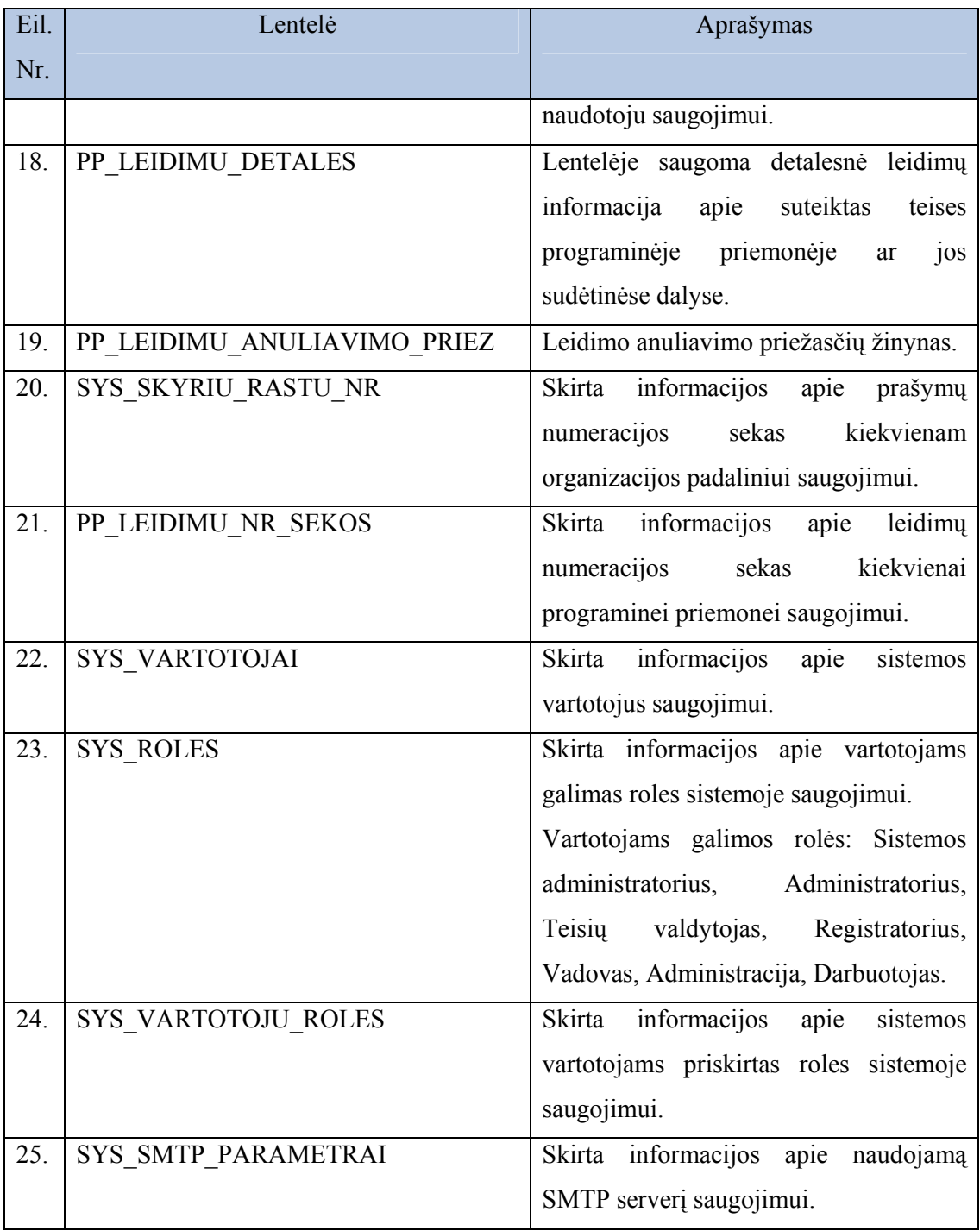

Detalesni 22 lentelėje pateiktų duomenų bazės lentelių aprašai pateikiami 1 priede ("Duomenų bazės lentelių aprašas").

Duomenų bazės modelis pateikiamas 28 paveikslėlyje.

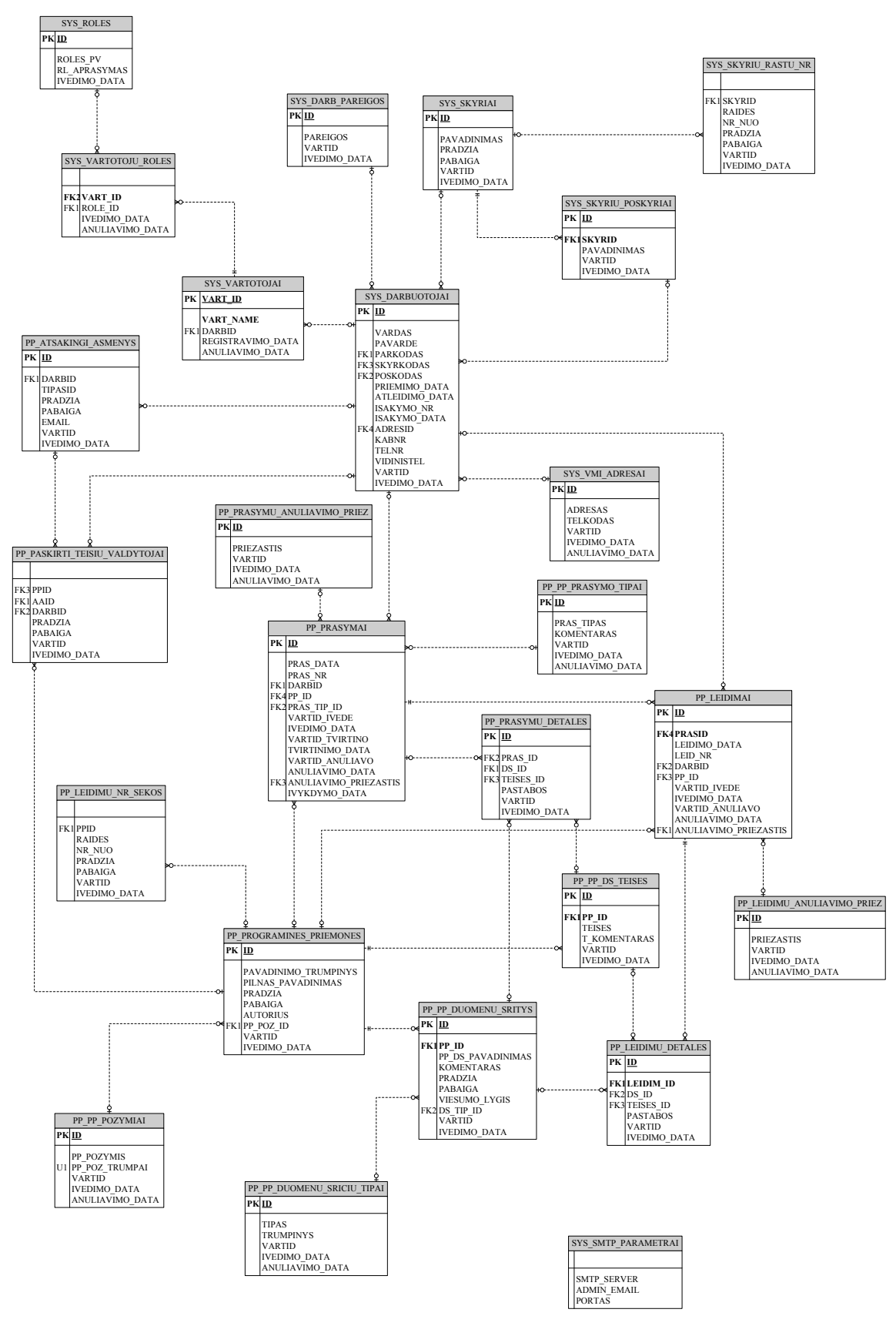

Pav. 28. Duomenų bazės modelis

## 3.5.6 Projektuojamos sistemos posistemių navigaciniai planai

Projektuojamoje sistemoje yra išskiriamos 6 vartotojų grupės (aprašytos 3.2 skyriuje "Vartotojai"): sistemos administratorius, administratorius, teisių valdytojas, registratorius, vadovas, darbuotojas ir administracija. Šiame skyriuje pateikiami visų numatytų sistemos vartotojų posistemių navigaciniai planai.

## Sistemos administratoriaus posistemė

Sistemos administratorius šioje posistemėje vykdo šias funkcijas:

- Administruoja sistemos vartotojus: kuria naujus sistemos vartotojus, suteikia vartotojams atitinkamas roles sistemoje, keičia vartotojų slaptažodžius, anuliuoja sistemos vartotojus arba naikina ar keičia jų turimas teises sistemoje;
- Tvarko sistemos naudojamų SMPT serverio parametrų žinyną;
- Gali pasikeisti savo slaptažodį.

Sistemos administratoriaus posistemės navigacinis planas pateikiamas pav. 29.

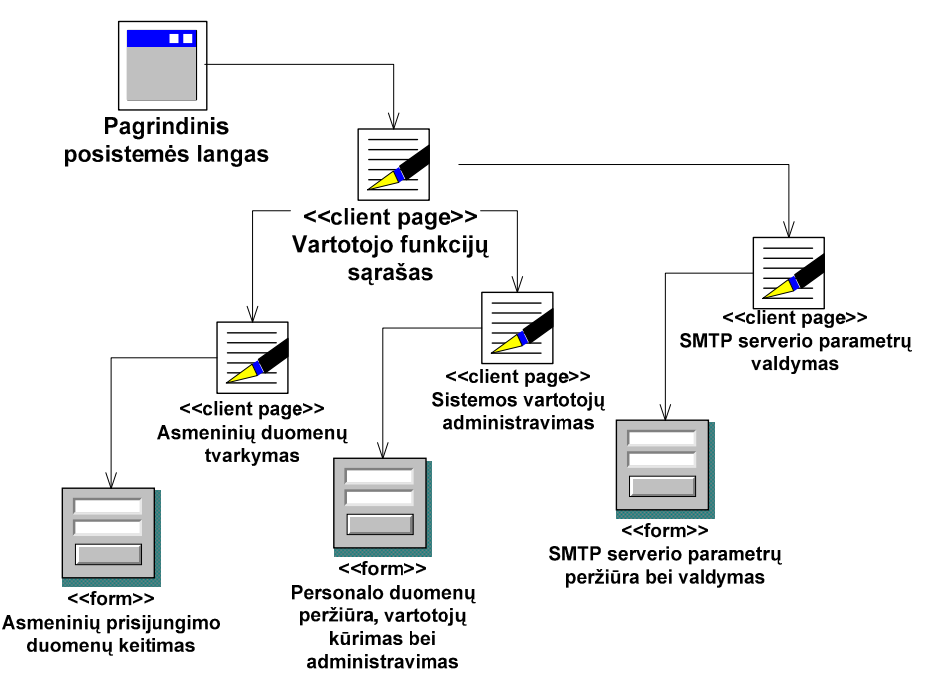

Pav. 29 Sistemos administratorių navigacinis planas

#### Administratoriaus posistemė

Administratorius sistemoje gali atlikti šias funkcijas:

- Pasikeisti savo slaptažodį.
- Peržiūrėti bei tvarkyti sistemos žinynus.
- Peržiūrėti bei tvarkyti prašymų bei leidimų numeravimo tvarką.
- Peržiūrėti bei tvarkyti visus personalo duomenis, vykdyti darbuotojo atleidimo procedūrą.
- Formuoti bei tvarkyti atsakingų asmenų sąrašą.
- Registruoti programines priemones bei priskirti joms teisių valdytoją.
- Peržiūrėti personalo, programinių priemonių, atsakingų asmenų, suformuotų prašymų bei leidimų informaciją bei vykdyti paiešką joje.
- Formuoti visas sistemoje numatytas ataskaitas.

Administratoriaus posistemės navigacinis planas pateikiamas 30 paveikslėlyje.

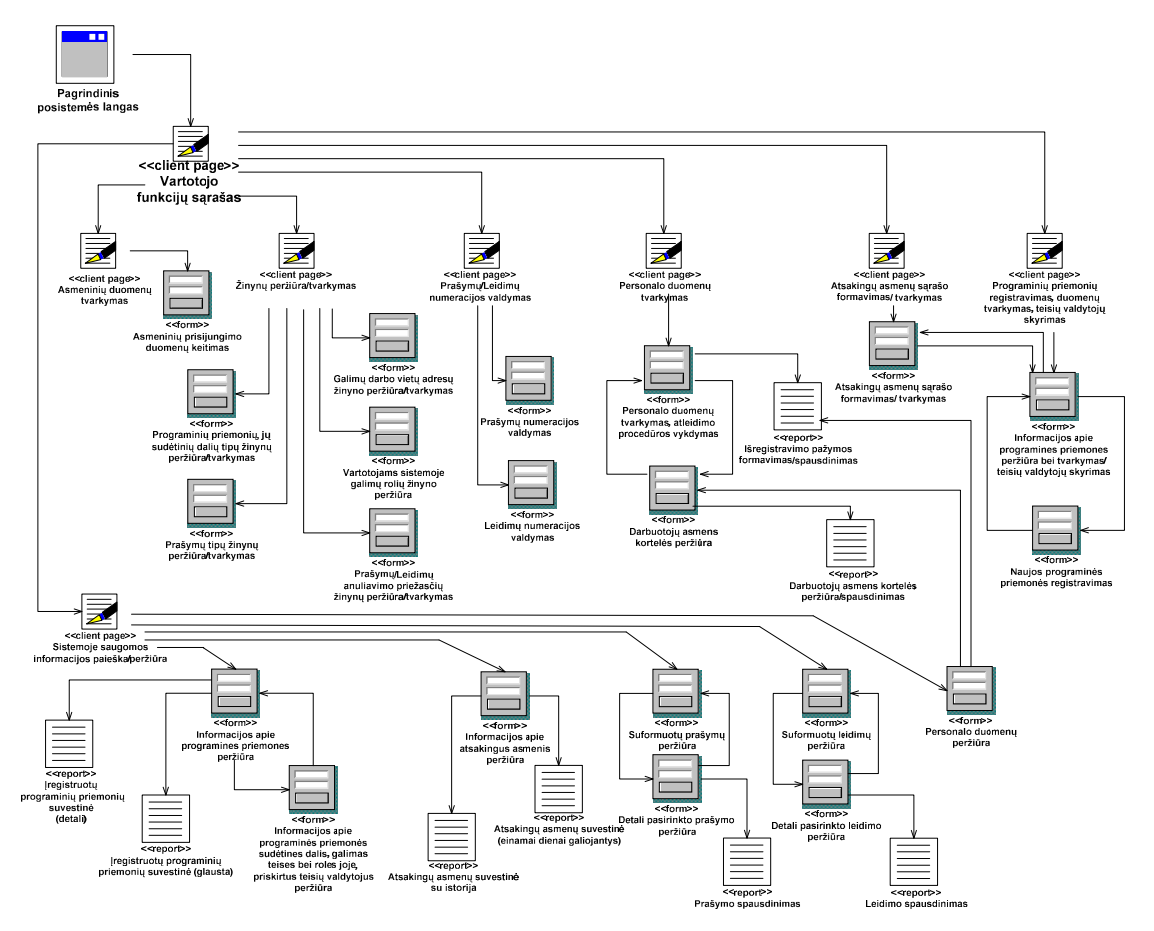

Pav. 30 Administratorių navigacinis planas

#### Registratoriaus posistemė

Vartotojas Registratorius sistemoje gali atlikti šias funkcijas:

- Pasikeisti savo slaptažodį.
- Peržiūrėti sistemos žinynų informaciją.
- Peržiūrėti bei tvarkyti savo padalinio prašymų numeravimo tvarką.
- Peržiūrėti bei tvarkyti savo padalinio darbuotojų kontaktinę informaciją.
- Formuoti prašymus savo padalinio darbuotojams.
- Peržiūrėti personalo (savo padalinio), programinių priemonių, atsakingų asmenų, suformuotų prašymų (savo padalinio), bei leidimų (savo padalinio) informaciją bei vykdyti paiešką joje.
- Formuoti ataskaitas:
	- o padalinio darbuotojo išregistravimo pažyma,
	- o padalinio darbuotojo asmens kortelė,
	- o programinių priemonių suvestinė,
	- o atsakingų asmenų suvestinė
	- o padalinio darbuotojo prašymas,
	- o padalinio darbuotojo leidimas.

Registratoriaus posistemės navigacinis planas pateikiamas 31 paveikslėlyje.

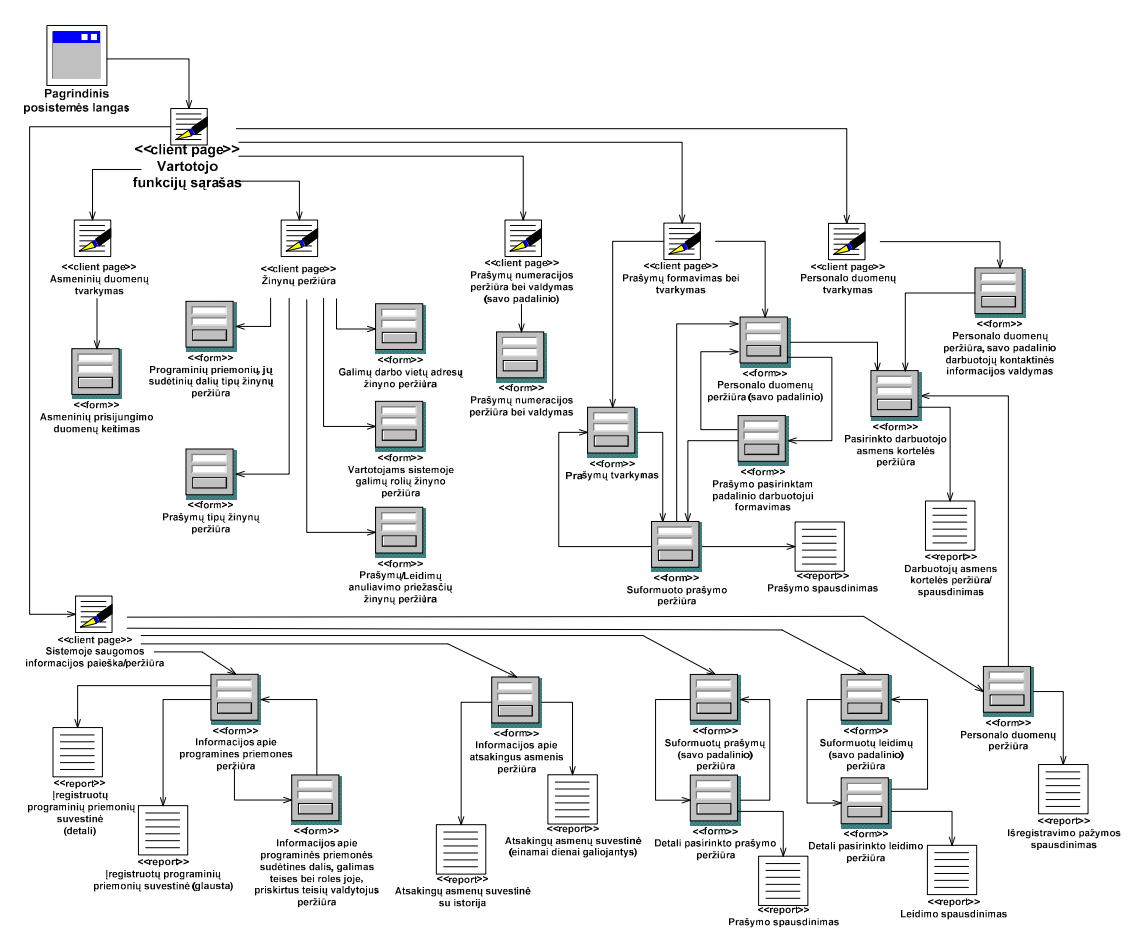

Pav. 31 Registratorių navigacinis planas

## Teisių valdytojo posistemė

- Vartotojas Teisių valdytojas sistemoje gali atlikti šias funkcijas:
- Pasikeisti savo slaptažodį.
- Peržiūrėti sistemos žinynų informaciją bei prašymų numeravimo tvarką.
- Peržiūrėti bei tvarkyti priskirtoms programinėms priemonėms formuojamų leidimų numeravimo tvarką.
- Peržiūrėti bei tvarkyti personalo duomenis, vykdyti atleidimo procedūrą.
- Registruoti programinių priemonių (tik priskirtų programinių priemonių) posistemes, vartotojams galimas teises jose.
- Formuoti leidimus (tik priskirtoms programinėms priemonėms).
- Peržiūrėti personalo, programinių priemonių, atsakingų asmenų, suformuotų prašymų bei leidimų informaciją bei vykdyti paiešką joje.
- Formuoti visas sistemoje numatytas ataskaitas.

Teisių valdytojų posistemės navigacinis planas pateikiamas 32 paveikslėlyje.

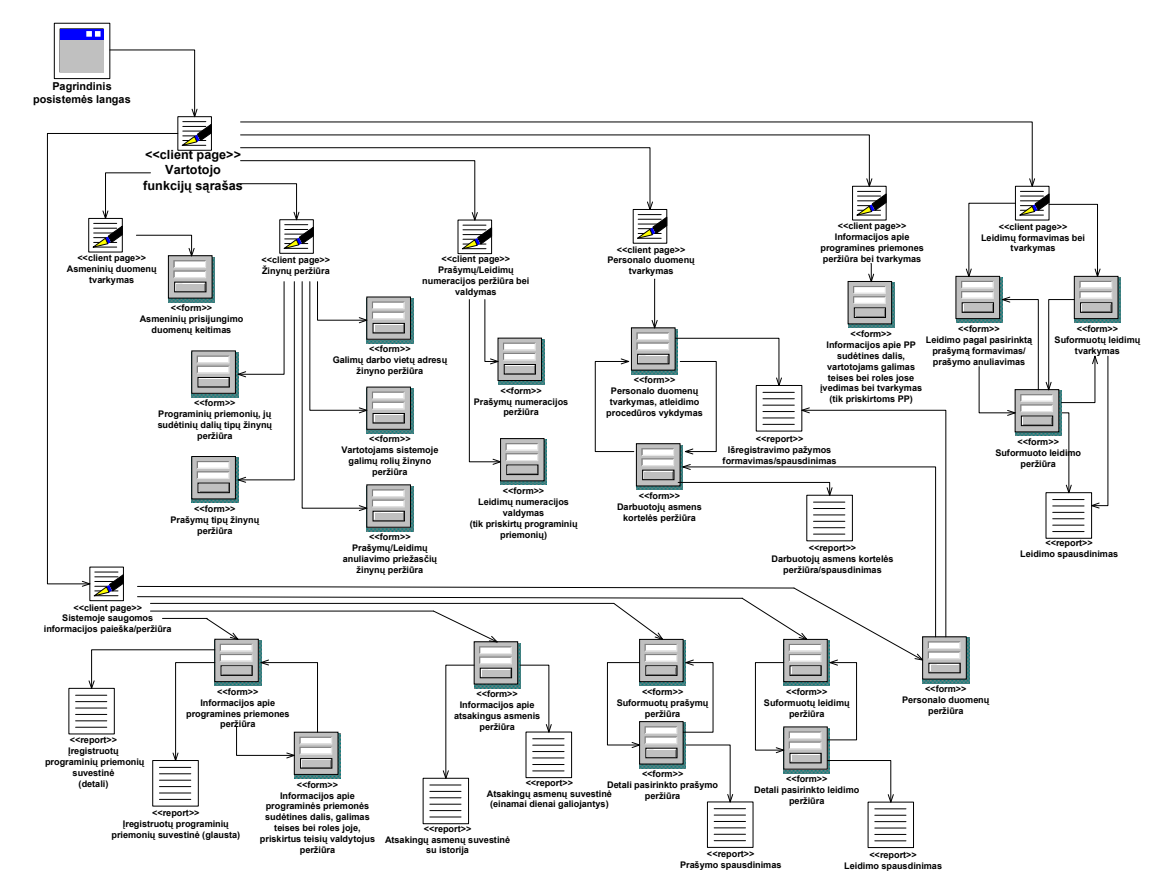

Pav. 32 Teisių valdytojų navigacinis planas

## Darbuotojo posistemė

- Vartotojas Darbuotojas sistemoje gali atlikti šias funkcijas:
- Pasikeisti savo slaptažodį
- Peržiūrėti sistemos žinynų informaciją
- Peržiūrėti asmeninę informaciją bei tvarkyti savo kontaktinę informaciją.
- Peržiūrėti programinių priemonių, atsakingų asmenų, suformuotų prašymų bei leidimų (tik asmeninė) informaciją bei vykdyti paiešką joje.
- Formuoti ataskaitas:
	- o Darbuotojo asmens kortelė (asmeninė),
- o Programinių priemonių suvestinė,
- o Atsakingų asmenų suvestinė,
- o Prašymas (asmeninė informacija),
- o Leidimas (asmeninė informacija).

Darbuotojų posistemės navigacinis planas pateikiamas 33 paveikslėlyje.

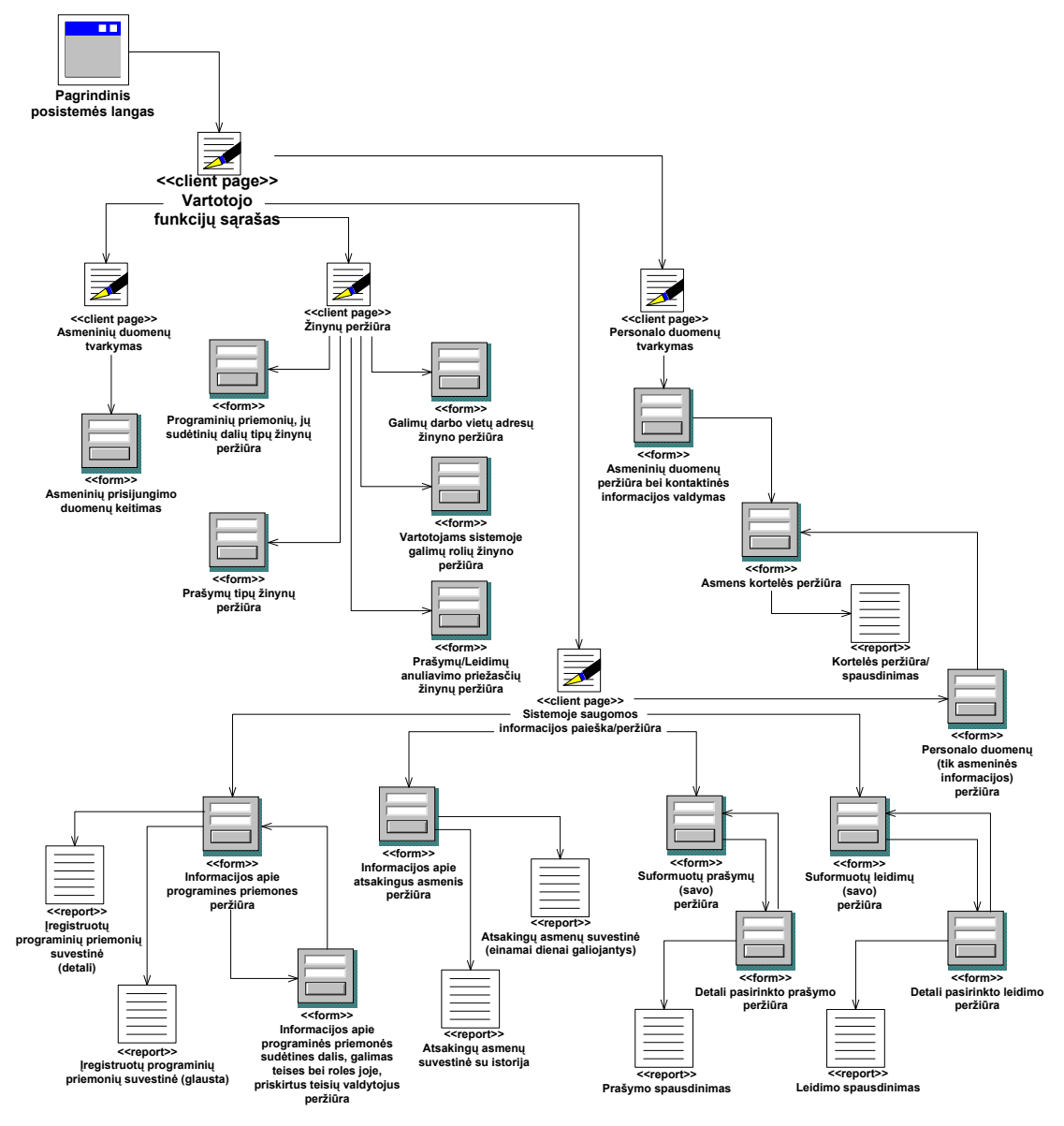

Pav. 33 Darbuotojų navigacinis planas

#### Vadovo posistemė

Vartotojas Vadovas sistemoje gali atlikti šias funkcijas:

- Pasikeisti savo slaptažodį.
- Peržiūrėti sistemos žinynų informaciją
- Peržiūrėti savo padalinio darbuotojų personalo duomenų informaciją bei tvarkyti jų kontaktinę informaciją.
- Tvirtinti padalinio registratorių suformuotus prašymus arba juos anuliuoti.
- Peržiūrėti programinių priemonių, atsakingų asmenų, suformuotų prašymų bei leidimų (tik savo padalinio darbuotojų) informaciją bei vykdyti paiešką joje.
- Formuoti ataskaitas:
	- o Darbuotojo asmens kortelė (tik savo padalinio darbuotojų),
	- o Programinių priemonių suvestinė,
	- o Atsakingų asmenų suvestinė,
	- o Prašymas (tik savo padalinio darbuotojų),
	- o Leidimas (tik savo padalinio darbuotojų).

Vadovų posistemės navigacinis planas pateikiamas 34 paveikslėlyje.

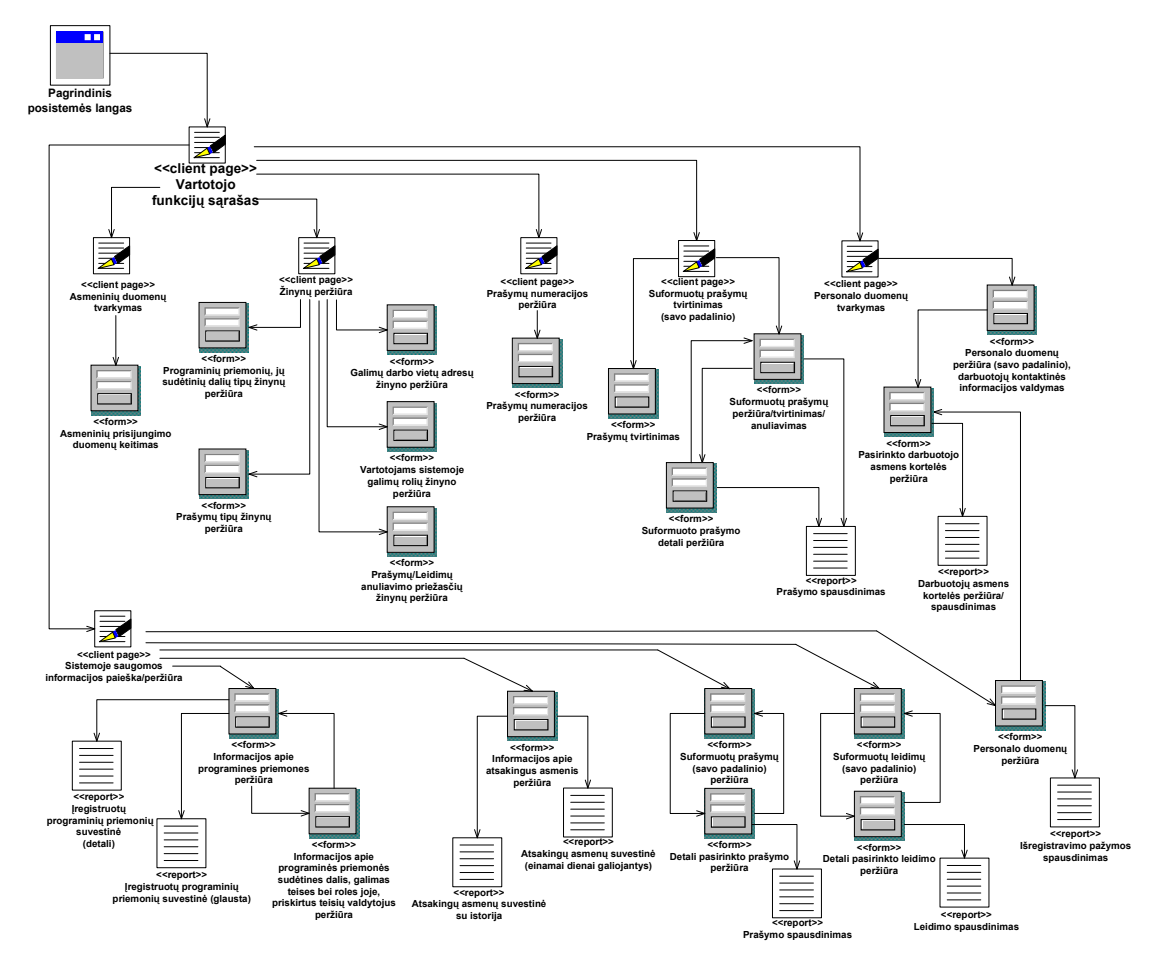

Pav. 34 Vadovų navigacinis planas

## Administracijos posistemė

Vartotojas Administracija sistemoje gali atlikti šias funkcijas:

- Pasikeisti savo slaptažodį
- Peržiūrėti sistemos žinynų informaciją.
- Peržiūrėti visų personalo duomenų informaciją bei tvarkyti asmeninę kontaktinę informaciją.
- Peržiūrėti programinių priemonių, atsakingų asmenų, suformuotų prašymų bei leidimų informaciją bei vykdyti paiešką joje.
- Formuoti ataskaitas:
	- o Darbuotojo asmens kortelė (pasirinkto darbuotojo),
	- o Programinių priemonių suvestinė,
	- o Atsakingų asmenų suvestinė,
	- o Prašymas,
	- o Leidimas.

Administracijos posistemės navigacinis planas pateikiamas 35 paveikslėlyje.

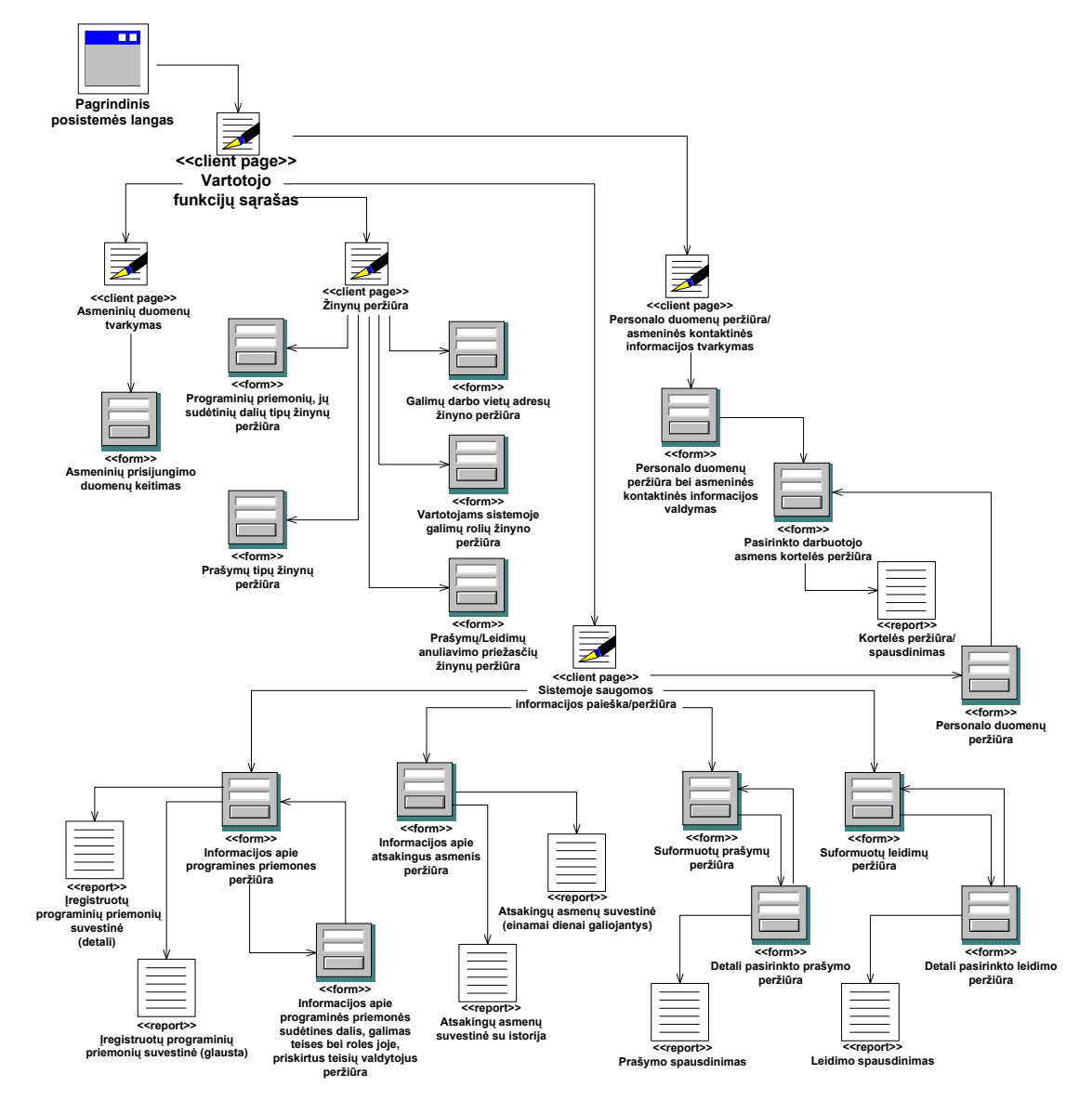

Pav. 35 Administracijos navigacinis planas

#### 3.5.7 Kokybė

Aprašyta sistemos kūrimo strategija paremta komponentiniu kūrimu leidžia ateityje atsiradus poreikiui minimaliomis pastangomis papildyti sistemą naujais komponentais, prijungti naujus modulius.

Veiklos procesų realizavimas ir laikymas viename serveryje (kliento – serverio modelis) įgalina lengvai atlikti juose pakeitimus, nereikalingas visų klientų programinės įrangos modifikavimas.

Vartojo sąsajos pateikimas per internetinę naršyklę sąlygoja paprastą klientinės dalies diegimą, leidžia lengvai atlikti pakeitimus programinėje įrangoje.

Pasirinkta Oracle9i duomenų bazių valdymo sistema leidžia aptarnauti didelį kiekį vartotojų, pasižymi labai aukštu našumu, stabilumu, lanksčiu plečiamumu, aukštu saugumo lygiu ir paprastu valdymu. Pasirinkus ORACLE sprendimus, nereikės įsigyti naujos programinės įrangos, nereikės iš naujo jos diegti bei konfigūruoti, nereikės vartotojų papildomai mokyti darbo su naujai kuriama informacine sistema pagrindų, nes organizacijos darbuotojai jau yra susipažinę su šiomis programinėmis priemonėmis kuriamų programų sąsaja.

# 4. EKSPERIMENTINIS SISTEMOS TYRIMAS BEI KOKYBĖS ĮVERTINIMAS

#### 4.1 Eksperimentinio sistemos tyrimo tikslai

Kuriant programinę įrangą siekiama, kad pateikiamas produktas turėtų minimalų klaidų bei defektų kiekį. Šiame skyriuje pristatomo tyrimo tikslas — atskleisti ir ištaisyti kaip galima daugiau sukurtos informacinės sistemos klaidų bei patikrinti, ar sukurta programinė įranga atitinka specifikaciją ir vartotojų reikalavimus.

## 4.2 Realizuotos sistemos funkcinis aprašas

Šiame skyriuje trumpai pristatoma realizuota Vartotojų teisių valdymo ir apskaitos informacinė sistema, aprašomas jos teikiamas funkcionalumas

#### 4.2.1 Sistemos paskirtis

Ši sistema skirta AVMI darbuotojams, dalyvaujantiems vartotojų teisių valdymo procese. Tai:

- Vartotojų registratoriai, atsakingi už struktūrinio padalinio darbuotojų prašymų įregistruoti programinės priemonės vartotoju tinkamą formavimą, registravimą bei saugojimą.
- Padalinių vadovai atsakingi už padalinio darbuotojų prašymų tvirtinimą (įvertina prašomų teisių pagrįstumą ir jį patvirtina arba atmeta).
- IT padalinio specialistai teisių valdytojai, atsakingi už kuruojamų programinių priemonių, jų posistemių bei vartotojams galimų teisių bei rolių registravimą, leidimų tapti programinės priemonės vartotoju formavimą, įregistravimą bei saugojimą.

Vartotojų teisių valdymo bei apskaitos informacinė sistema realizuoja organizacijoje eksploatuojamų programinių priemonių, vartotojų teisių valdyme reikalingų dokumentų (prašymų tapti programinės priemonės vartotoju, leidimų naudoti organizacijos programines priemones), vartotojų turimų teisių eksploatuojamose programinėse priemonėse apskaitą, įgyvendina vartotojų teisių valdyme reikalingų dokumentų formavimą.

### 4.2.2 Sistemos atliekamos funkcijos

Realizuota Vartotojų teisių valdymo bei apskaitos informacinė sistema teikia tokį funkcionalumą:

1. Programinių priemonių registravimas ir apskaita.

Informacinėje sistemoje galima registruoti organizacijoje eksploatuojamas programines priemones, jų posistemes bei kitas sudėtines dalis (modulius, aplikacijas, duomenų vitrinas ir pan.), vartotojams galimas teises bei roles jose. Priskirti programinių priemonių teisių valdytojus, atsakingus už leidimų tapti programinių priemonių vartotojais formavimą bei informacijos apie programines priemones kaupimą bei registravimą.

> 2. Vartotojų teisių valdymo procese dalyvaujančių atsakingų asmenų registravimas.

Informacinėje sistemoje galima registruoti vartotojų teisių valdymo procese dalyvaujančius atsakingus asmenis t.y. formuoti teisių valdytojų bei registratorių sąrašus. Teisių valdytojas - tai už organizacijos darbuotojų įregistravimą programinės priemonės vartotojais, vartotojų išregistravimą, vartotojų teisių suteikimą bei leidimų dirbti su programinėmis priemonėmis išdavimą atsakingi IT specialistai. Registratorius – tai už struktūrinio padalinio darbuotojų prašymų įregistruoti programinės priemonės vartotoju tinkamą parengimą, registravimą, išsiuntimą bei saugojimą atsakingas darbuotojas.

> 3. Prašymų įregistruoti programinės priemonės vartotoju formavimas bei apskaita.

Darbuotojas, padalinio registratorius, informacinėje sistemoje gali reikiamam skyriaus darbuotojui suformuoti prašymą įregistruoti pasirinktos (užregistruotos) programinės priemonės vartotoju, nurodant norimas gauti joje ar jos posistemėse teises bei roles ir pateikti skyriaus vadovui jį tvirtinti. Skyriaus vadovas, atsižvelgdamas į darbuotojui prašomų teisių pagrįstumą gali patvirtinti prašymą ir perduoti jį teisių valdytojui arba jį atmesti (anuliuoti), nurodant atmetimo priežastį.

4. Leidimų tapti programinės priemonės vartotoju formavimas bei apskaita.

Darbuotojas, teisių valdytojas, informacinėje sistemoje patvirtintiems prašymams formuoja leidimus naudoti programinę priemonę nurodytomis teisėmis arba dėl tam tikrų priežasčių atmeta suformuotą prašymą, nurodydamas atmetimo priežastį.

5. Ataskaitų bei suvestinių formavimas.

Informacinėje sistemoje formuojamos ataskaitos bei suvestinės:

- ataskaita apie organizacijoje eksploatuojamas programines priemones.
- ataskaita apie patvirtintus teisių valdytojus.
- ataskaita apie patvirtintus registratorius.
- prašymo tapti programinės priemonės vartotoju forma.
- leidimo tapti programinės priemonės vartotoju forma.
- ataskaita apie darbuotojui suteiktas teises programinėse priemonėse Darbuotojo asmens kortelė.

• Darbuotojo išregistravimo pažyma – pažyma apie atleidžiamo iš pareigų darbuotojo turimas teises organizacijos programinėse priemonėse.

Prašymų įregistruoti programinės priemonės vartotoju, leidimų tapti programinės priemonės vartotojų formos, atitinka organizacijos vidaus įsakymais bei taisyklėmis nusakytus reikalavimus.

6. Sistemos vartotojų administravimas

Sistemos administratorius konkretiems organizacijos darbuotojams kuria naujus sistemos vartotojus, suteikiant jiems vartotojo vardą ir slaptažodį bei atitinkamą prieigą prie sistemos. Prieigą prie sistemos nusako vartotojui suteikta apibrėžta rolė. Administruoja sistemos vartotojus bei jų turimas teises sistemoje, anuliuoja vartotojo teises sistemoje ar suteikia naujas, anuliuoja sistemos vartotojus.

#### 4.2.3 Sistemos vartotojų rolės

Rolė nusako informacinėje sistemoje saugomos informacijos matomumo ribas bei kokius veiksmus joje vartotojas gali atlikti. Informacinėje sistemoje realizuotos vartotojų rolės pateikiamos 23 lentelėje.

#### 23 lentelė. Sistemos vartotojų rolės

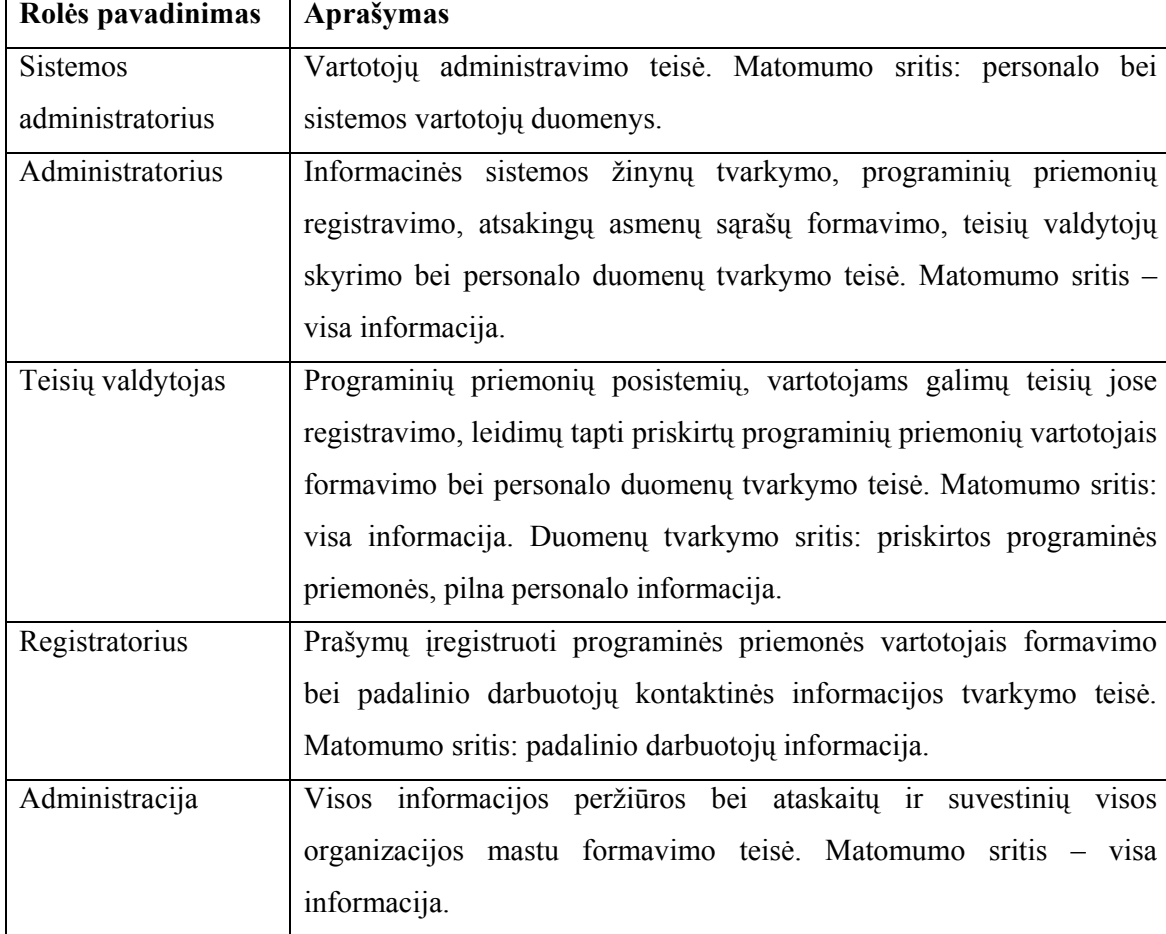

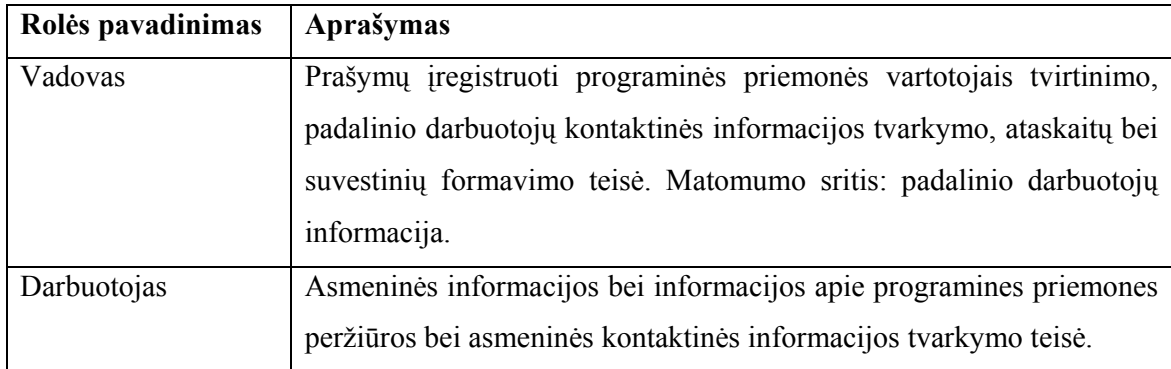

#### 4.2.4 Bendri sistemos principai

Darbas su Vartotojų teisių valdymo bei apskaitos informacine sistema yra vykdomas per Microsoft Internet Explorer (IE) naršyklę (5.5 arba naujesnės versijos). Prisijungimui prie sistemos reikia įvesti WEB sąsajos adresą IE "Address" laukelyje. Sistemos naudotojų autorizacija yra atliekama prisijungimo formoje (žr. pav.36) nurodant vartotojo vardą, slaptažodį bei duomenų bazės pavadinimą ir spaudžiant mygtuką "Prisijungti" (arba ENTER klavišo paspaudimu).

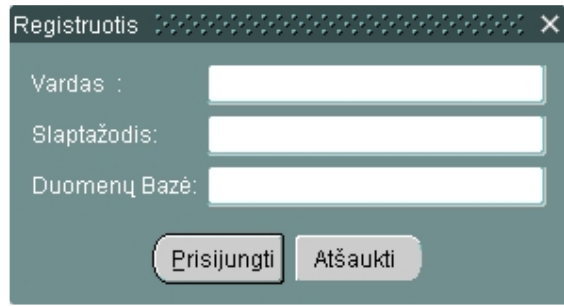

Pav. 36 Prisijungimo forma

Jeigu naudotojo autorizacija atlikta sėkmingai, patenkama į pagrindinį sistemos langą, kuriame pateikiami vartotojo bei asmeniniai darbuotojo rekvizitai, turimos teisės sistemoje bei vartotojo lygį atitinkantis pagrindinis meniu.

Pagrindiniai sistemos elementai yra pagrindinis sistemos langas, pagrindinis meniu bei funkciniai sistemos langai, skirti atitinkamam uždaviniui atlikti.

#### Pagrindinis sistemos langas

Pagrindinis sistemos langas pateikiamas vartotojui prisijungus prie sistemos. Pagrindiniai jo elementai: forma, su dviem duomenų blokais, kuriuose pateikiami prisijungusio vartotojo rekvizitai bei turimos vartotojo rolės sistemoje ir pagrindinis meniu. 37 paveikslėlyje pateikta iliustracija nusako bendrą pagrindinio lango schemą ir funkcionalumą.

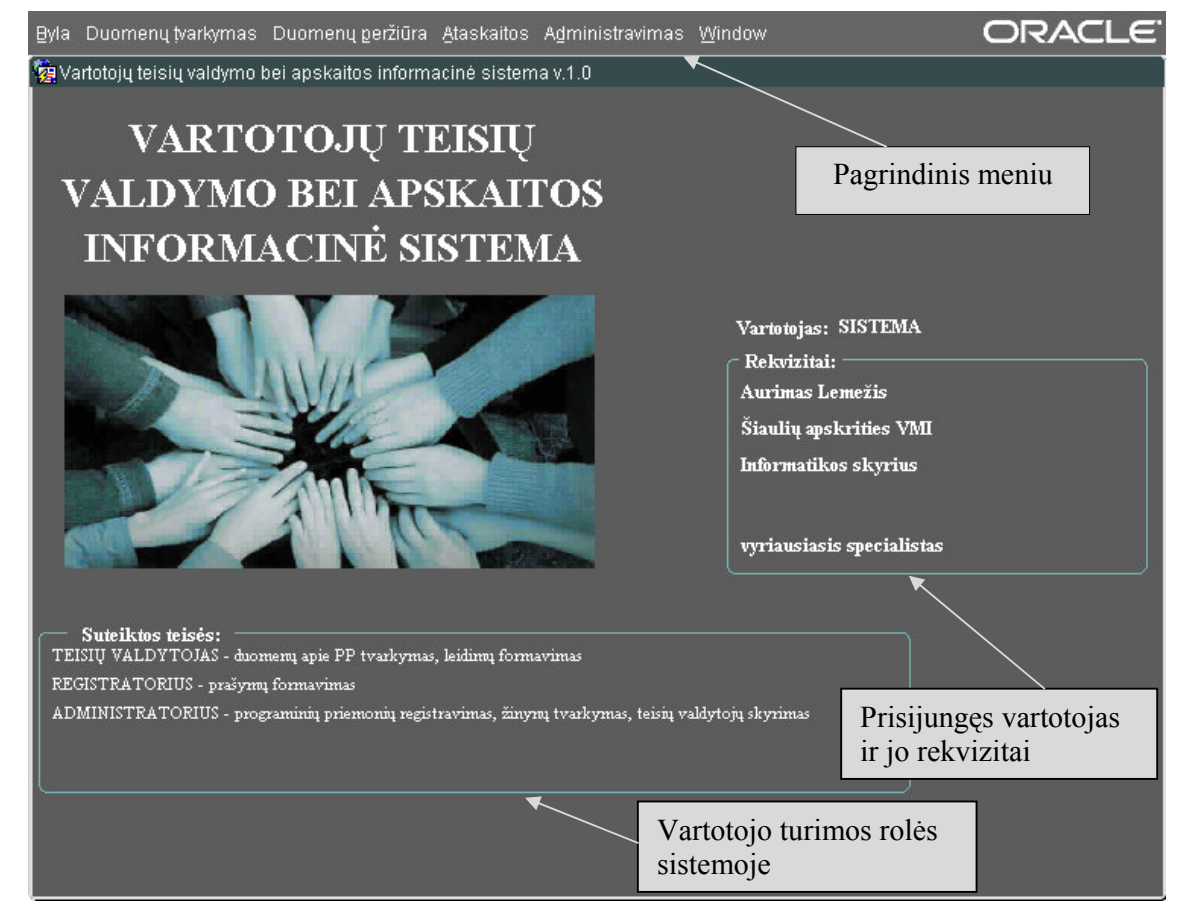

Pav. 37 Pagrindinis sistemos langas

## Pagrindinis meniu

Pagrindinio meniu juosta yra pagrindinio lango viršuje. Naudojantis pagrindiniu meniu galima atidaryti visus sistemos langus.

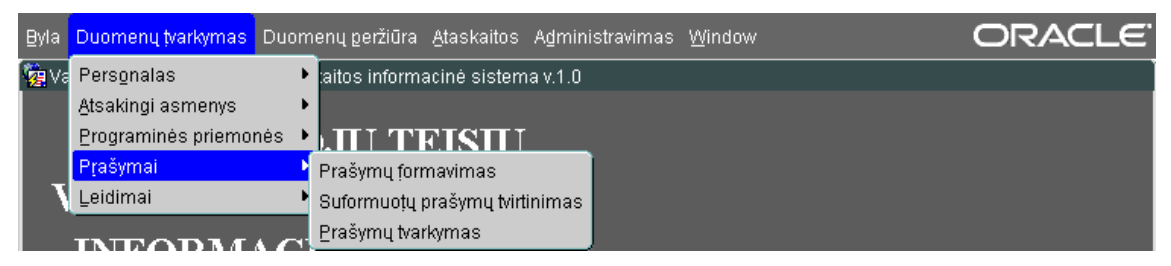

Pav. 38 Pagrindinis meniu

Pagrindinio meniu punktai išdėstyti atitinkamomis grupėmis, atsižvelgiant į jų paskirtį bei funkcionalumą. Atsistojus su pele ant meniu posistemės pavadinimo bus išskleistas tos posistemės langų sąrašas. Pateiktame pavyzdyje (žr. pav.38) Pagrindinio meniu punktą "Duomenų tvarkymas" sudaro "Personalas", "Atsakingi asmenys", "Programinės priemonės", "Prašymai", "Leidimai" posistemės. Pasirinką posistemę "Prašymai" sudaro langai: "Prašymų formavimas", "Suformuotų prašymų tvirtinimas" ir "Prašymų tvarkymas". Reikiamą langą atsidarysite paspaudę to lango pavadinimą.

Pagrindinio meniu aprašas pateikiamas 24 lentelėje.

24 lentelė. Pagrindinio meniu aprašas

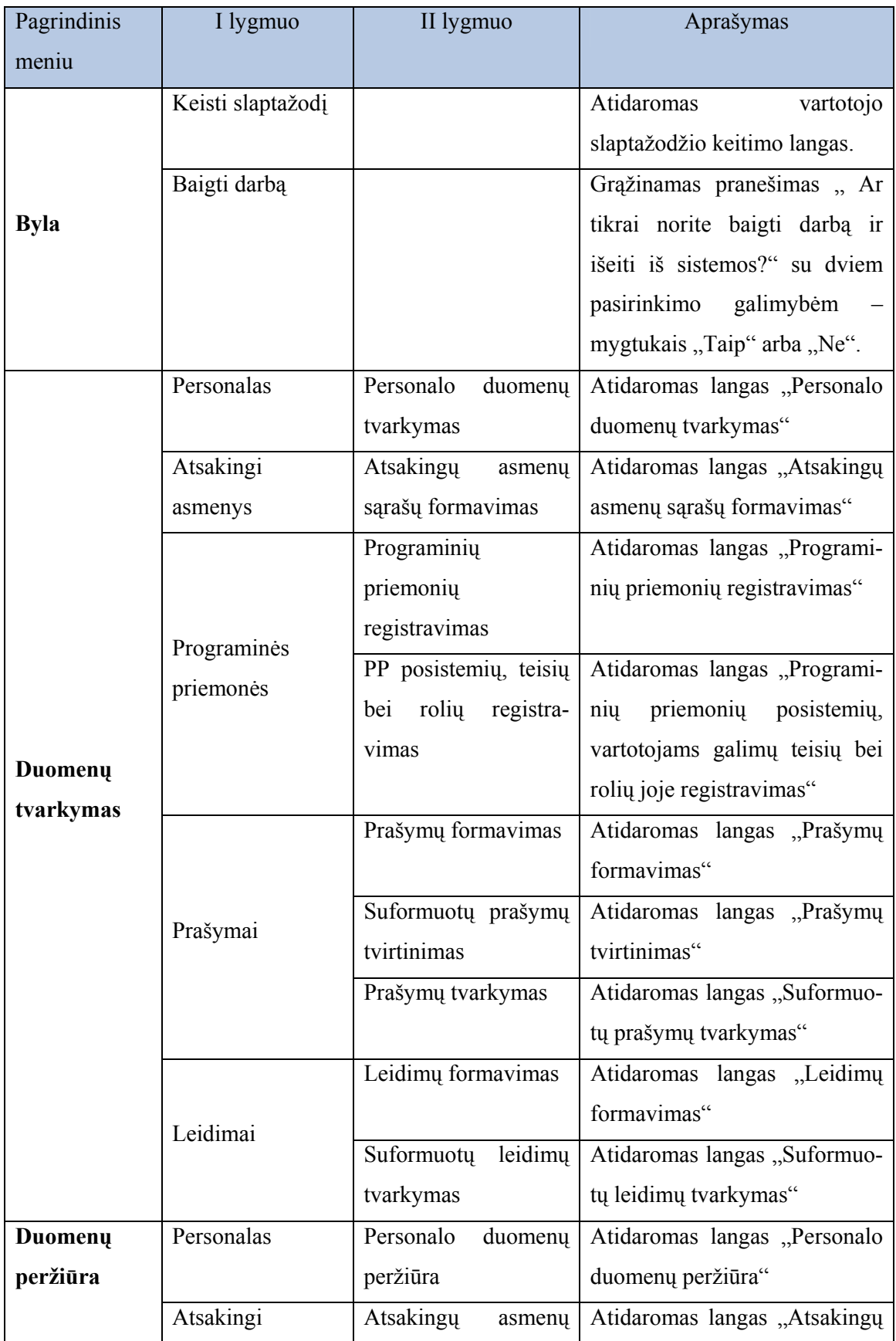

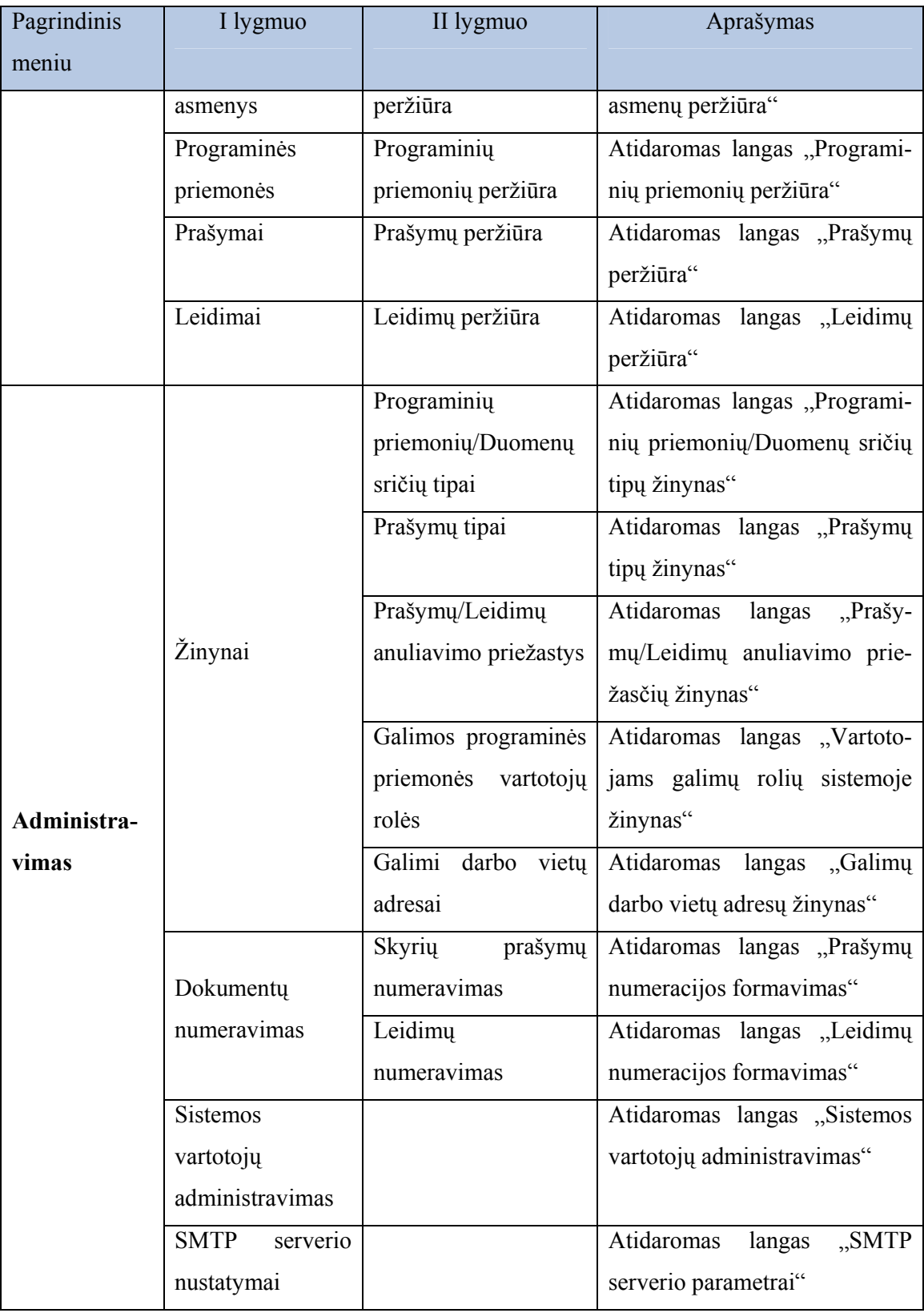

# Funkciniai sistemos langai:

Pagal atliekamas funkcijas sistemos langai yra skirstomi į šias rūšis:

• Duomenų tvarkymo langai - tai langai, kuriuose galite peržiūrėti, koreguoti ir įvesti duomenis. Duomenų tvarkymo langus rasite meniu punkto "Duomenų tvarkymas" papunkčiuose. Pagrindiniai duomenų tvarkymo lango elementai: forma, su vienu ar keliais duomenų blokais, formos meniu bei įrankių juosta. 39 paveikslėlyje pateikta iliustracija nusako bendrą duomenų tvarkymo lango schemą ir funkcionalumą.

|                                                                            | Forma Koreguoti Užklausa Įrašas Laukas Help Window                                  |                                 |                                        |                                                     |                              | Standartinis formos meniu  |            |  |
|----------------------------------------------------------------------------|-------------------------------------------------------------------------------------|---------------------------------|----------------------------------------|-----------------------------------------------------|------------------------------|----------------------------|------------|--|
| <b>Va</b> Registruotos programinės priemonės                               |                                                                                     |                                 |                                        |                                                     |                              |                            |            |  |
| $\overline{\mathbf{v}}$<br>SISTEMA\Aurimas Lemežis<br><b>NTX</b> 2 HD<br>П |                                                                                     |                                 |                                        |                                                     |                              |                            | ?          |  |
|                                                                            | Registruotos programinės priemonės                                                  |                                 |                                        |                                                     |                              |                            |            |  |
|                                                                            | Trumpas pavadinimas /<br>Pilnas pavadinimas                                         |                                 |                                        | Eksploatavir<br>Eksploatavimo<br>pradžia<br>pabaiga |                              | Įrankių juosta             |            |  |
|                                                                            | TDS<br>Tarbžinybinė duomenų saugykla                                                |                                 | 2007-05-09                             |                                                     |                              |                            |            |  |
|                                                                            | IMIS<br>Integruota mokesčių informacinė sistema                                     |                                 |                                        | 1996-06-01                                          |                              |                            |            |  |
|                                                                            | VMI DS<br>Valstybinės mokesčių inspekcijos Duomemį saugykla                         |                                 |                                        | 1999-01-01                                          |                              |                            |            |  |
|                                                                            | NMMK<br>Naujų ruokesčių mokėtojų aptarnavimo duomenų valdymo p                      |                                 |                                        | 2006-12-01                                          |                              |                            |            |  |
|                                                                            | <b>DSKK</b><br>Duomen <mark>i</mark> saugykloje saugomų duomenų kokybės kontrolės s |                                 | 2007-05-01                             |                                                     |                              |                            |            |  |
|                                                                            | LICENC                                                                              |                                 | Licencijų pskaitos programinė priemonė | 2007-01-01                                          |                              |                            |            |  |
|                                                                            | Registruoti naują programinę priemonę                                               |                                 |                                        |                                                     |                              |                            |            |  |
|                                                                            |                                                                                     |                                 |                                        |                                                     |                              |                            |            |  |
|                                                                            | Galimų teisių valdytojų sąrašas<br>Vardas<br>Skvrius<br>Pavardė                     |                                 |                                        |                                                     | Pradžia<br>E-mail<br>Pabaiza |                            |            |  |
|                                                                            | Aurimas                                                                             | Pemežis                         | Informatikos skyrius                   | a.lemezis@vmi.lt                                    |                              | 2008-09-09                 | 2008-09-12 |  |
|                                                                            | Danuté                                                                              | Matusevičiūtė                   | Informatikos skyrius                   | d.matuseviciute@vmi.lt                              |                              | 2008-09-10                 |            |  |
|                                                                            | Tomas                                                                               | Urbonas<br>Informatikos skyrius |                                        | t.urbonas@vmi.lt                                    |                              | 2008-09-10                 |            |  |
|                                                                            | Tadas                                                                               | Šinskas                         | Informatikos skyrius                   |                                                     | tsinskas@vmi.lt              |                            |            |  |
| Atsakingi asmenys                                                          |                                                                                     |                                 |                                        |                                                     |                              | Priskirti teisiu valdytoja |            |  |
| Priskirti teisių valdytojai                                                |                                                                                     |                                 |                                        |                                                     |                              |                            |            |  |
| Vardas<br>Aurimas                                                          |                                                                                     | Pavardė<br>Lemežis              | Skyrius<br>Informatikos skyrius        |                                                     |                              | Pradžia<br>2008-09-14      | Pabaiga    |  |
|                                                                            |                                                                                     |                                 | Būsenos juosta                         |                                                     |                              |                            |            |  |
|                                                                            |                                                                                     |                                 |                                        |                                                     |                              |                            |            |  |
|                                                                            |                                                                                     |                                 |                                        |                                                     |                              | Siusti pranešimą           |            |  |
|                                                                            |                                                                                     |                                 | Duomenų blokai                         |                                                     |                              |                            |            |  |
|                                                                            |                                                                                     |                                 |                                        |                                                     |                              |                            |            |  |
| Record: 1/8<br><0SC><br>                                                   |                                                                                     |                                 |                                        |                                                     |                              |                            |            |  |

Pav. 39 Duomenų tvarkymo langas

• Duomenų peržiūros langai - tai langai, skirti informacijos peržiūrai su realizuota lanksčia informacijos paieškos galimybe. Pagrindiniai duomenų peržiūros lango elementai: forma, su dviem duomenų blokais, formos meniu bei įrankių juosta. Duomenų blokas Filtras skirtas paieškos kriterijams nurodyti, žemiau esantis duomenų blokas – paieškos rezultatams atvaizduoti. Duomenų peržiūros langus rasite meniu punkto "Duomenų peržiūra" papunkčiuose. 40 paveikslėlyje pateikta iliustracija nusako bendrą duomenų peržiūros lango schemą ir funkcionalumą.
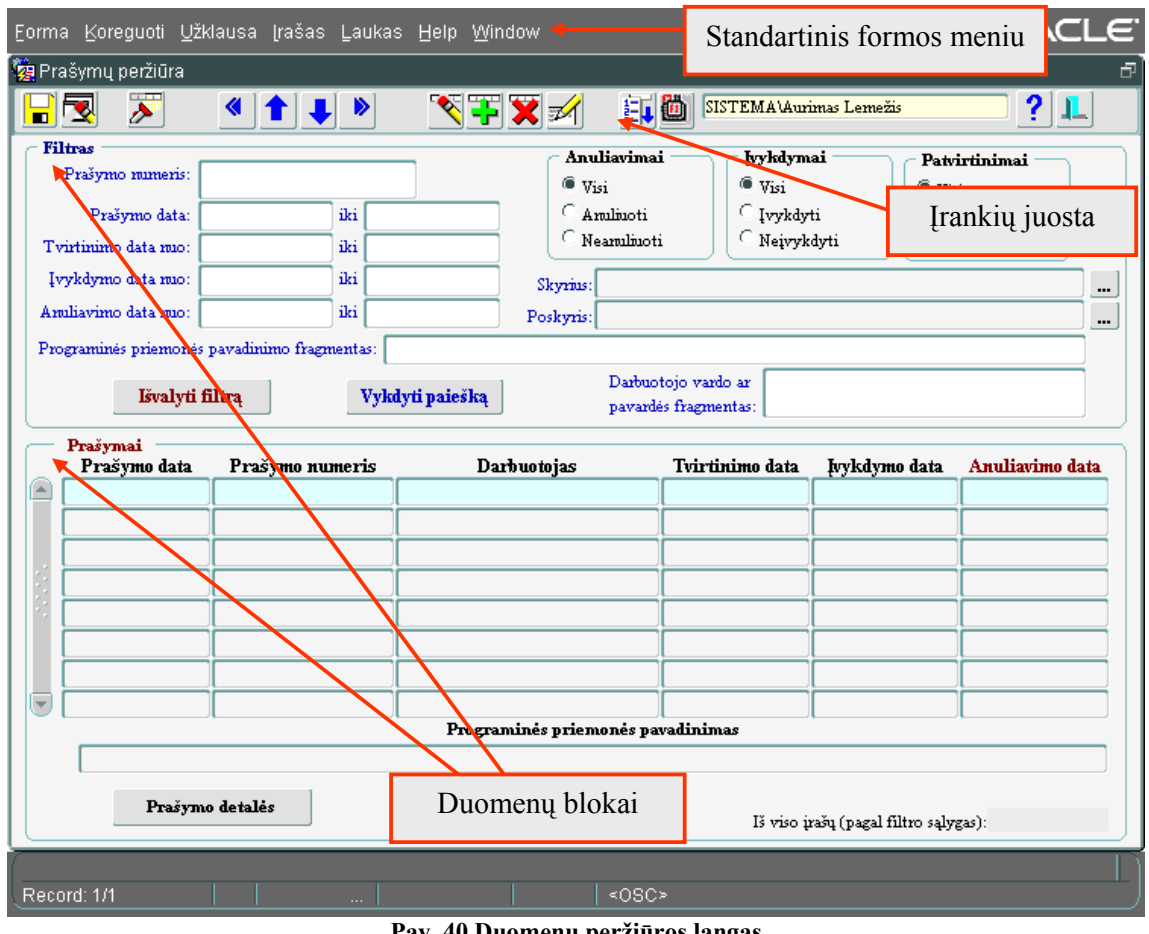

Pav. 40 Duomenų peržiūros langas

### Formos meniu

Standartinio formos meniu aprašas pateikiamas 25 lentelėje.

25 lentelė. Formos meniu aprašas

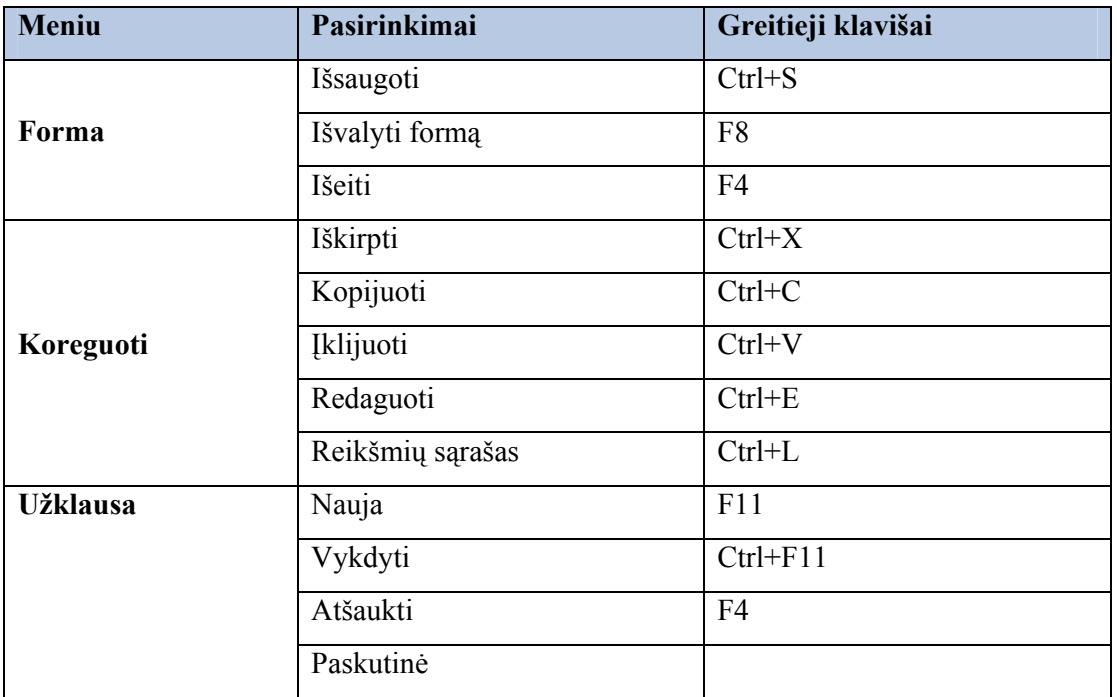

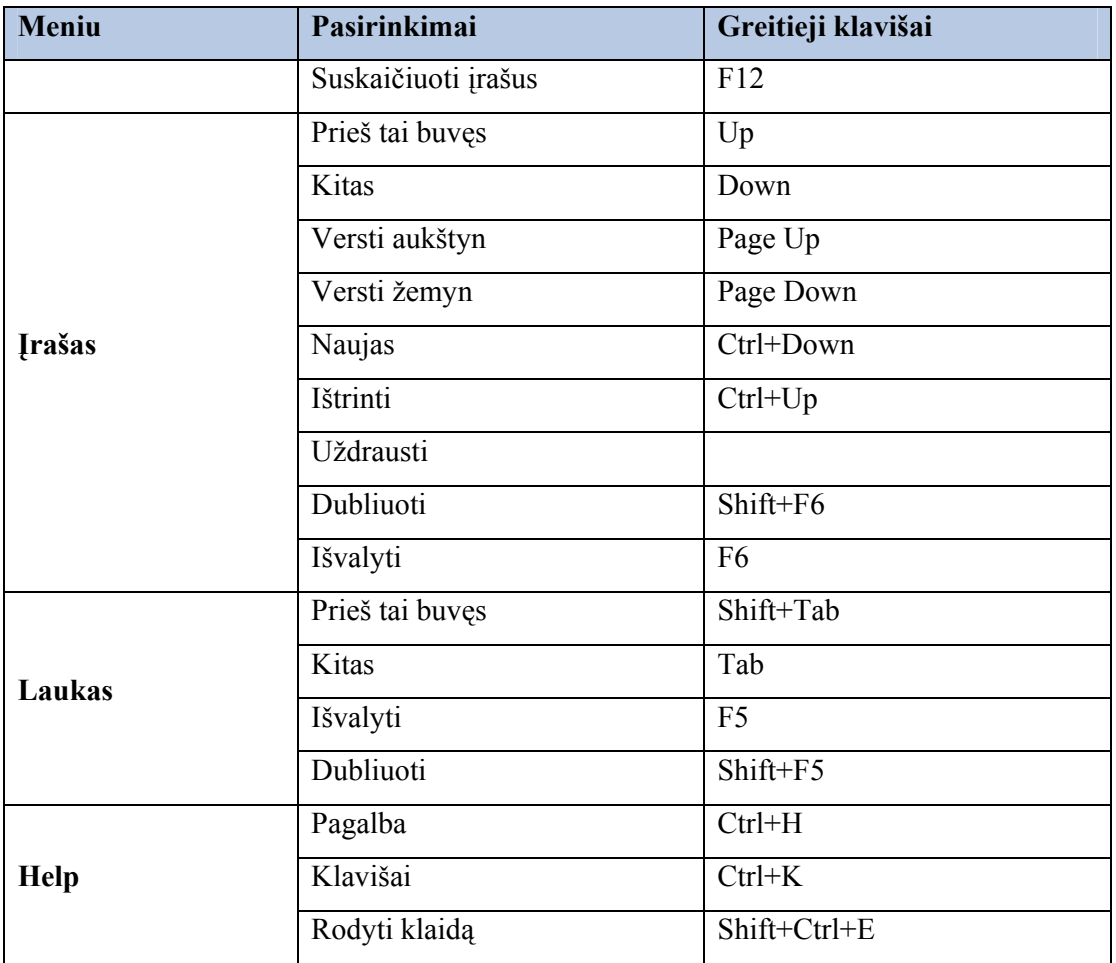

## Įrankių juosta

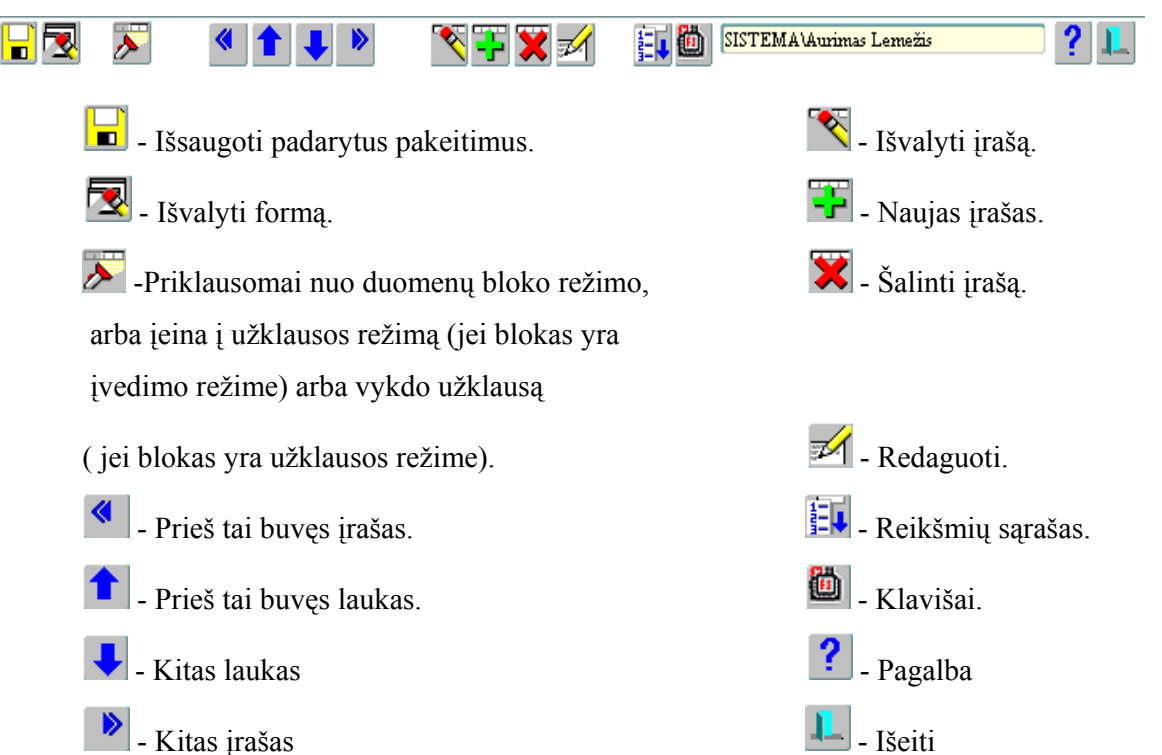

#### 4.3 Eksperimentinio tyrimo apimtis

Siekiant užtikrinti aukštą sistemos kokybę buvo atlikti įvairaus lygio testavimai, pradedant atskirų vienetų (komponentų) testavimu, integravimo testavimu ir baigiant priėmimo testavimu.

Atskirų vienetų testavimas skirtas atskiriems programinės įrangos moduliams/komponentams testuoti. Individualūs programinės įrangos komponentai:

- Duomenų bazės elementai (lentelės, funkcijos, procedūros, vaizdai, sekos (angl. Sequence), rolės, trigeriai)
- Ekraninės formos (langai)
- Pagrindinis meniu
- Irankių juostos

Komponentai ištestuoti paduodant jiems įėjimo duomenis ir stebint jų išėjimus, lyginant juos su laukiamais rezultatais.

Integravimo testavimo atveju ištestuoti komponentai buvo apjungti į posistemes ir testuojama jų sąveika. Buvo naudojamas "bottom-up" integracinis testavimas, kuomet pirmiausiai ištestuoti žemiausi duomenų lygio komponentai, vėliau sisteminiai moduliai ir galiausiai ištestuoti vartotojo sąsajos komponentai.

Buvo testuojamos šios sistemos posistemės:

- Sistemos administratoriaus posistemė
- Administratoriaus posistemė
- Teisių valdytojo posistemė
- Registratoriaus posistemė
- Vadovo posistemė
- Administracijos posistemė
- Darbuotojo posistemė

Atlikus sistemos posistemių testavimą, posistemės buvo apjungtos į bendrą sistemą ir ištestuota jų sąveika.

Priėmimo testavimo atveju sistema buvo nuodugniai ištestuota pagal reikalavimų specifikaciją, siekiant patikrinti kaip sistema atitinka vartotojų poreikius. Radus neatitikimą tarp sistemos ir vartotojo poreikių, buvo tikrinama reikalavimų specifikacija. Jei specifikacija atitinka vartotojo poreikius, reiškia sistema neatitinka specifikacijos ir fiksuojama klaida. Jei specifikacijoje vartotojo poreikis nerandamas, fiksuojamas reikalingas sistemos patobulinimas.

Kiekvienam testavimo atvejui buvo parenkami realūs testavimo duomenys, atsižvelgiant į reikalavimų specifikaciją, t.y. naudojama organizacijoje eksploatuojamų programinių priemonių informacija, sukaupti vartotojų teisių valdymo procese reikalingi dokumentai (prašymai tapti programinės priemonės vartotoju, leidimai naudoti programinę priemonę), informacija apie vidaus tvarkomis patvirtintus vartotojų teisių valdymo procese atsakingus asmenis, organizacijos personalo duomenys.

Sistemos kokybei įvertinti buvo sudaryta 11 asmenų komanda, kuri susipažino bei išbandė sistemos teikiamą funkcionalumą, įvertino ją užpildant pateiktas apklausos anketas.

#### 4.4 Eksperimentinio tyrimo rezultatų bei sistemos kokybės vertinimas

Šiame skyriuje pateikiama projekto eksperimentinio tyrimo bei kokybės vertinimo ataskaita. Pateikiami tyrimo bei kokybės vertinimo rezultatai, išvados.

#### 4.4.1 Eksperimentinio tyrimo dalyviai

Eksperimentiniam tyrimui bei kokybės vertinimui pasirinkta 11 organizacijos darbuotojų, dalyvaujančių vartotojų teisių valdymo procese, tai:

- IT skyriaus vedėjas, kuriam sistemoje suteiktos sistemos administratoriaus bei administratoriaus rolės;
- 3 IT skyriaus specialistai teisių valdytojai, kuriems suteiktos sistemos teisių valdytojo rolės;
- Po vieną I patikrinimų skyriaus ir Operatyvios kontrolės skyriaus darbuotoją registratorių, kuriems suteiktos sistemos registratoriaus rolės.
- Po vieną I patikrinimų skyriaus ir Operatyvios kontrolės skyriaus darbuotoją, kuriems suteiktos sistemos darbuotojo rolės.
- Po vieną I patikrinimų skyriaus ir Operatyvios kontrolės skyrių vedėją, kuriems suteiktos sistemos vadovo rolės.
- Administracijos skyriaus darbuotojas, kuriam suteikta sistemos rolė administracija.

#### 4.4.2 Eksperimentinio tyrimo eiga

Eksperimentinio tyrimo metu buvo siekiama įvertinti realizuoto produkto teikiamą funkcionalumą, rasti ir ištaisyti sistemos klaidas bei defektus. Pirminis vienetų testavimas buvo vykdomas dar programavimo stadijoje, kurioje buvo aptikta ir ištaisyta didžioji dalis sistemos klaidų. Realizavus sistemą, buvo dar kartą atliktas vienetų testavimas bei vykdomas integravimo testavimas. Vykdant testavimą buvo laikomasi apibrėžtų metodikų bei stengiamasi standartizuoti testų vykdymą. Tuo tikslu buvo sukurta testavimo metodologija ir

testavimo planas. Visose testavimo procedūrose aptinkami defektai buvo sėkmingai pašalinti. Išsami testavimo medžiaga pateikiama 2 priede ("Sistemos testavimo dokumentacija").

Ar sistema atitinka reikalavimų specifikaciją, buvo patikrinta naudojant priėmimo testavimą. Šio testavimo metu buvo nuodugniai išbandytas sistemos teikiamas funkcionalumas ir patikrinta ar šis funkcionalumas atitinka specifikaciją, ar įvykdyti visi sistemai keliami reikalavimai. Vykdant priėmimo testavimą, eksperimentinio tyrimo dalyviai turėjo užpildyti apklausos lentelę (žr. 26 lentelę) su pateiktu apibendrintu funkcinių reikalavimų sąrašu, gretimoje grafoje nurodant požymį apie jo išpildymą  $($ "+" - reikalavimas išpildytas, "-" – reikalavimas neišpildytas).

26 lentelė. Sistemos teikiamo funkcionalumo įvertinimo lentelė

| Funkcinis reikalavimas                           | Išpildymas | Pastabos |
|--------------------------------------------------|------------|----------|
| organizacijoje<br>Registruoti<br>eksploatuojamas |            |          |
| programines priemones.                           |            |          |
| Registruoti programinių priemonių posistemes.    |            |          |
| Registruoti programinės priemonės vartotojams    |            |          |
| galimas suteikti teises bei roles.               |            |          |
| Formuoti galimų teisių valdytojų sąrašą.         |            |          |
|                                                  |            |          |

Atlikus priėmimo testavimą ir apibendrinus gautus rezultatus nustatyta, kad visi funkciniai reikalavimai yra išpildyti ir atitinka specifikaciją.

#### 4.4.3 Sistemos kokybės įvertinimas

Vertinant sistemos kokybę, atlikta sukurtos informacinės sistemos peržiūra, aptarta, kas joje pavyko gerai ir kas reikalauja patobulinimų. Eksperimentinio tyrimo dalyviams pateiktos užpildyti apklausos anketos, kuriose buvo vertinamos pagrindinės sistemos kokybinės charakteristikos. Anketos forma pateikta 41 paveikslėlyje.

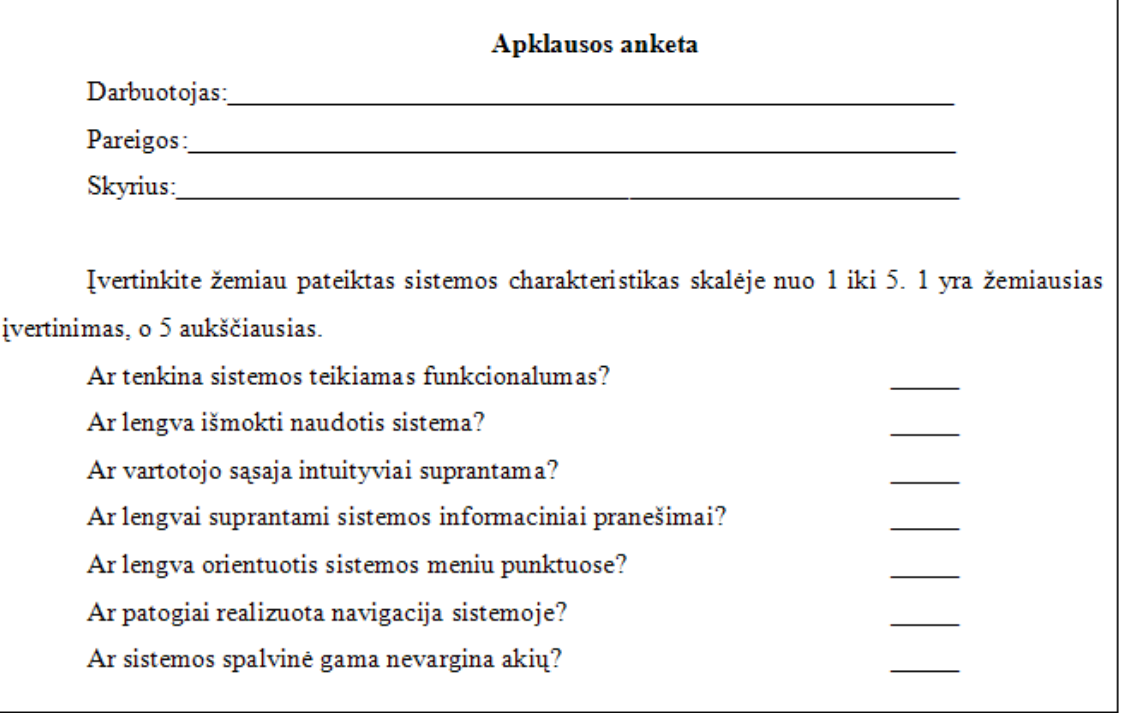

#### Pav. 41 Anketos forma

Apibendrinti apklausos rezultatai pateikiami 27 lentelėje.

#### 27 lentelė. Apklausos apibendrinti rezultatai

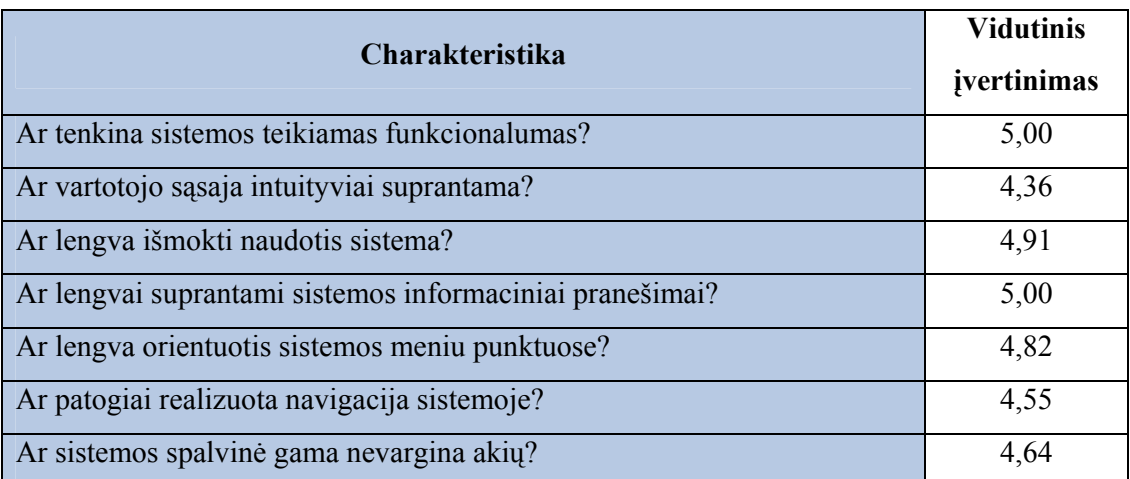

#### 4.4.4 Išvados

- Sukurtos vartotojų teisių valdymo bei apskaitos sistemos testavimas patvirtino, kad sistema realizuota kokybiškai. Visos testavimo metu rastos klaidos buvo sėkmingai pašalintos.
- Sistemos eksperimentinio tyrimo metu sistemos vartotojų apklausa parodė, kad vartotojai yra patenkinti realizuotomis sistemos funkcijomis.
- Įvertinus sistemos vartotojų pateiktas pastabas, numatyta ateityje patobulinti sistemos vartotojo sąsajos dizainą bei navigaciją joje, patobulinti bei išplėsti "online" pagalbos vadovą, atsiradus poreikiui, sistemą papildyti naujomis ataskaitomis.
- Atlikus priėmimo testavimą bei sistemos kokybės vertinimą nustatyta, kad vartotojų teisių valdymo bei apskaitos informacinėje sistemoje realizuotos visos specifikacijoje apibrėžtos funkcijos. Nuspręsta, kad sistema tinkama naudojimui.

# 5. IŠVADOS

- 1. Vartotojų teisių valdymo procesas stambesnėse įmonėse ar organizacijose, turinčiose didelį darbuotojų informacinių sistemų vartotojų skaičių, didelį programinių priemonių kiekį, yra gana sudėtingas, griežtai apibrėžtas vidaus taisyklėmis bei tvarkomis, reikalaujantis daug žmogiškųjų resursų bei laiko sąnaudų pildant reikiamus vartotojų teisių valdymui bei apskaitai dokumentus, vykdant tų dokumentų, eksploatuojamų programinių priemonių bei darbuotojų turimų teisių organizacijoje eksploatuojamose programinėse priemonėse apskaitą.
- 2. Atlikus Šiaulių apskrities valstybinės mokesčių inspekcijos vartotojų teisių valdymo bei apskaitos proceso analizę, aptarus sunkumus bei kylančias problemas nekompiuterizuotame vartotojų teisių valdymo bei apskaitos procese, buvo nuspręsta kompiuterizuoti šią organizacijos veiklos sritį.
- 3. Atsižvelgiant į pasirinktą proceso kompiuterizavimo variantą, t. y. į reikalingą sistemos teikiamą funkcionalumą, atlikta rinkoje siūlomų vartotojų teisių valdymo bei apskaitos sistemų lyginamoji analizė, kuri parodė, kad tinkamų, jau sukurtų programinių priemonių vartotojų teisių valdymui bei apskaitai kompiuterizuoti, kurios atitiktų organizacijos keliamus reikalavimus, nėra. Todėl nuspręsta kurti naują informacinę sistemą.
- 4. Kadangi dauguma Šiaulių apskrities valstybinėje mokesčių inspekcijoje įdiegtų informacinių sistemų naudoja ORACLE DBVS, o vartotojo sąsajos realizuotos Oracle 10g Forms and Oracle 10g Reports pagrindu, buvo nuspręsta naujai kuriamą informacinę sistemą realizuoti ORACLE 9i duomenų bazių valdymo sistemos pagrindu, o vartotojo sąsają - Oracle 10g Developer Suite programinėmis priemonėmis. Priėmus šį sprendimą, nereikėjo įsigyti ir diegti naujos programinės įrangos. Be to, neaktualus vartotojų apmokymo naujai kuriamos IS pagrindų klausimas, nes organizacijos darbuotojai yra susipažinę su šiomis programinėmis priemonėmis kuriamų programų sąsaja.
- 5. Realizuota vartotojų teisių valdymo bei apskaitos informacinė sistema įgyventina organizacijoje eksploatuojamų programinių priemonių, jų posistemių, vartotojų teisių valdyme reikalingų dokumentų, vartotojų turimų teisių eksploatuojamose programinėse priemonėse apskaitą.
- 6. Pravedus realizuotos sistemos vertinimą realaus darbo sąlygomis, kuriame dalyvavo 11 ekspertų, bei apibendrinus vertintojų užpildytose anketose pateiktus duomenis, nustatyta, kad sistemoje realizuotos visos specifikacijoje apibrėžtos

funkcijos ir jos teikiamas funkcionalumas tenkina sistemos vartotojus. Pripažinta, kad nors galima būtų tobulinti navigaciją sistemoje bei sistemos dizainą, praplėsti vartotojo pagalbos sistemą, sukurta sistema yra tinkama naudojimui.

- 7. Vartotojų teisių valdymo bei apskaitos informacinė sistema turėtų išspręsti kylančias problemas nekompiuterizuotame vartotojų teisių valdymo bei apskaitos procese, palengvinti darbuotojų, dalyvaujančių šiame procese darbą, sumažinti jam reikalingas laiko sąnaudas bei padėti išvengti klaidų formuojant vartotojų teisių valdyme reikalingus dokumentus.
- 8. Atlikta sistemos veikimo analizė leidžia tikėtis, kad sukurta Vartotojų teisių valdymo bei apskaitos informacinė sistema organizacijos darbuotojams leis efektyviau disponuoti programinėse priemonėse sukaupta informacija, palengvins bei pagerins vartotojų teisių valdymo procese dalyvaujančių asmenų funkcijų vykdymą bei vartotojų teisių valdyme reikalingų dokumentų formavimą, saugojimą bei apskaitą.

## 6. LITERATŪRA

- 1. V.Sekliuckis, S.Gudas, G.Garšva. Informacijos sistemos ir duomenų bazės: Vadovėlis. Kaunas: Technologija, 2004, 337psl
- 2. Object Management Group. Unified modeling language [žiūrėta 2008-11-05], prieiga internete http://www.uml.org/
- 3. Verslo duomenų valdymo sprendimai. Dokumentų ir projektų valdymo sistema "Dokas" [žiūrėta 2008-11-05], prieiga internete http://www.dokas.lt/
- 4. UAB "Iterija". E.Administracijos ir dokumentų valdymo sistema "KONTORA" [žiūrėta 2008-11-05], prieiga internete http://www.iterija.lt/index.php/lt/34375/
- 5. IBM. IBM Tivoli Express Sprendimai augančiam verslui [žiūrėta 2008-11-05], prieiga internete http://www-05.ibm.com/lt/sw/tivoli\_products.html
- 6. CA. CA IT Client Manager [žiūrėta 2008-11-05], prieiga internete http://www.ca.com/us/products/Product.aspx?ID=8176
- 7. SAP. Enterprise Resource Planning (ERP) Software From SAP [žiūrėta 2008-11- 05], prieiga internete http://www.sap.com/solutions/business-suite/erp/index.epx
- 8. Columbus IT Partner A/S. ERP (įmonės išteklių planavimas) [žiūrėta 2008-11-05], prieiga internete http://www.columbusit.com.br/Default.aspx?ID=14396

## 7. SANTRAUKA ANGLŲ KALBA

#### SUMMARY

User rights management process is rather complicated in the company or institution with numerous information system users and different software. It's strictly defined by internal regulations and requires much human resources. It takes long to prepare documentation necessary for the user rights management and to keep account of the said documentation, operated software and user privileges in the information systems used by an institution.

This study analyses a process of user rights management implemented at Šiauliai region state tax inspection, and describes difficulties and problems of the said process if it's not computer-integrated. To solve such problems, the proper way of user rights management process should be selected according to process requirements and software and hardware resources owned by an institution. After comparative analysis of today's market products, a decision of creating new system has been made. The system has been developed, realized, tested, the quality of the system has been estimated and possibilities of its further improvement have been discussed.

User rights management information system enables to keep record of institution's software, user rights management documentation, and user rights provided by appropriate software. It helps to share information accumulated by the system more efficiently and ensures better functioning of user rights management process, while formation, keeping and record of necessary documentation is much easier.

# 8. TERMINŲ IR SANTRUMPŲ ŽODYNAS

DBVS – duomenų bazių valdymo sistema.

IS – informacinė sistema.

IT – informacinės technologijos.

VMI prie FM – Valstybinė mokesčių inspekcija prie Finansų ministerijos.

Šiaulių AVMI – Šiaulių apskrities valstybinė mokesčių inspekcija.

SMTP – (angl. Simple Mail Transfer Protocol) paprastas pašto perdavimo protokolas.

PP – programinė priemonė.

PC – personalinis kompiuteris.

ERP – (angl. Enterprise Resource Planning) – programinė įranga, skirta kompiuterizuoti įmonės valdymą, galinti apimti ir integruotis į visus įmonės verslo procesus, naudojama apskaitos vedimo palengvinimui, efektyviam visų resursų išnaudojimui, kontaktų valdymui, efektyviam tiekimo grandinės veikimui užtikrinimui, analitinės įmonės veiklos ataskaitų sudarymui.

IE –Microsoft kompanijos sukurta naršyklė Microsoft Internet Explorer.

DFD – (angl. Data Flow Diagram) duomenų srautų diagrama.

# 9. PRIEDAI

## 9.1 1 PRIEDAS. Duomenų bazės lentelių aprašas

Pateikiami duomenų bazės lentelių, pateiktų 3.7.5 skyriaus ("Duomenų vaizdas") 22 lentelėje, aprašymai.

Naudoti žymėjimai:

- Pirminis raktas (Primary Key) žymimas pastorintu (Bold) šriftu.
- $N (Not Null)$  laukas būtinas;
- FK– (Foreign Key) išorinis raktas.

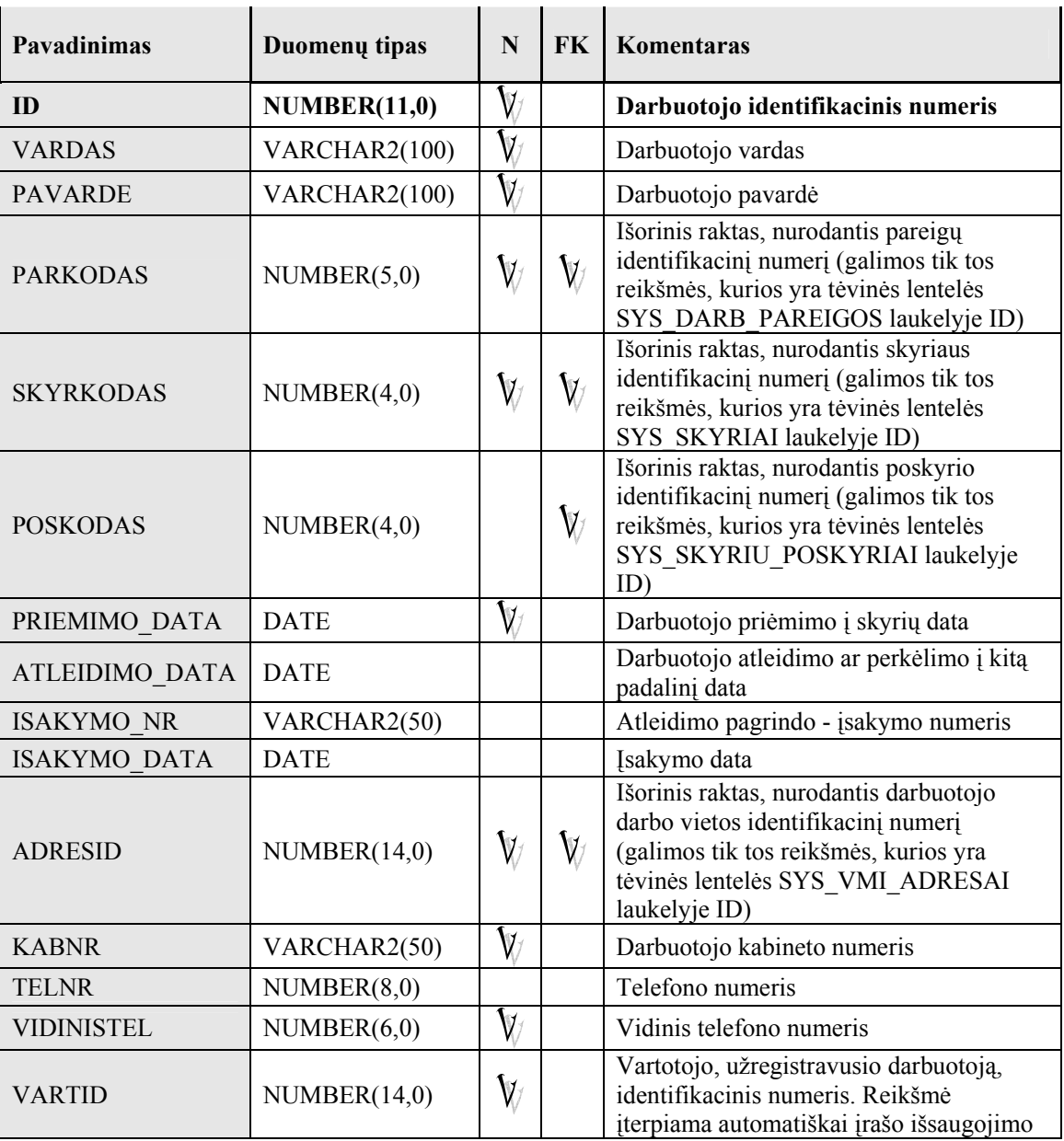

#### 28 lentelė. Duomenų bazės lentelės SYS\_DARBUOTOJAI struktūra

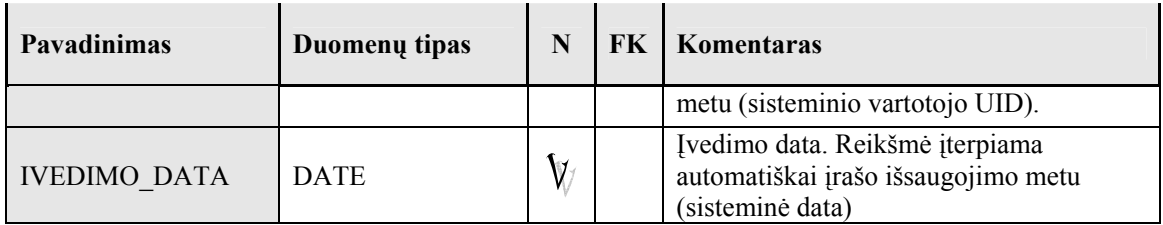

#### 29 lentelė. Duomenų bazės lentelės SYS\_DARB\_PAREIGOS struktūra

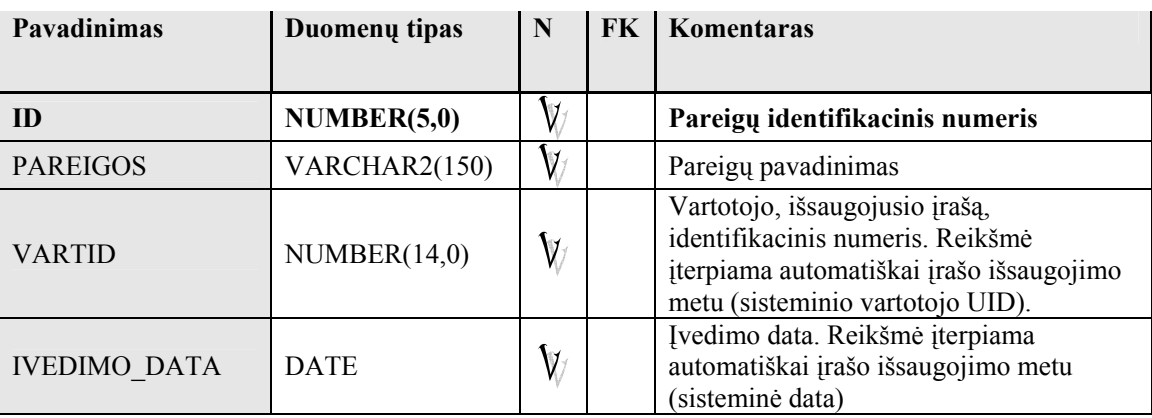

#### 30 lentelė. Duomenų bazės lentelės SYS\_SKYRIAI struktūra

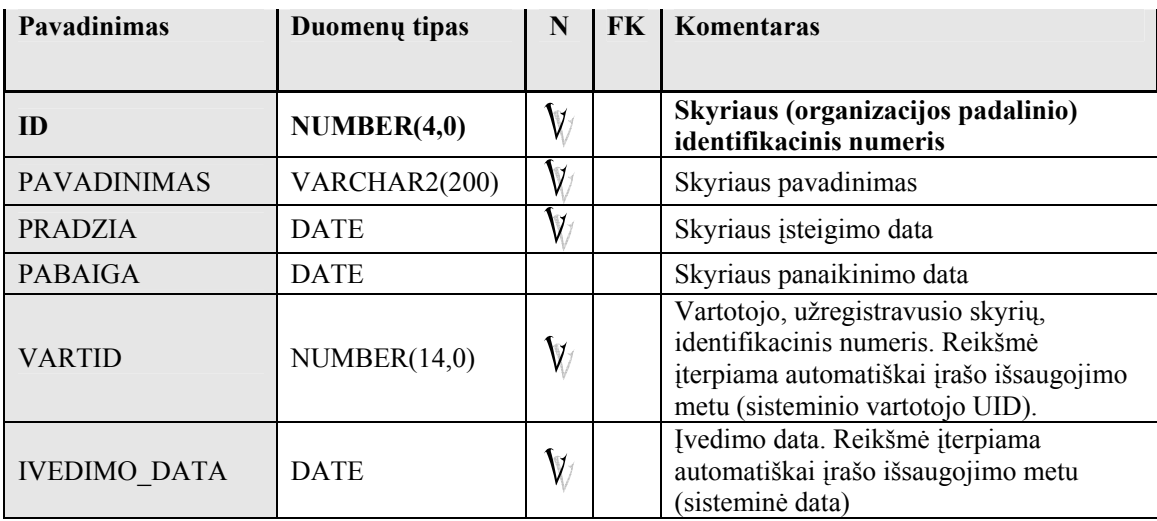

#### 31 lentelė. Duomenų bazės lentelės SYS\_SKYRIU\_POSKYRIAI struktūra

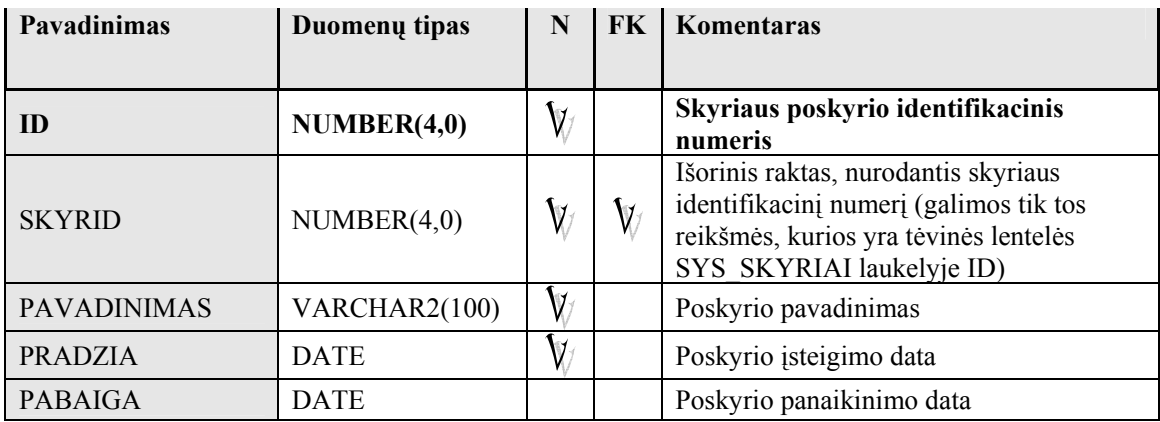

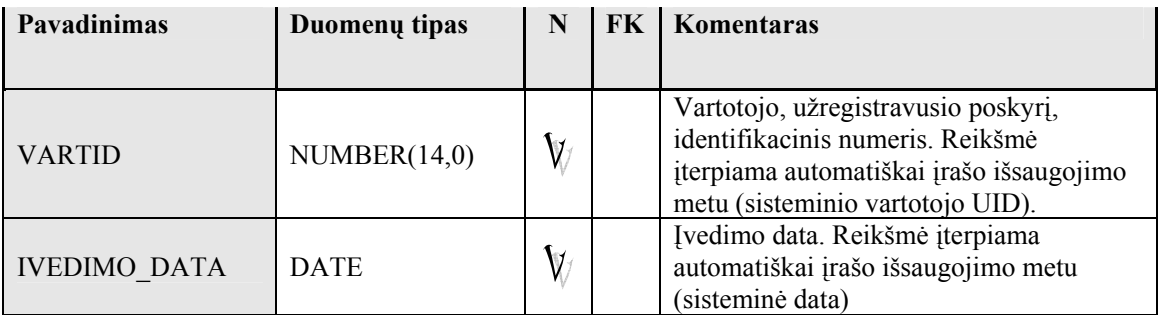

## 32 lentelė. Duomenų bazės lentelės SYS\_VMI\_ADRESAI struktūra

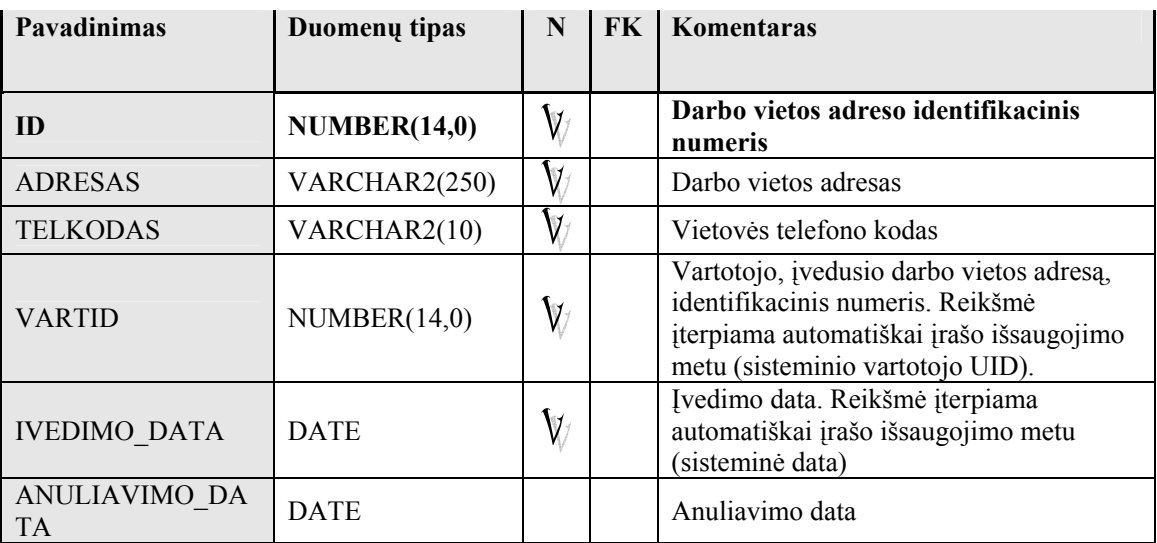

# 33 lentelė. Duomenų bazės lentelės PP\_ATSAKINGI\_ASMENYS struktūra

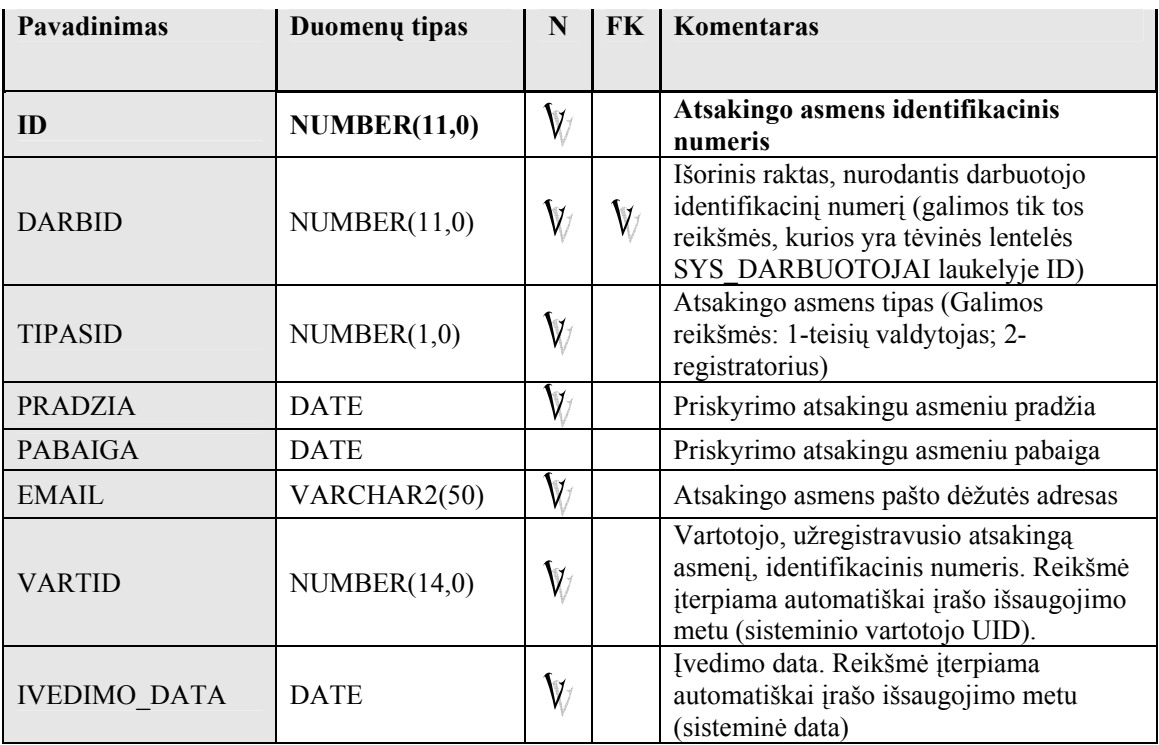

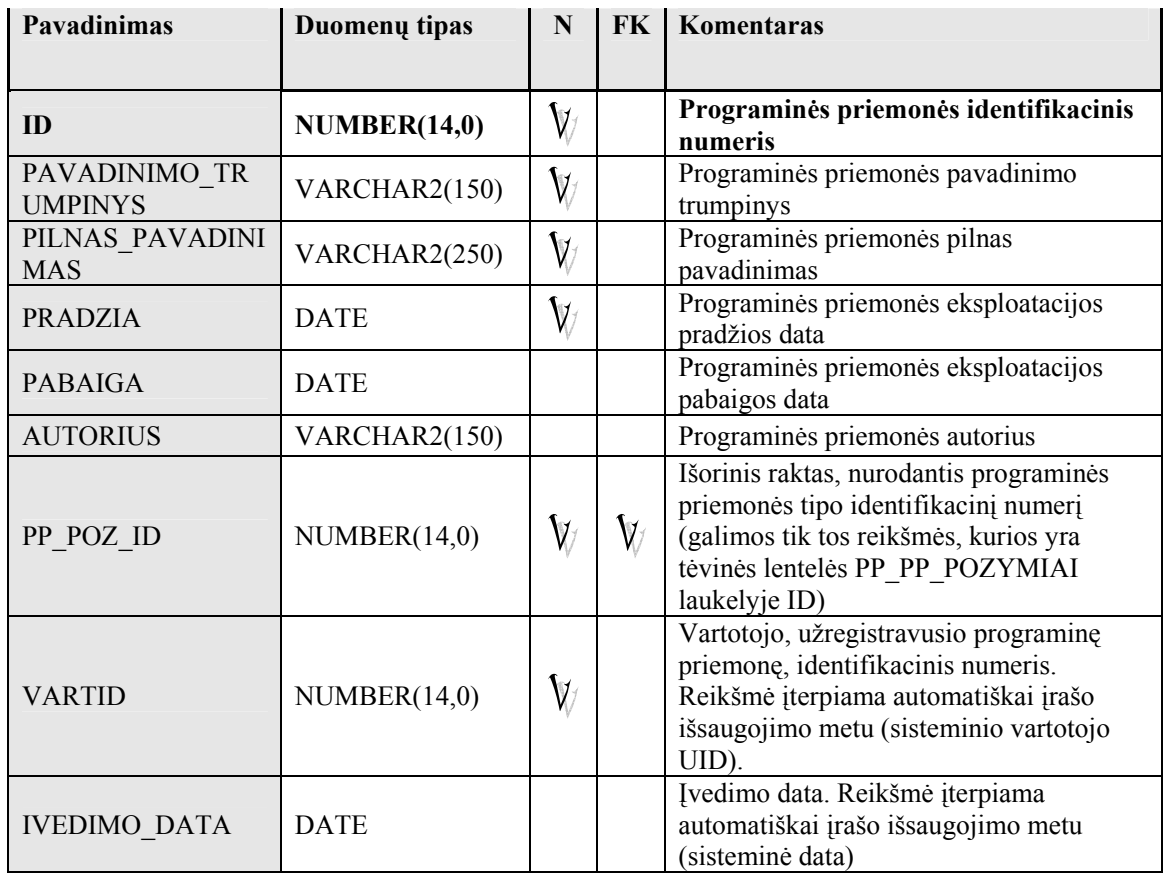

## Lentelė 34 : Duomenų bazės lentelės PP\_PROGRAMINES\_PRIEMONES struktūra

#### 35 lentelė. Duomenų bazės lentelės PP\_PP\_POZYMIAI struktūra

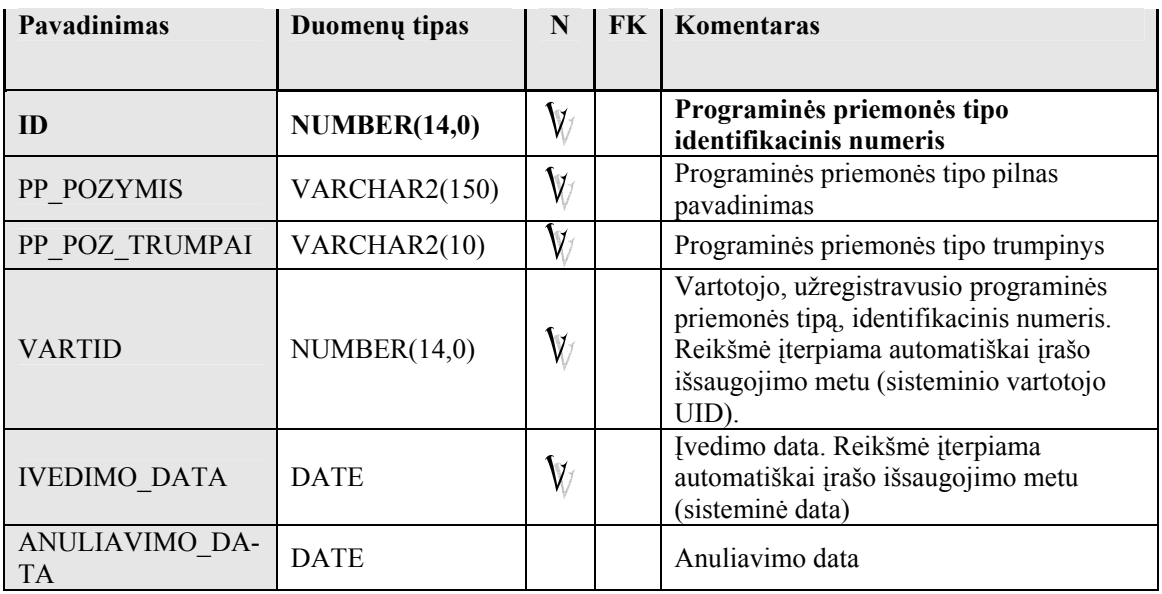

## 36 lentelė. Duomenų bazės lentelės PP\_PP\_DUOMENU\_SRITYS struktūra

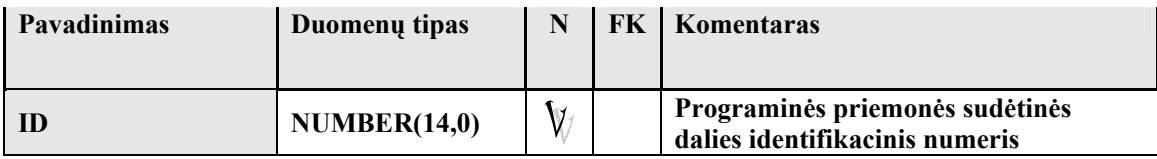

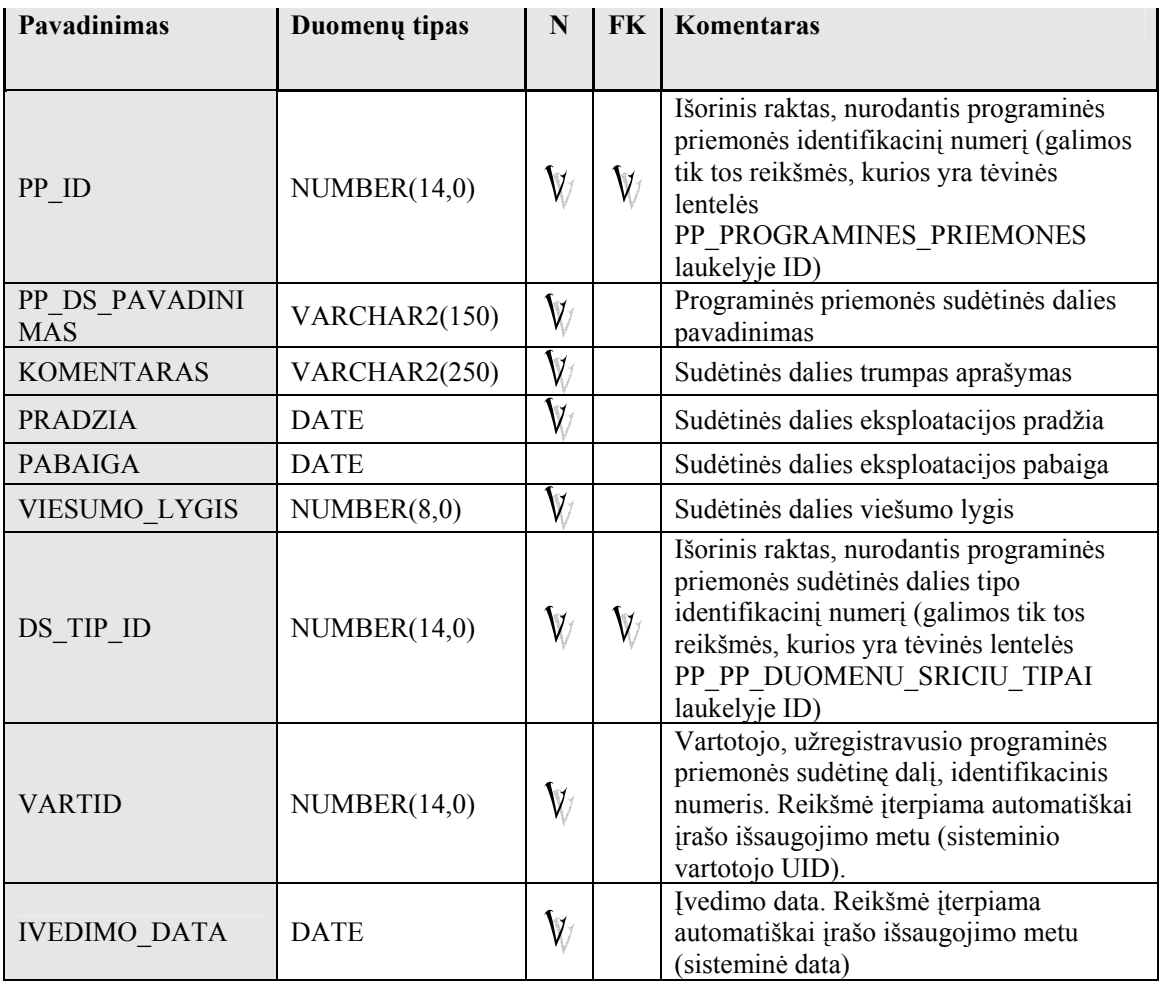

# 37 lentelė. Duomenų bazės lentelės PP\_PP\_DUOMENU\_SRICIU\_TIPAI struktūra

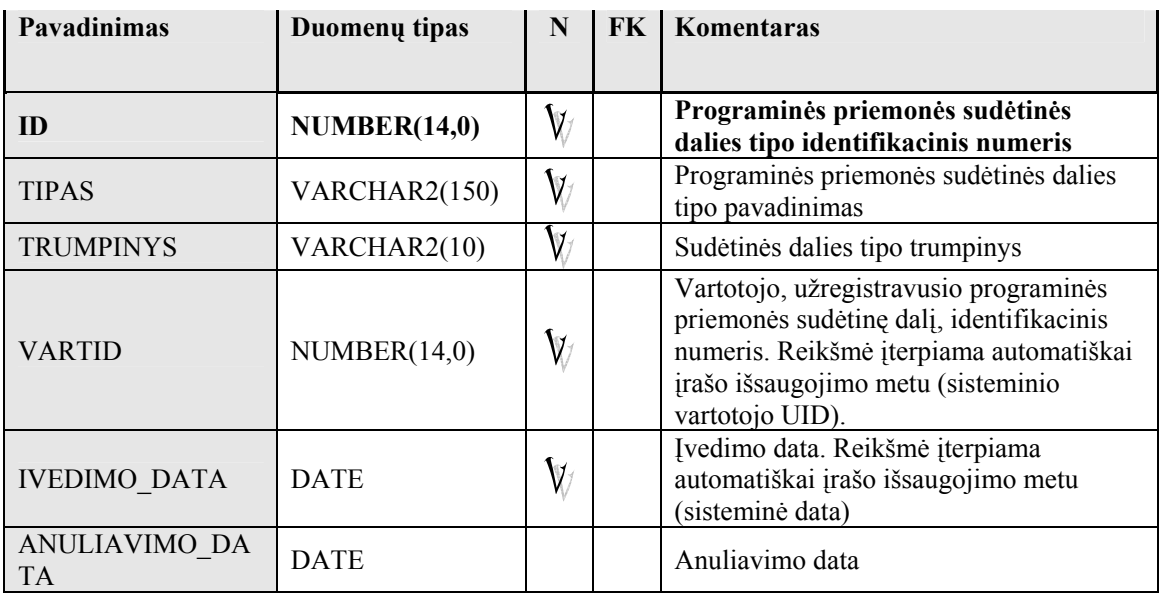

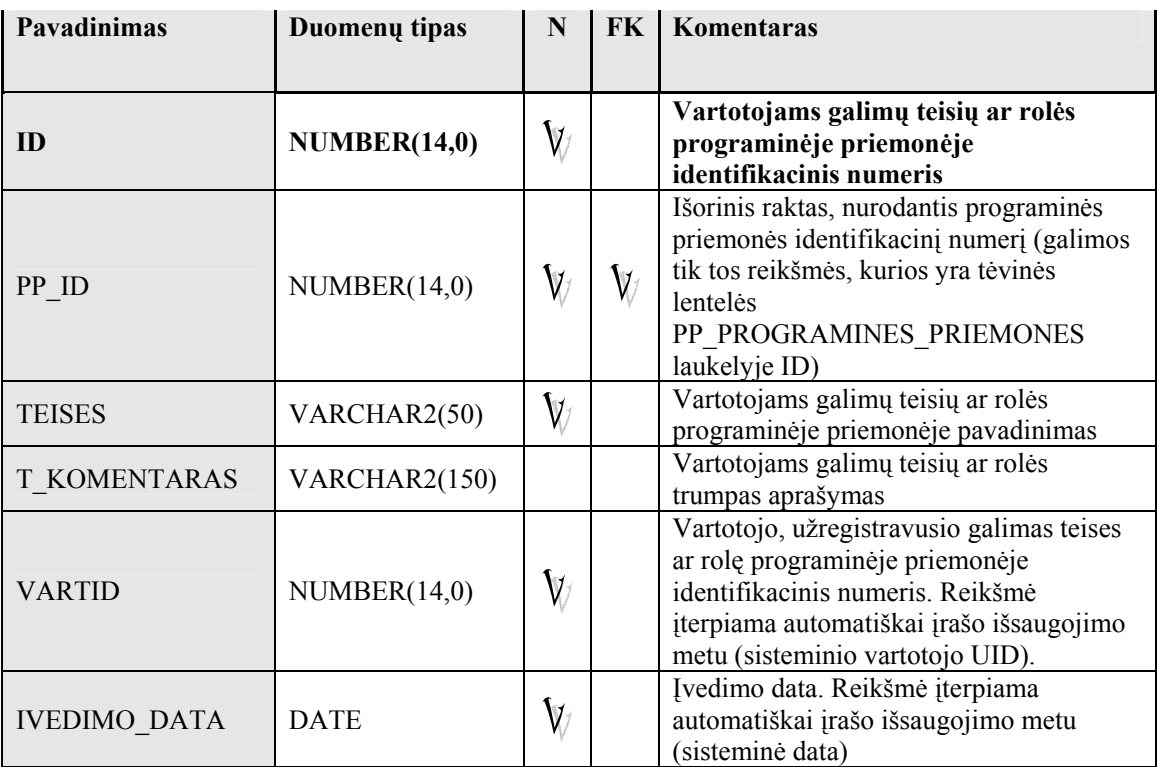

# 38 lentelė. Duomenų bazės lentelės PP\_PP\_DS\_TEISES struktūra

# 39 lentelė. Duomenų bazės lentelės PP\_PASKIRTI\_TEISIU\_VALDYTOJAI struktūra

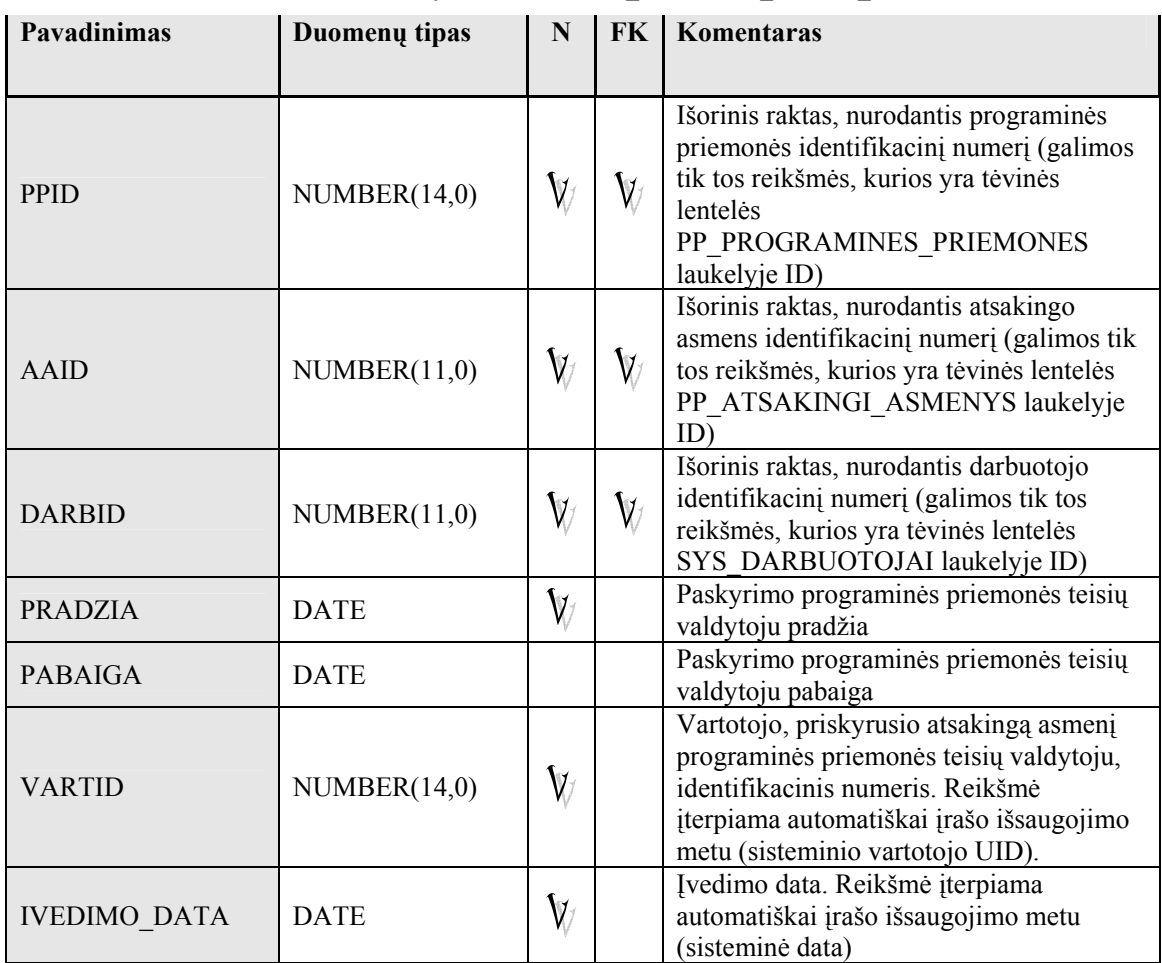

40 lentelė. Duomenų bazės lentelės PP\_PRASYMAI struktūra

| Pavadinimas                             | Duomenų tipas | N              | <b>FK</b>          | Komentaras                                                                                                    |
|-----------------------------------------|---------------|----------------|--------------------|----------------------------------------------------------------------------------------------------|
| ID                                      | NUMBER(14,0)  | V7             |                    | Prašymo identifikacinis numeris                                                                                                    |
| PRAS DATA                               | <b>DATE</b>   | .<br>W         |                    | Prašymo data                                                                                                    |
| PRAS NR                                 | VARCHAR2(50)  | .<br>W         |                    | Prašymo numeris                                                                                                    |
| <b>DARBID</b>                           | NUMBER(14,0)  | $\mathbb{V}$   | W                  | Išorinis raktas, nurodantis darbuotojo<br>identifikacinį numerį (galimos tik tos<br>reikšmės, kurios yra tėvinės lentelės<br>SYS DARBUOTOJAI laukelyje ID)                                       |
| $PP$ <sub>ID</sub>                      | NUMBER(14,0)  | $\mathsf{V}$   | $\mathbb V$        | Išorinis raktas, nurodantis programinės<br>priemonės identifikacinį numerį (galimos<br>tik tos reikšmės, kurios yra tėvinės<br>lentelės<br>PP PROGRAMINES PRIEMONES<br>laukelyje ID)             |
| PRAS_TIP_ID                             | NUMBER(14,0)  | $\mathsf{V\!i$ | $\mathbb V$        | Išorinis raktas, nurodantis prašymo tipo<br>identifikacinį numerį (galimos tik tos<br>reikšmės, kurios yra tėvinės lentelės<br>PP_PP_PRASYMO_TIPAI laukelyje ID)                                 |
| <b>VARTID IVEDE</b>                     | NUMBER(14,0)  | $\mathsf{V}$   |                    | Vartotojo, suformavusio prašymą,<br>identifikacinis numeris. Reikšmė<br>įterpiama automatiškai naujo įrašo<br>išsaugojimo metu (sisteminio vartotojo<br>UID).                                    |
| <b>IVEDIMO DATA</b>                     | <b>DATE</b>   | $\mathbb V$    |                    | Įvedimo data. Reikšmė įterpiama<br>automatiškai įrašo išsaugojimo metu<br>(sisteminė data)                                                                                                    |
| <b>VARTID TVIRTIN</b><br>$\Omega$       | NUMBER(14,0)  |                |                    | Vartotojo, patvirtinusio prašymą,<br>identifikacinis numeris. Reikšmė<br>įterpiama automatiškai reikšmės laukelyje<br>TVIRTINIMO DATA išsaugojimo metu<br>(sisteminio vartotojo UID).            |
| TVIRTINIMO DAT<br>$\mathbf{A}$          | <b>DATE</b>   |                |                    | Tvirtinimo data                                                                                                    |
| <b>VARTID ANULIAV</b><br>$\overline{O}$ | NUMBER(14,0)  |                |                    | Vartotojo, anuliavusio prašymą,<br>identifikacinis numeris. Reikšmė<br>įterpiama automatiškai reikšmės laukelyje<br>ANULIAVIMO DATA išsaugojimo<br>metu (sisteminio vartotojo UID).              |
| ANULIAVIMO DA<br><b>TA</b>              | <b>DATE</b>   |                |                    | Anuliavimo data                                                                                                    |
| ANULIAVIMO PRI<br><b>EZASTIS</b>        | NUMBER(14,0)  |                | $\pmb{\mathbb{V}}$ | Išorinis raktas, nurodantis prašymo<br>anuliavimo priežasties identifikacinį<br>numerį (galimos tik tos reikšmės, kurios<br>yra tėvinės lentelės<br>PP PRASYMU ANULIAVIMO PRIEZ<br>laukelyje ID) |
| <b>IVYKDYMO_DATA</b>                    | <b>DATE</b>   |                |                    | Prašymo įvykdymo (suformuoto jo<br>pagrindu leidimo) data. Reikšmė<br>įterpiama automatiškai suformuoto<br>leidimo šio prašymo pagrindu<br>išsaugojimo metu.                                     |

41 lentelė. Duomenų bazės lentelės PP\_PRASYMU\_DETALES struktūra

| Pavadinimas         | Duomenų tipas | N                    | <b>FK</b> | Komentaras                                                                                                    |
|---------------------|---------------|----------------------|-----------|----------------------------------------------------------------------------------------------------|
| ID                  | NUMBER(14,0)  | V⁄                   |           | Prašymo eilutės identifikacinis numeris                                                                                                    |
| PRAS ID             | NUMBER(14,0)  | V/                   | V/        | Išorinis raktas, nurodantis prašymo<br>identifikacinį numerį (galimos tik tos<br>reikšmės, kurios yra tėvinės lentelės<br>PP PRASYMAI laukelyje ID)                                               |
| DS ID               | NUMBER(14,0)  | W                    | V         | Išorinis raktas, nurodantis programinės<br>priemonės sudėtinės dalies identifikacinį<br>numerį (galimos tik tos reikšmės, kurios<br>yra tėvinės lentelės<br>PP PP DUOMENU SRITYS laukelyje<br>ID) |
| TEISES ID           | NUMBER(14,0)  | W                    | V7        | Išorinis raktas, nurodantis prašomų teisių<br>ar rolės identifikacinį numerį (galimos tik<br>tos reikšmės, kurios yra tėvinės lentelės<br>PP PP DS TEISES laukelyje ID)                           |
| <b>PASTABOS</b>     | VARCHAR2(250) |                      |           | Pastabos, susijusios su prašomomis<br>teisėmis                                                                                                    |
| <b>VARTID</b>       | NUMBER(14,0)  | $\mathsf{V\!\!{}}\,$ |           | Vartotojo, įvedusio prašymo eilutę,<br>identifikacinis numeris. Reikšmė<br>įterpiama automatiškai įrašo išsaugojimo<br>metu (sisteminio vartotojo UID).                                           |
| <b>IVEDIMO_DATA</b> | <b>DATE</b>   | W                    |           | Įvedimo data. Reikšmė įterpiama<br>automatiškai įrašo išsaugojimo metu<br>(sisteminė data)                                                                                                    |

## 42 lentelė. Duomenų bazės lentelės PP\_PP\_PRASYMO\_TIPAI struktūra

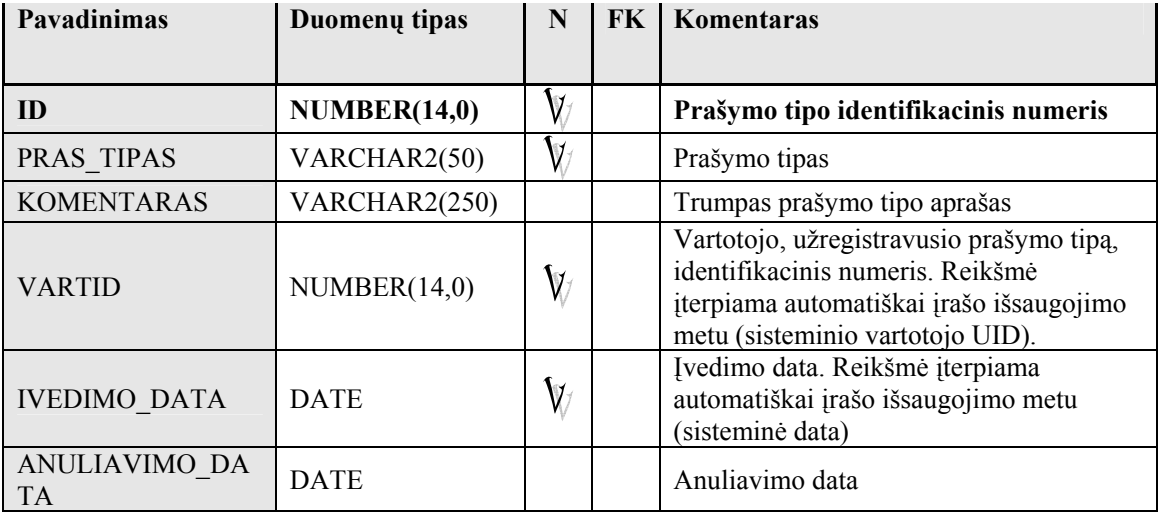

# 43 lentelė. Duomenų bazės lentelės PP\_PRASYMU\_ANULIAVIMO\_PRIEZ struktūra

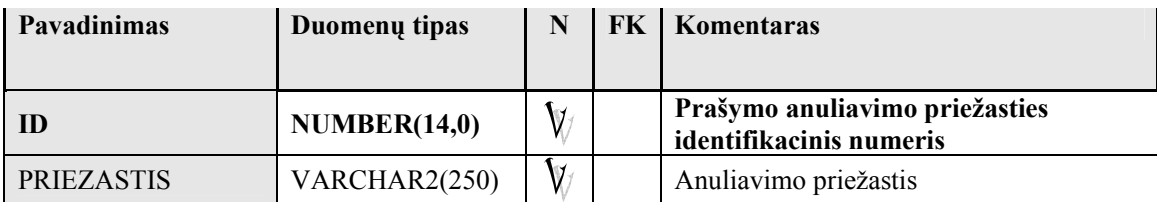

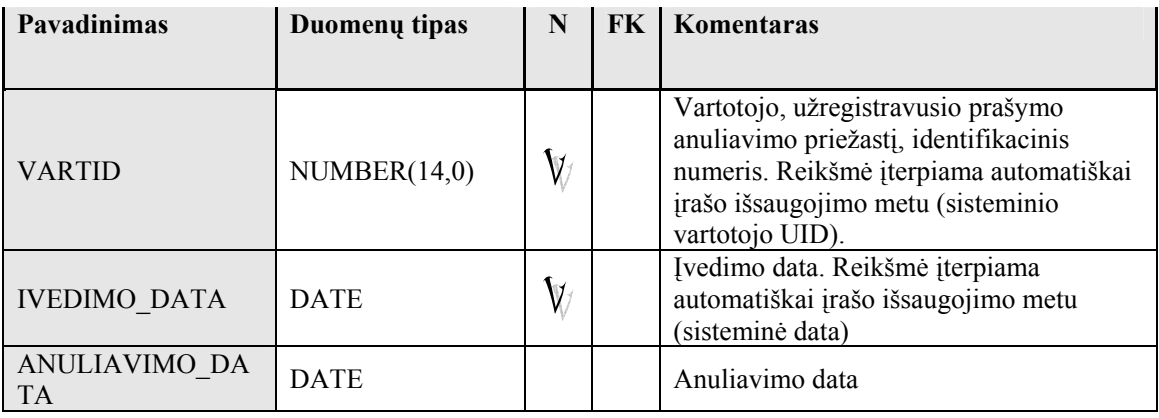

# 44 lentelė. Duomenų bazės lentelės PP\_LEIDIMAI struktūra

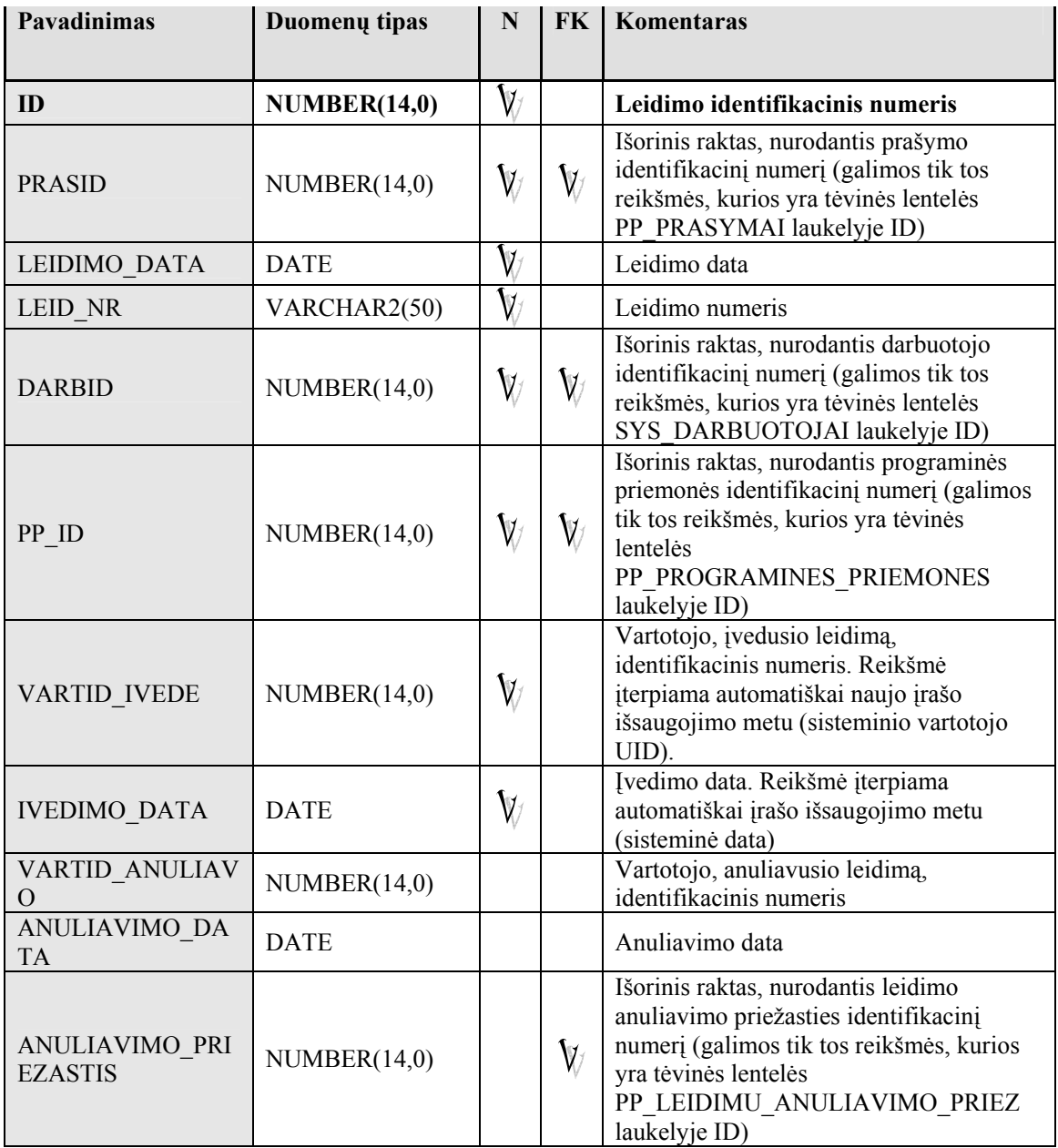

## 45 lentelė. Duomenų bazės lentelės PP\_LEIDIMU\_DETALES struktūra

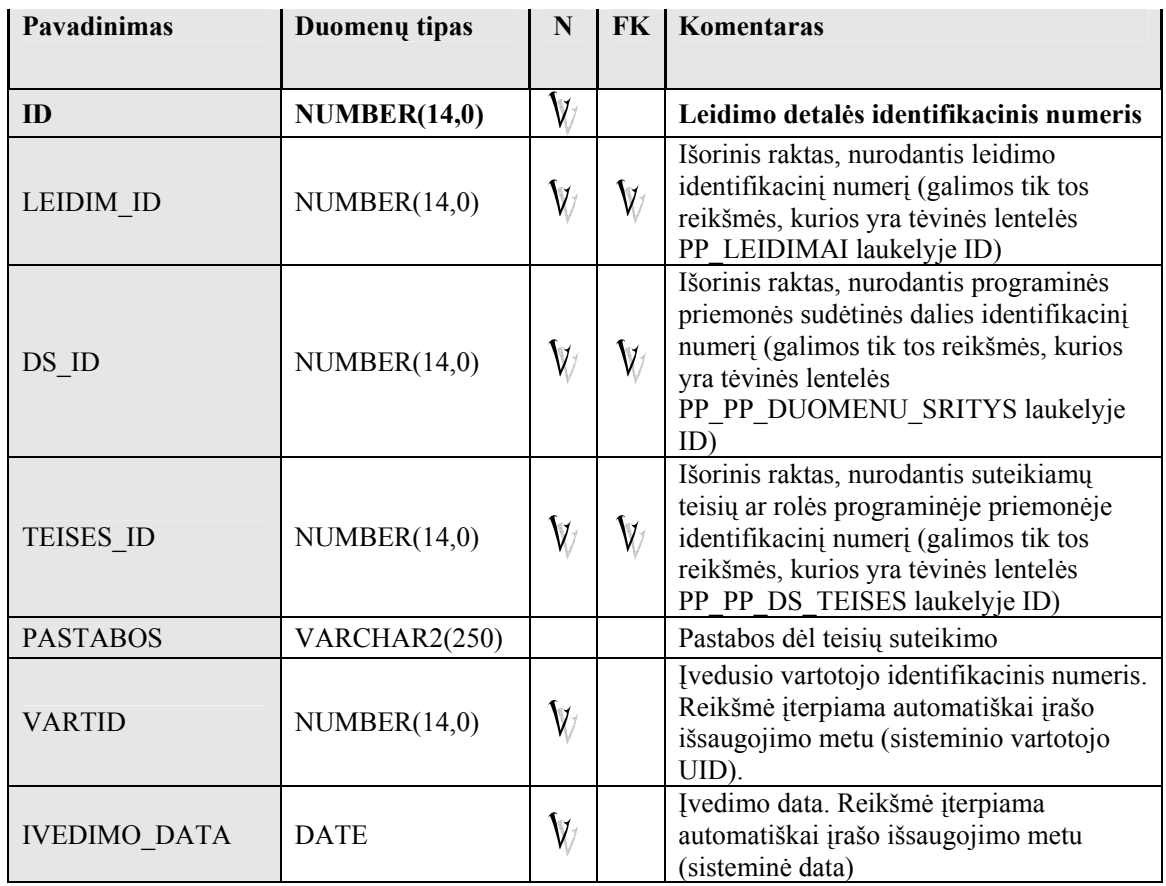

## 46 lentelė. Duomenų bazės lentelės PP\_LEIDIMU\_ANULIAVIMO\_PRIEZ struktūra

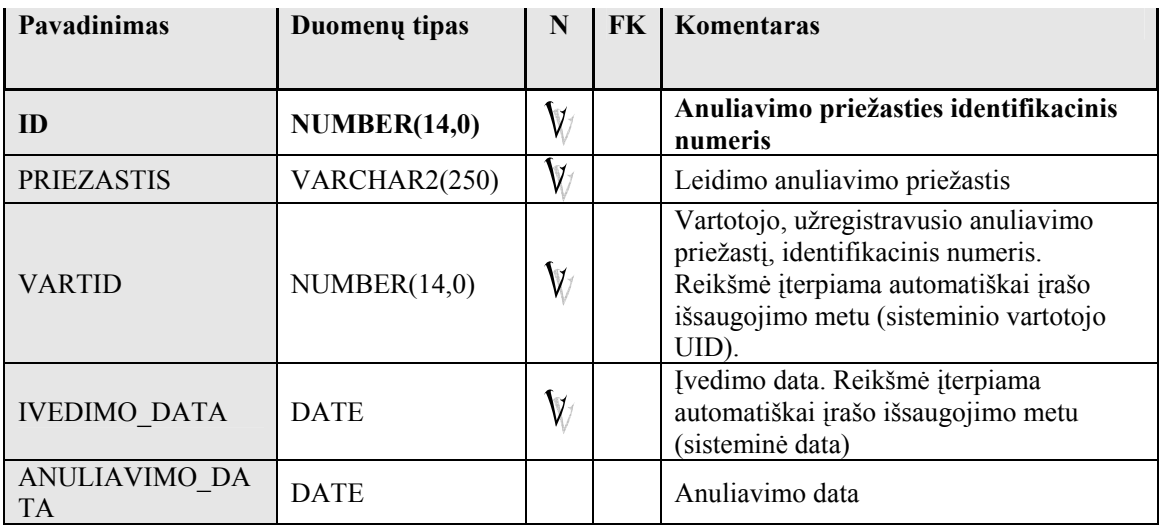

## 47 lentelė. Duomenų bazės lentelės SYS\_SKYRIU\_RASTU\_NR struktūra

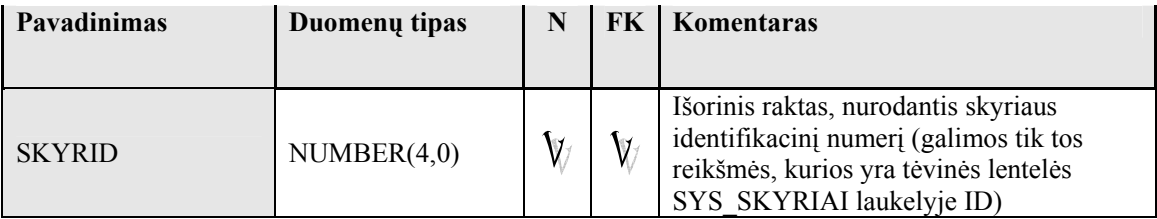

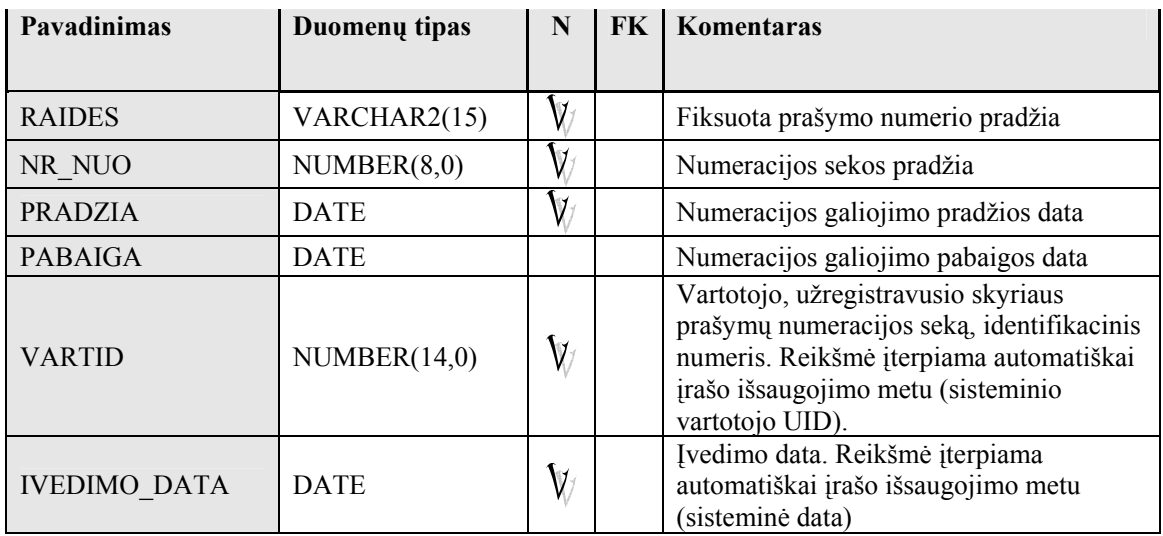

# 48 lentelė. Duomenų bazės lentelės PP\_LEIDIMU\_NR\_SEKOS struktūra

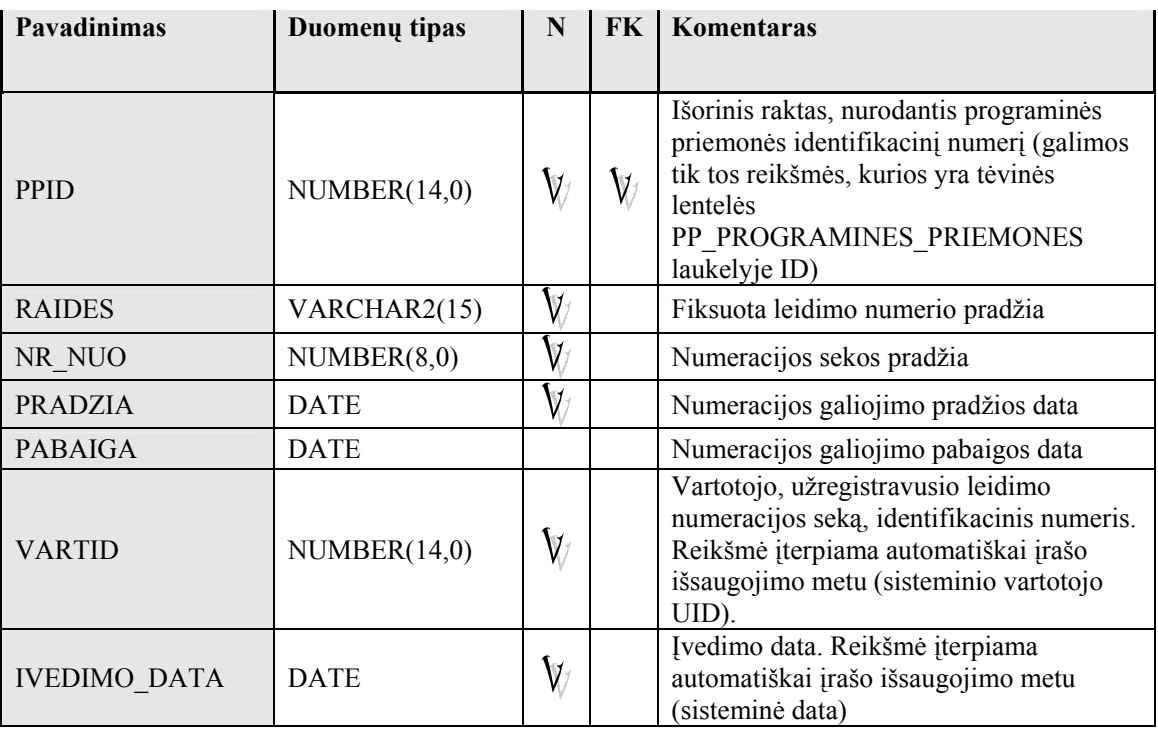

# 49 lentelė. Duomenų bazės lentelės SYS\_VARTOTOJAI struktūra

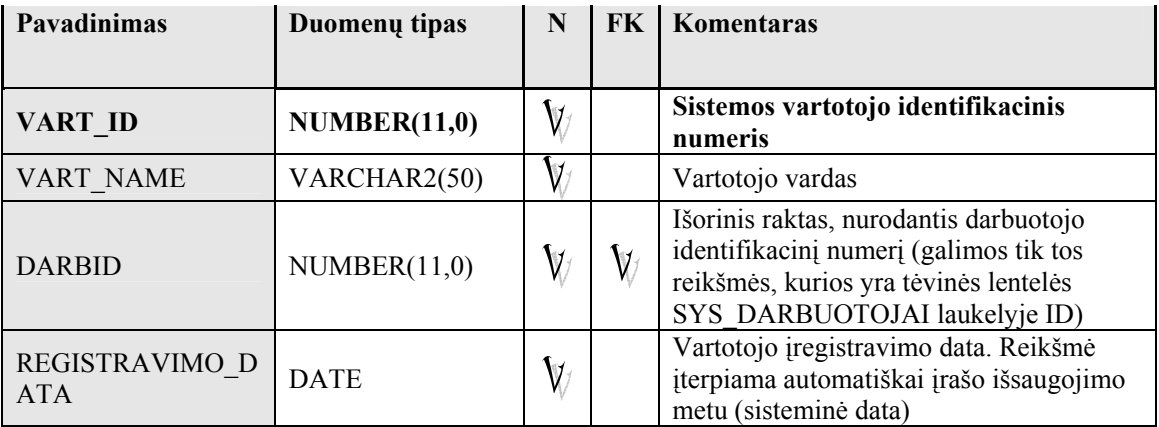

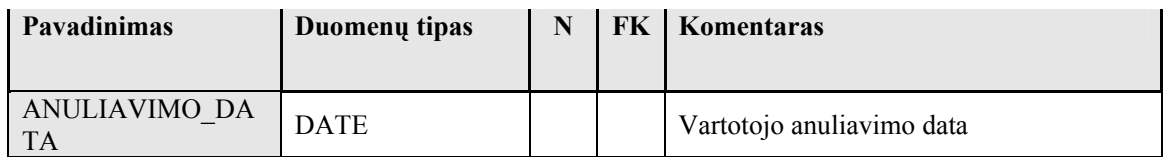

## 50 lentelė. Duomenų bazės lentelės SYS\_ROLES struktūra

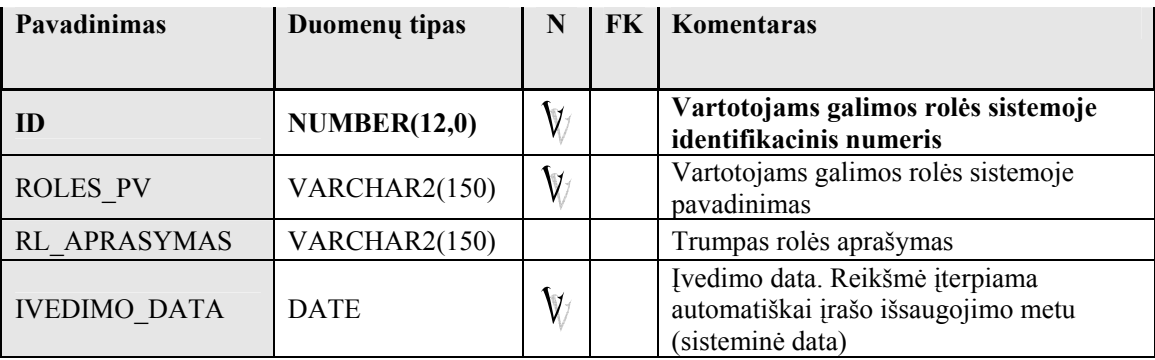

# 51 lentelė. Duomenų bazės lentelės SYS\_VARTOTOJU\_ROLES struktūra

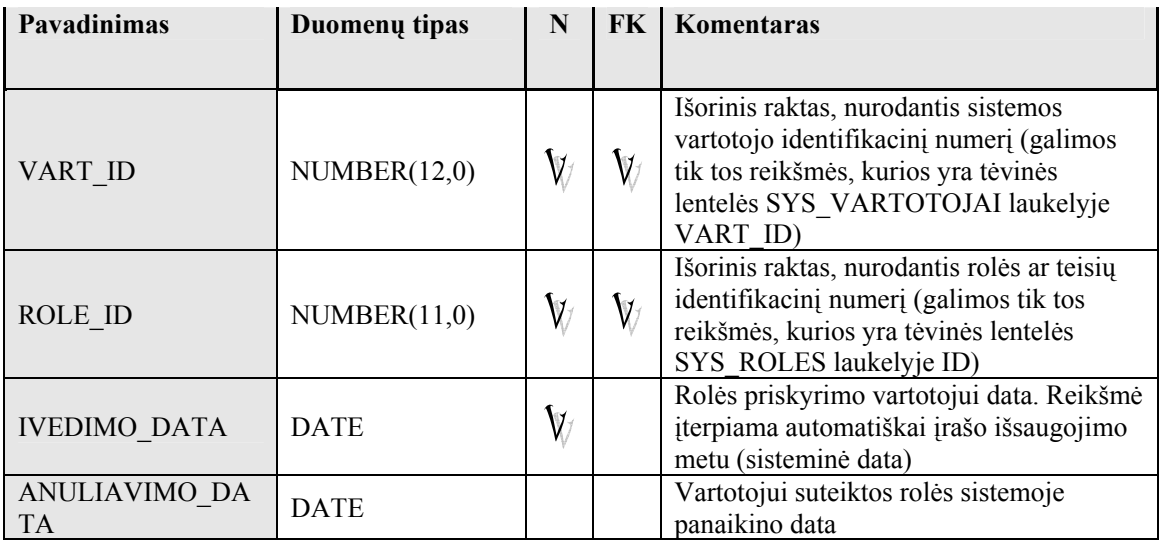

## 52 lentelė. Duomenų bazės lentelės SYS\_SMTP\_PARAMETRAI struktūra

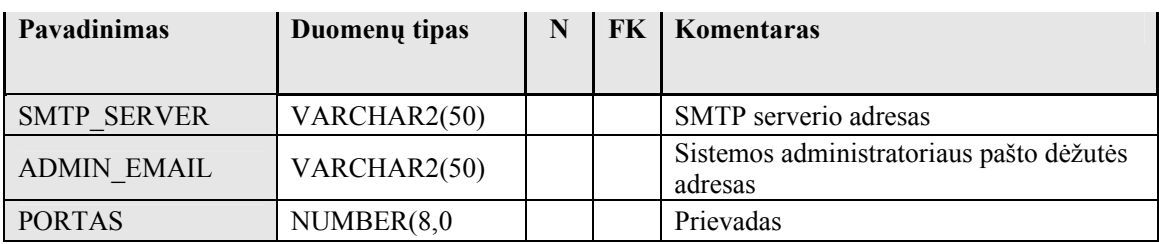

#### 9.2 2 PRIEDAS. Sistemos testavimo dokumentacija

#### 1. Testavimo tikslai ir objektai

Kuriant programinę įrangą siekiama sukurti ir pateikti produktą, turintį kuo mažiau klaidų ir defektų. Testavimo tikslas — atskleisti kaip galima daugiau programinės įrangos klaidų, kad jas būtų galima ištaisyti iki galutinio sistemos diegimo. Tai leidžia pateikti produktą su kiek galima mažesniu klaidų kiekiu. Kitas svarbus testavimo tikslas yra patikrinti ar sukurta programinė įranga atitinka specifikaciją ir vartotojų reikalavimus.

Šis skyrius ir skirtas vartotojų teisių valdymo bei apskaitos informacinės sistemos testavimo specifikavimui. Jame pateikiama bendra testavimo specifikacijos apžvalga, testavimo planas, testavimo procedūros. Skyriuje pateikiami testavimo atvejai leidžiantys užtikrinti minimalų informacinės sistemos klaidų kiekį ir aukštą kuriamos programinės įrangos kokybę.

#### 2. Testavimo planas

Šiame skyriuje pateikiamos testavimo procedūros ir strategija, kurių pagalba testuojant programinę įrangą galima pasiekti užsibrėžtus testavimo tikslus.

Testuojant sąsajas bus ištestuoti šie langai (formos):

• Prisijungimo langas - skirtas prisijungti prie sistemos. Lange būtina įvesti prisijungimo vardą ir slaptažodį. Paspaudus mygtuką "Prisijungti", tikrinama ar teisinga prisijungimo informacija ir ar vartotojas turi atitinkamas teises naudotis šia programine priemone. Suvedus teisingus prisijungimo parametrus vartotojui pateikiamas pagrindinis sistemos langas, atsižvelgiant į jo turimas teises joje. Įvedus neteisingus duomenis, prašoma jungtis prie sistemos iš naujo. Jei prisijungimo parametrai teisingi, bet vartotojas neturi priskirtų teisių naudotis šia informacine sistema, apie tai informuojamas sisteminiu pranešimu.

• Pagrindinis meniu - skirtas sistemos langų, skirtų tam tikroms funkcijoms vykdyti, valdymui, vartotojo išsiregistravimui iš sistemos.

• Pagrindinis langas. Lange rodoma pagrindinė forma, kurioje pateikiami identifikuoto vartotojo rekvizitai bei jo turimos teisės sistemoje bei pagrindinis meniu, iškviečiantis dažniausiai naudojamas funkcijas. Pasirinkus meniu punktą pagal priskirtą funkciją atidaromas atitinkamas kitas langas. Galimi langai aprašyti žemiau.

• Slaptažodžio keitimo langas. Langas iškviečiamas tik iš meniu. Jis skirtas vartotojo slaptažodžio keitimui. Vartotojas gali pasikeisti prisijungimo slaptažodį. Prašoma įvesti seną slaptažodį ir naują du kartus. Mygtuko Keisti paspaudimu tikrinama ar teisingas senas

slaptažodis ir ar sutampa du įvesti nauji slaptažodžiai. Esant neteisingam slaptažodžiui ar nesutampant naujiems slaptažodžiams rodomas atitinkamas klaidos pranešimas.

• Programinių priemonių/Duomenų sričių tipų žinynas. Langas iškviečiamas tik iš meniu. Jis skirtas programinių priemonių tipų bei jų duomenų sričių tipų registravimui, peržiūrai bei tvarkymui. Langas duomenų įvedimo bei tvarkymo teisėmis prieinamas tik vartotojams, turintiems suteiktą Administratorius rolę. Teisių valdytojas, Registratorius, Vadovas, Administracija šį langą naudoja tik peržiūros teisėmis.

• Prašymų tipų žinynas. Langas iškviečiamas tik iš meniu. Jis skirtas prašymų tapti programinės priemonės naudotoju tipų registravimui, peržiūrai bei tvarkymui. Langas duomenų įvedimo bei tvarkymo teisėmis prieinamas tik vartotojams, turintiems suteiktą Administratorius rolę. Teisių valdytojas, Registratorius, Vadovas, Administracija šį langą naudoja tik peržiūros teisėmis.

• Prašymų/Leidimų anuliavimo priežasčių žinynas. Langas iškviečiamas tik iš meniu. Jis skirtas prašymų tapti programinės priemonės naudotoju bei leidimų naudotis programine priemone anuliavimo priežasčių registravimui, peržiūrai bei tvarkymui. Langas duomenų tvarkymo teisėmis prieinamas tik vartotojams, turintiems suteiktą Administratorius rolę. Teisių valdytojas, Registratorius, Vadovas, Administracija šį langą naudoja tik peržiūros teisėmis.

• Galimų darbo vietų adresų žinynas. Langas iškviečiamas tik iš meniu. Jis skirtas galimų darbo vietų adresų registravimui, peržiūrai bei tvarkymui. Langas duomenų tvarkymo teisėmis prieinamas tik vartotojams, turintiems suteiktą Administratorius rolę. Teisių valdytojas, Registratorius, Vadovas, Administracija šį langą naudoja tik peržiūros teisėmis.

• Vartotojams galimų rolių sistemoje žinynas. Langas iškviečiamas tik iš meniu. Jis skirtas vartotojams galimų rolių sistemoje peržiūrai.

• Prašymų numeracijos formavimo langas. Langas iškviečiamas tik iš meniu. Jis skirtas peržiūrėti bei nustatyti kiekvienam organizacijos padaliniui jų formuojamiems prašymams numeracijos tvarką bei seką. Langas duomenų tvarkymo teisėmis prieinamas tik vartotojams, turintiems suteiktą Administratorius arba Registratorius rolę. Peržiūros teises šiame lange turi vartotojai, turintys suteiktą vieną iš rolių: Vadovas, Teisių valdytojas.

• Leidimų numeracijos formavimo langas. Langas iškviečiamas tik iš meniu. Jis skirtas peržiūrėti bei nustatyti kiekvienai programinei priemonei formuojamiems leidimams numeracijos tvarką bei seką. Langas duomenų tvarkymo teisėmis prieinamas tik vartotojams, turintiems suteiktą Administratorius arba Teisių valdytojas rolę. Kitiems sistemos vartotojams šis langas neprieinamas.

• Sistemos vartotojų administravimo langas. Langas iškviečiamas tik iš meniu. Jis skirtas sistemos vartotojų sukūrimui, jų bei jų turimų teisių sistemoje administravimui. Šis langas prieinamas tik vartotojams, turintiems suteiktą Sistemos administratorius rolę.

• SMTP serverio parametrų langas. Langas iškviečiamas tik iš meniu. Jis skirtas organizacijoje naudojamo SMTP serverio parametrų registravimui, kurie reikalingi norint sistemos informacinius pranešimus siųsti elektroniniu paštu. Šis langas prieinamas tik vartotojams, turintiems suteiktą Sistemos administratorius rolę.

• Personalo duomenų tvarkymo langas. Langas iškviečiamas tik iš meniu. Jis skirtas personalo duomenų tvarkymui, naujų darbuotojų registravimui, atleidimo procedūros vykdymui bei išregistravimo pažymos formavimui, pasirinkto darbuotojo asmeninės kortelės peržiūrai.

• Atsakingų asmenų sąrašų formavimo langas. Langas iškviečiamas iš meniu bei iš programinių priemonių registravimo lango. Jis skirtas peržiūrėti, registruoti bei tvarkyti atsakingų asmenų – Teisių valdytojų bei registratorių, informaciją. Langas duomenų tvarkymo teisėmis prieinamas tik vartotojams, turintiems suteiktą Administratorius rolę.

• Programinių priemonių registravimo langas. Langas iškviečiamas tik iš meniu. Jis skirtas informacijos apie programines priemones peržiūrai, naujų programinių priemonių registravimui, teisių valdytojų joms priskyrimui bei šios informacijos tvarkymui, pranešimų priskirtiems teisių valdytojams siuntimui. Langas duomenų tvarkymo teisėmis prieinamas tik vartotojams, turintiems suteiktą Administratorius rolę.

• Programinių priemonių posistemių, vartotojams galimų teisių bei rolių joje registravimo langas. Langas iškviečiamas tik iš meniu. Jis skirtas programinių priemonių posistemių, vartotojams galimų teisių bei rolių jose registravimui.

• Prašymų formavimo langas. Langas iškviečiamas tik iš meniu. Jis skirtas prašymo tapti programinės priemonės vartotoju formavimui bei pasirinkto darbuotojo asmens kortelės peržiūrai. Langas prieinamas tik vartotojams, turintiems suteiktą Registratorius rolę.

• Prašymų tvirtinimo langas. Langas iškviečiamas tik iš meniu. Jis skirtas suformuotų prašymų tapti programinės priemonės vartotoju tvirtinimui arba anuliavimui. Langas prieinamas tik vartotojams, turintiems suteiktą Vadovas rolę.

• Suformuotų prašymų tvarkymo langas. Langas iškviečiamas tik iš meniu. Jis skirtas suformuotų prašymų tapti programinės priemonės vartotoju peržiūrai, spausdinimui, tvirtinimui arba anuliavimui. Langas prieinamas tik vartotojams, turintiems suteiktą Vadovas arba Registratorius rolę.

• Leidimų formavimo langas. Langas iškviečiamas tik iš meniu. Jis skirtas leidimų naudotis programine priemone pagal suformuotus bei patvirtintus prašymus formavimui arba

prašymų anuliavimui. Langas prieinamas tik vartotojams, turintiems suteiktą Teisių valdytojas rolę.

• Suformuotų leidimų tvarkymo langas. Langas iškviečiamas tik iš meniu. Jis skirtas suformuotų leidimų peržiūrai, spausdinimui arba anuliavimui. Langas prieinamas tik vartotojams, turintiems suteiktą Teisių valdytojas rolę.

Taip pat bus testuojami ir informacijos paieškai bei duomenų peržiūrai skirti langai:

• Personalo duomenų peržiūros langas. Langas iškviečiamas tik iš meniu. Jis skirtas informacijos paieškai personalo duomenyse bei jos peržiūrai.

• Atsakingų asmenų peržiūros langas. Langas iškviečiamas tik iš meniu. Jis skirtas informacijos apie atsakingus asmenis paieškai bei jos peržiūrai. Ataskaitų apie atsakingus asmenis formavimui.

• Programinių priemonių peržiūros langas. Langas iškviečiamas tik iš meniu. Jis skirtas informacijos apie programines priemones paieškai bei jos detalesnei peržiūrai, suvestinių apie programines priemones formavimui.

• Prašymų peržiūros langas. Langas iškviečiamas tik iš meniu. Jis skirtas informacijos apie suformuotus prašymus paieškai bei jos detalesnei peržiūrai, prašymų spausdinimui.

• Leidimų peržiūros langas. Langas iškviečiamas tik iš meniu. Jis skirtas informacijos apie suformuotus leidimus paieškai bei jos detalesnei peržiūrai, leidimų spausdinimui.

#### 3. Testavimo resursai bei rezultatai

Jokių papildomų techninių ar programinių resursų, kurie viršytų jau turimus resursus skirtus sistemos kūrimui, nereikia. Naudojami techniniai ir programiniai resursai:

Tarnybinė stotis:

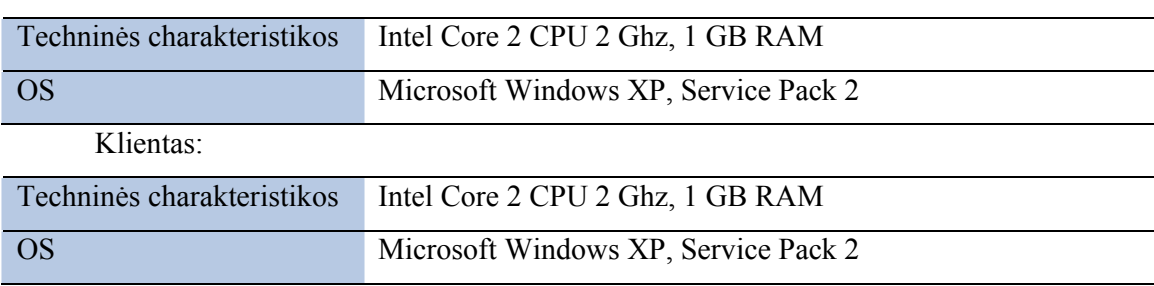

Testų rezultatai bus išsaugomi ir kaupiami lentelėje:

#### 53 lentelė. Testų rezultatų saugojimo lentelės formatas

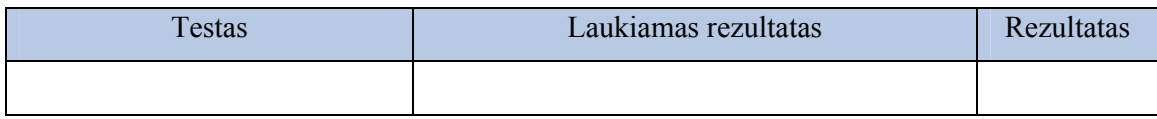

96

## 4. Testavimo procedūra

Skyriuje pateikiamos testavimo procedūros, kurios bus naudojamos atliekant programinės įrangos testavimą.

# Vienetų testavimas

Žemiau lentelėse pateikiami atskirų vienetų testavimo atvejai bei rezultatai.

#### 54 lentelė. Prisijungimo lango testavimo atvejai

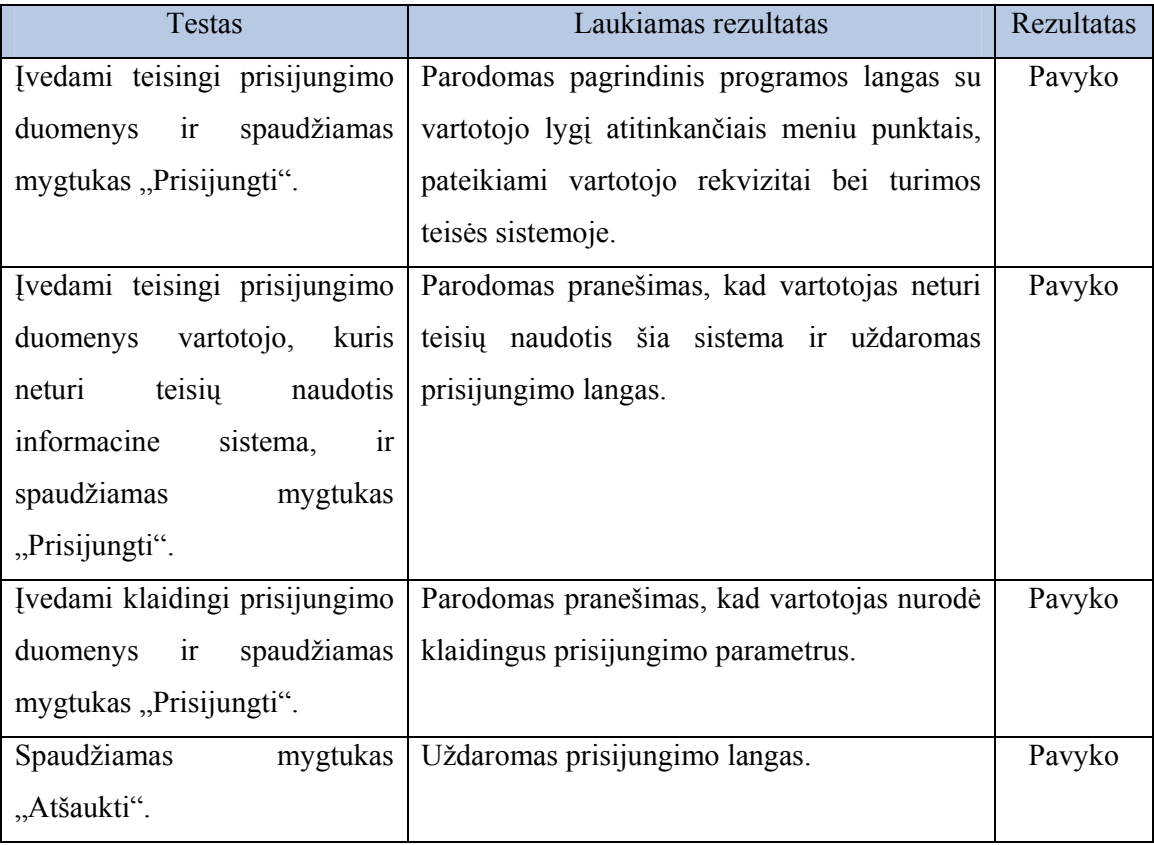

#### 55 lentelė. Pagrindinio lango testavimo atvejai

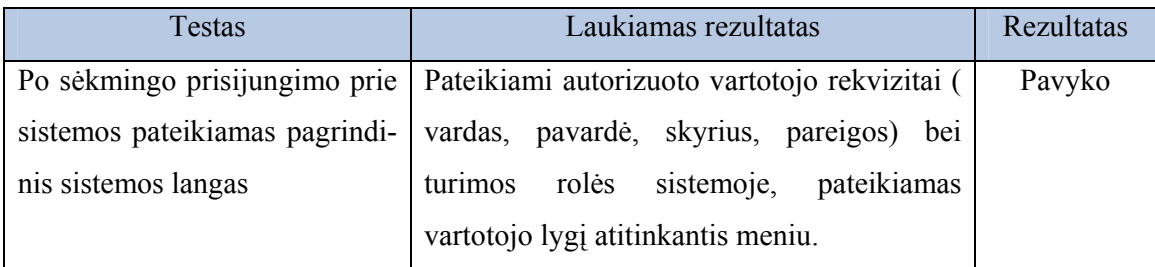

### 56 lentelė. Pagrindinio meniu testavimo atvejai

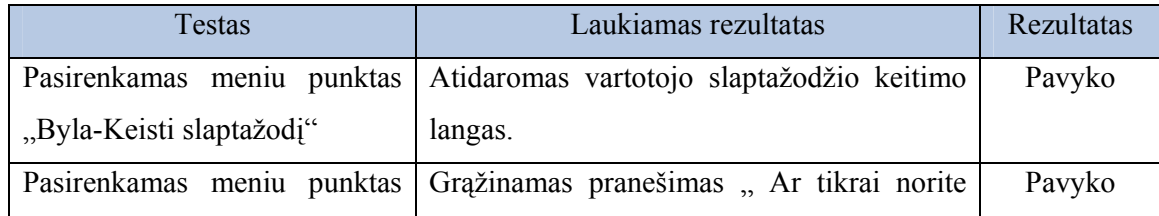

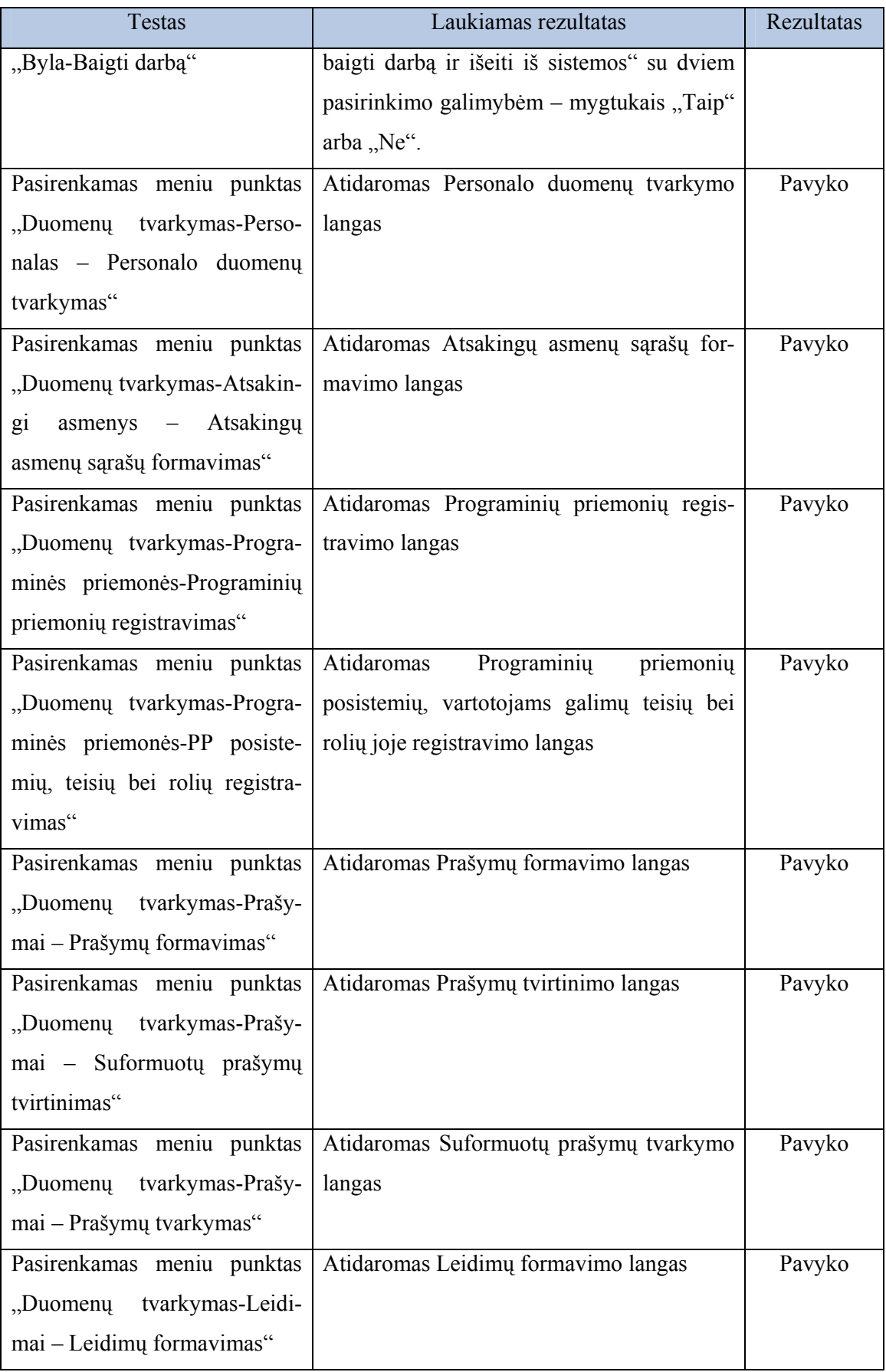

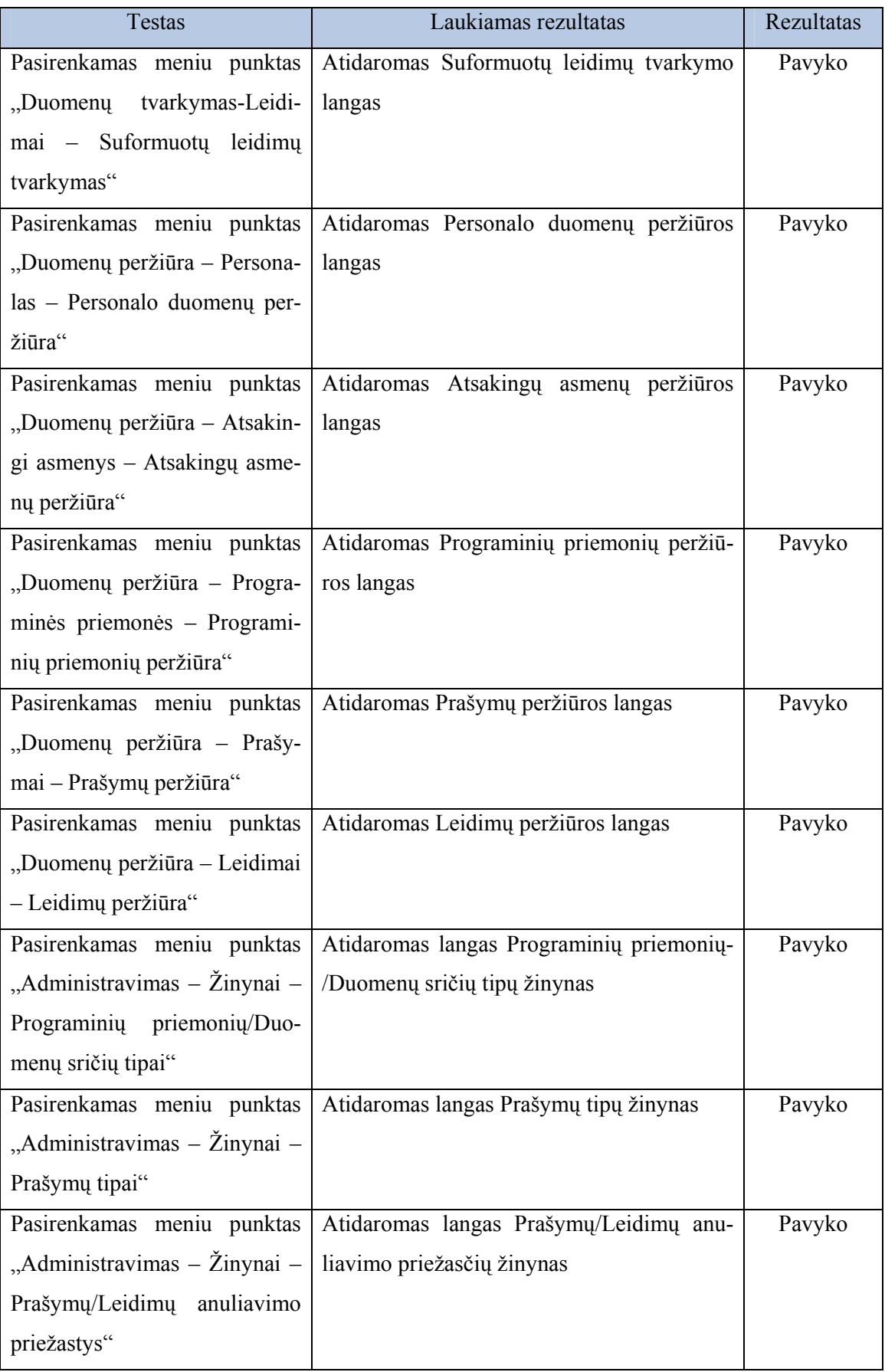

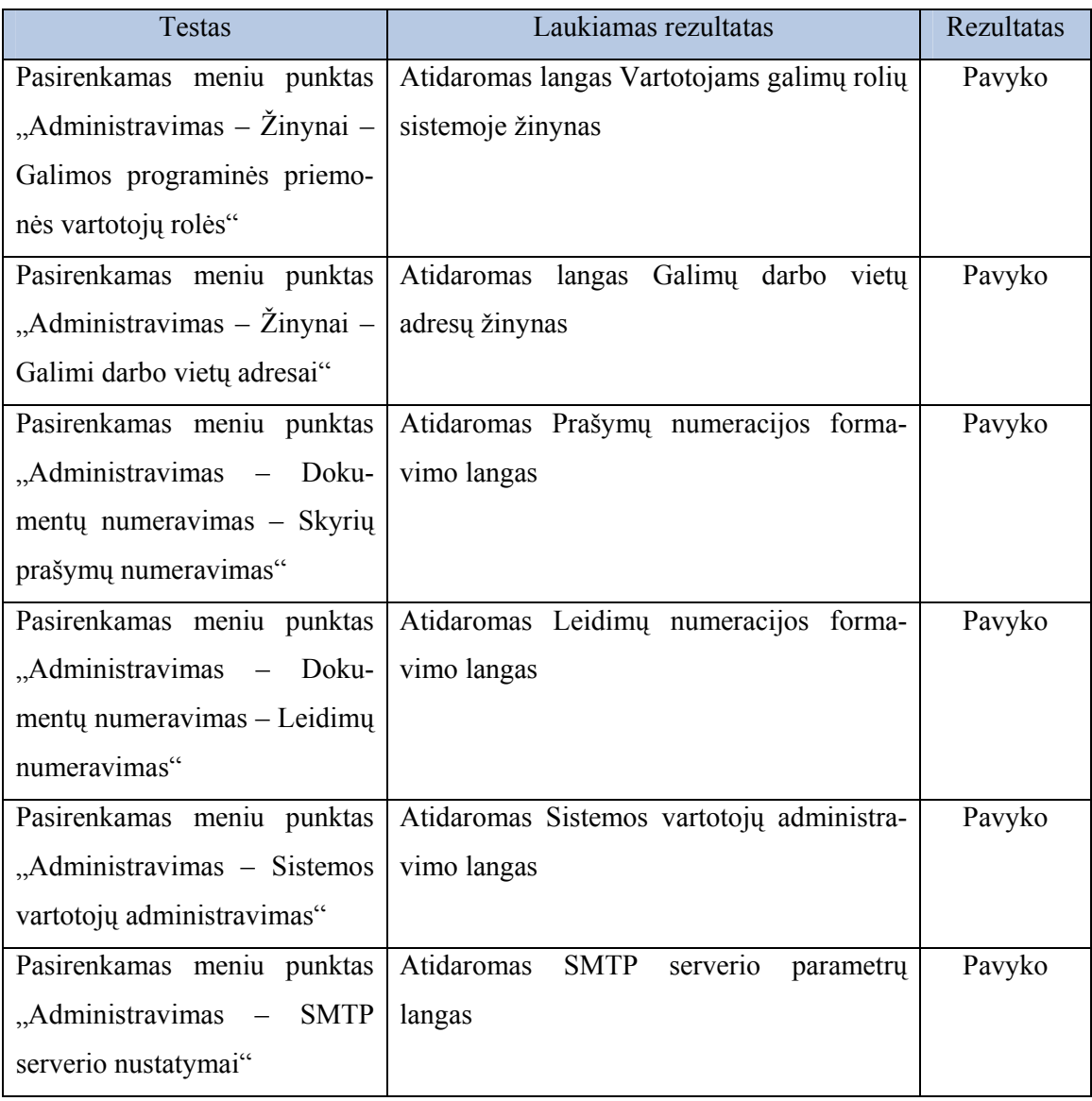

# 57 lentelė. Lango Slaptažodžio keitimas testavimo atvejai

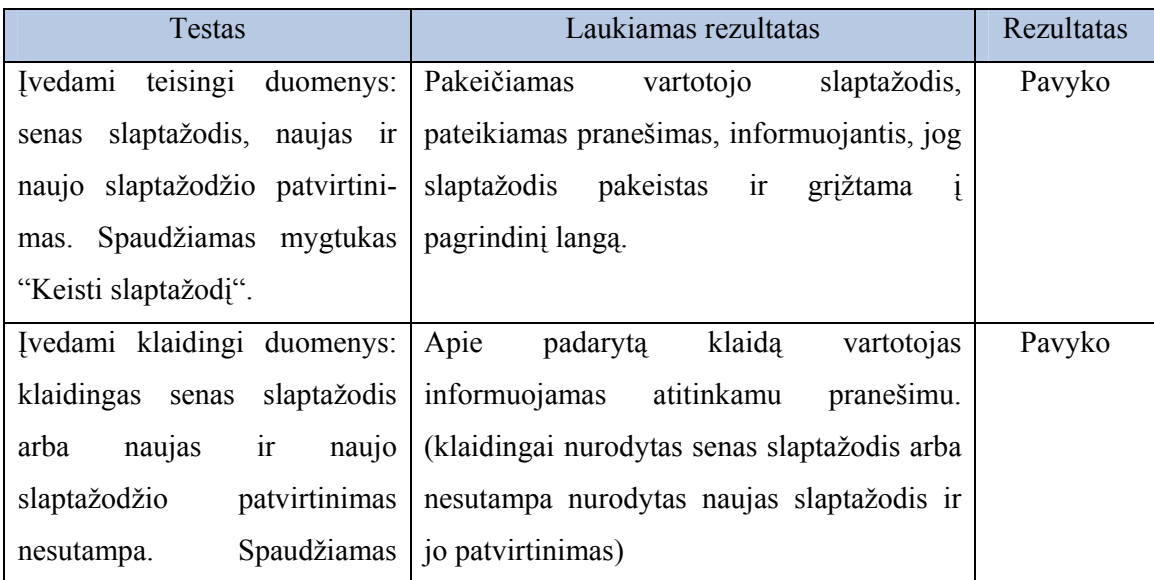

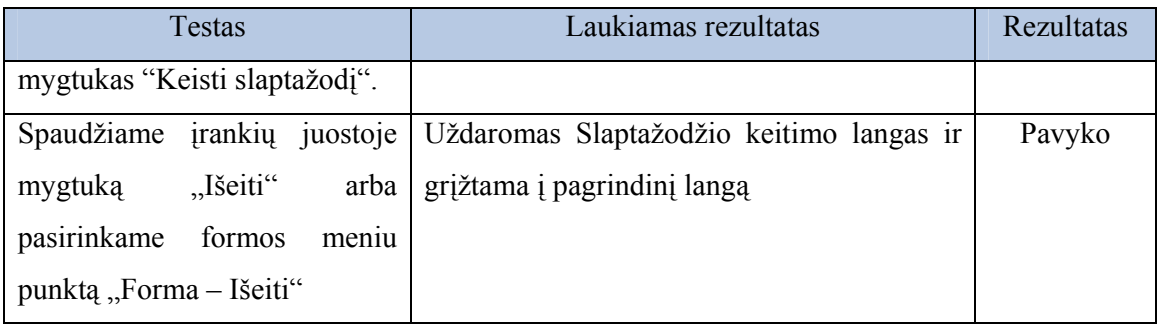

## 58 lentelė. Lango Personalo duomenų tvarkymas testavimo atvejai

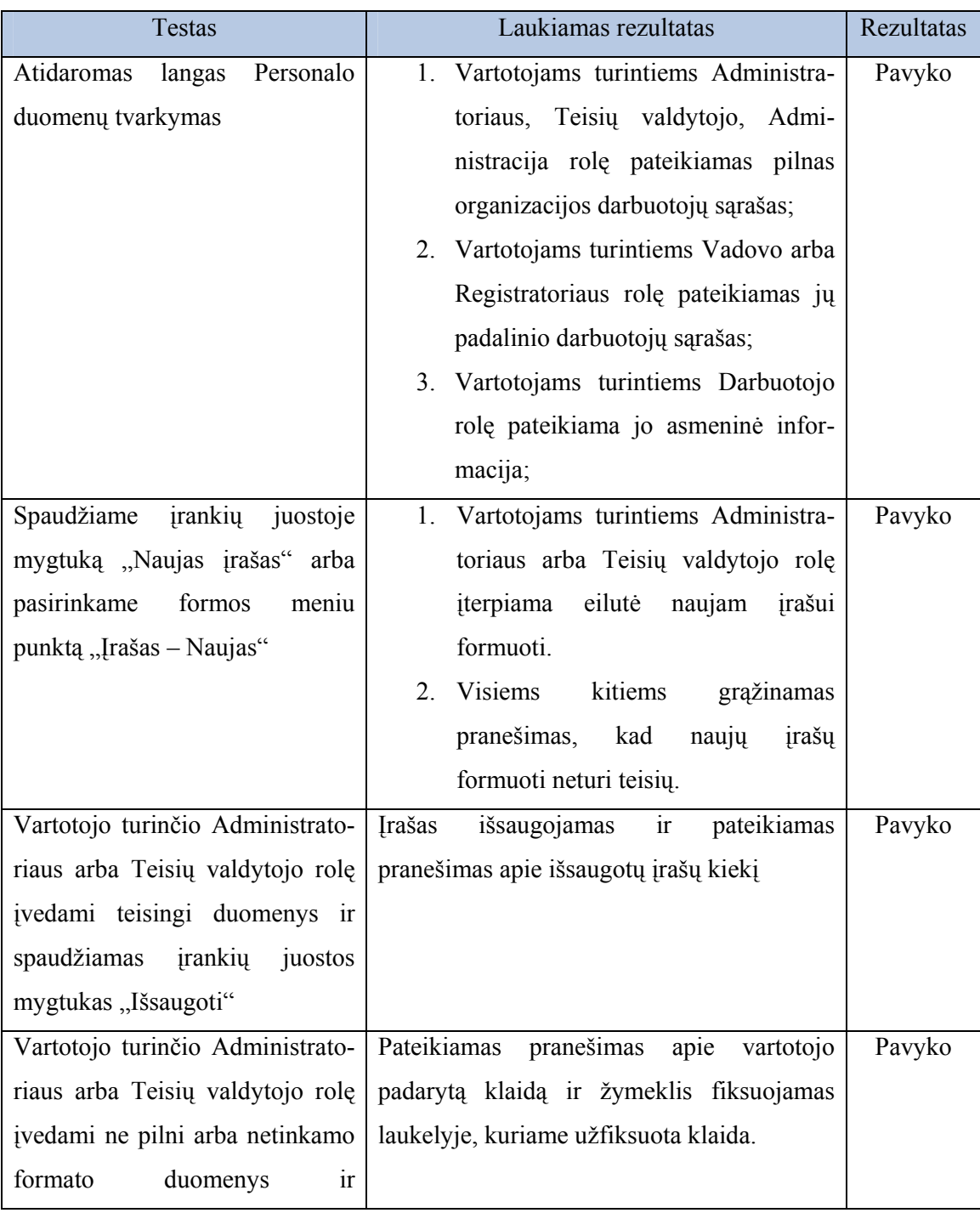

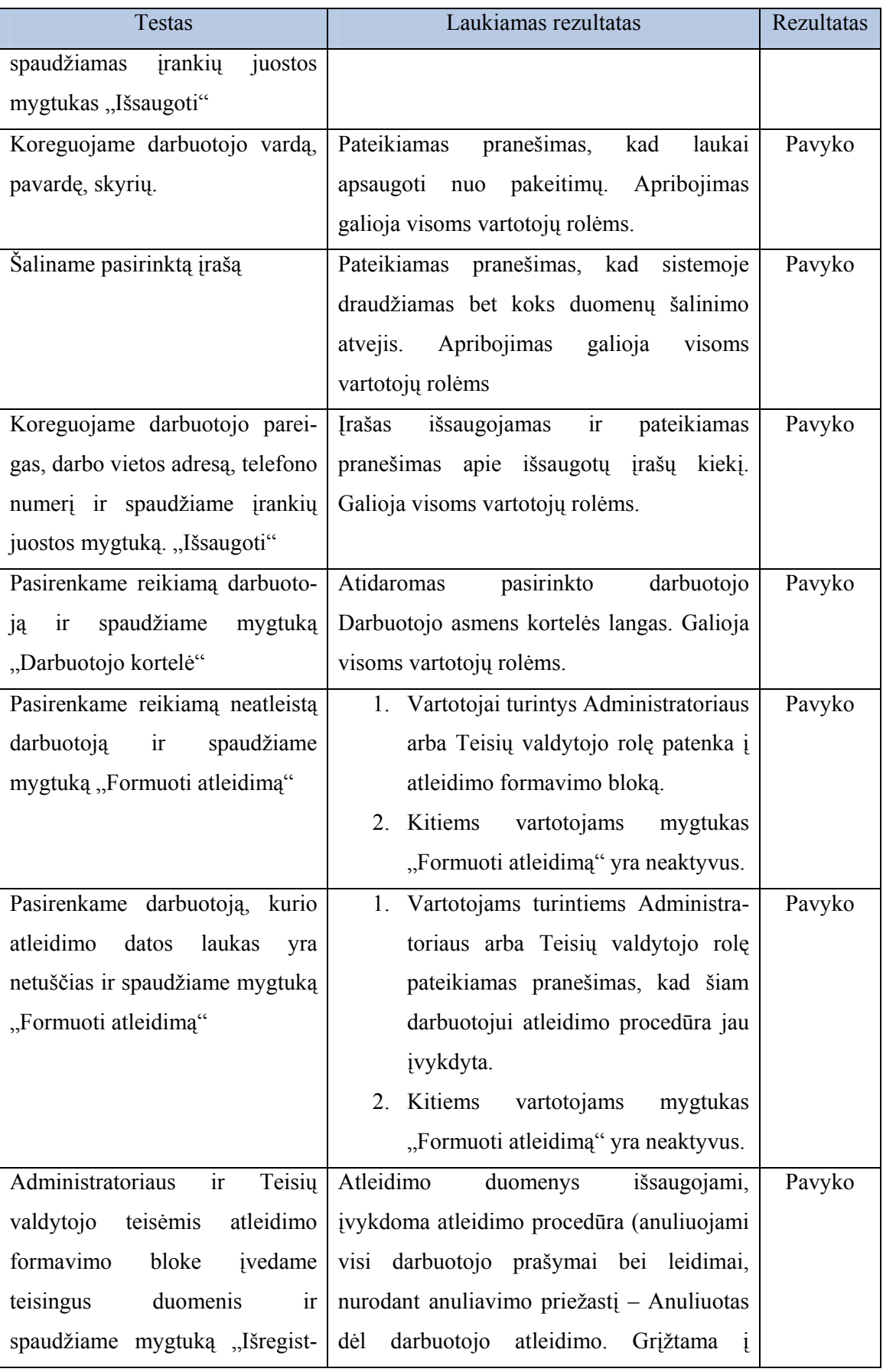

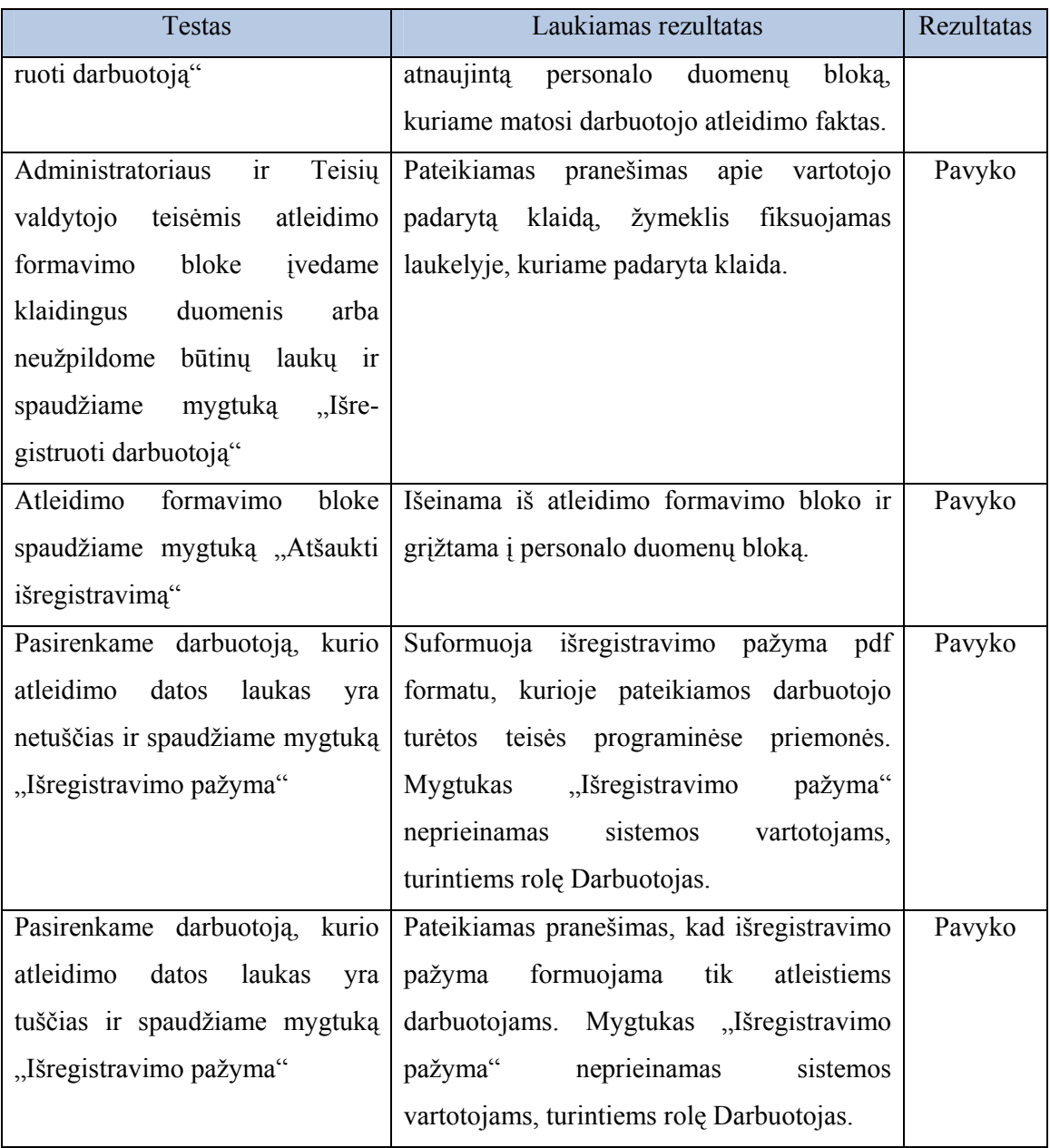

## 59 lentelė. Lango Atsakingų asmenų sąrašų formavimas testavimo atvejai

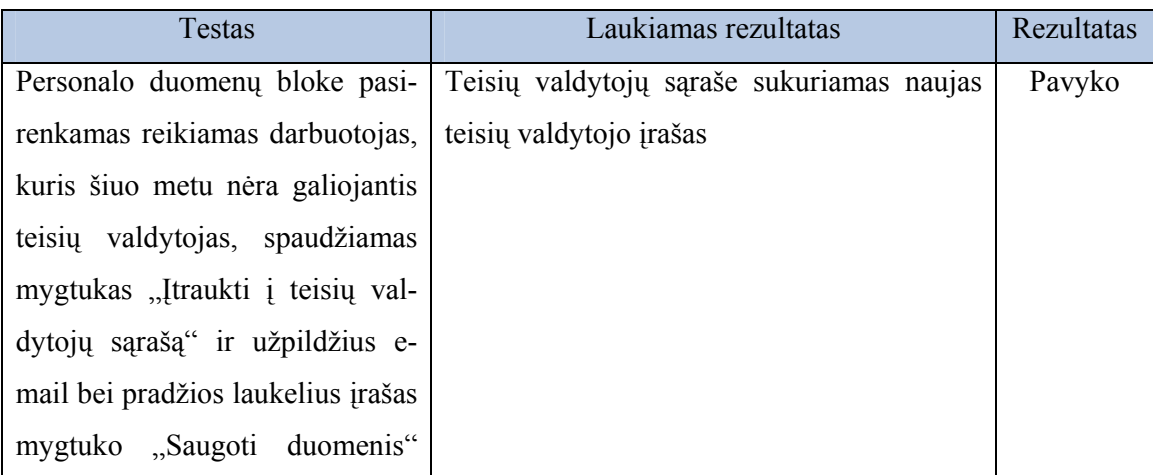

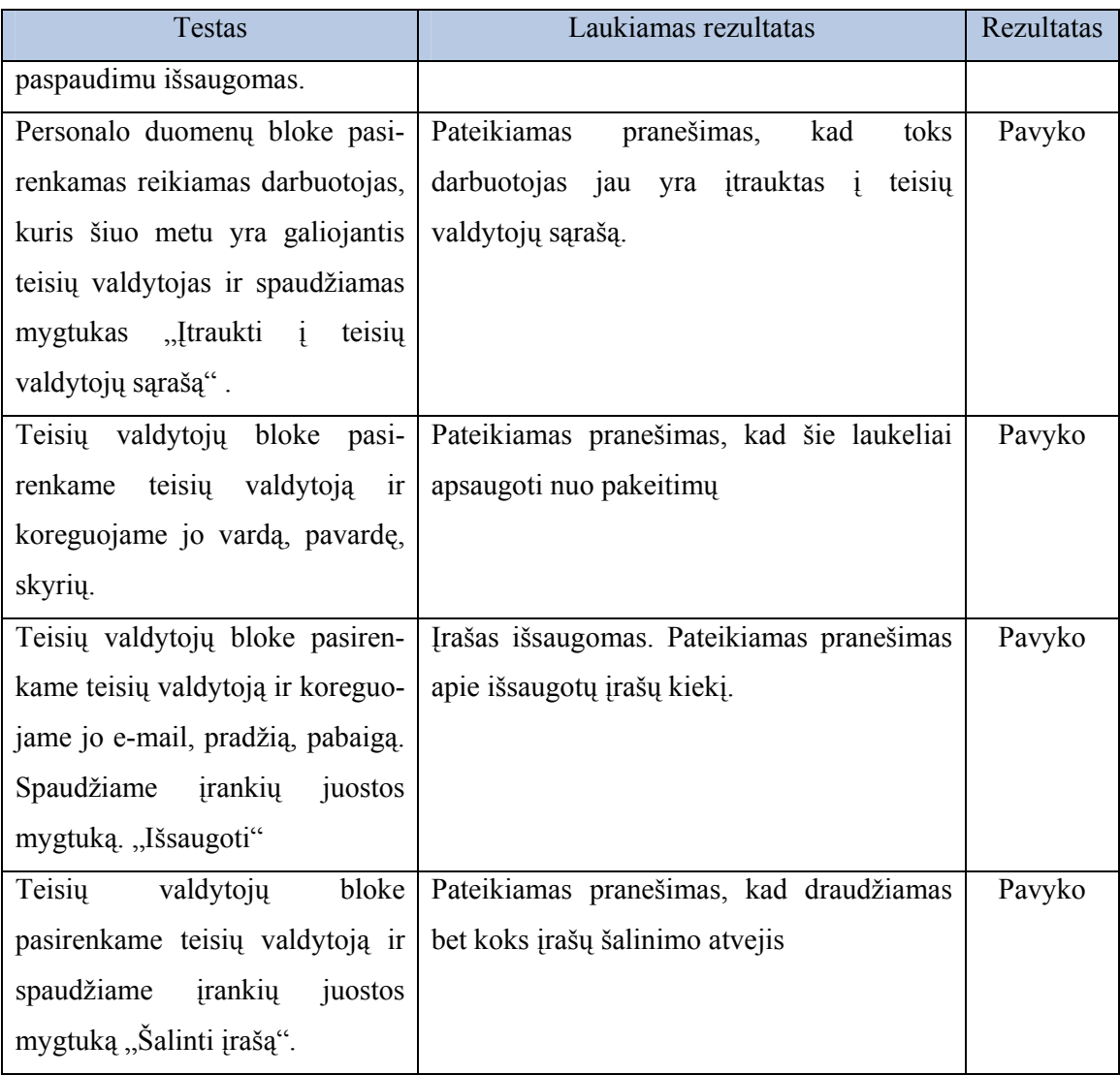

Remiantis testavimo atvejais pateiktais 59 lentelėje, analogiškai ištestuojamas ir Registratorių sąrašo formavimas.

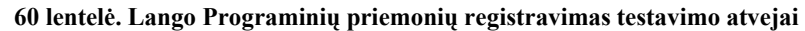

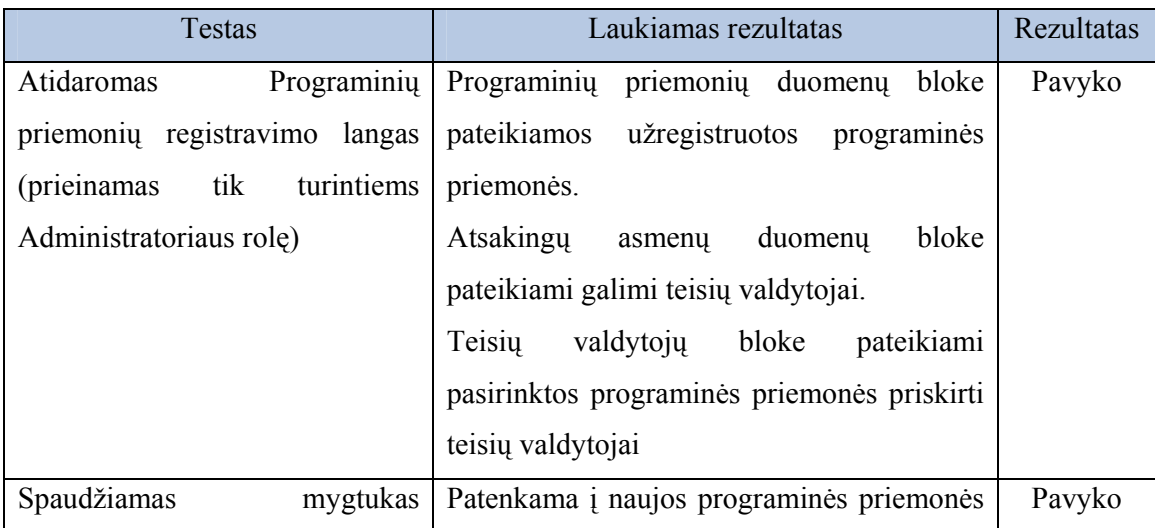
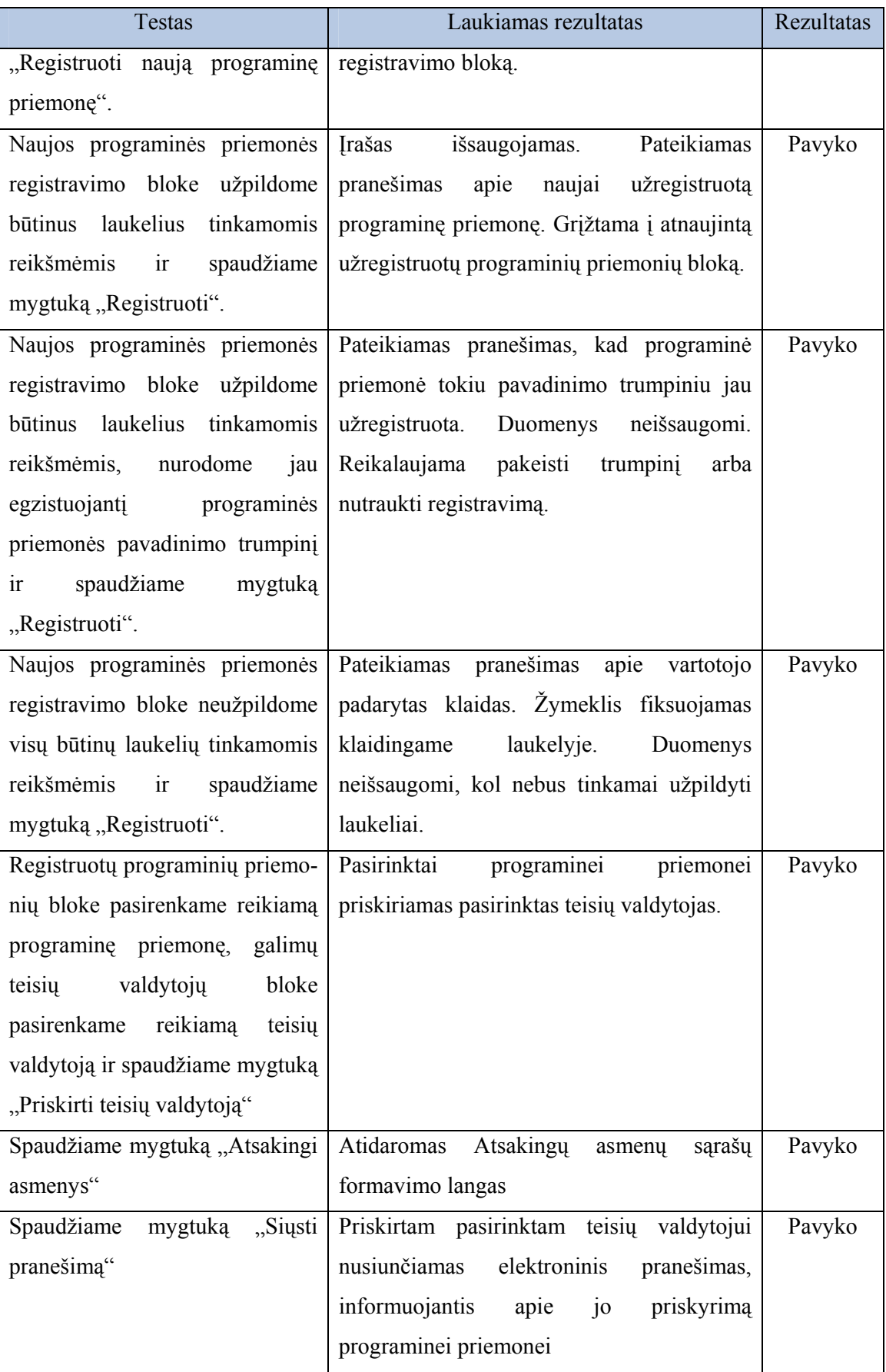

# 61 lentelė. Lango Programinių priemonių posistemių, vartotojams galimų teisių bei rolių joje registravimo testavimo atvejai

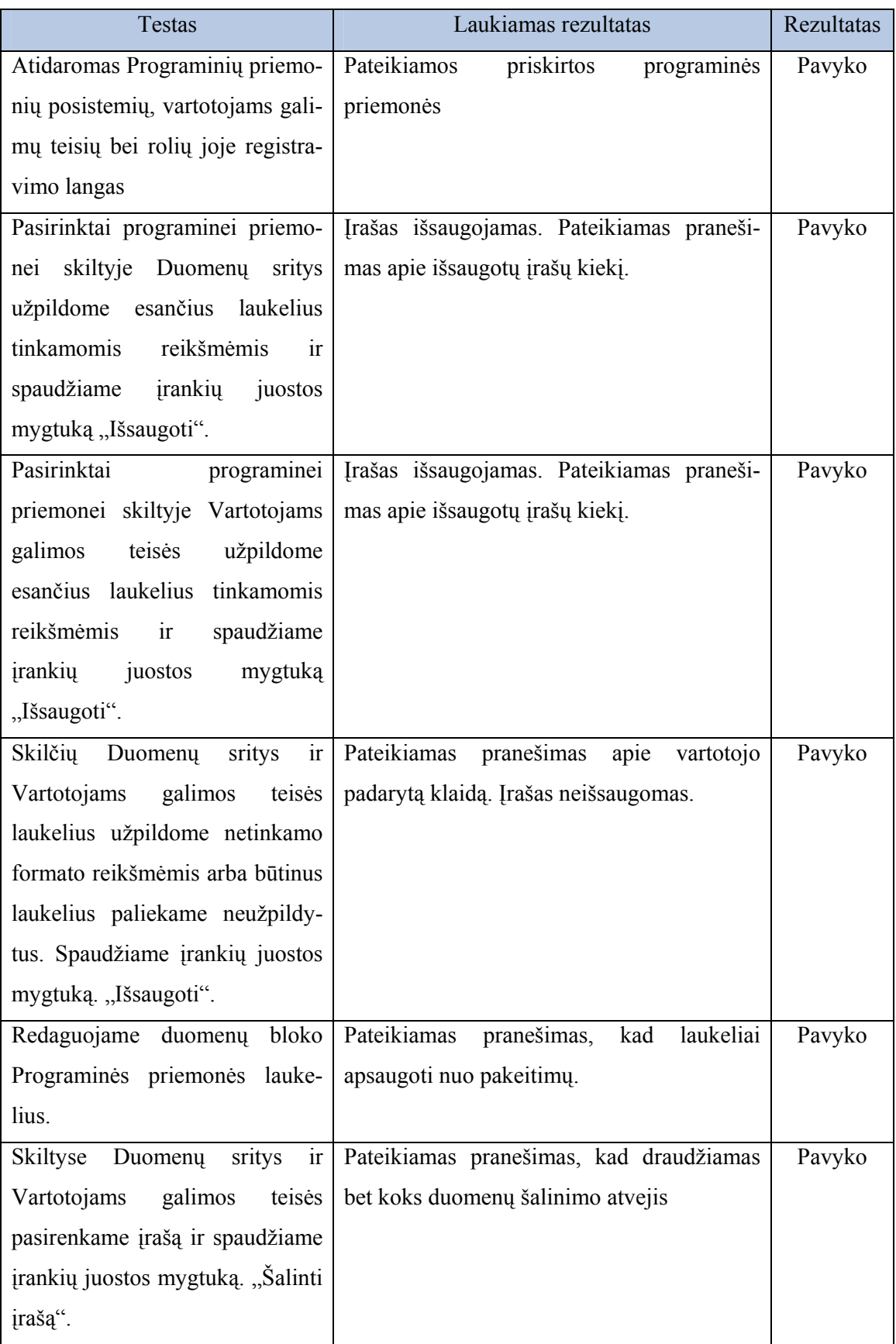

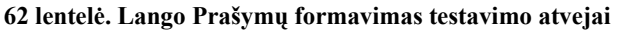

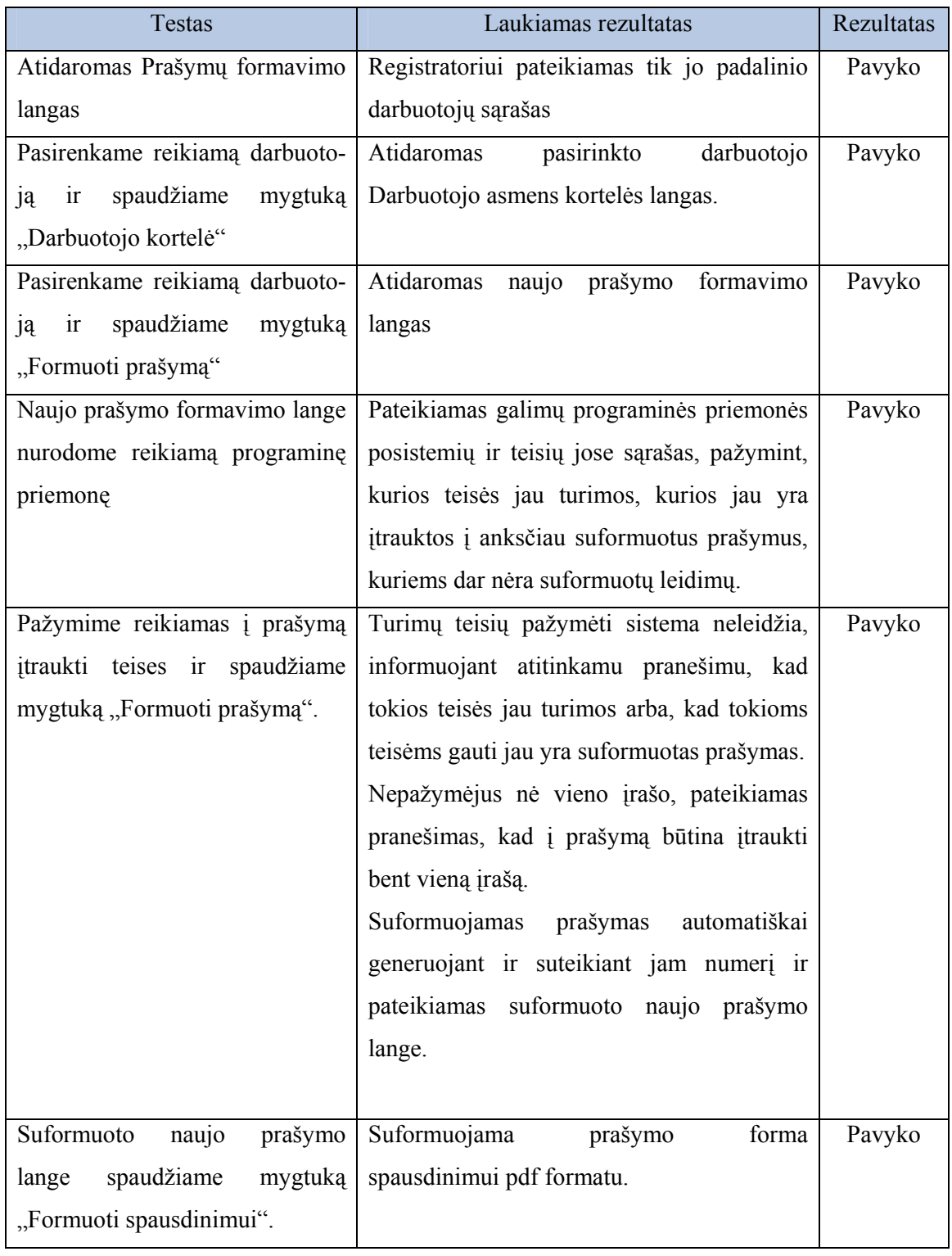

# 63 lentelė. Lango Prašymų tvirtinimas testavimo atvejai

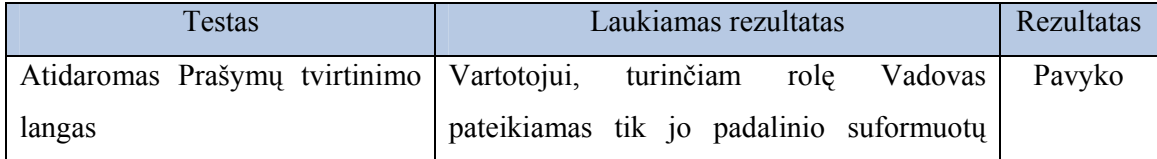

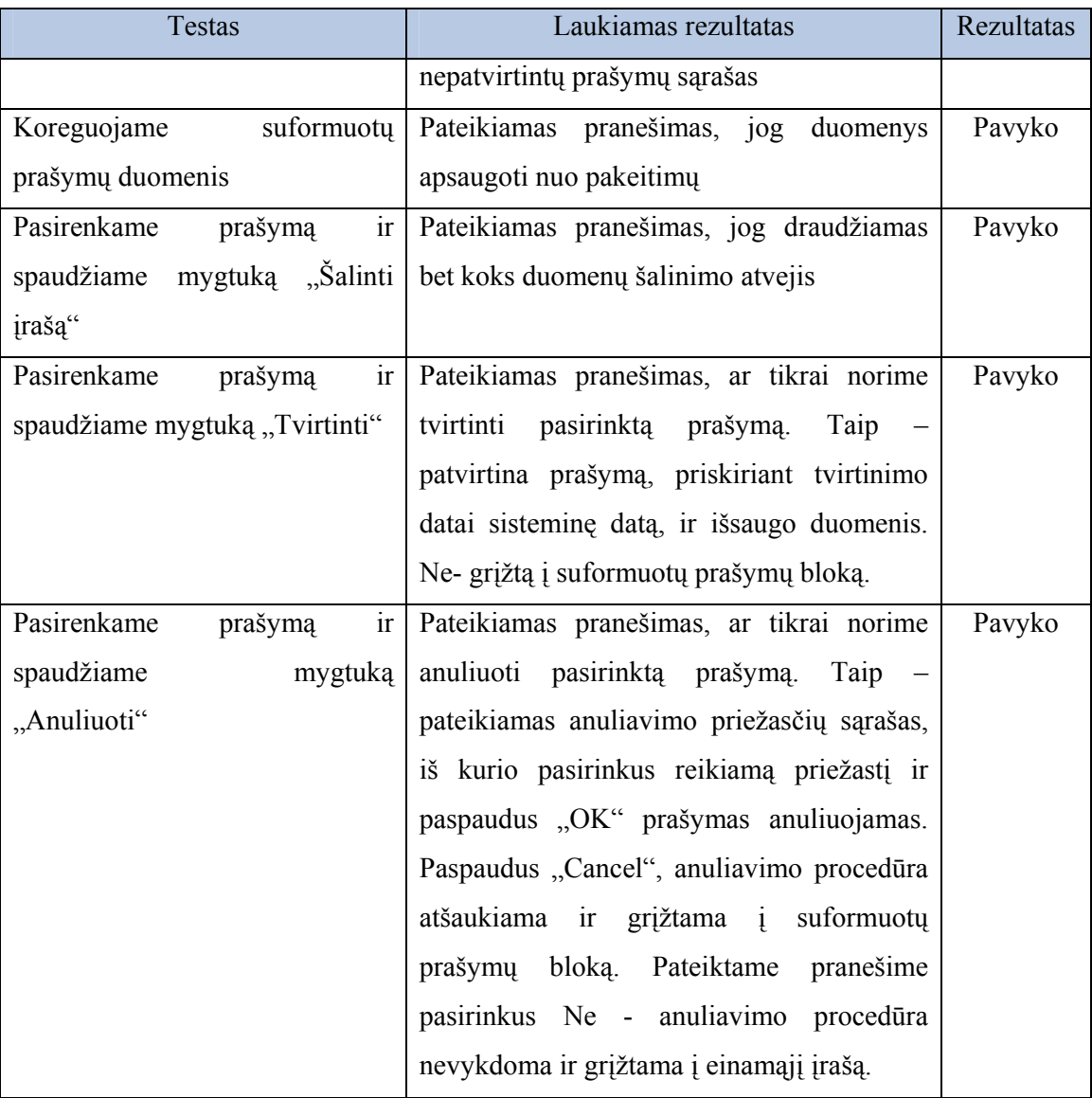

# 64 lentelė. Lango Suformuotų prašymų tvarkymas testavimo atvejai

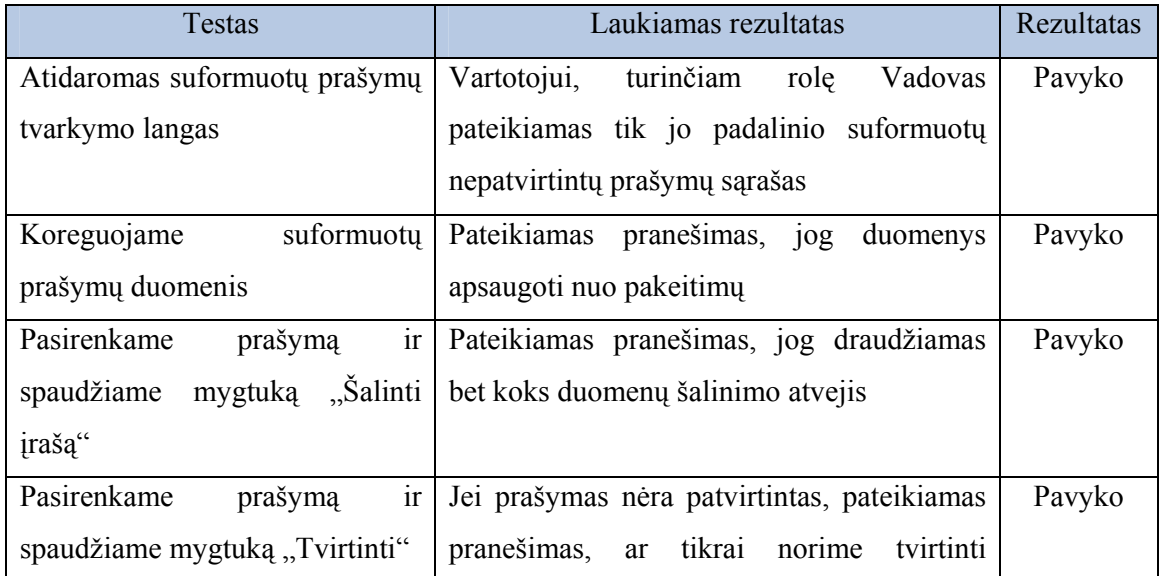

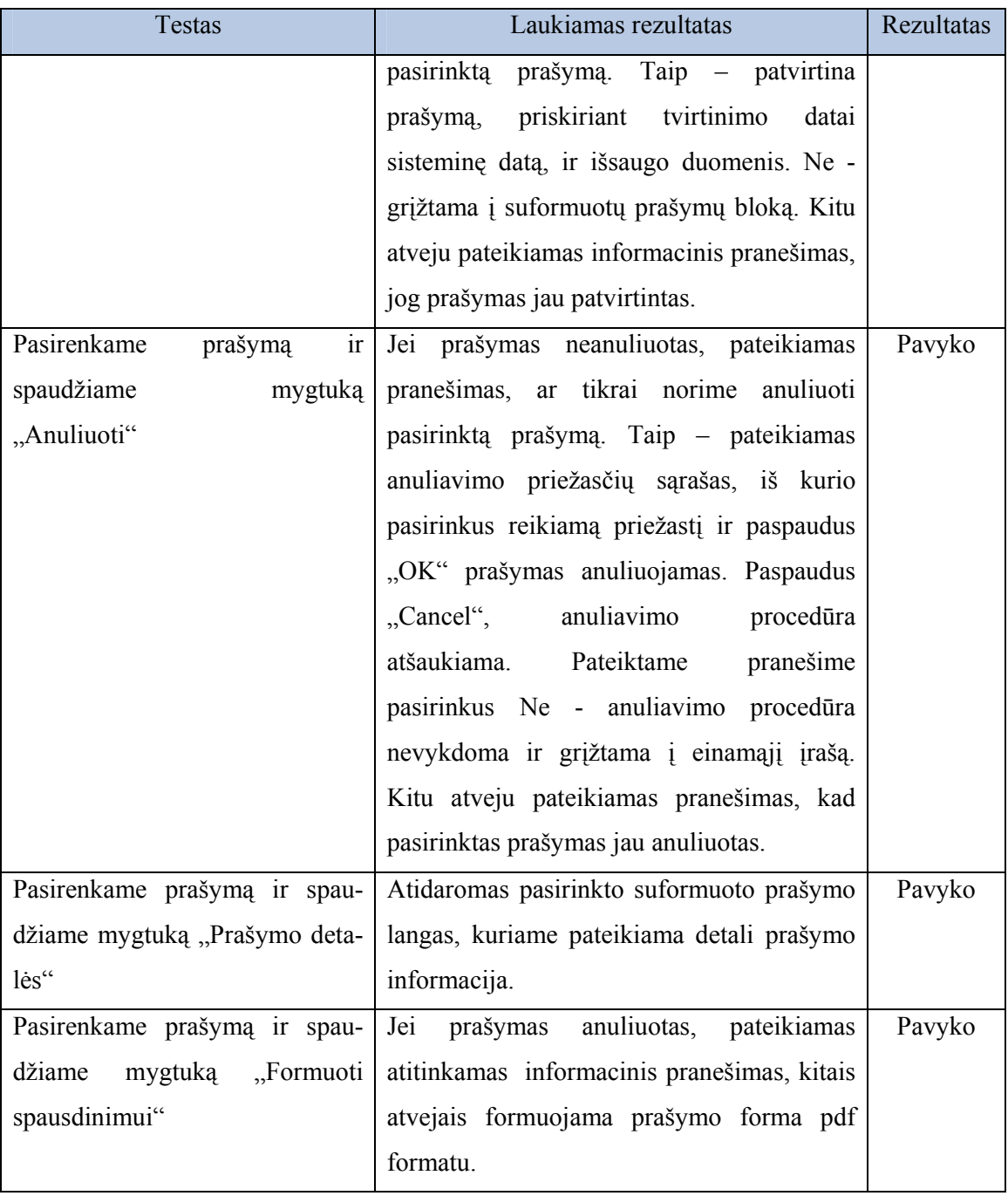

### 65 lentelė. Lango Leidimų formavimas testavimo atvejai

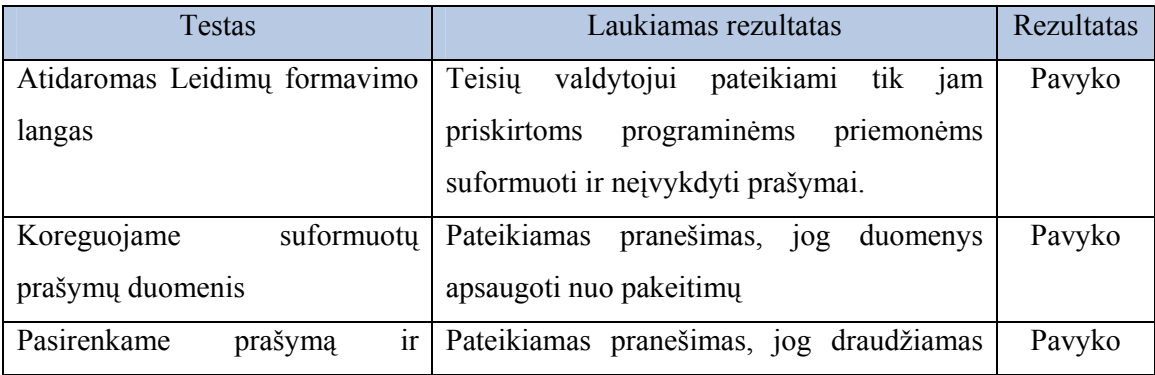

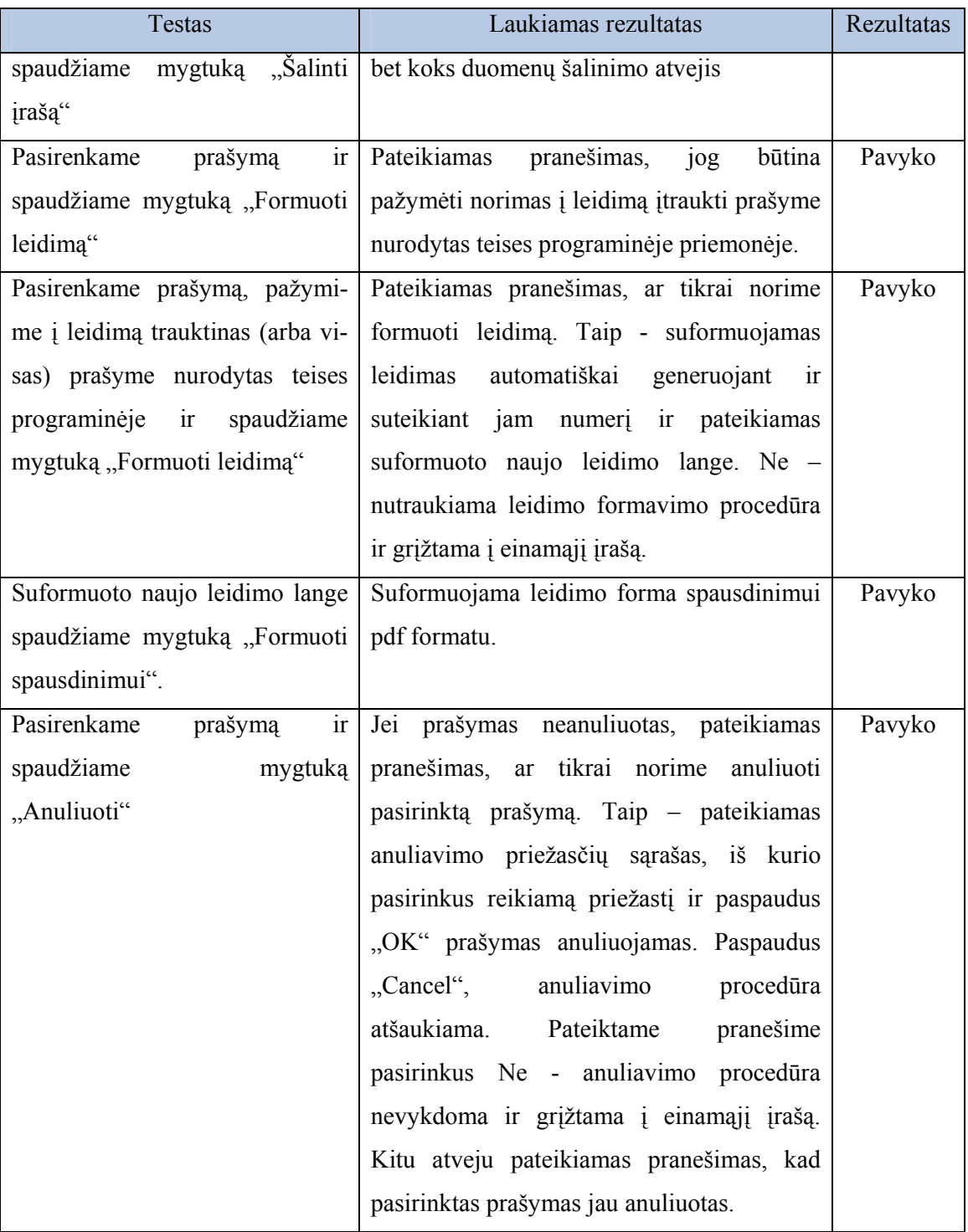

#### 66 lentelė. Lango Suformuotų leidimų tvarkymas testavimo atvejai

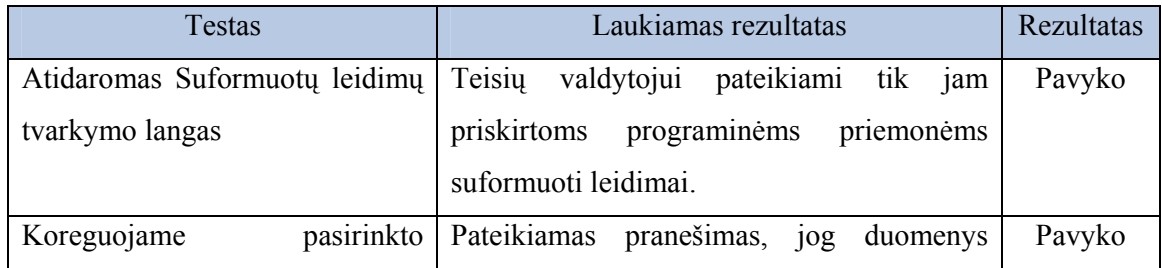

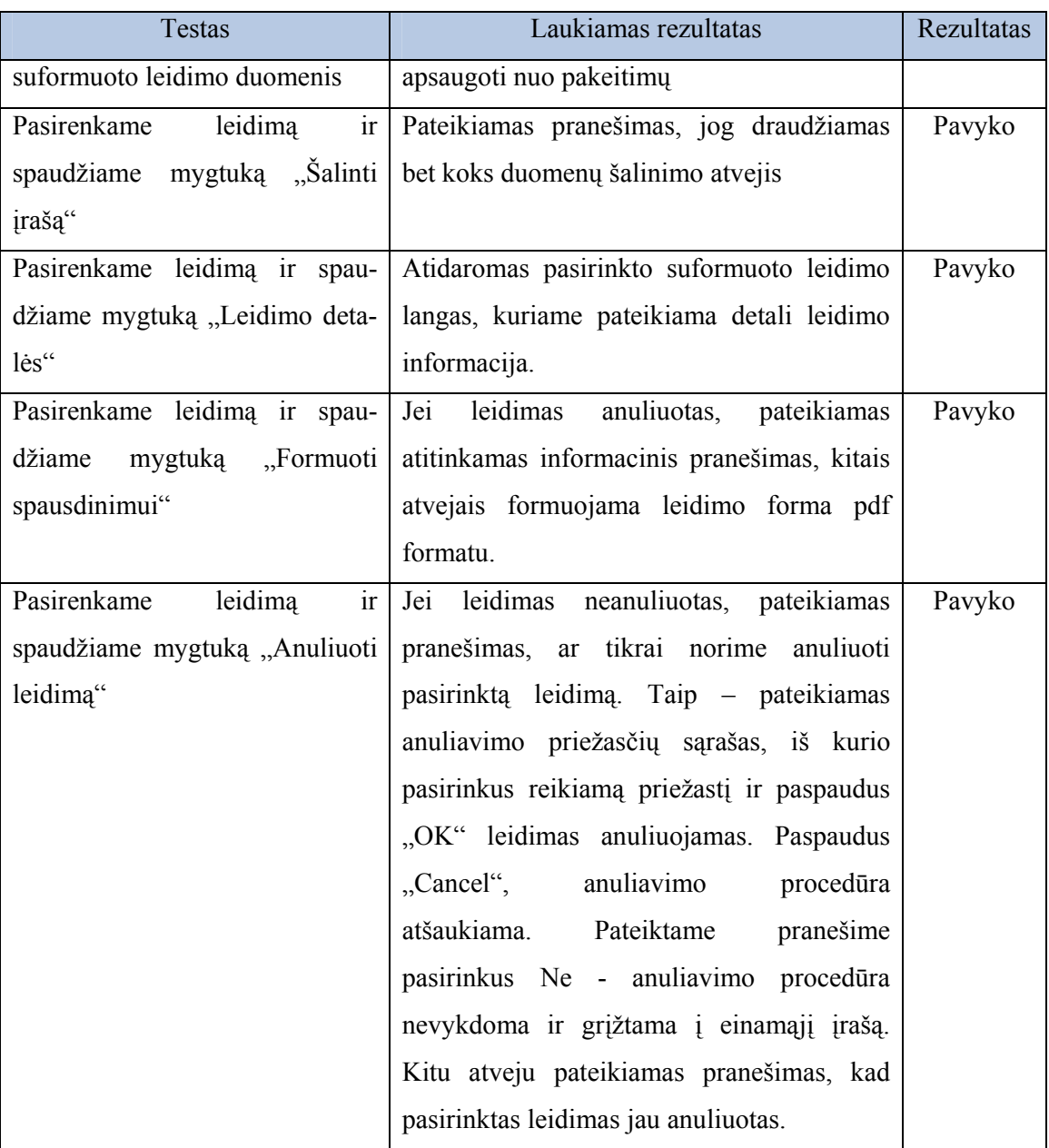

Apibendrinti testavimo duomenys apie visas meniu punkte "Duomenų peržiūra" esančias formas pateikiami 67 lentelėje:

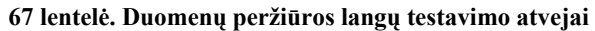

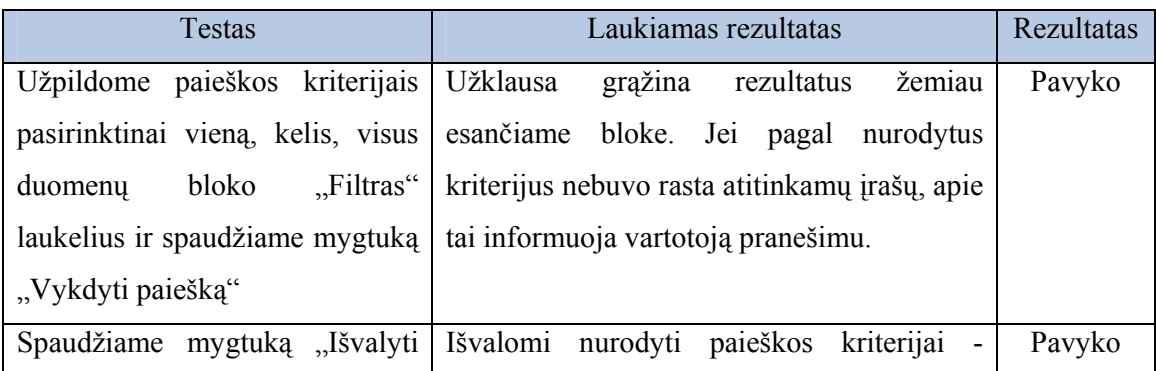

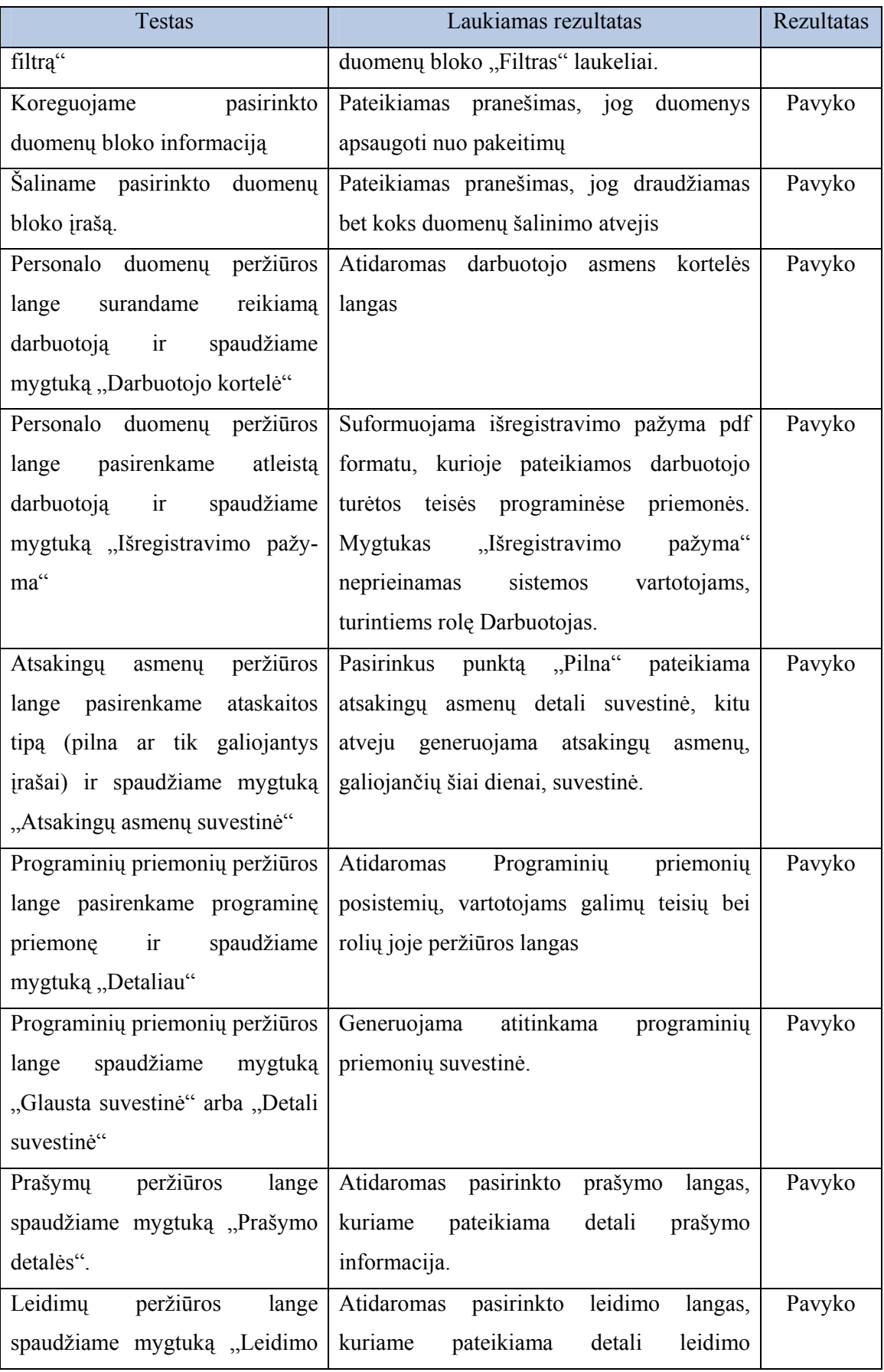

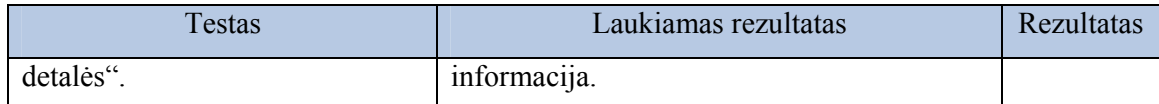

Apibendrinti langų - Programinių priemonių/Duomenų sričių tipų žinynas, Prašymų tipų žinynas, Prašymų/Leidimų anuliavimo priežasčių žinynas, Galimų darbo vietų adresų žinynas, Vartotojams galimų rolių sistemoje žinynas, testavimo duomenys pateikiami 68 lentelėje.

## 68 lentelė. Žinynų langų testavimo atvejai

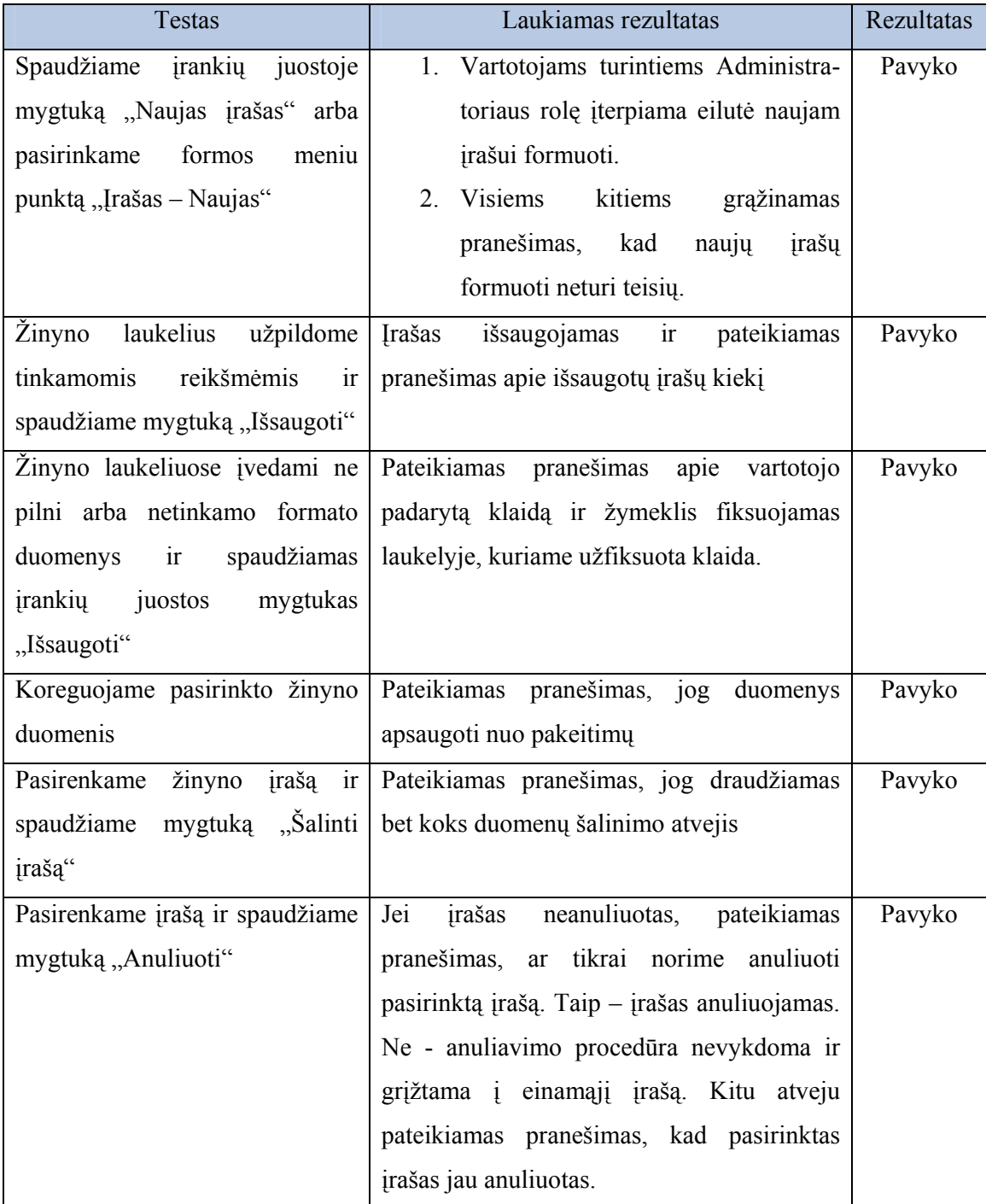

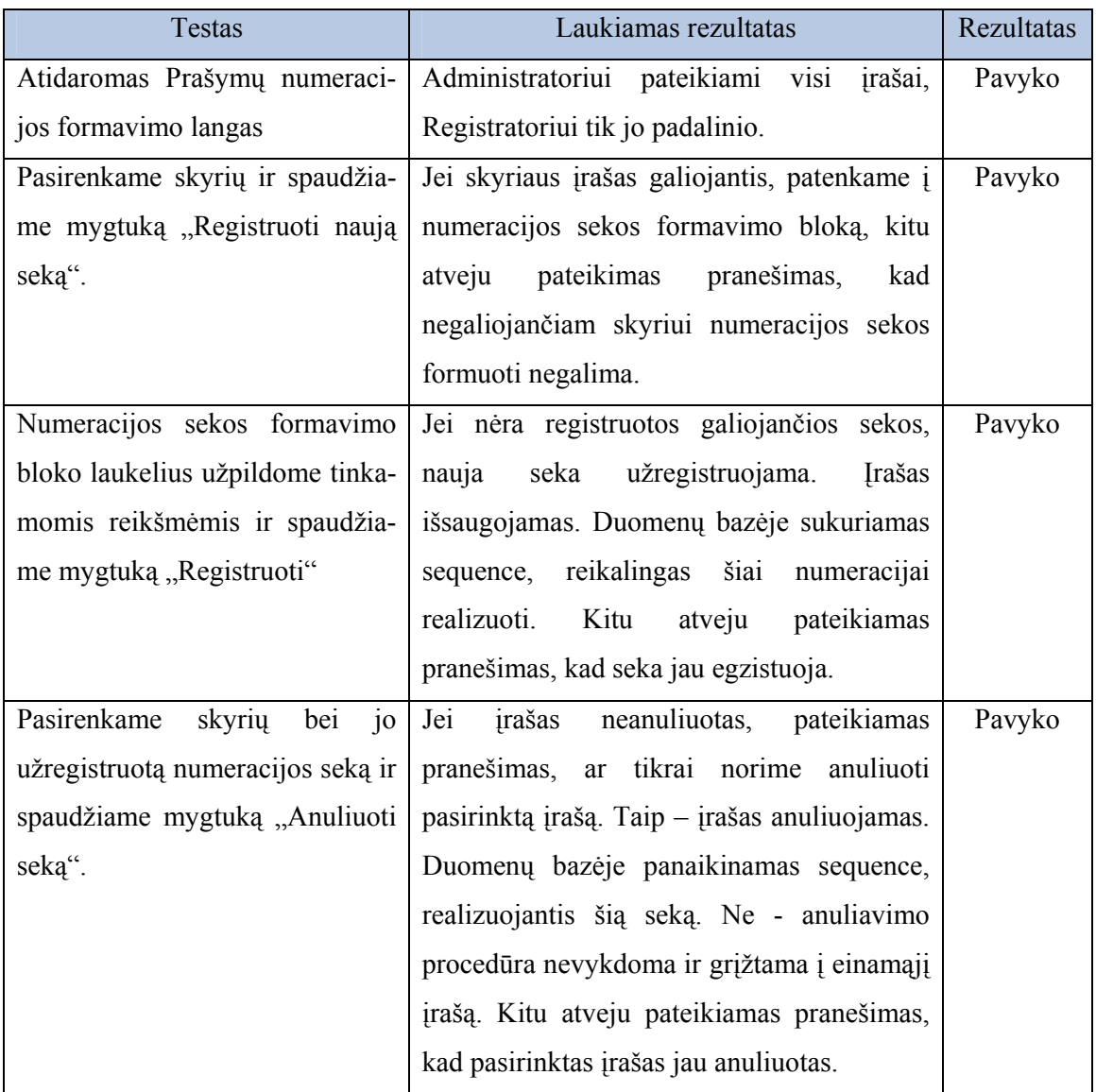

#### 69 lentelė. Lango Prašymų numeracijos formavimas testavimo atvejai

70 lentelė. Lango Leidimų numeracijos formavimas testavimo atvejai

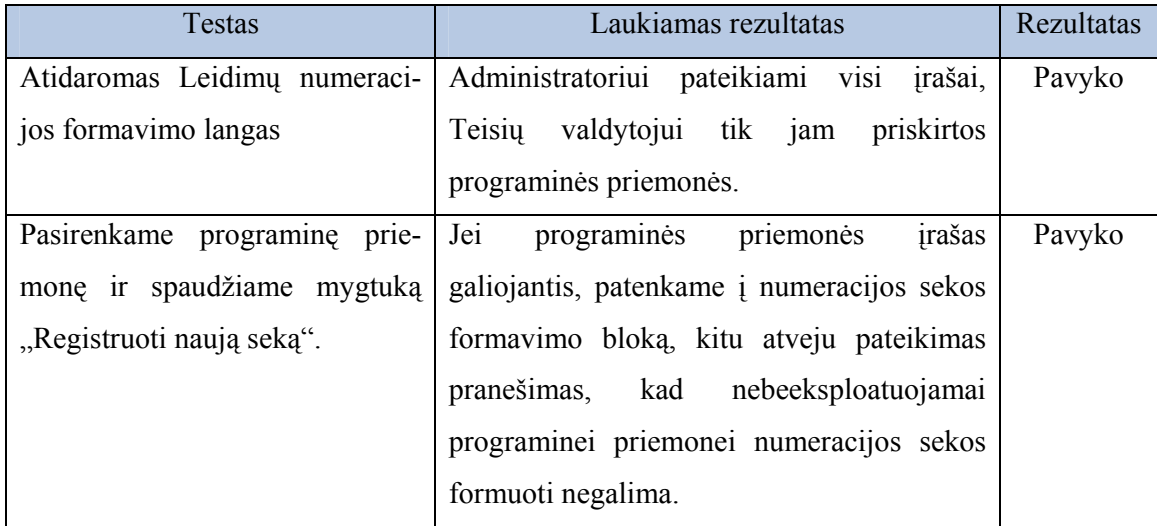

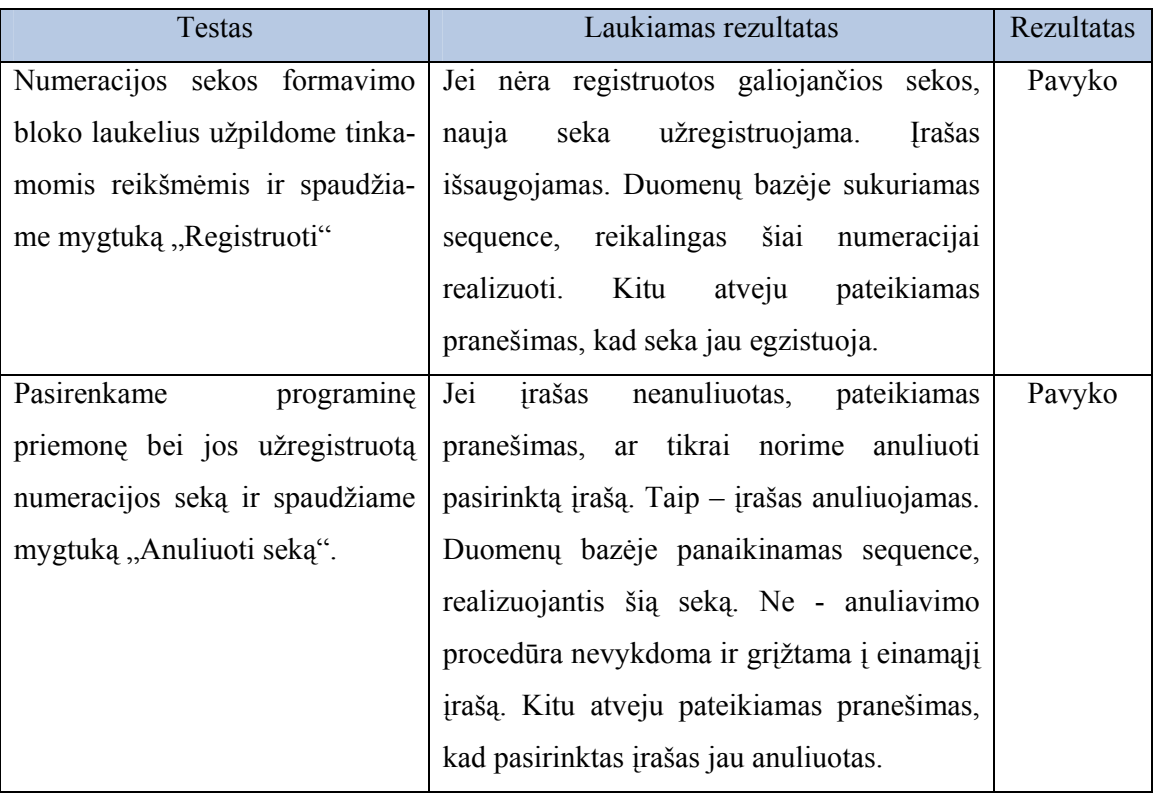

#### 71 lentelė. Lango Sistemos vartotojų administravimas testavimo atvejai

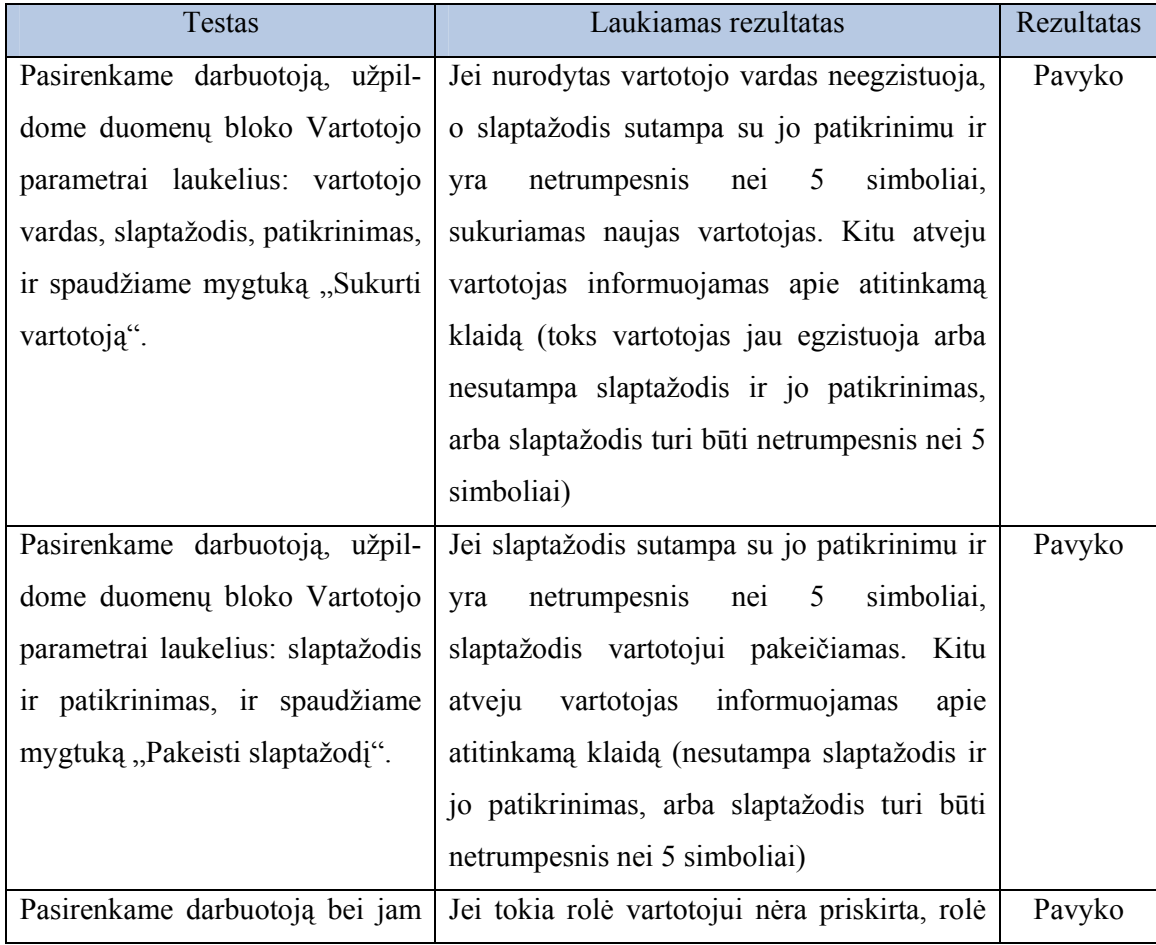

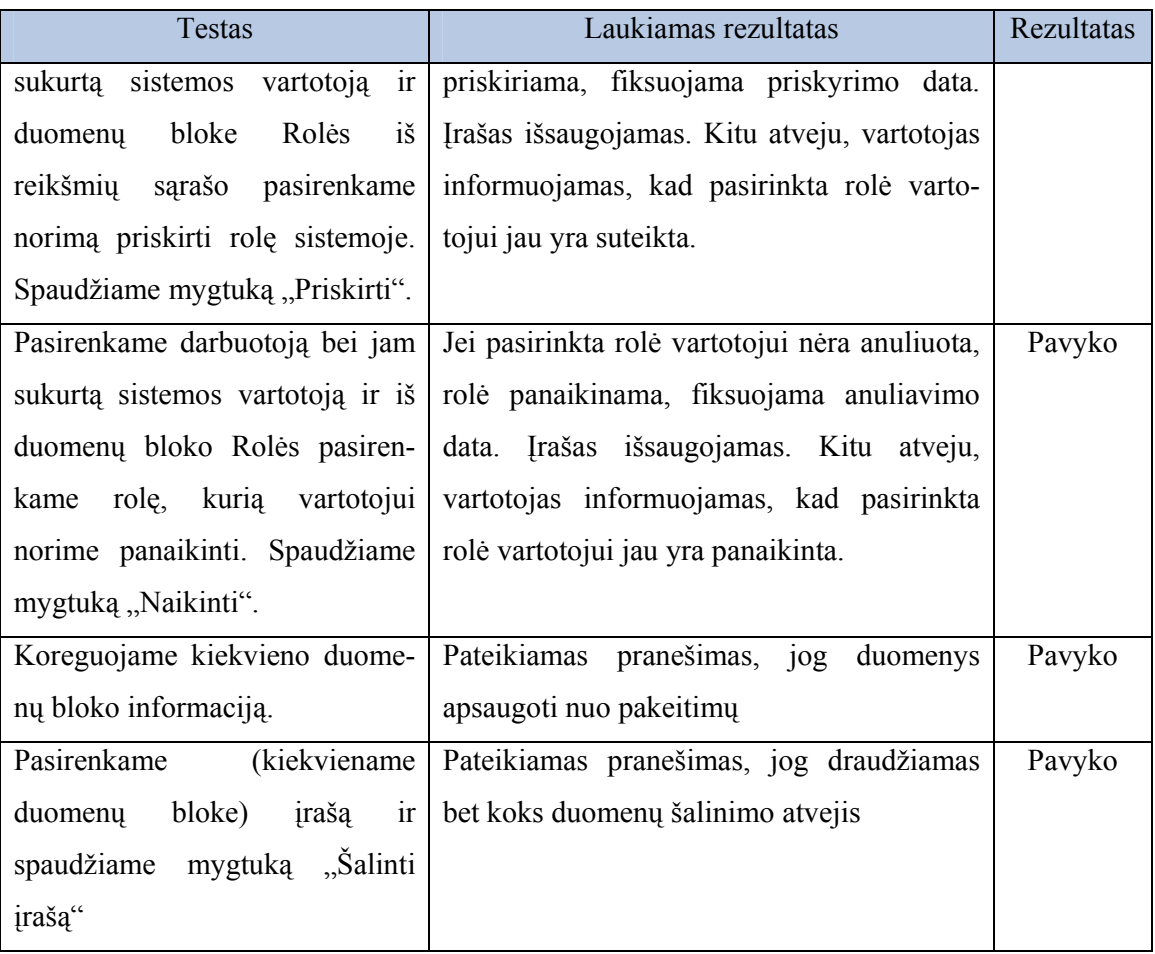

#### 72 lentelė. Lango SMTP serverio parametrai testavimo atvejai

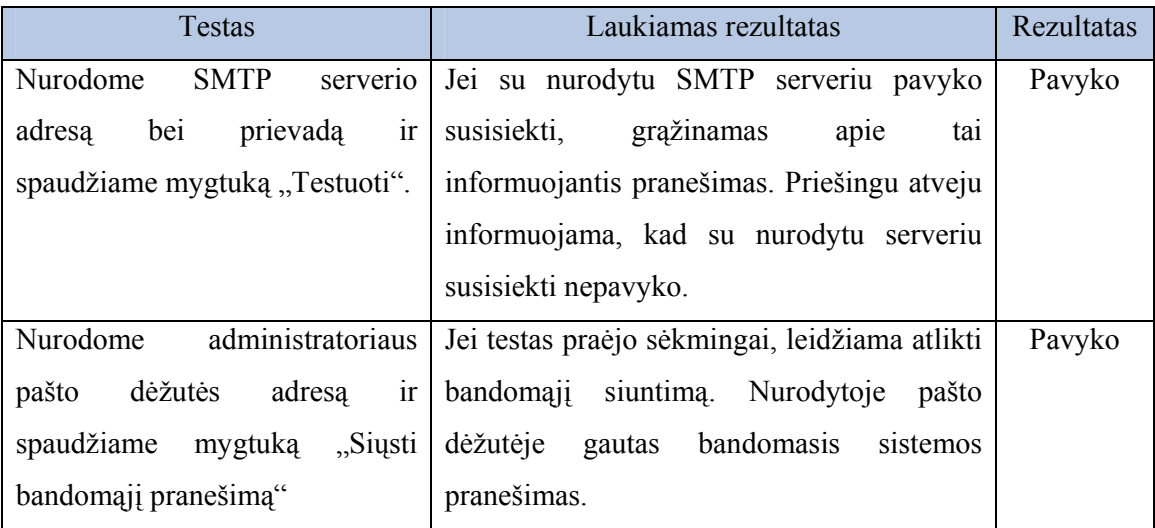

#### Integracinis testavimas

Atlikus vienetų testavimą, vienetai apjungiami į bendrą sistemą ir testuojama jų sąveika.

Integracinio testavimo metu testavimo procedūros vykdomos tokia tvarka:

• Į sistemą sukeliami personalo duomenys.

Vartotojo, turinčio Sistemos administratoriaus rolę vardu:

- atskiriems personalo darbuotojams sukuriami vartotojai turintys Sistemos administratoriaus bei Administratoriaus roles;
- padalinių vedėjams sukuriami vartotojai turintys rolę Vadovas;
- administracijos darbuotojams sukuriami vartotojai turintys rolę Administracija;
- nustatomi SMTP serverio parametrai.

Vartotojo, turinčio Administratoriaus rolę vardu:

- užpildomi žinynai: Programinių priemonių/Duomenų sričių tipai, Prašymų tipai, Prašymų/Leidimų anuliavimo priežastys, Galimi darbo vietų adresai.
- užregistruojamos 4-5 programinės priemonės (naudojamas vidaus taisyklėmis patvirtintas eksploatuojamų programinių priemonių sąrašas);
- užregistruojami vidaus taisyklėmis patvirtinti teisių valdytojai bei registratoriai.
- užregistruotoms programinėms priemonėms priskiriamas pasirinktas teisių valdytojas;
- priskirtiems teisių valdytojams išsiunčiami elektroniniai pranešimai;
- organizacijos padaliniams užregistruojamos prašymų numeracijos sekos;
- užregistruotoms programinėms priemonėms užregistruojamos leidimų numeracijos sekos;

Vartotojo, turinčio Sistemos administratoriaus rolę vardu:

- personalo darbuotojams įtrauktiems į teisių valdytojų sąrašą sukuriami vartotojai turintys Teisių valdytojo rolę;
- personalo darbuotojams įtrauktiems į registratorių sąrašą sukuriami vartotojai turintys Registratoriaus rolę;
- pasirinktiems personalo darbuotojams sukuriami vartotojai turintys Darbuotojo rolę;

Vartotojų, turinčių rolę Teisių valdytojas vardu:

- priskirtoms programinėms priemonėms užregistruojamos jų posistemės bei vartotojams galimos teisės jose.
- Vartotojų, turinčių rolę Registratorius vardu:
- pasirinktiems padalinio darbuotojams suformuojame prašymus tapti užregistruotų programinių priemonių naudotojais;

Vartotojų, turinčių rolę Vadovas vardu:

- patvirtiname arba anuliuojame padalinio registratoriaus suformuotus prašymus;
- atspausdiname suformuoto ir patvirtinto prašymo formą;

Vartotojų, turinčių rolę Teisių valdytojas, vardu:

- suformuojame priskirtoms programinėms priemonėms suformuotiems bei patvirtintiems prašymams leidimus tapti programinės priemonės naudotoju arba anuliuojame pateiktus prašymus.
- Atspausdiname suformuoto leidimo formą;
- Patikriname matomumo ribas vartotojų, turinčių skirtingas roles sistemoje.

#### Priėmimo testavimas

Sistema nuodugniai išbandoma pagal teikiamą funkcionalumą ir patikrinama, ar ji atitinka vartotojo poreikius.

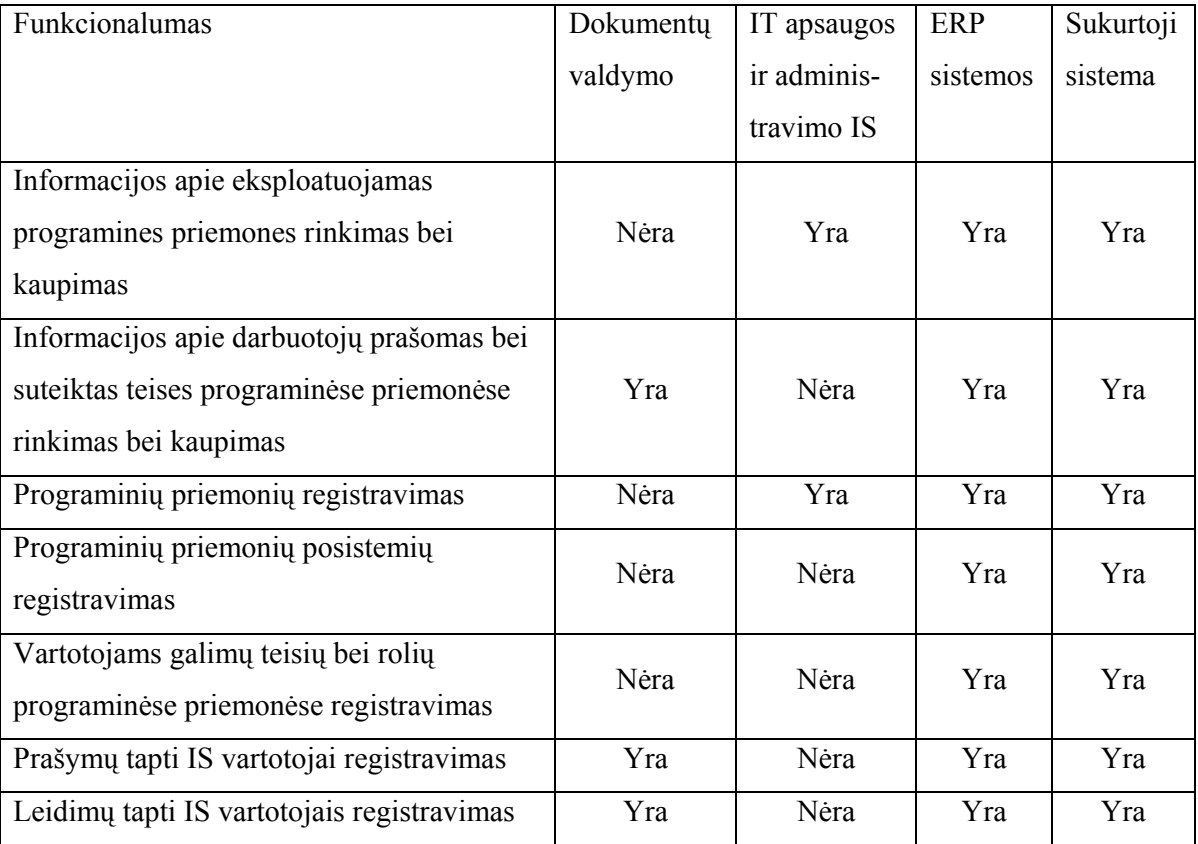